# **THE AMSTRAD NOTEPAD ADVANCED USER GUIDE**

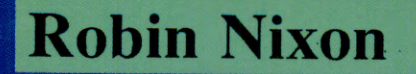

Amstrad Notepad

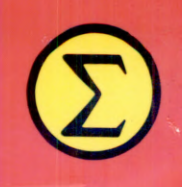

**ANNI** 

 $\overline{\omega}$ 

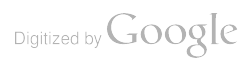

# THE AMSTRAD NOTEPAD ADVANCED USER GUIDE

# ROBIN NIXON Programs written and documented by

Chris Nixon

SIGMA PRESS - Wilmslow, United Kingdom

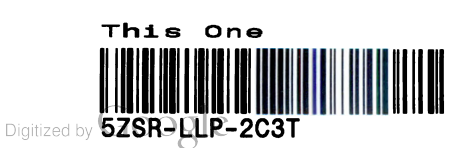

#### Copyright ©, R. Nixon and C. Nixon, 1993

All Rights Reserved. No part of this publication may be reproduced, stored in a retrieval system, or transmitted in any form or by any means, electronic, mechanical, photocopying, recording or otherwise, without prior written permission.

#### First published in 1993 by

Sigma Press, 1 South Oak Lane, Wilmslow, Cheshire SK9 6AR, England.

#### British Library Cataloguing in Publication Data

CIP catalogue record for this book is available from the British Library.

ISBN: 1-85058-515-6

#### Typesetting and design by

Sigma Press, Wilmslow

Printed in Malta by Interprint Ltd.

#### Distributed by

John Wiley & Sons Ltd., Baffins Lane, Chichester, West Sussex, England.

#### Acknowledgement of copyright names

Within this book, various proprietary trade names and names protected by copyright are mentioned for descriptive purposes. Full acknowledgment is hereby made of all such protection.

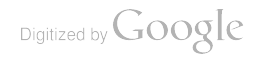

# PREFACE

At first sight it might seem a step backwards and a rather surprising move for Amstrad to release a 64K Z80-based 'laptop'-type computer when the market definitely looks like PC-compatible is the way to go, and laptops being the fastest growth area.

But maybe that's the point. There is a large group of people who know that all they need is a cheap, easy-to-use and (as the Notepads proudly proclaim) user-friendly interface - without having to learn about using DOS or Windows.

Amstrad are renowned for using tried and tested formulae, which the Z80 certainly is - just look at how well they did with the PCW family. What's more, Z80s are cheap, as are the additional chip sets that go with them and, because of their low power consumption, you get up to 40 hours use out of an NC100 - about 10 times more than with most PC-compatible laptops.

And Amstrad made a very sensible decision in their choice of software. By porting Protext across to it they have a top-selling word-processor also available on a number of platforms, including the Amstrad CPC and PCW, Archimedes, Atari ST, Amiga and PC compatibles. In one go, Amstrad have a product that can be file compatible with just about every other popular computer.

By removing Protext's command mode (well, not entirely, as you'll see later), they came up with a very simple system of colour-coded key combinations so that, no matter where you are in the Notepad, you can move to any other in-built application at a key press. But, in my opinion, one of the best things to be incorporated was the BBC Basic ROM which allows you to adapt the computer fully to your own requirements.

And that is what this book concentrates on. In it you will discover how you can use BBC Basic to write applications to complement seamlessly the in-built applications, with the user never even knowing they are in Basic.

Even if you're not a programmer, the explanations of how the Notepad works should interest you, but if not a large proportion of this book is taken up with ready-made programs ready for you to type in and run. So, without needing to know thing about programming, you can add a writing style checker to your Notepad, or there's a full scientific calculator, a food additive database, a graphical world time zone viewer, a mortgage calculator and a whole lot more.

For the more technically minded, full details on the Notepad's firmware calls, input/output ports and system variables are provided, including how you can make use of them yourself. You'll even learn how to create enure system applications to run from RAM card. Everything you need to know in order to do this is in this book, even down to a fully working Z80 disassembler you can type in and use immediately.

In fact this book is packed with undocumented information about the Notepad (and even the Z80 microprocessor itself) that you are unlikely to find anywhere else. Along with the comprehensive index, you will find it to be a complete, one-stop reference to using and writing Notepad programs, as well as a valuable source of additional software for your Notepad.

Thanks are due to Mark Tilley and Gavin Every at Arnor Ltd (the programming team) as well as to Cliff Lawson the Notepad Project Manager at Amstrad Pic for much of the technical information that appears here. Because these details came directly from the programmers you can be sure that they are as accurate as possible.

Thanks also to John Blackburn for his invaluable assistance in the preparation of this book, and to Richard Russell, the author of the Notepad BBC Basic interpreter, for his assistance with the final manuscript.

Robin Nixon

To Julie and Naomi

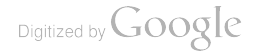

# **Contents**

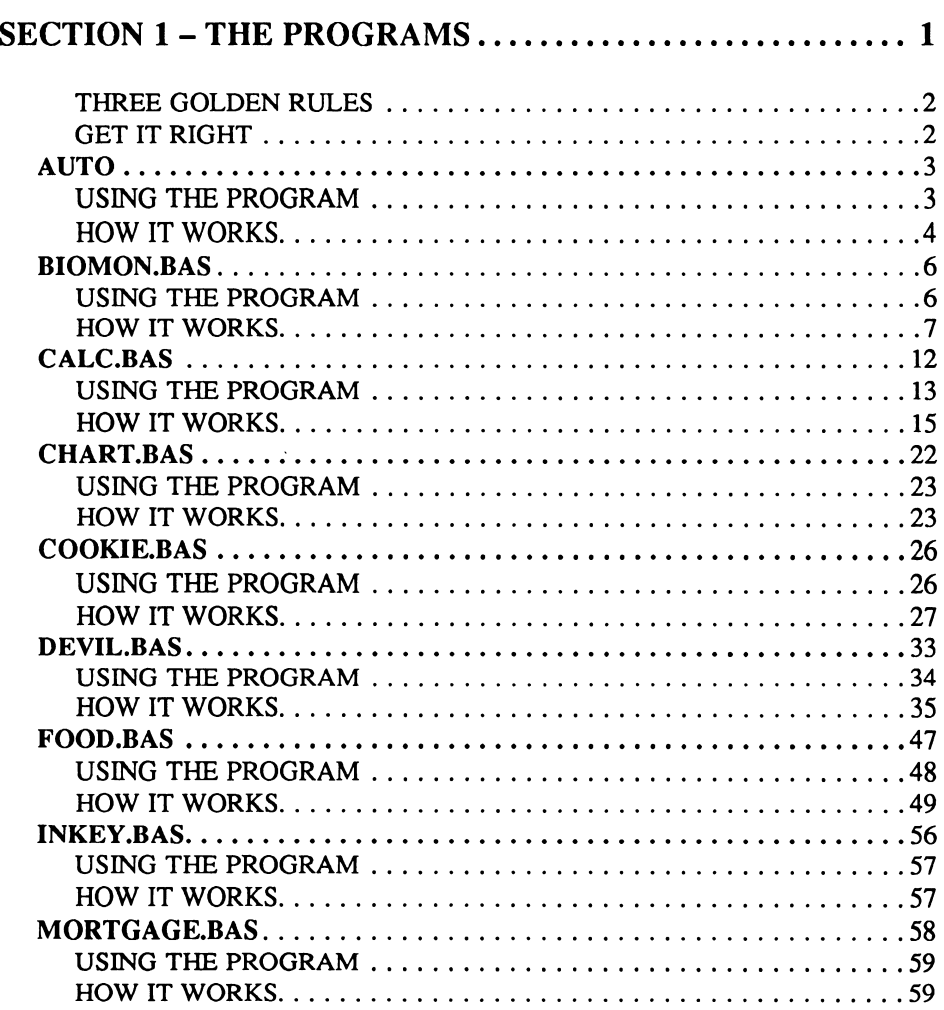

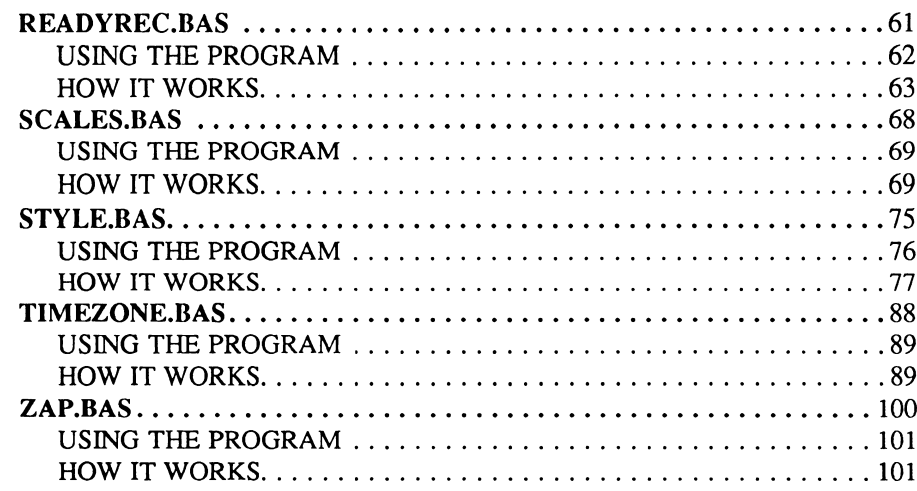

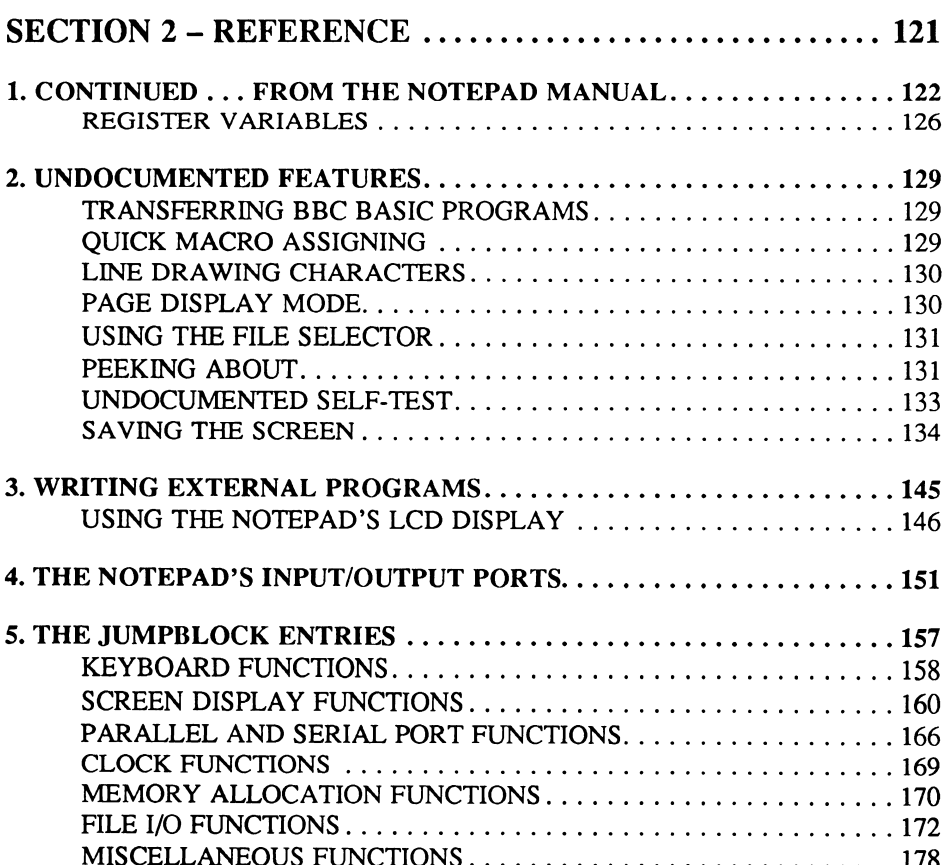

Digitized by Google

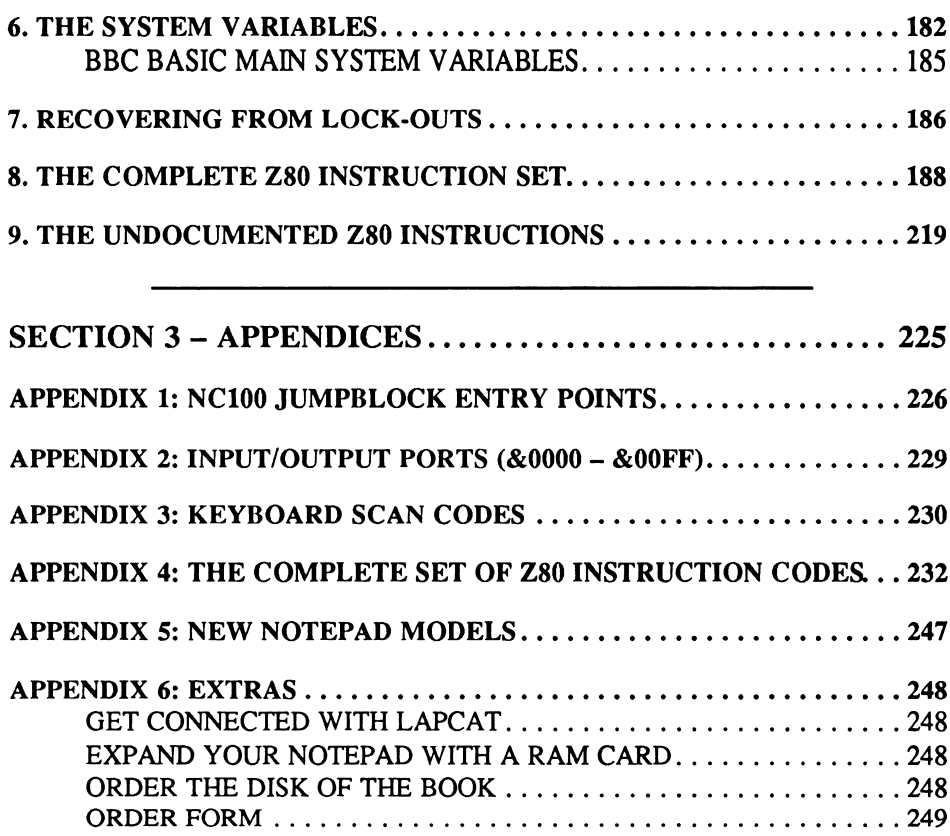

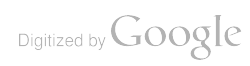

# **SECTION 1**

# THE PROGRAMS

Whether or not you are a programmer, this collection of programs has been designed to accompany the applications provided with your Notepad. They have been written in such a way that no knowledge of programming is required to use them and you can call them up by simply pressing  $[Function][B]$ , so you don't even need to know any Basic commands. Just type in the programs, check them and save them.

On the other hand, detailed descriptions accompany every program in this section, including line by line running commentaries, descriptions of the functions and procedures used, and an explanation of all the main arrays and variables.

Using all this information in conjunction with the listings you will be able to pick up on the various methods used and then incorporate any ideas you like into your own programs. To this end the variety of programs has been kept as wide as possible and a broad range of programming styles and techniques have been used, covering areas such as using the built-in assembler, handling strings, variables and arrays, processing and storing data, directly accessing the display RAM, the non-standard Notepad VDU codes and much more.

All the programs are written in BBC Basic and some contain sections of assembly language to achieve effects that, if written in Basic, wouldn't be possible, would take too much space to write, or would run unacceptably slowly.

The programs are self-contained, and range from a useful scientific calculator to a world clock featuring a map of the earth. There's also a version of the classic game Towers of Hanoi to while away the odd hour, and if you are fond of writing you might like to pass your efforts through the compact style checker and see how they measure up.

Programmers may be particularly interested in the assembly language routine that performs an instant scan of the keyboard, in a similar fashion to BBC Basic's negative INKEY(-n), (as opposed to Basic's INKEY or INKEY\$, which can only return keys at the speed of the current keyboard repeat rate). There's a full chart of the Notepad's character set  $-$  useful for designing screen layouts or games, and a complete Z80 disassembler so you can delve into the inner workings of other programs.

#### THREE GOLDEN RULES

There are three Golden Rules you must bear in mind when typing in program listings, and which you should always follow in order to prevent typing mistakes  $-$  or even crashing or erasing programs.

#### Golden Rule number one:

Make sure you save your work before you try it out. It's very tempting to type RUN every so often to see the effect so far, but even if you save the program first you are strongly advised against it  $-$  especially where there is machine code involved, as you could lock-up your Notepad.

#### Golden Rule number two:

Read the listing carefully. A common error is to confuse any of the following for each other: Lower case "1" (lower L), "i" (lower I) and "1" (one). Another common mistake is to confuse the capital letter "O" with the number "0".

#### Golden Rule number three:

Don't delete any REM lines or lines containing just a colon ":". As a matter of style most of the programs in this book avoid GOTOs in the main code, but all of them contain at least one ON ERROR GOTO line (and listings from other sources may make more liberal use of GOTOs). So, if any GOTOs happen to point at a line that you've deleted as being unnecessary you'll get into all sorts of bother.

#### GET IT RIGHT

If all else fails (or even if you simply prefer not to type in the programs), you can order a disk containing all the listings fully tested and ready to run, along with a lead and software to transfer them to the Notepad, using the form in Appendix 6.

Please also remember that a Notepad without a RAM card may only be able to hold two to three or so small to medium Basic programs at any one time. If you really want to make use of your computer and not run into memory storage problems you should buy a RAM card. One such source is also given in Appendix 6.

 $\overline{2}$ 

# AUTO

Menu system

| il en t                           | memoru<br>- 22<br>55                                                       | oer                          | Land:                                     | 33 M 31                      | documents →                     |
|-----------------------------------|----------------------------------------------------------------------------|------------------------------|-------------------------------------------|------------------------------|---------------------------------|
| RAP<br>T.P<br><b>APPOINTS.RAP</b> | $\overline{\phantom{a}}$<br>4235<br>65<br>. <b>- - - - -</b> - - -<br>4235 | <b>4149</b><br>$\sim$ $\sim$ | RAP<br>COMMODE2<br>`BAS`<br><b>COOKIE</b> | <b>G3-05-</b><br><b>1555</b> | $\frac{15}{14}$ $\frac{25}{30}$ |
| <b>AUTO</b><br>BI<br>ΩM           | 494<br>-02-                                                                | :28                          | <b>BAS</b><br>ĎĔVIL<br>TĒRNĀI             | 7845                         |                                 |
| BAS<br>BÁŠ<br>CALC                | 2995                                                                       | ် 28<br>(၁၁၀)<br>(၁၁၁        | RAP<br><b>RAP</b><br>ESEI                 | - 433                        | پ<br>10                         |
| <b>COMMODE1</b><br>. RAP          | ---02-<br>んつつち<br>$93 - 02 -$                                              |                              | <b>RAP</b><br>≂ōōo.<br>. BAŠ              | 4235                         | : 53<br>: 38                    |

AUTO, the menu system for Basic programs

This is the first and most important of the programs because it provides an easy-to-use interface for running the other programs, without needing to enter BBC Basic's command mode.

It works by taking advantage of a feature built into Notepad Basic which checks for a file called AUTO whenever you enter Basic (normally by pressing [Function][B]). If such a file exists Basic proceeds to load and run it, rather than just dropping into command mode.

#### USING THE PROGRAM

Type in the listing and save it as AUTO before trying it out. Note that you must NOT call it AUTO.BAS (although all the other programs should use the .BAS extension), or the file will not be recognised by Basic's initialisation routines. It is also essential that you save the program before running it in case you have made any typing mistakes and something goes wrong or, perhaps, you did type it in correctly but accidentally loaded in another program while testing it.

Once saved type:

RUN

and press [Return]. You should then see the Notepad's standard file selector which you can now use to call up a program in the same way you might select a file for editing in the word processor.

Because this program prevents access to Basic's command mode you might wonder how you are now going to be able to type in more programs. The answer's simple: you can exit from AUTO at any time by pressing [Stop]. You are then dropped into command mode and, if you want to enter a new program, type:

NEW

and off you go. Or, if you accidentally exited from AUTO you can get back in by pressing [Function][B].

#### HOW IT WORKS

The program is described as follows, with line numbers on the left and explanations on the right.

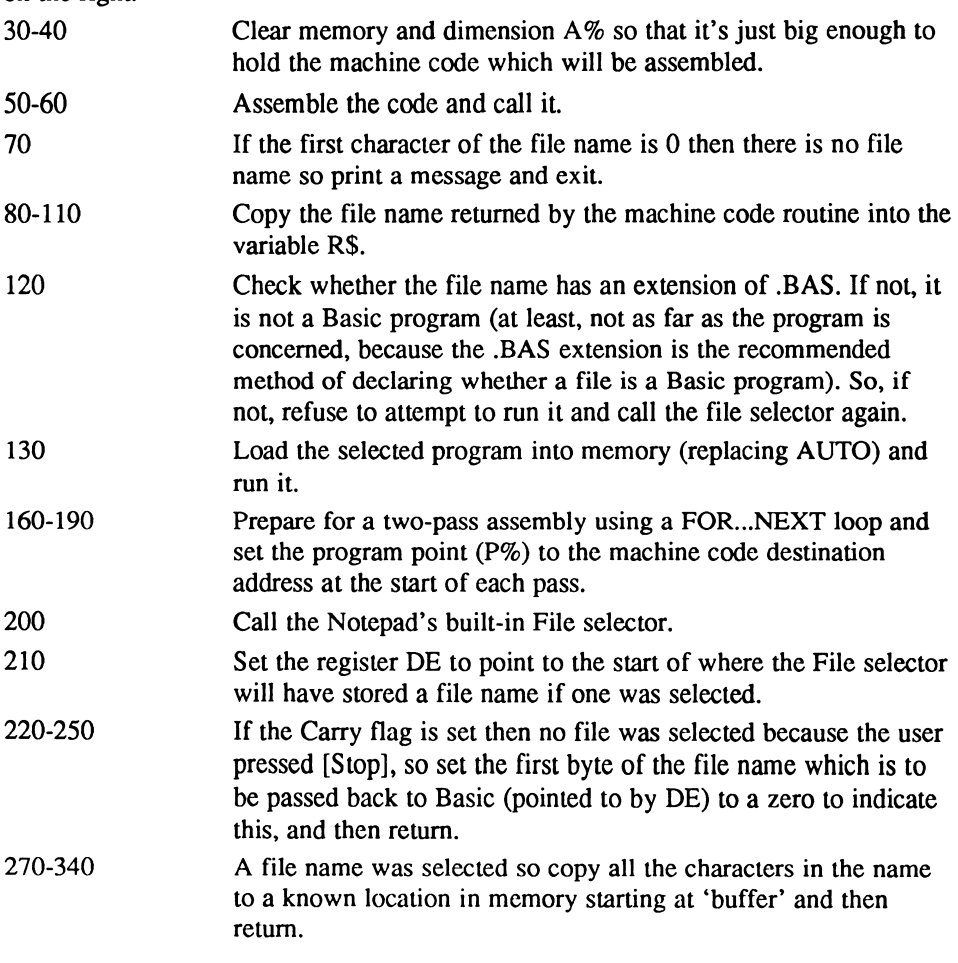

#### Functions and procedures

PROCselect Assembles the machine code required to call the File selector and then return the name of any selected file to a known area of memory that can be accessed from Basic.

#### Main variables and arrays

A% 22 bytes of memory used to hold the assembled machine code.

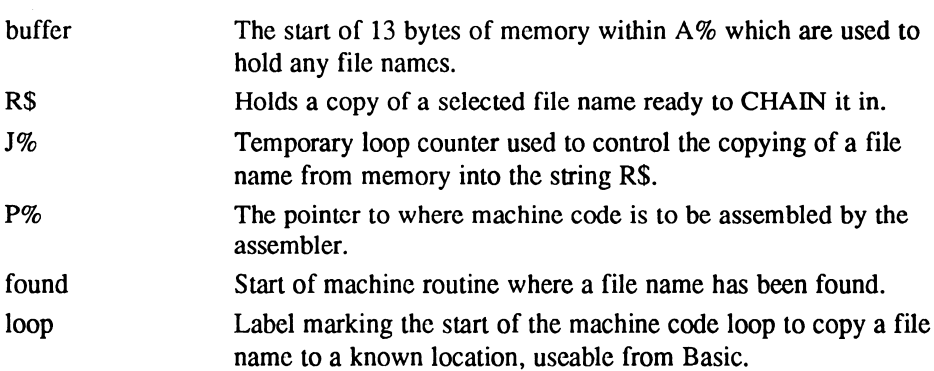

#### The program

 REM BBC Basic menu system  $20:$  CLEAR DIM A% 22 PROCselect CALL A% 70 IF buffer?0 = 0 THEN CLS: PRINT "Press [Function] [B] for menu. ": PRINT: END R\$="" FOR J%=0 TO 11 100 IF buffer?J% THEN R\$=R\$+CHR\$ (buffer?J%) ELSE J%=12 NEXT 120 IF RIGHT\$ $(R$, 4)$  <> ".BAS" THEN GOTO 60 CHAIN R\$ DEF PROCselect 160 FOR PASS=0 TO 2 STEP 2 P%=A% OPT PASS CALL &B8C3 LD DE, buffer JR C, found LD A,0 LD (DE) RET .found LD B,12 .loop LD A, (HL) LD (DE) INC HL INC DE DJNZ loop RET .buffer NEXT ENDPROC

# BIOMON.BAS

Biorhythm Monitor

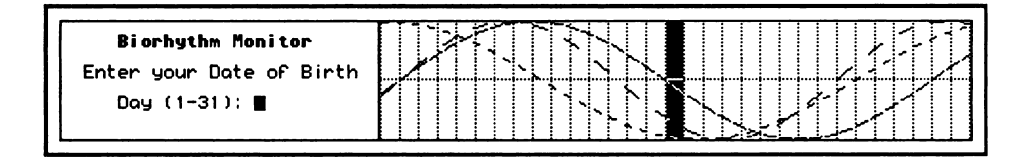

#### BIOMON.BAS, showing physical, intellectual and emotional strength

The study of biorhythms is based on the ancient belief that our physical, intellectual and emotional states run in fixed, regular cycles from the day that we are born. Whether you believe this or not, it means that we can calculate these states for any day of a person's life, given just their date of birth and today's date. And as the cycles are regular, they lend themselves to rather attractive looking sine wave charts, which used to be hand-drawn by astrologists in the days before computers.

However, this is extremely time consuming, and as the formulae for calculating the number of days that lie between a person's birthday and any other date are complex, they make an ideal subject for a computer program to handle. In fact, there probably isn't a computer in existence that hasn't had a biorhythm calculator written for it (as a demonstration of the machine's graphics capabilities as much as for any other reason).

The program BIOMON.BAS uses the standard biorhythm cycles to plot a personal chart for 35-day period with today's date in the middle. It differs slightly from other programs of this type by telling the user in plain English what each line on the chart represents, and whether today's level is good or bad for that particular chart line.

#### USING THE PROGRAM

Type in the listing and save it as BIOMON.BAS before trying it out. This is essential in case you have made any typing mistakes and something goes wrong.

Now type:

RUN

and press [Return] and you will be prompted to enter your date of birth. Type in the day of the month on which you were born, and press [Return]. Then type in the number of the month, press [Return], and then enter the year  $-$  you can enter this either in full, as in 1964, or in shorthand, as in 64. Don't forget to press [Return] after

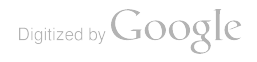

entering the year. If you make a mistake at any one of these three stages, Biomon will repeat that stage until it's happy with the result.

Biomon now makes a final, more involved check to see if the date you have just entered actually existed. It does this by checking that the month you have entered has at least the number of days you have given as the day of the month on which you were born, and leap years are taken into account at this stage. If Biomon finds an error it will report Bad date  $-$  press SPACE, and you will have to re-enter the whole date.

If all is well with the date, the screen will clear and the plotting will begin. Each line is drawn with a different dot pattern, making it easier to tell them apart.

When the plot is finished (it takes about half a minute), the box on the chart representing today's date will be highlighted in inverse, and the window on the left will show a key for each of the three chart lines together with a one-word summary of how good or bad each one is today.

If you can't wait for the full plot you can cut it short by pressing [Q], which jumps straight to the summary screen  $-$  useful if you're not interested in seeing the general pattern of cycles.

#### HOW IT WORKS

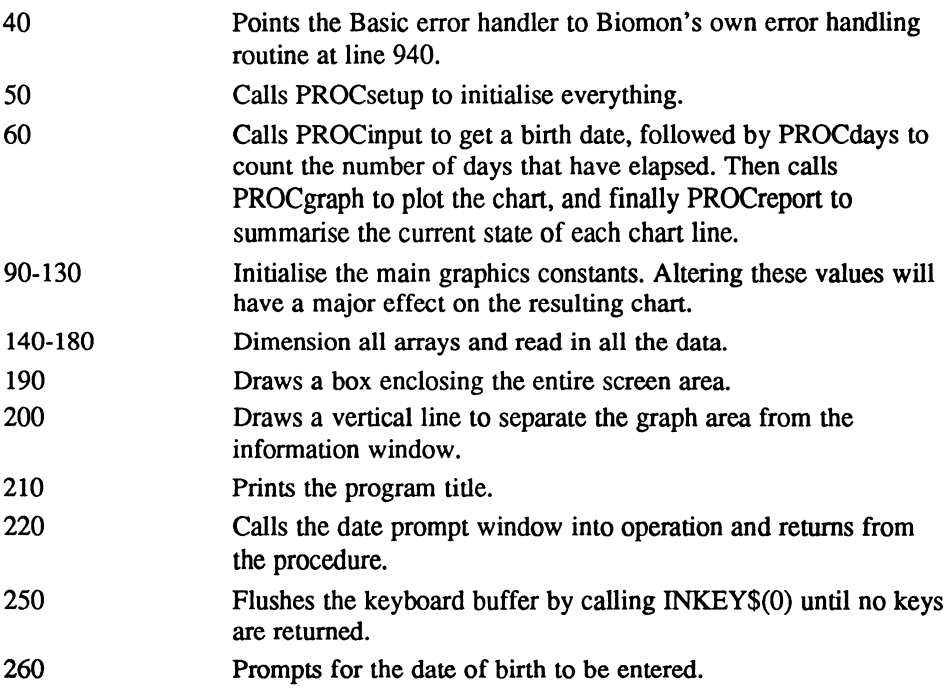

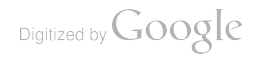

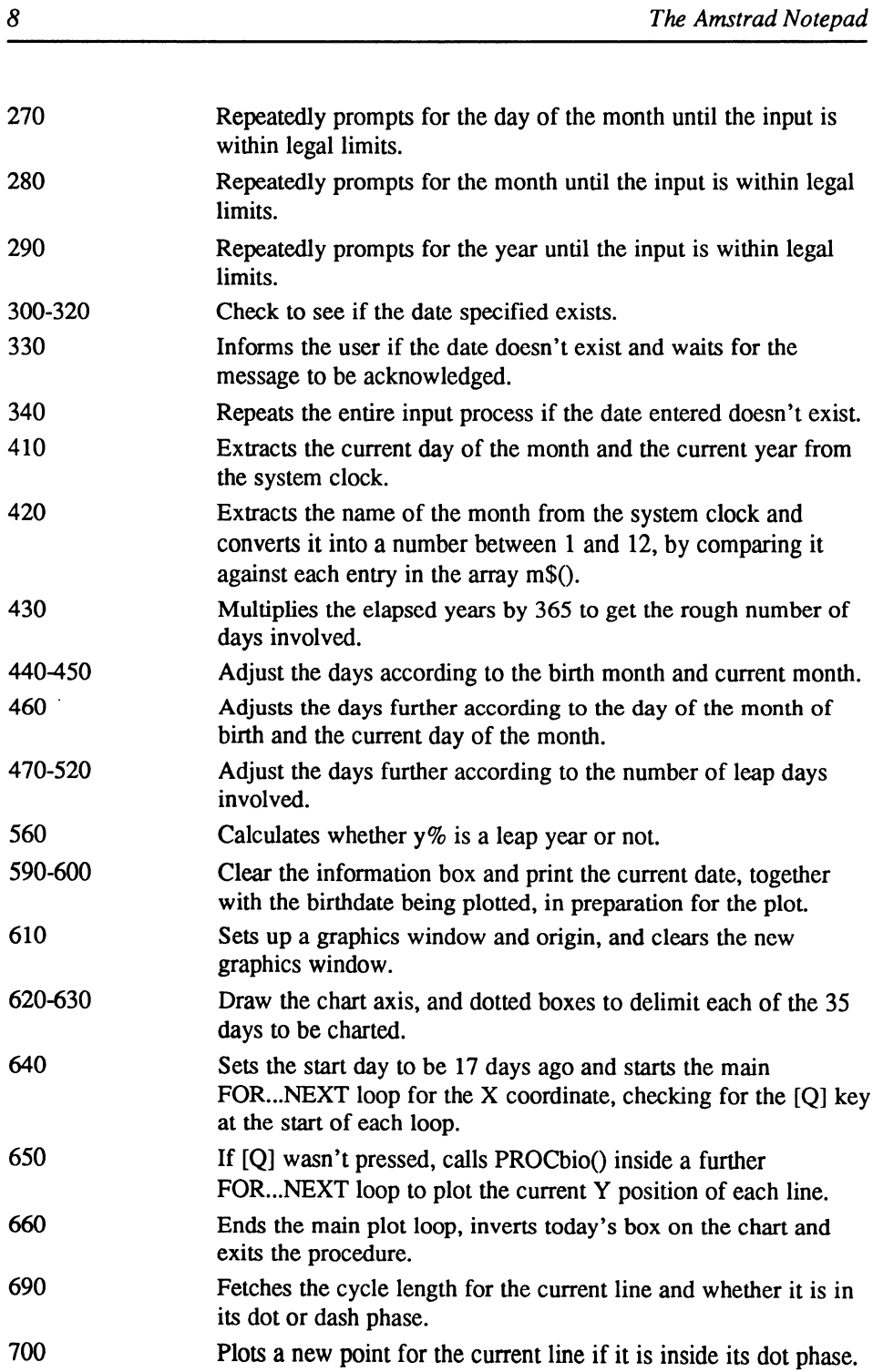

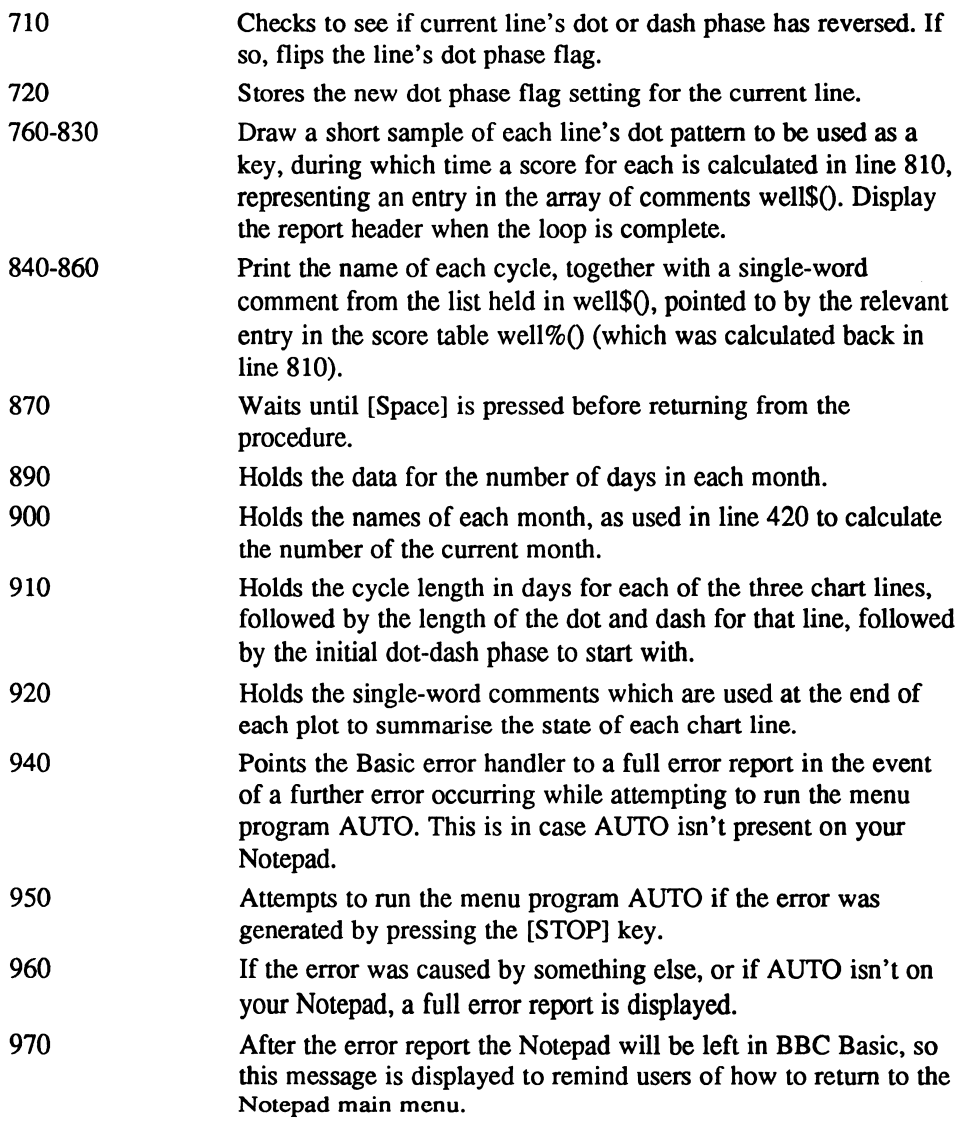

### Functions and procedures

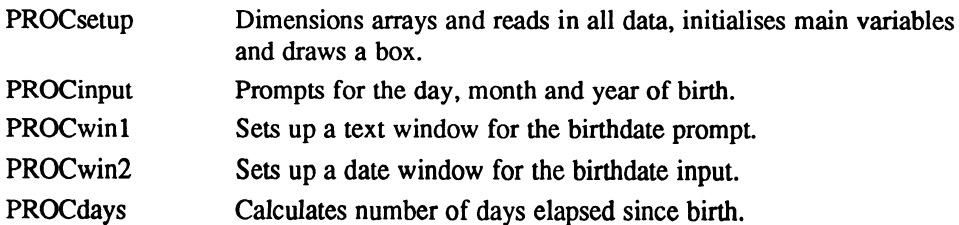

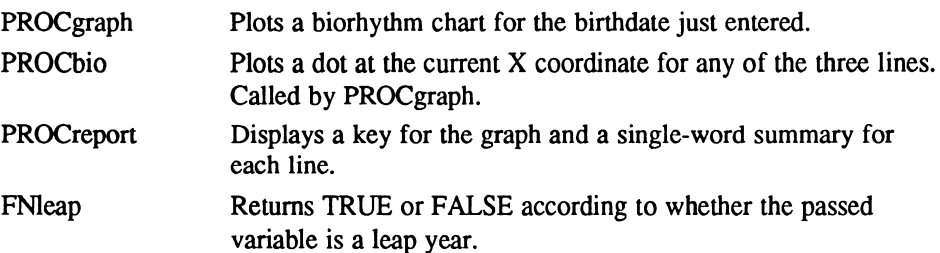

### Main variables and arrays

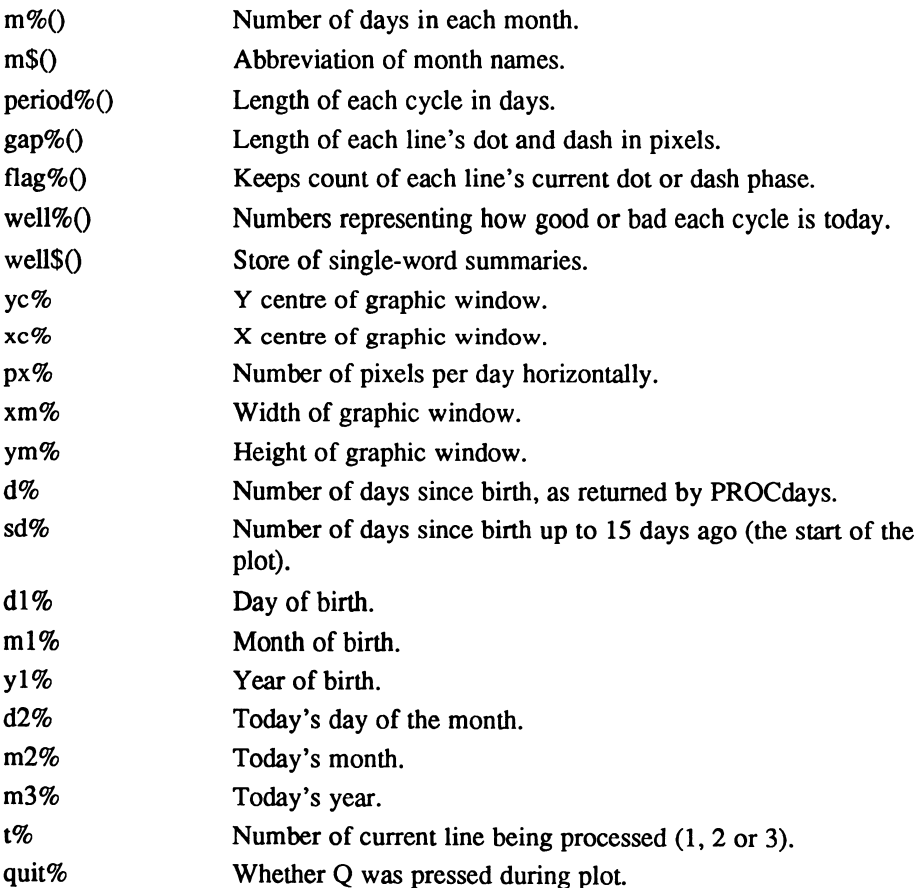

### The program

```
10 REM Biorhythms
20
30 CLS
40 ON ERROR GOTO 940
50 PROCsetup
```
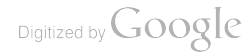

```
60 REPEAT: PROCinput: PROCdays: PROCqraph: PROCreport: UNTIL FALSE
   70
   80 DEF PROCsetup
   90 yc%=31:REM Y Centre of graphic window
  100 xc%=155:REM Centre of graphic window
  110 px%=10:REM No. of pixels per day horizontally
  120 xm%=310:REM Width of graphic window
  130 ym%=61:REM Height of graphic window
  140 DIM m%(12):F0R d%=l TO 12:READ m%(d%):NEXT
  150 DIM m$(12):F0R d%=l TO 12:READ m$(d%):NEXT
  160 DIM period%(3) ,gap%(3,2) ,flag%(3) ,well%(3) ,well$(7)
  170 FOR t%=l TO 3:READ period% (t%) gap% (t%, 0) gap% (t%, 1) flag% (t%) :NEXT
  180 FOR w*=1 TO 7: READ well$ (w*): NEXT
  190 MOVE 0,0:DRAW 479,0:DRAW 479,63:DRAW 0,63:DRAW 0,0
  200 MOVE 167,0:DRAW 167,63:PRINT TAB (5, 1) ;CHR$ (17)
  210 PRINT"Biorhythm Monitor"; CHR$ (18)
  220 PROCwinl:CLS:ENDPROC
  230
  240 DEF PROCinput
  250 REPEAT: UNTIL INKEY$ (0) = "": REM Flush keyboard buffer
  260 PROCwinl: CLS: PRINT TAB(1,0); "Enter your Date of Birth"; : PROCwin2:
REPEAT
  270 REPEAT: CLS: INPUT" Day (1-31): "dl%:UNTIL dl%>0 AND dl%<32
  280 REPEAT: CLS: INPUT" Month (1-12): "ml%:UNTIL ml%>0 AND ml%<13
  290 REPEAT: CLS: INPUT" Year (1900-) "yl%:UNTIL yl%<100 OR yl%>1900
  300 IF yl%<100 yl%=yl%+1900
  310 leg%=TRUE:IF yl%<1900 OR yl%>2020 leg%=FALSE
  320 IF dl%>m%(ml%)+FNleap(yl%)*(ml%=2) leg%=FALSE
  330 IF leg*=0 CLS:PRINT CHR$ (17)" Bad date - press SPACE"; CHR$ (18); :
g%=GET
  340 UNTIL leg%:ENDPROC
  350
  360 DEF PROCwinl: VDU 28, 1, 6, 26, 3: ENDPROC
  370
  380 DEF PROCwin2:VDU 28, 1, 5, 26, 5: ENDPROC
  390
  400 DEF PROCdays
  410 d2%=VAL(MID$ (TIME$,5,2) y2%=VAL (MID$ (TIME$,12, 4)
  420 m2%=0 REPEAT m2%=m2%+l m$=m$ (m2%) UNTIL m$=MID$ (TIME$, 8, 3)
  430 d%=365* (y2%-yl%)
  440 IF m2%>l FOR m%=l TO m2%-l d%=d%+m% (m%) :NEXT
  450 IF ml%>l FOR m%=l TO ml%-l d%=d%-m% (m%) NEXT
  60 d%=d%+d2%-dl%
  470 y*=y1*-y1* MOD 4: REPEAT: y*=y*+4480 IF y%<y2% IF FNleap(y%) d%=d%+l
  90 UNTIL y%>y2%
  500 IF yl%=y2% IF FNleap(yl%) AND ml%<3 AND m2%>2 d%=d%+l ENDPROC
 510 IF FNleap(yl%) AND ml%<3 d%=d%+l
 520 IF FNleap(y2%) AND m2%>2 d%=d%+l
  530 ENDPROC
 540
 550 DEF FNleap(y%)
 560 IF y%MOD4=0 AND (y%MOD100<>0 OR y%MOD400=0) THEN =TRUE ELSE =FALSE
  570
  580 DEF PROCgraph
 590 PROCwinl CLS PRINT TAB (3 0) "Plot on ";MID$ (TIME$, 5, 11)
  600 PRINT TAB (4, 2) "For DoB ";CHR$ (17) ;dl%; "-";ml%; "-";yl%;CHR$ (18)
  610 VDU24, 168; 1; 478; 62; 29, 168; 1; : CLG
  620 MOVE 0,yc%:PLOT 21 xm%, yc% MOVE xc%-px%/2, yc% :PLOT l,px%,0
  630 FOR x%=0 TO xm% STEP px%:M0VE x%,0:PLOT 21, x%, ym%:NEXT
```

```
640 sd%=d%-17:quit%=FALSE:FOR x%=0 TO xm%:IF INKEY(0)=81
quit%=TRUE:x%=xm%
  650 IF NOT quit% FOR t%=1 TO 3: PROCbio (t%) : NEXT
  660 NEXT: MOVE xc%-4, 0: PLOT 102, xc%+4, ym%: VDU26: ENDPROC
  670 :
  680 DEF PROCbio(t%)
  690 period%=period%(t%):flag%=flag%(t%):gap%=gap%(t%,flag%)
  700 IF flag% PLOT 69, x%, yc%+ (yc%*SIN(2*PI/period%* (sd%+x%/px%)))
  710 IF x% MOD gap%=0 flag%=flag%+1:IF flag%=2 flag%=0
  720 flag% (t%) = flag%: ENDPROC
  730 :
  740 DEF PROCreport
  750 PROCwinl: CLS
  760 FOR t%=1 TO 3:period%=period% (t%) : flag%=0
  770 FOR x%=8 TO 28: gap%=gap% (t%, flag%)
  780 IF flag% PLOT 69, x%, 36-t%*8
  790 IF x% MOD gap%=0 flag%=flag%+1:IF flag%=2 flag%=0
  800 NEXT
  810 well\{t\} = (yc\t (yc\t\$\stats\) (2*PI/period\t\) (sd\t (xc\t\px\) ) ) ) /
(ym+(6)+2)820 IF well<sup>8</sup> (t<sup>8</sup>) > 7 well<sup>8</sup> (t<sup>8</sup>) = 7
  830 NEXT: PRINT TAB(0,0); CHR$(19); "Your Constitution Today Is"; CHR$(20)
  840 PRINT TAB(5,1); "Physically"; SPC(5); well$(well%(1));
  850 PRINT TAB(5,2); "Emotionally"; SPC(4); well$ (well% (2));
  860 PRINT TAB(5,3); "Intellectually "; well$ (well%(3));
  870 REPEAT: UNTIL INKEY (0)=32: ENDPROC
  880 :
  890 DATA 31, 28, 31, 30, 31, 30, 31, 31, 30, 31, 30, 31
  900 DATA Jan, Feb, Mar, Apr, May, Jun, Jul, Aug, Sep, Oct, Nov, Dec
  910 DATA 23, 8, 8, 0, 28, 1, 8, 0, 33, 4, 4, 0
  920 DATA Awful, Poor, Fair, Normal, Good, Great, Superb
  930 :
  940 ON ERROR GOTO 960
  950 VDU 26:CLS: IF ERR=17 THEN CHAIN "AUTO"
  960 REPORT: PRINT" at line "; ERL
  970 PRINT: PRINT"Press [Function] [X] for Notepad Main Menu"
```
## **CALC.BAS**

Scientific Calculator

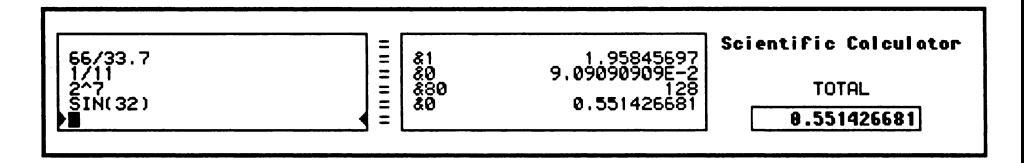

CALC.BAS, a powerful scientific calculator

Most computer users complain at some time or another about the lack of a real calculator program for their system, which on the whole is a justifiable complaint –

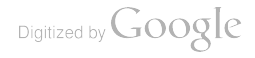

especially in the PC compatible world, where hardware costing thousands of pounds often comes with no software installed.

By contrast, Amstrad Notepad users are lucky enough to have a built-in calculator featuring a large, friendly display. But sometimes it just isn't up to the job, especially where you need to use scientific functions, or recall the results of previous calculations.

The program CALC.BAS aims to solve some of these frustrations by providing large scratch pad on to which you can jot calculations of a highly complex nature. You are allowed to use all the functions normally available from BBC Basic inside your calculations, and you enter these in a large window on the left of the screen, while a matching window on the right displays the results of each calculation.

The windows scroll in both directions and are synchronised, allowing you to recall previous entries and their results. You can even modify earlier calculations without having to type in the whole lot again.

Calc remembers the result of the current calculation and displays it in separate, stationary window so that you can scroll freely through several screens of work and not lose your position. It clears this value when you next enter a line.

A special feature of CALC is its ability to treat the value in this window as a *running* total accumulator. So, putting  $a +$ ,  $-$ ,  $*$  or / symbol at the start of your calculation turns it into an expression that takes the value in the Total window as its input. (See USING THE PROGRAM for a more detailed explanation of how this works).

Although it doesn't support the use of variables or memories, you will be surprised at how useful this program is (it even gives the result of each calculation in hexadecimal, for any programmers who wouldn't otherwise have found Calc suited to their particular needs).

#### USING THE PROGRAM

Type in the listing and save it as CALC.BAS before trying it out. Type:

RUN

and the cursor will now be sitting in the bottom left of the Input window, between the two arrows that indicate where your input will go. Now type in any number, or legal BBC Basic expression such as:

30+ (SIN (45)

Notice that your input is shown in bold text as you type. In fact, the contents of the bottom line of the Input window is always shown in bold, because when you are

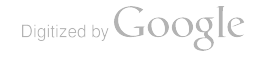

scrolling through previous calculations it serves to highlight the one currently under the cursor.

Press [Return] and Calc will scroll both the Input and Result windows up one line, and the line in the Result window opposite the expression you have just entered shows the result in both hexadecimal (on the left) and decimal (on the right). The Total window just gives the result in decimal.

To try out the scrolling facility enter a few simple expressions, until the first one has completely scrolled off the top of the display. Now press  $[Up]$  a few times, watching as your previous entries (and their results) scroll back into view. Note the expressions turning bold one by one as they pass through the bottom line of the Input window.

Now stop at any time and edit an expression (one of the features of Calc is that it is permanently in edit mode, so you can change whatever is under the cursor at any time). Remember that you MUST press [Return] to register the change  $-$  if you move off the line with [Up] or [Down], Calc will restore the old contents of the line.

You might think that Calc is limited by the seeming inability to *pass on* any results to the next calculation you enter. For example, if you were to enter:

10

then both the Result and Total windows would show the answer 10. But what if you wanted to add 10 to the result from the last calculation? Even the most basic pocket calculators allow you to do this by default. If you enter a sum like  $4 + 30 + 15$  on any calculator, it displays the interim total each time another operator key is pressed.

Calc allows you to emulate this quite well, simply by adding one of the four basic arithmetic operators to the start of an expression. For example, if you were to enter this line instead:

+10

Calc assumes that you meant *add 10 to the current running total* – which is exactly what is wanted. The same goes for more complex expressions such as:

(COS (100) +PI) /9. 073

which means multiply the current total by the result of this expression. In Basic the process might look something like this:

```
total=total* (COS (100) +PI) /9. 073)
```
Notice the added brackets around everything after the \*. This is because syntactically, Calc evaluates the whole expression (minus the operator, of course) BEFORE applying it to the total.

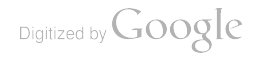

The next time you enter an expression without a preceding operator Calc clears the running total. If you would prefer to clear it to zero, just enter 0. Or to clear the entire scratch pad, type:

CLEAR

in upper case (because BBC Basic requires upper case for all keywords) before pressing [Return], and then confirm your decision with the [Y] key.

Full line editing is provided by Calc, and while it may not be quite as good as the Notepad's default line editor, it does include all the standard editing key functions you would expect. Here's a complete list of the movement and editing keys used in Calc:

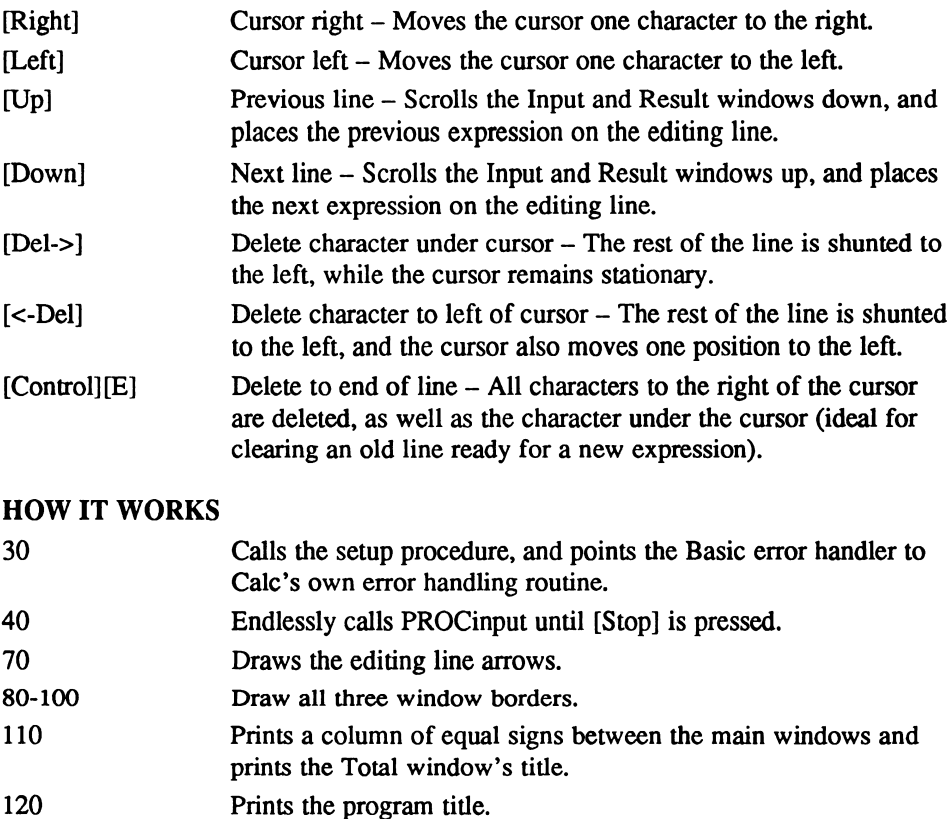

- 130 Dimensions the arrays, calls PROCclear to print a 0 in the Total window, and tells Basic to display all numbers to 10 significant figures (the maximum).
- 160 Runs through the arrays A\$() and B\$(), setting all elements to "" (empty).

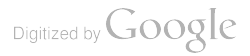

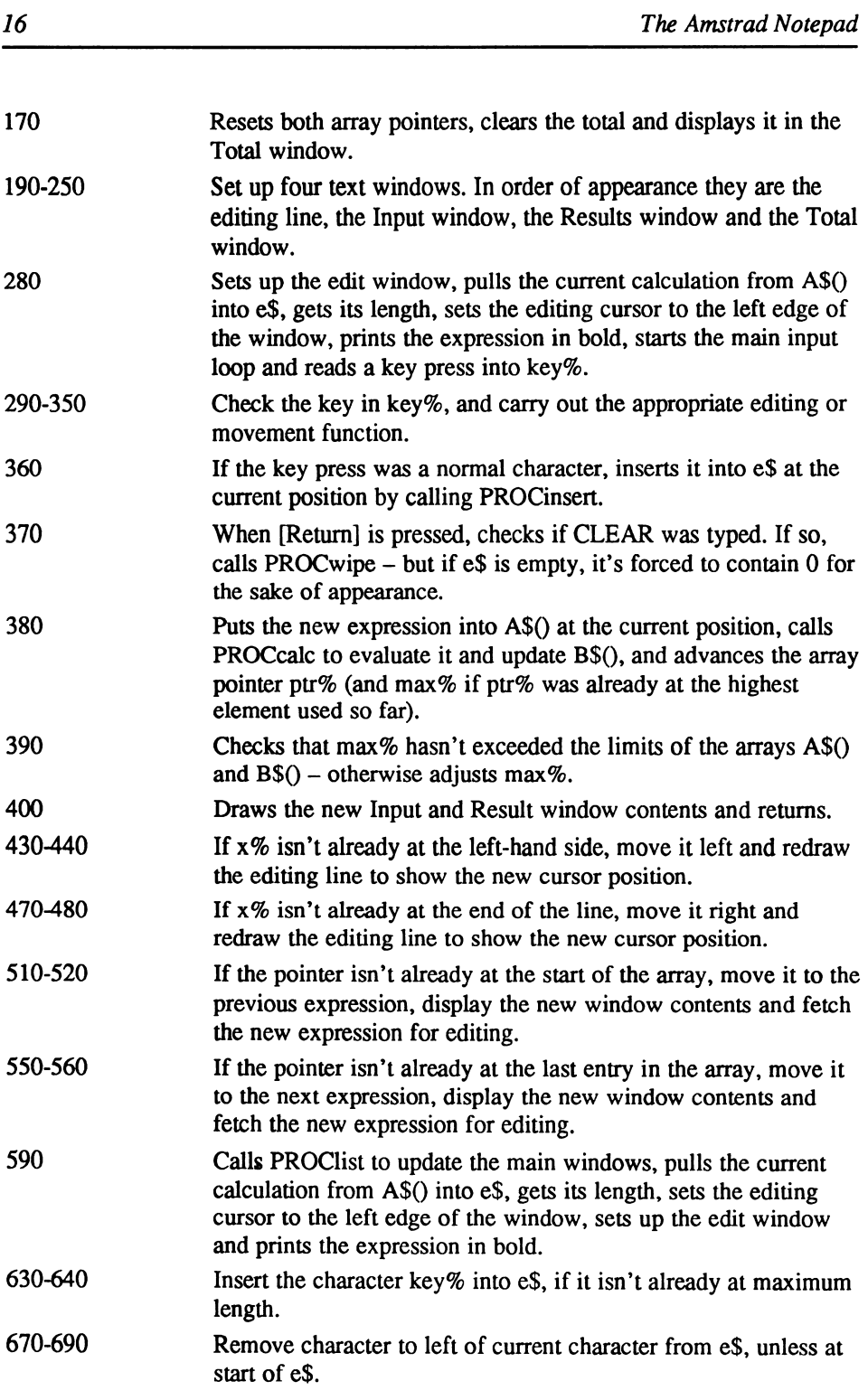

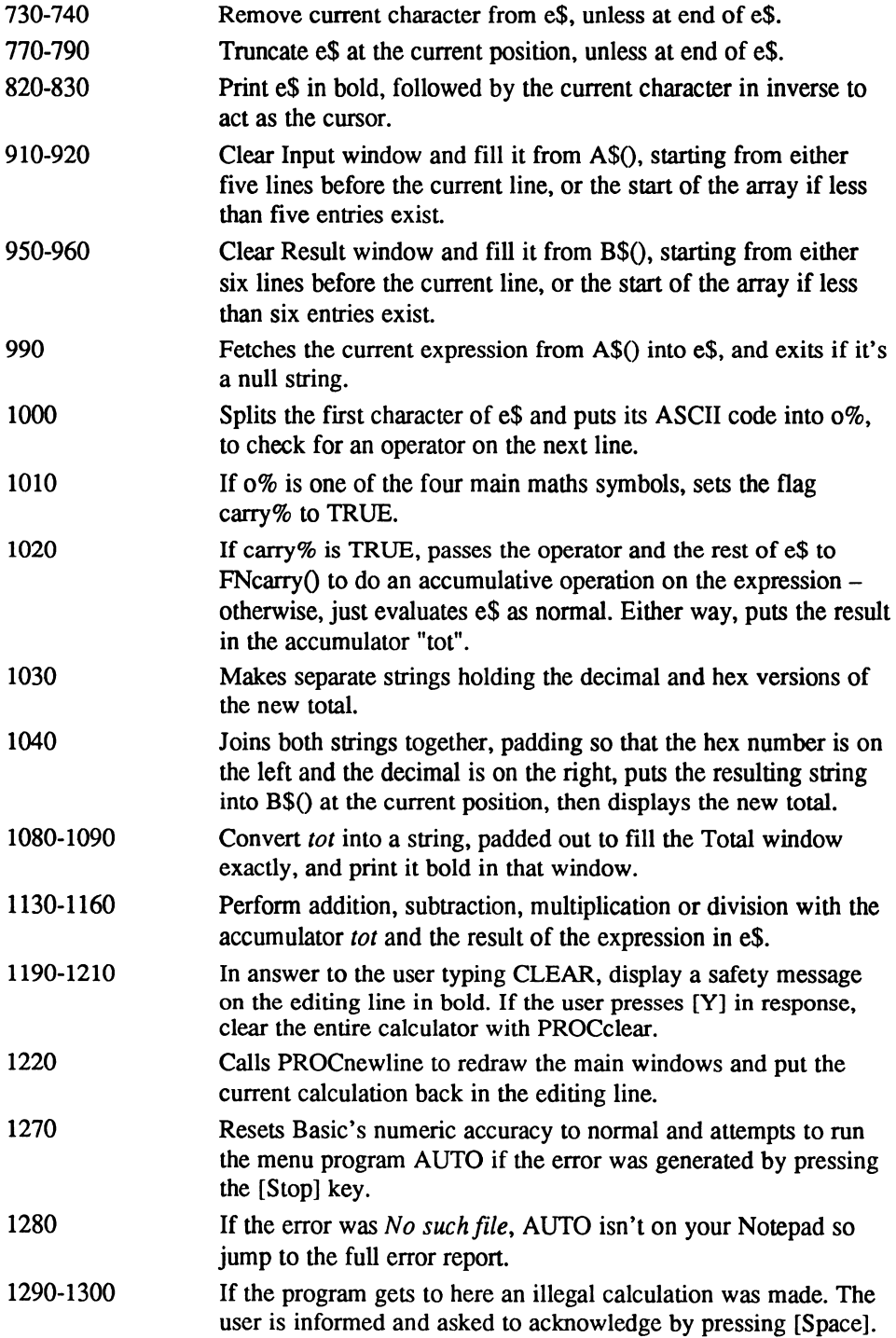

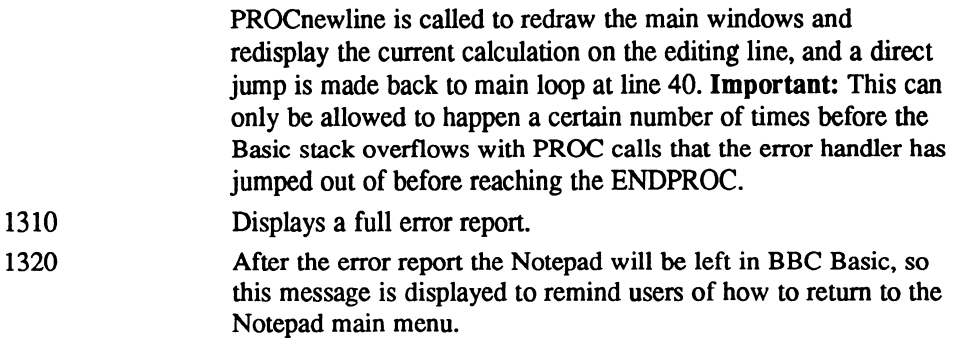

#### Functions and procedures

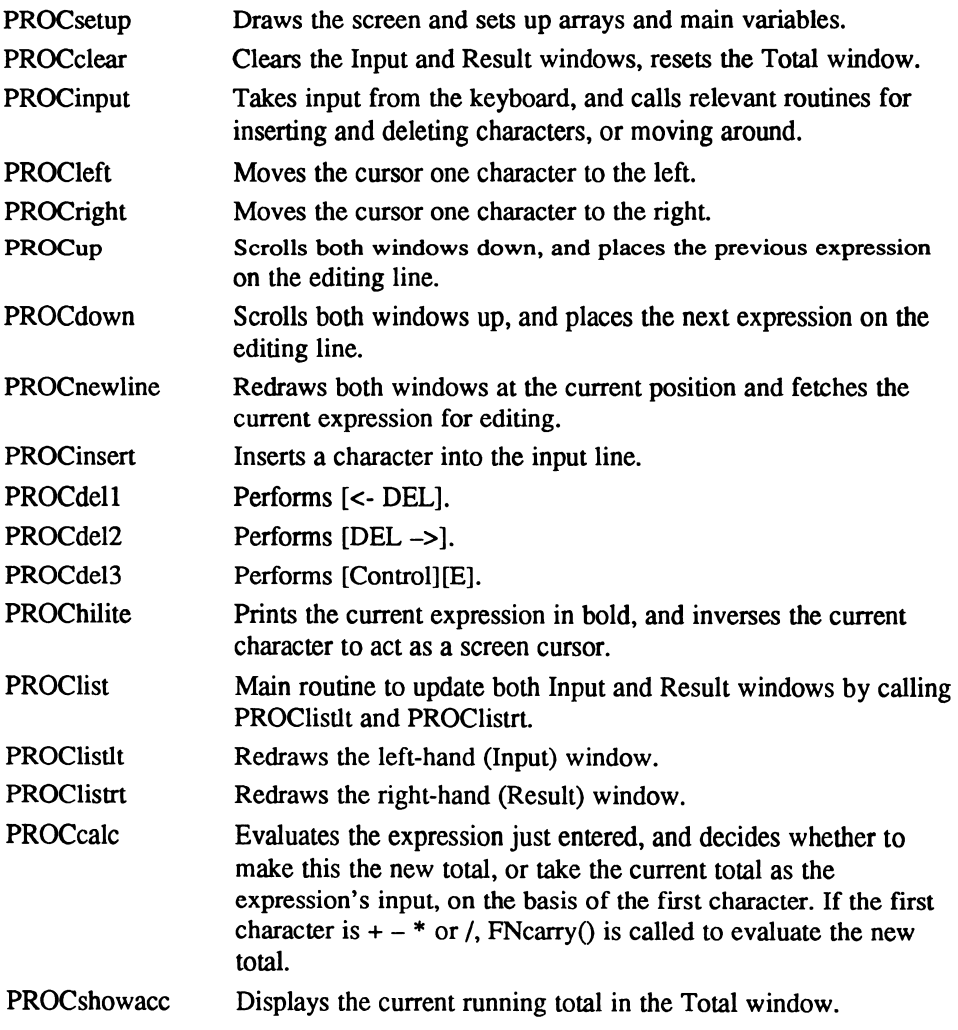

Digitized by Google

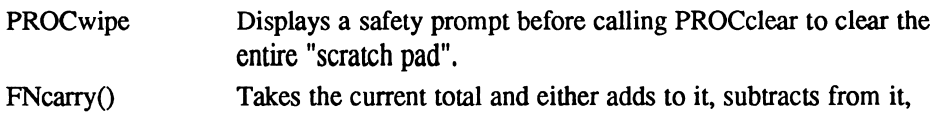

multiplies it by or divides it by the result of the expression just entered.

#### Main variables and arrays

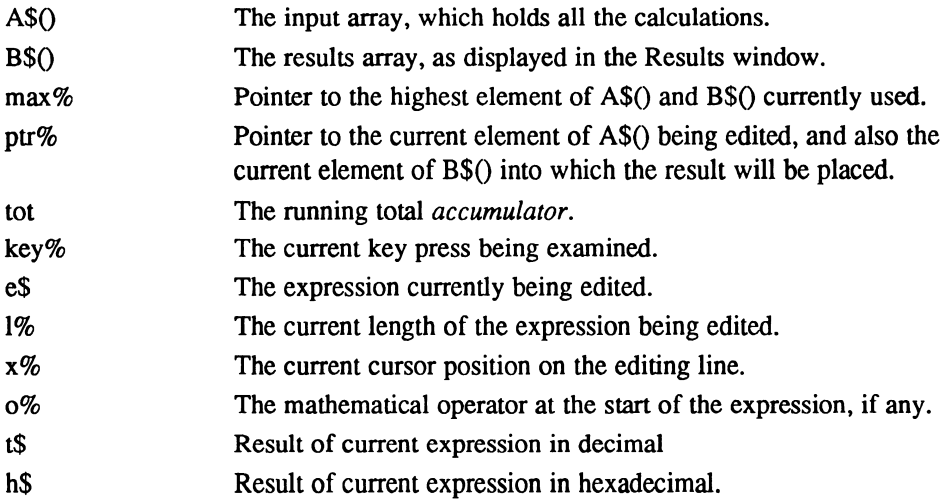

#### The program

```
10 REM Scientific Calculator
   20:30 PROCsetup:ON ERROR GOTO 1270
   40 REPEAT :PROCinput: UNTIL FALSE
   50
   60 DEF PROCsetup
   70 VDU 26:CLS:PRINT TAB (0, 6) ;CHR$ (27) ;CHR$ (16) TAB (26, 6) ;CHR$ (27)
CHR$ (17)
   80 MOVE 0,6: DRAW 162, 6: DRAW 162, 57: DRAW 0,57: DRAW 0,6
   90 MOVE 180,6:DRAW 340,6:DRAW 340,57:DRAW 180,57:DRAW 180,6
  100 MOVE 364,6:DRAW 452,6:DRAW 452,18:DRAW 364,18:DRAW 364,6
  110 FOR y=-1 TO 6: PRINT TAB (28, y<sup>8</sup>); "=": NEXT: PRINT TAB (66, 4); "TOTAL";
  120 PRINT TAB (58, 1) ;CHR$ (17) "Scientific Calculator"; CHR$ (18)
  130 DIM A$ (100), B$ (100): PROCclear: @%=&AOC: ENDPROC
  140
  150 DEF PROCclear
  160 FOR p%=0 TO 100:A$ (p%)="" :B$ (p%)="" :NEXT
  170 max%=0:ptr%=0:tot=0:PROCshowacc:ENDPROC
  180
  190 DEF PROCwinin:VDU 28, 1, 6, 25, 6:ENDPROC
  200
  210 DEF PROCwinlist: VDU 28, 1, 5, 25, 1: ENDPROC
  220
  230 DEF PROCwintot:VDU 28, 31, 6, 55, 1:ENDPROC
  240
```

```
250 DEF PROCWinacc: VDU 28.61.6.74.6: ENDPROC
260:270 DEF PROCinput
280 PROCwinin:e$=A$(ptr%):x%=1:1%=LEN(e$):PROChilite:REPEAT:key%=GET
290 IF key%=242 PROCleft
300 IF key%=243 PROCright
310 IF key%=240 PROCup
320 IF kev%=241 PROCdown
330 IF key%=127 PROCdel1
340 IF key%=33 PROCdel2
350 IF key%=5 PROCdel3
360 IF key%<>33 AND key%<>5 AND key%>31 AND key%<127 PROCinsert
370 UNTIL key%=13:IF e$="CLEAR" PROCwipe:ENDPROC ELSEIF e$="" e$="0"
380 A$(ptr%)=e$:PROCcalc:ptr%=ptr%+1:IF ptr%>max% max%=max%+1
390 IF max%>100 max%=max%-1:ptr%=ptr%-1
400 PROClist: ENDPROC
410:420 DEF PROCleft
430 IF x\=1 ENDPROC
440 x%=x%-1:PROChilite:ENDPROC
450 :
460 DEF PROCright
470 IF x%=1%+1 ENDPROC
480 x%=x%+1:PROChilite:ENDPROC
490 :
500 DEF PROCup
510 IF ptr%=0 ENDPROC
520 CLS: ptr%=ptr%-1: PROCnewline: ENDPROC
530:540 DEF PROCdown
550 IF ptr%=max% ENDPROC
560 CLS: ptr%=ptr%+1: PROCnewline: ENDPROC
570:580 DEF PROCnewline
590 PROClist:e$=A$(ptr%):x%=1:1%=LEN(e$):PROCwinin:PROChilite:ENDPROC
600 :
610 DEF PROCinsert
620 IF 1%=24 ENDPROC
630 e$=LEFT$ (e$, x$-1)+CHR$ (key$) +RIGHT$ (e$, 1$+1-x$)640 1%=1%+1:x%=x%+1:PROChilite:ENDPROC
650 :
660 DEF PROCdel1
670 IF x%=1 ENDPROC
680 e$=LEFT$ (e$, x$-2)+RIGHT$ (e$, 1$+1-x$)690 x%=x%-1:1%=1%-1:PROChilite:ENDPROC
700:
710 DEF PROCde12
720 IF x%=1%+1 ENDPROC
730 e$=LEFT$ (e$, x$-1) + RIGHT$ (e$, 1$-x$)740 1%=1%-1:PROChilite:ENDPROC
750 :
760 DEF PROCde13
770 IF x%=1%+1 ENDPROC
780 e$=LEFT$ (e$, x%-1)
790 1%=x%-1:PROChilite:ENDPROC
800:810 DEF PROChilite
820 c$=MID$ (e$, x$, 1) : IF <math>c$="</math> <math>c$="</math> "830 CLS: PRINT CHR$(17); e$; TAB(x%-1,0); CHR$(14); c$; CHR$(15); CHR$(18);
840 ENDPROC
```
Digitized by Google

```
850 :
 860 DEF PROClist
 870 PROCWinlist: CLS: IF ptr%<>0 PROClistlt
 880 PROClistrt: ENDPROC
 890 :
 900 DEF PROClistlt
 910 IF ptr%<5 top%=5-ptr%:p%=0 ELSE top%=0:p%=ptr%-5
 920 FOR y*=top* TO 4: PRINT TAB(0, y*); A$(p*); :p*=p*+1: NEXT: ENDPROC
 930:940 DEF PROClistrt
 950 PROCwintot:CLS:IF ptr%<6 top%=5-ptr%:p%=0 ELSE top%=0:p%=ptr%-5
 960 FOR y%=top% TO 5: PRINT TAB(0, y%); B$(p%); : p%=p%+1: NEXT: ENDPROC
 970 :
 980 DEF PROCcalc
 990 e$=A$(ptr%): IF e$="" ENDPROC
1000 o%=ASC(LEFT$(e$,1))
1010 IF o %=42 OR o %=43 OR o %=45 OR o %=47 carry %=TRUE ELSE carry %=FALSE
1020 IF carry% tot=FNcarry(o%, RIGHT$(e$, LEN(e$)-1)) ELSE tot=EVAL(e$)
1030 t$=STR$(tot):h$="&"+STR$ (tot)
1040 B$ (ptr%) =h$+STRING$ ((25-LEN(h$)) -LEN(t$), CHR$ (32)) +t$:PROCshowacc
1050 ENDPROC
1060 :
1070 DEF PROCshowacc
1080 t$=STR$(tot):tot$=STRING$(14-LEN(t$),CHR$(32))+t$
1090 PROCwinacc: CLS: PRINT CHR$ (17); tot$; CHR$ (18);
1100 ENDPROC
1110:1120 DEF FNCarry (ot, e$)
1130 IF o8=42 THEN =tot*EVAL(e$)
1140 IF o8=43 THEN =tot+EVAL(e$)
1150 IF o8=45 THEN =tot-EVAL(e$)
1160 IF o8=47 THEN =tot/EVAL(e$)
1170:1180 DEF PROCwipe
1190 PROCwinin: CLS
1200 PRINT TAB(6,0); CHR$(17); "Clear (Y/N)?"; CHR$(18);
1210 REPEAT: g%=GET AND 223: UNTIL g%=89 OR g%=78: CLS: IF g%=89 PROCclear
1220 PROCnewline: ENDPROC
1230:1240 REM This last section handles lines rejected by EVAL.
1250 REM Note: Repeated errors will eventually overflow the stack.
1260:1270 IF ERR=17 @%=&90A:VDU 26:CLS:CHAIN"AUTO"
1280 IF ERR=214 GOTO 1310
1290 PROCwinin: CLS: PRINT TAB(2,0); CHR$(17); "Error - press SPACE";
CHR$(18);
1300 REPEAT: UNTIL GET=32: CLS: PROCnewline: GOTO 40
1310 VDU 26:CLS:REPORT:PRINT" at line ";ERL
1320 PRINT: PRINT"Press [Function] [X] for Notepad Main Menu"
```
## CHART.BAS

Programmer's ASCII Chart

CHART.BAS, showing the first 64 Notepad characters

A program that displays the entire character set for a particular computer is always a welcome addition to any programmer's library of utilities. CHART.BAS is such a program for the Amstrad Notepad, listing each of the 256 available characters together with their ASCII codes in both decimal and hexadecimal. It's worth mentioning that you can't normally display characters with an ASCII code of less than 32 as these are control characters, used for controlling virtually every aspect of your Notepad's screen display, and any attempt to print them with a command such as:

PRINT CHR\$ (12)

will usually have a quite unexpected effect (unless, of course, that was your  $intention!) - in this case, the screen would be cleared exactly as if you had typed a$ CLS command. It might seem odd, then, that each of the 32 control characters (from  $0$  to 31) has been given a real, six-by-six pixel shape, just like all the others in the character set (a quick peek at the User Guide shows this to be true). So how can they be displayed?

The solution lies in the unprintable control code, 27. To be precise: The author of BBC Basic thoughtfully included this control code to allow any ASCII character to be printed as character, without being interpreted by the VDU drivers as control code.

Here is the corrected version of the example above which, using ASCII code 27, manages to print the actual symbol represented by ASCII code 12:

#### PRINT CHR\$ (27) ;CHR\$ (12)

Remember that whatever character you want to display MUST be the very next thing printed. If you split the command across two separate lines, you can't miss off the semicolon, otherwise the carriage return that would normally happen will be interpreted as symbol by ASCII code 27, and printed as such. The next line will no longer be under the control of code 27, so it will behave like any other control code itself and (you guessed it) the screen will clear again.

Digitized by Google

So if you want to use any of the characters in the Notepad's character set, and you aren't sure if they will be interpreted literally or as control codes, your best bet is always to precede them with a CHR\$(27);. Alternatively you can use the equivalent VDU command, like this:

VDU 27,12

and you won't have to worry about appending a semi-colon in order to prevent an unwanted carriage return.

#### USING THE PROGRAM

Chart is one of the simplest of all the programs in this book, but you still need to know how to use it. So type in the listing and save it as CHART.BAS before trying it out. Type:

RUN

(remembering to press [Return]), and the first 64 characters of the Notepad's character set will be displayed in eight lines, each containing eight columns of codes separated by vertical bars.

In any column, the information for a code is shown in the order: Decimal, ASCII code, the Character itself, hexadecimal ASCII code. To see another 64 codes, press [Down] and the screen will be redrawn with the next page of characters. Press [Up] to go back to the previous page, and [Stop] to exit the program altogether.

When you see a character you would like to include in your programs, jot down its decimal (or hexadecimal) code for later on. BBC Basic will happily understand either format in a CHR\$() or VDU statement.

#### HOW IT WORKS

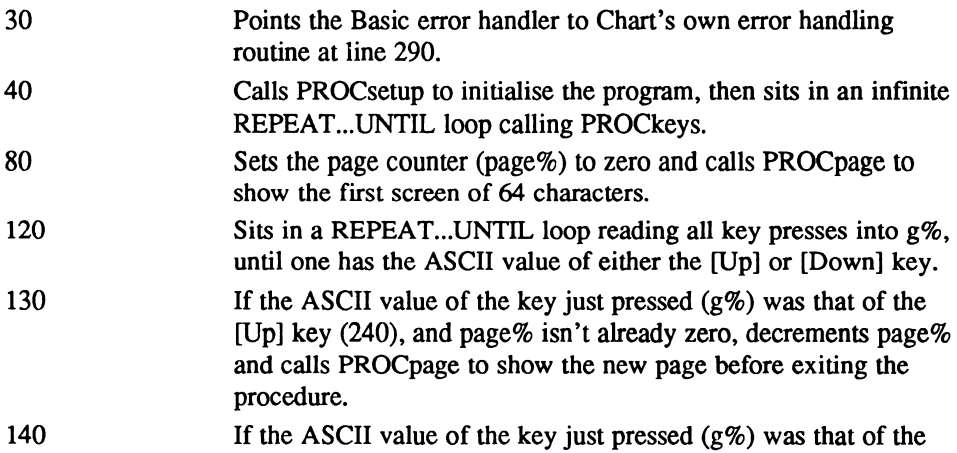

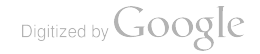

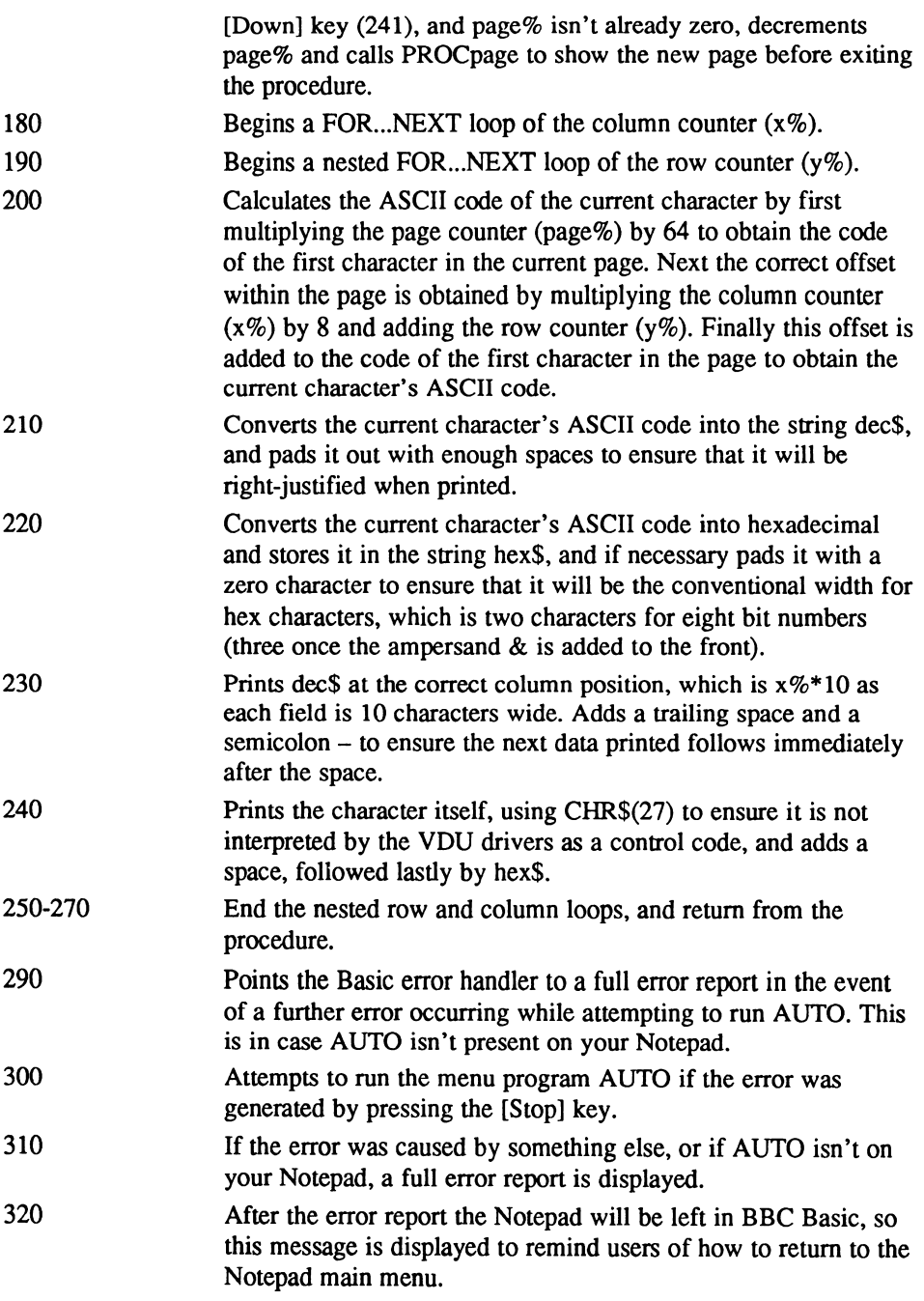

#### Functions and procedures

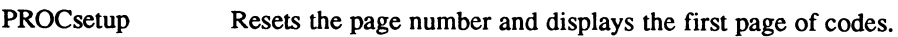

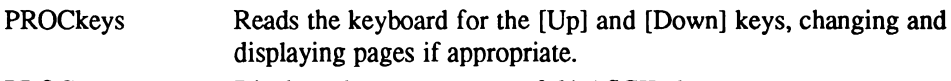

PROCpage Displays the current page of 64 ASCII characters.

#### Main variables and arrays

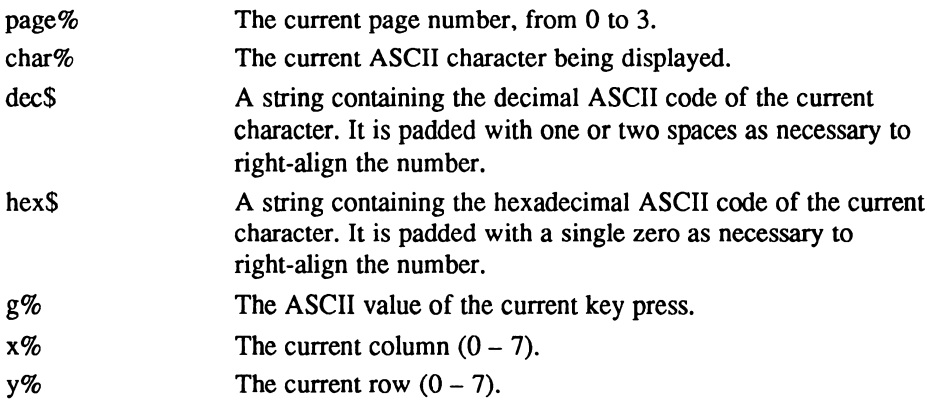

#### The program

```
10 REM Programmers' ASCII Chart
 20:30 ON ERROR GOTO 290
 40 PROCsetup: REPEAT: PROCkeys: UNTIL FALSE
50
 60 CLS
 70 DEF PROCsetup
 80 page%=0:PROCpage
 90 ENDPROC
100
110 DEF PROCkeys
120 REPEAT g%=INKEY (0) UNTIL g%=240 OR g%+241
130 IF g%=240 AND page%>0 page%=page%-l PROCpage ENDPROC
140 IF g%=241 AND page%<3 page%=page%+1:PROCpage:ENDPROC
150 ENDPROC
160
170 DEF PROCpage
180 FOR x%=0 TO
190 FOR y%=0 TO
200 char%=page%*64+ (x%*8+y%)
210 dec$=STR$ (char%) dec$=STRING$ (3-LEN (dec$) CHR$ (32) )+dec$
220 hex$=STR$ (char$):hex$="$"+STRING$ (2-LEN (hex$), CHR$ (48))+hex$
230 PRINT TAB(x%*10,y%) dec$; SPC (1)
240 PRINT CHR$ (27) ;CHR$ (char%) ;CHR$ (18) ;SPC(1) ;hex$;CHR$ (179)
250 NEXT
260 NEXT
270 ENDPROC
280
90 ON ERROR GOTO 310
300 VDU 26: CLS: IF ERR=17 THEN CHAIN "AUTO"
310 REPORT: PRINT" at line ";ERL
320 PRINT :PRINT"Press [Function] [X] for Notepad Main Menu"
```
## COOKIE.BAS

Random Proverb Generator

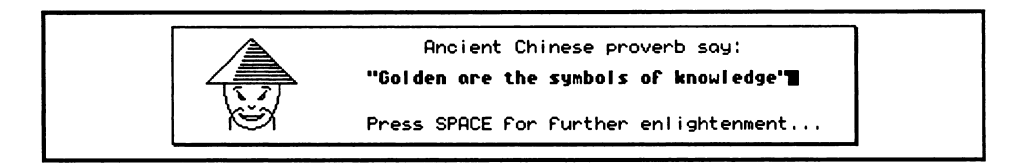

#### COOKIE.BAS, with one of its pearls of wisdom

Playing with words is one of the first thing a Basic programmer learns to do. The program Eliza, which managed successfully to imitate the couch-side manner of friendly psychiatrist is probably the most famous example of this sort of idea.

COOKIE.BAS is based on the same principle of stringing a selection of carefully chosen words together to create a meaningful sentence  $-$  in this case, a plausible sounding proverb of the type that you might find inside a Chinese fortune cookie.

You can waste many a mirthful hour playing with Cookie, but it's worth pointing out that the principles used do (believe it or not) have a serious application from the programmer's point of view. Not only are Basic's powerful string-slicing functions demonstrated  $-$  albeit to a very small degree  $-$  but some of the basic rules of simulating natural language on a computer are presented in an approachable fashion.

Feel free to extend the scope of this program, even if it's only by expanding the vocabulary in order to reduce the chances of repetition from proverb to proverb  $- a$ chance that is at present fairly high, despite the provision of 30 different subjects, objects and adjectives which together make the chance of the same proverb appearing twice in a row some  $27,000$  to 1.

#### USING THE PROGRAM

Type in the listing and save it as COOKIE.BAS before trying it out. Then type:

RUN

and the screen will clear to show a shadowed card in the centre, and the face of an oriental gentleman being drawn on the left of the card.

When the drawing is complete, a proverb will immediately be printed in the centre of the card in bold type enclosed between quotation marks. Cookie will then invite you to press [Space] for some further enlightenment, which you may do until you have had enough insights to last you a lifetime. At this point press [Stop], and you will

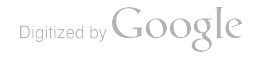
(probably mercifully) leave the Chinese gentleman and his profound sayings for another day...

### HOW IT WORKS

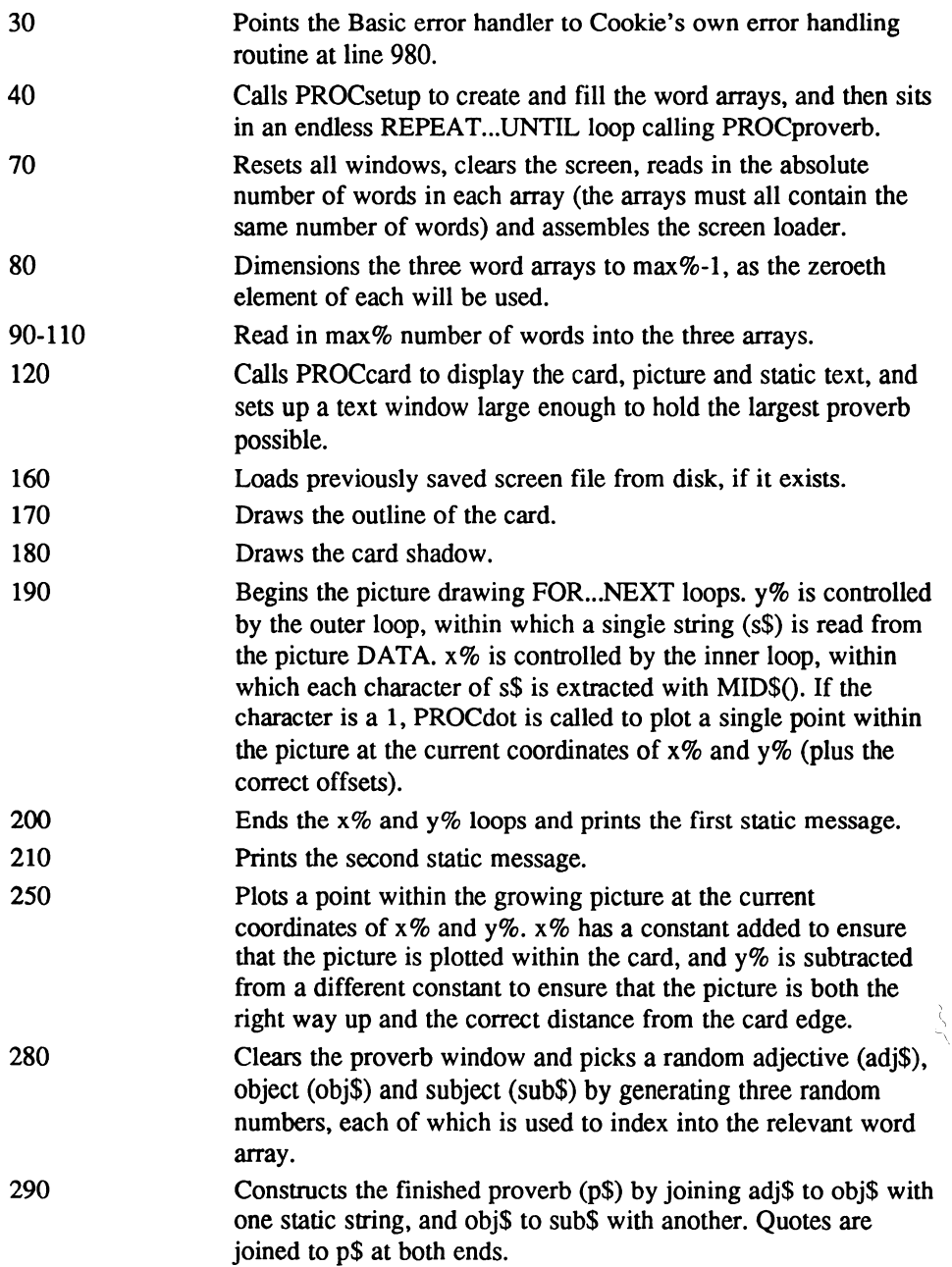

 $\begin{bmatrix} 1 \\ 1 \\ 1 \end{bmatrix}$ 

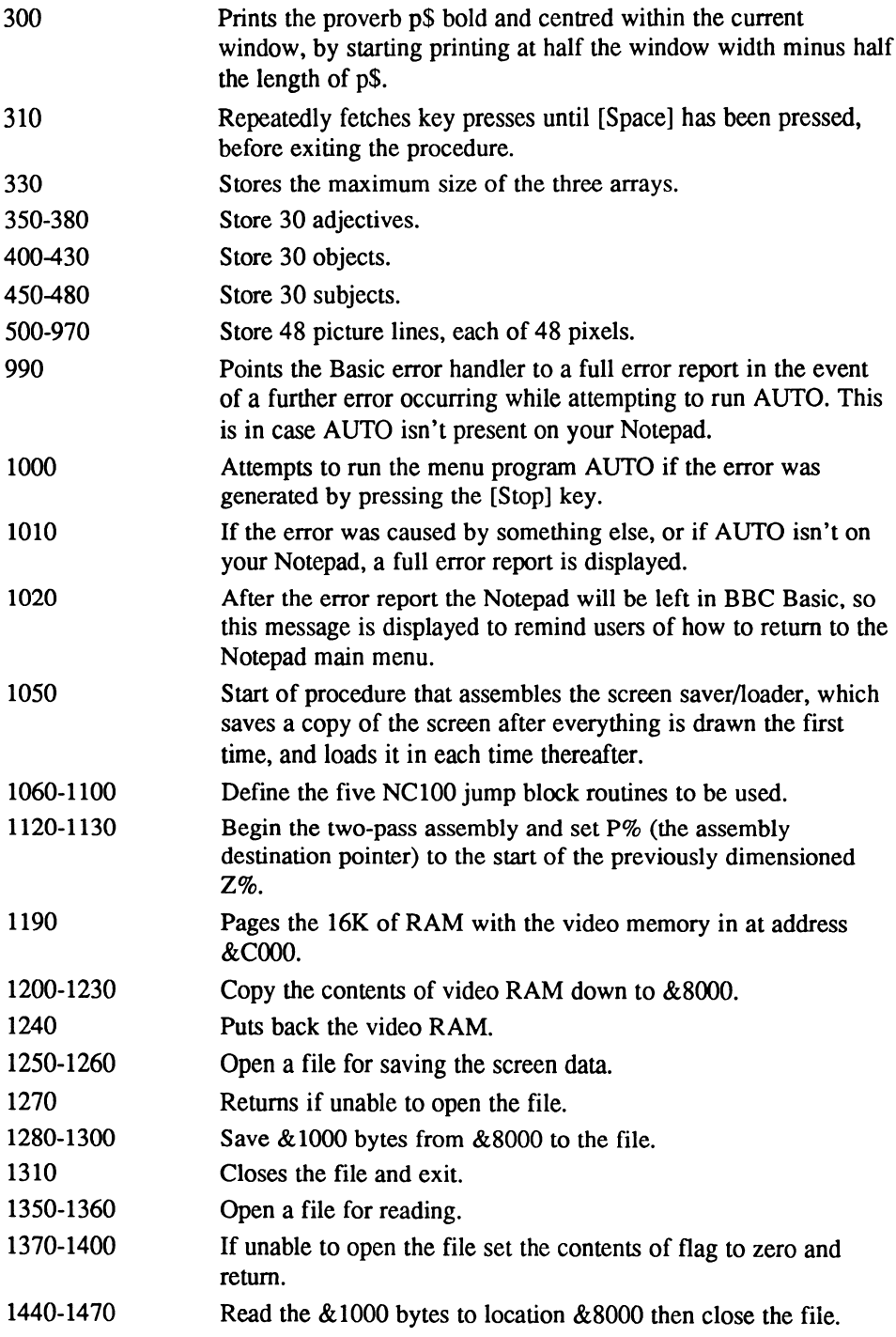

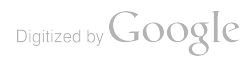

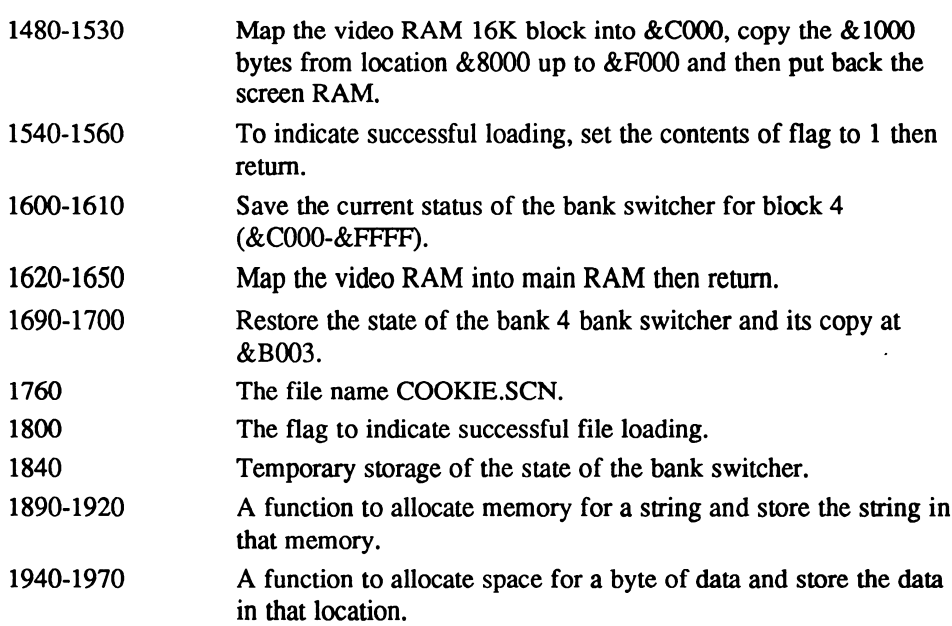

## Functions and procedures

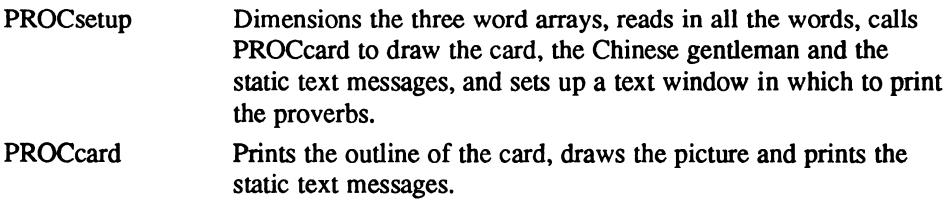

- PROCdot Prints a dot from the picture at the current coordinates called by PROCcard.
- PROCproverb Constructs and prints a new proverb.

## Main variables and arrays

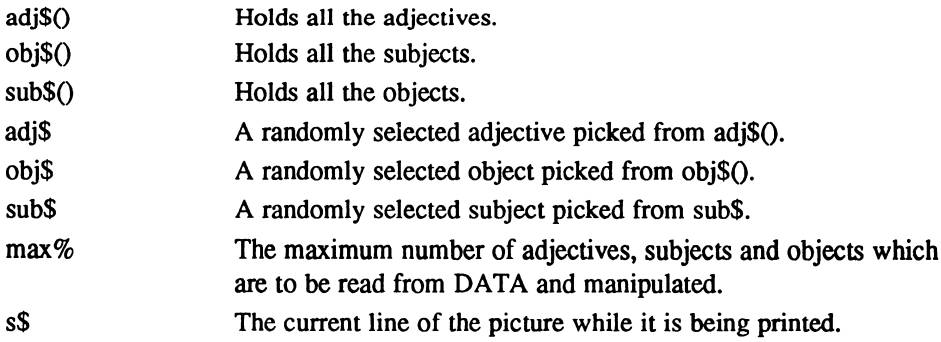

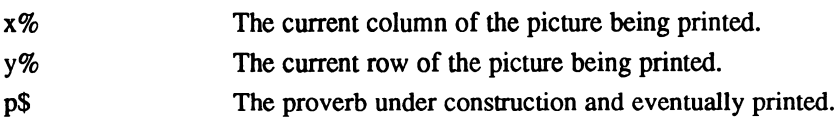

### The program

```
10 REM Fortune Cookie
   20
   30 ON ERROR GOTO 990
   40 PROCsetup: REPEAT :PROCproverb: UNTIL
   50
   60 DEF PROCsetup
   70 VDU 26 :CLS: RESTORE: READ max%:DIM Z% £80 :PROCassemble
   80 DIM adj$(max%-l) obj$ (max%-l) sub$ (max%-l)
   90 FOR w*=0 TO max*-1:READ adj$ (w*):NEXT
  100 FOR w%=0 TO max%-l:READ obj$ (w%) :NEXT
  110 FOR w*=0 TO max*-1:READ sub$ (w*):NEXT
  120 PROCcard:VDU 28,24,3,68,3
  130 ENDPROC
  140
  150 DEF PROCcard
  160 CALL scrn_from_disk:IF ?flag=0 THEN CLS ELSE ENDPROC
  170 MOVE 60,1: DRAW 419,1: DRAW 419, 63: DRAW 60, 63: DRAW 60,1
  180 MOVE 61,0: DRAW 420,0: DRAW 420,62
  190 FOR y*=0 TO 47: READ s$: FOR x*=0 TO 47: IF MID$ (s$, x*+1, 1) = "1"
PROCdot
  200 NEXT: NEXT: PRINT TAB (32, 1); "Ancient Chinese proverb say: "
  210 PRINT TAB (27, 6) "Press SPACE for further enlightenment..."
  220 CALL scrn_to_disk: ENDPROC
  230:240 DEF PROCdot
  250 PLOT 69,x%+78,56-y%:ENDPROC
  260
  270 DEF PROCproverb
  280 CLS:adj$=adj$ (RND(max%-l) obj$=ob j$ (RND (max%-
1) : sub$=sub$ (RND (max-1))
  290 p$=CHR$ (34)+adj$+" are the "+obj$+" of "+sub$+CHR$ (34)
  300 PRINT TAB(22-LEN(p$) /2, 0) ;CHR$ (17) ;p$;CHR$ (18)
  310 REPEAT: UNTIL GET=32: ENDPROC
  320
  330 DATA 30
  340
  350 DATA Subtle, Bold, Many, Rewarding, Brutal, Few, Bland, Blessed, Blind
  360 DATA Cursed, Sinister Wondrous, Vague, Deadly, Strange, Black, Golden
  370 DATA Precious, Sweet, Bitter, Varied, Monstrous, Terrible, Simple, Cheap
  380 DATA Tainted, Futile, Promising, Painful, Empty
  390
  400 DATA fires, pathways, penalties, temples, benefits, pleasures, sins,
symbols
  410 DATA revelations, seeds, treasures, ways, workings, perils, qualities,
joys
  420 DATA origins, follies, enigmas, dividends, rewards, deeds, evils politics
  430 DATA fruits, mysteries, methods, motives, crimes, desires
  440
  450 DATA the flesh, passion, hate, seduction, the soul, charity, knowledge
  460 DATA the spirit, wisdom, heaven, hell, mercy, freedom, life, the
heart, destiny
```
470 DATA love, death, truth, lust, greed, hope, delight, despair, disease, peace 480 DATA envy, religion, deceit, quilt 490 : **790 DATA** 980 . 990 ON ERROR GOTO 1010 1000 VDU 26:CLS: IF ERR=17 THEN CHAIN "AUTO" 1010 REPORT: PRINT" at line "; ERL 1020 PRINT: PRINT"Press [Function] [X] for Notepad Main Menu" 1030 END  $1040:$ 1050 DEF PROCassemble 1060 fopenout=£B8A5

```
1070 fopenin=&B8A2
1080 foutblock=&B8AB
1090 finblock=£B896
1100 fclose=£B890
1110:1120 FOR PASS = 0 TO 2 STEP 2
1130 P%=2%
1140 [
1150 OPT PASS
1160 :
1170 .scrn to disk
1180 :
1190 CALL map_scrn_in
1200 LD HL, £F000
1210 LD DE, £8000
1220 LD BC, £1000
1230 LDIR
1240 CALL map scrn out
1250 LD HL, filename
1260 CALL fopenout
1270 RET NC
1280 LD HL, £8000
1290 LD BC, £1000
1300 CALL foutblock
1310 JP fclose
1320:1330 .scrn_from_disk
1340
1350 LD HL, filename
1360 CALL fopenin
1370 JR C, froml
1380 LD HL, flag
1390 LD (HL), 0
1400 RET
1410 :
1420 .from1
1430 :
1440 LD HL, £8000
1450 LD BC, £1000
1460 CALL finblock
1470 CALL fclose
1480 CALL map_scrn_in
1490 LD HL, £8000
1500 LD DE, £F000
1510 LD BC, £1000
1520 LDIR
1530 CALL map_scrn_out
1540 LD HL, flag
1550 LD (HL), 1
1560 RET
1570 :
1580 .map_scrn_in
1590:1600 LD A, (£B003)
1610 LD (state), A
1620 LD A, 67
1630 LD (£B003), A
1640 OUT (£13), A
1650 RET
1660 :
```
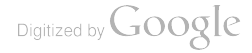

1670 map\_scrn\_out 1680 1690 LD A, (state) 1700 LD (&B003) ,A 1710 OUT (&13) ,A 1720 RET 1730 1740 .filename 1750 17 60 DEFM "COOKIE. SCN" :DEFB 1770 1780 .flag 1790 1800 DEFB 1810 1820 .state 1830 1840 DEFB 1850 1860 NEXT 1870 ENDPROC

# DEVIL.BAS

Towers of Hanoi

|                       | <b>MENU OF OPTIONS</b>                                                                                                    |                     |
|-----------------------|----------------------------------------------------------------------------------------------------|---------------------|
| <b>Devil's Abacus</b> |                                                                                                    | 5 Tiers             |
| 鬼子算盘                  | (S)tart a new game<br>(C)hange the number of Tiers<br>(P)lay the computer's solution<br>(R)ead the Rules of Play<br>Press the First letter of any Option | Moves: 0<br>Best: 0 |
| Towers of Hanoi       |                                                                                                    |                     |

DEVIL.BAS, getting ready to start a game

Towers of Hanoi is a popular and very old game of the patience variety, where a lone player must move a stack of rings from one of three vertical poles to another, one at a time  $-$  but the stack is built from rings of different sizes, and at no time during the game may any ring be placed on top of one that is smaller.

It's not hard to work out the solution, but the trick lies in completing the puzzle in the fewest number of moves – which if you have never played the game before is a lot harder than it sounds. In fact the minimum number of moves doubles with every ring added to the stack (rather like the binary number system, in fact).

DEVIL.BAS adheres strictly to the standard rules. You can choose to play with any number of rings from two to seven levels (often called *tiers* in this version) and if you get stuck you can ask the computer to play the full solution for that number of tiers. It will solve the game either at full speed (quite entertaining to watch at seven-tier level) or run through it one step at a time, waiting for a key press before continuing (ideal for studying the solution).

### USING THE PROGRAM

Type in the listing and save it as DEVIL.BAS before trying it out. Then type:

RUN

and the main screen will appear. The number of rings or tiers is initially set to five, as shown in the box to the right, but you can change this from the Main Menu at any time by pressing [C], followed by the number you would like to play with, and finally [Return].

To play the game with the current number of tiers, press [S] from the main menu. The centre area of the display will clear to show a stack of rings on the left, beneath the number 1. At the top of the screen in the centre is the number 2, and at the top-right of the are is the number 3. These numbers represent the three poles, which are not themselves drawn for reasons of clarity.

The game is played by first pressing the number of the pole from which you would like to move a ring  $-$  the *start* pole, followed by the number of the pole you want to move it to  $-$  the *end* pole. For example, if you wanted to move a ring from pole 1 to pole 2, just push [1] followed by [2].

There is no need to press [Return] to enter your choice  $-$  the keys are read instantly as you push them. Devil will not allow illegal moves to take place. An illegal move is considered to be any one of the following:

- $\Box$  Attempting to select a start pole that is empty
- Attempting to select an end pole whose top-most ring is smaller than the ring to be moved
- $\Box$  Attempting to select a ring that cannot possibly be moved because the other two poles top-most rings are both smaller in diameter
- $\Box$  Attempting to move a ring to the pole it is on.

The game continues until you either complete the puzzle, in which case you will be heartily congratulated (well, sort of), or you press [Stop], which will immediately exit the program, or you press [Q], which will prompt the computer to ask you if you are sure you want to abandon the game. If you are, press [Y] to return to the main menu - otherwise, press [N] and the game will resume.

During play the box on the right hand side of the screen always shows the number of the current move and also the highest score for this level. Changing the number of tiers resets the high score and, of course, starting a new game resets the move

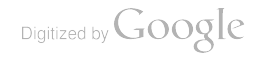

counter. All prompts during a game (or an automatic solution) are displayed on the bottom line of this box which normally shows either From? or  $To$ ?, depending on whether you next need to select a start or end pole.

If you can't solve a particular level you might like to watch the computer doing it for you in the shortest possible number of moves. To do this press [P] from the main menu to see the automatic solution menu. You are given the choice of either automatic playback (where the entire solution whips past at the speed of light), or manual playback (where the computer politely waits for you to press a key after each move).

Press [A] for automatic or [M] for manual, and the solution will unfold before your very eyes. In both automatic and manual modes you can abort the solution by pressing [Q], exactly as if it were a normal game being played, and you will be dropped back at the Main Menu.

If you want to review the rules at any time, press [R] from the main menu. When you've finished reading, press [Space] to return to the menu.

### HOW IT WORKS

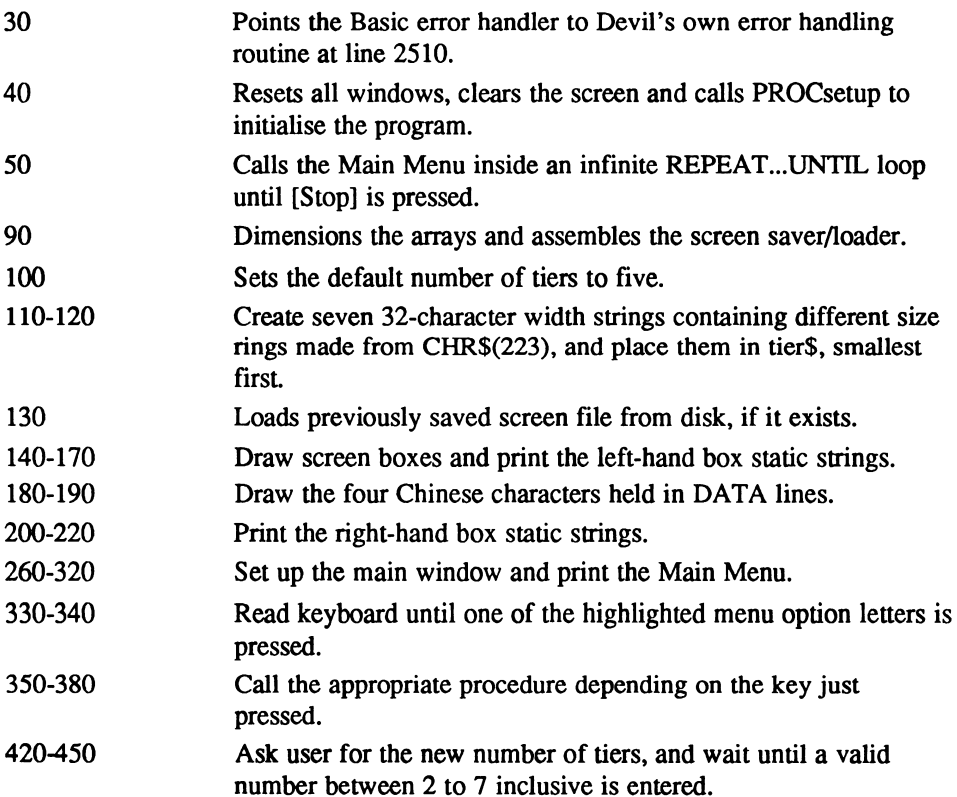

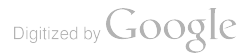

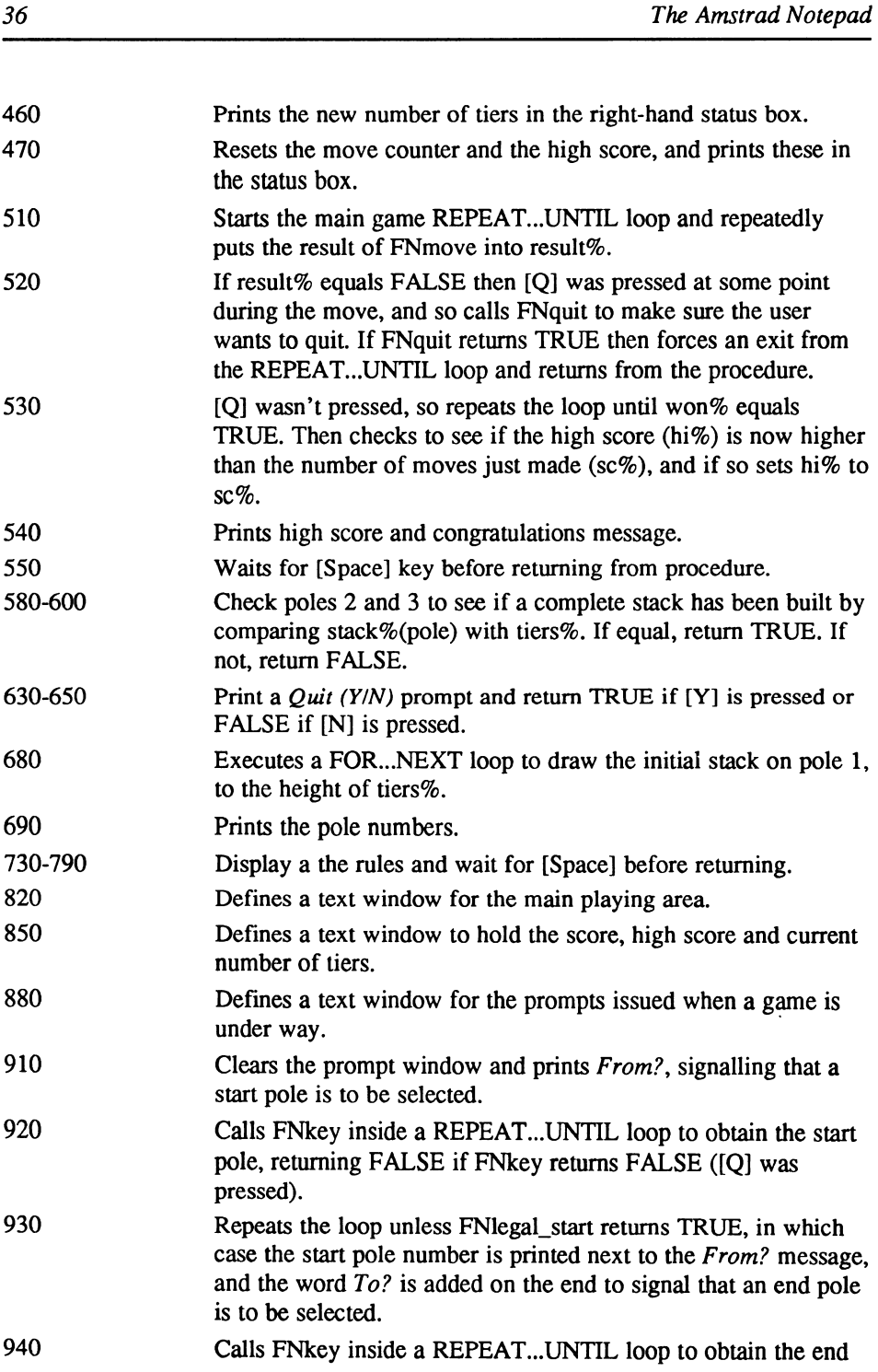

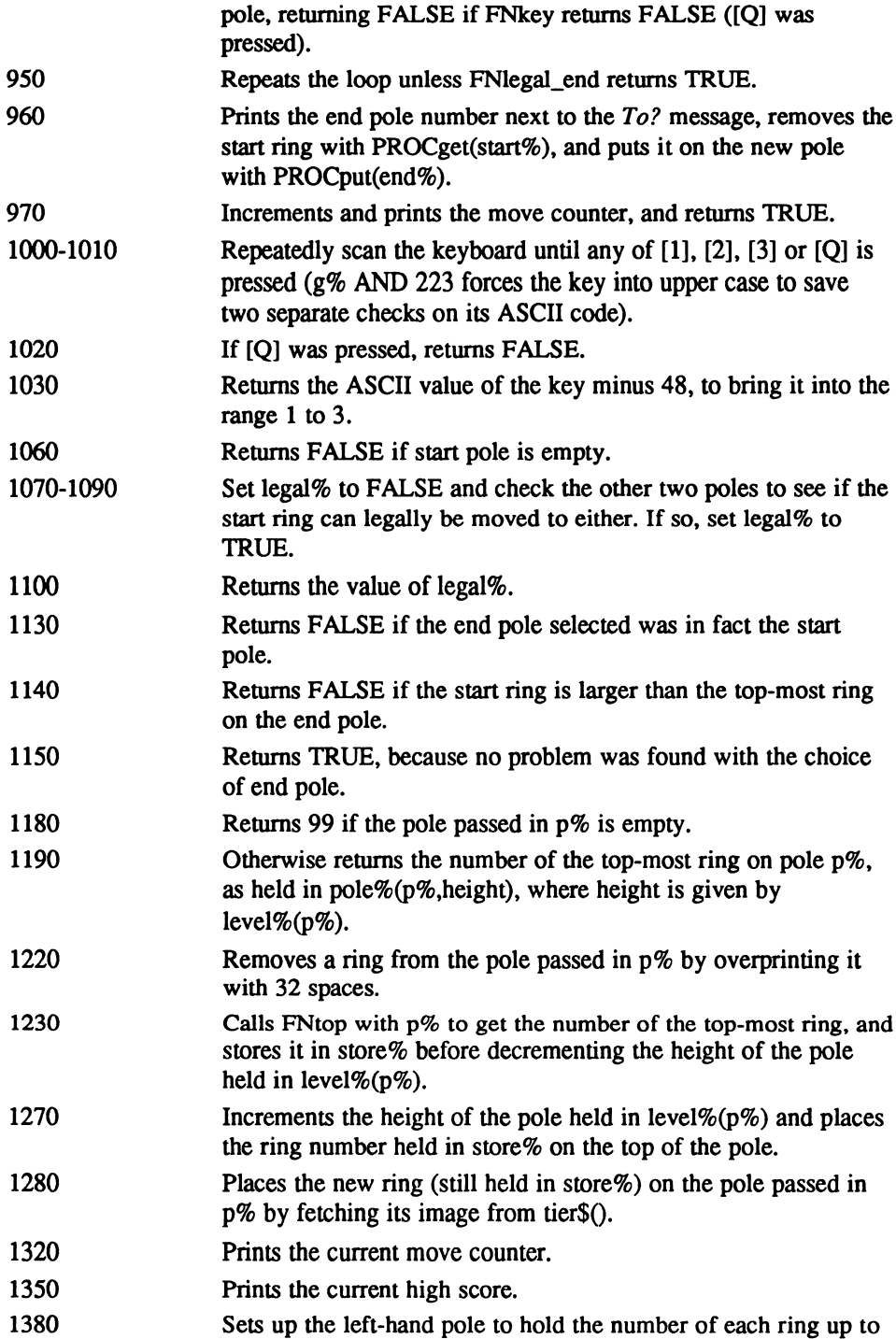

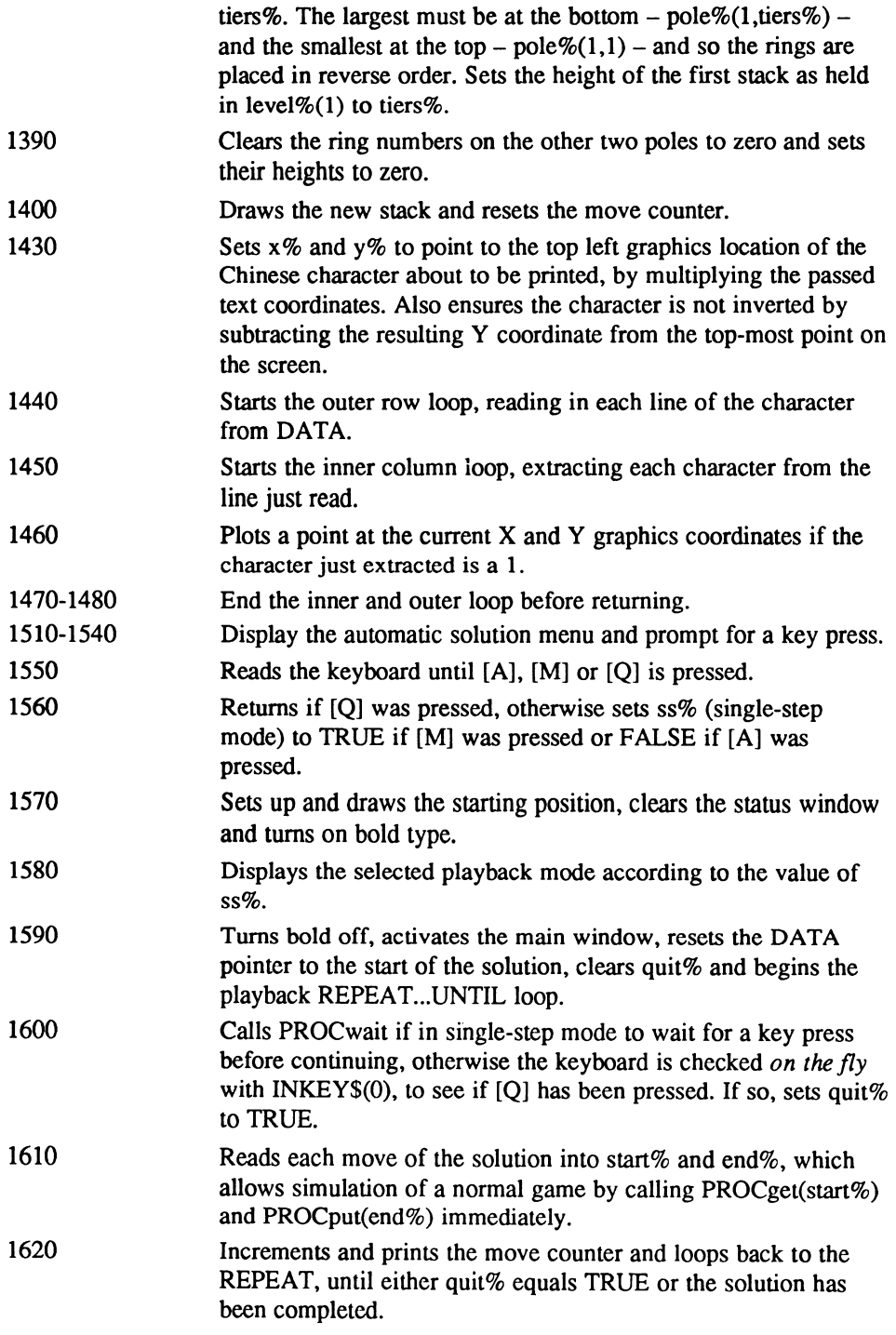

 $\begin{array}{c} \begin{array}{c} \begin{array}{c} \end{array} \\ \begin{array}{c} \end{array} \end{array} \end{array}$ 

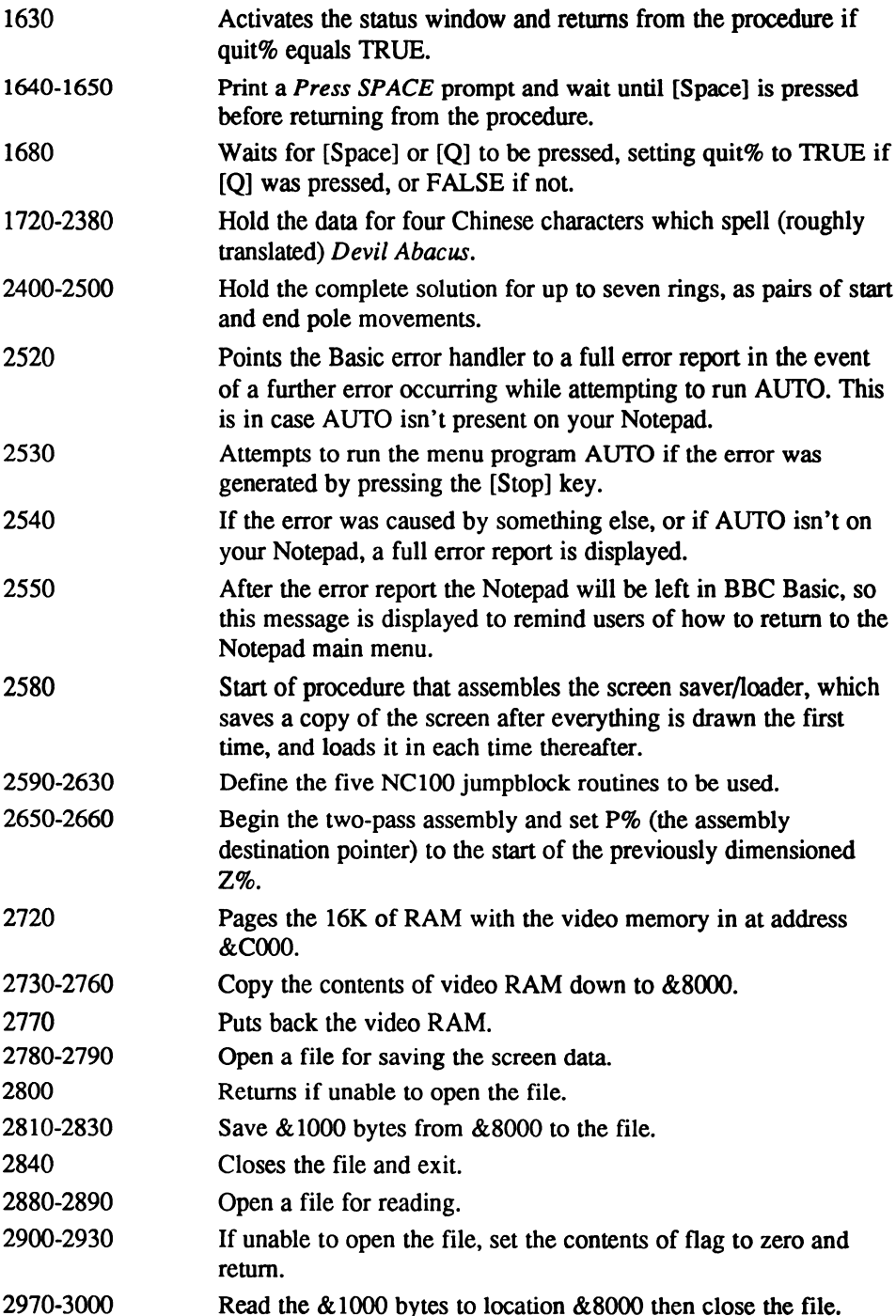

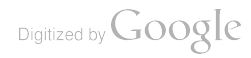

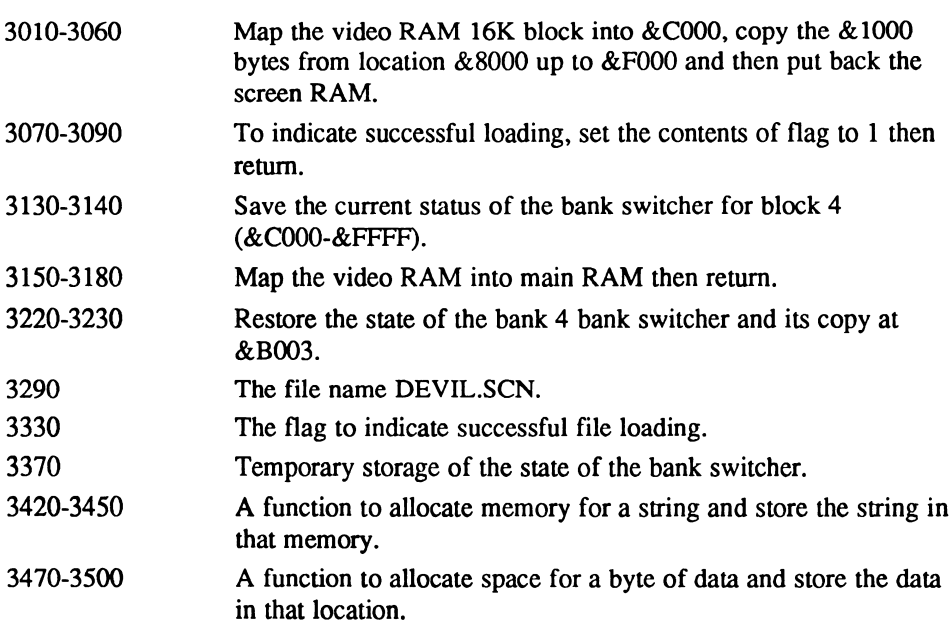

## Functions and procedures

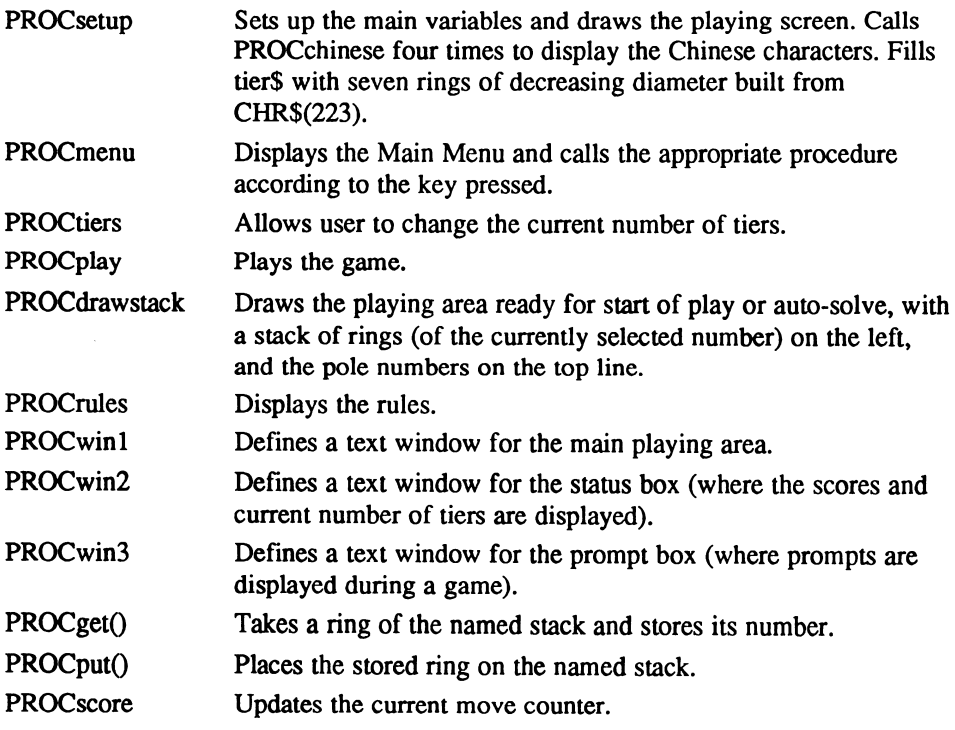

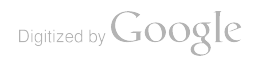

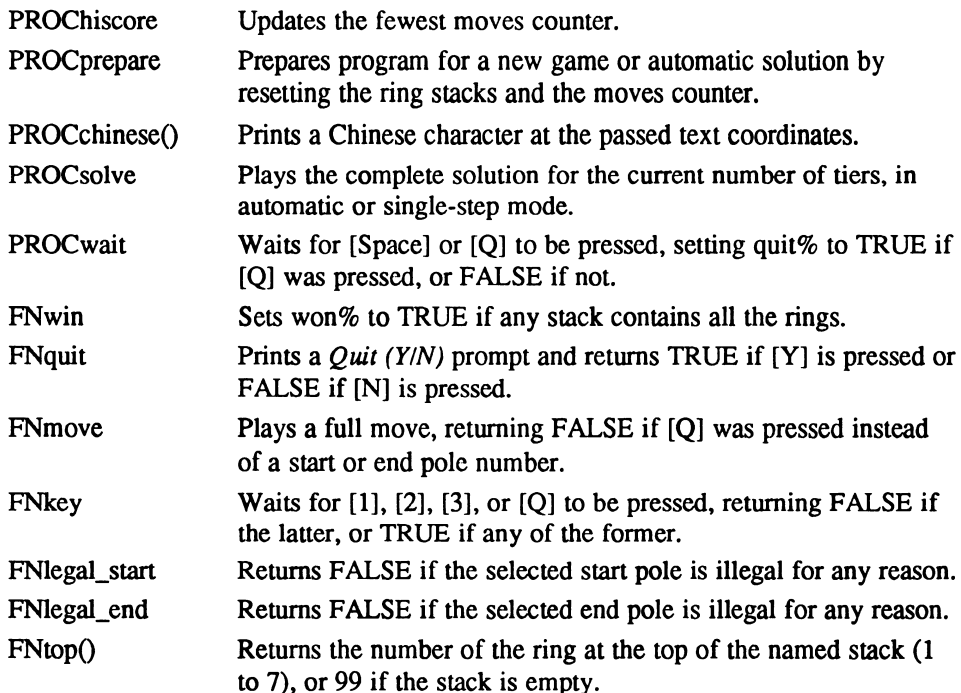

## Main variables and arrays

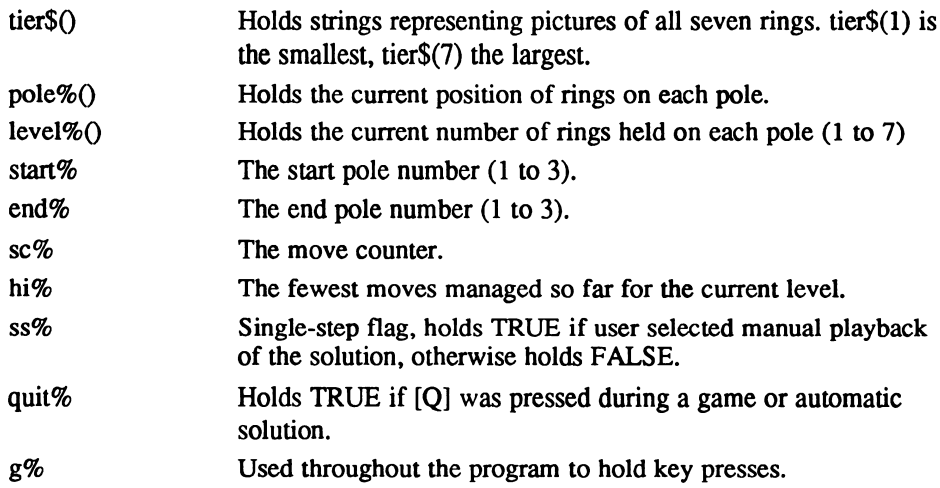

## The program

 REM Devil's Abacus 20 ON ERROR GOTO 2520 VDU 26 :CLS:PROCsetup

```
50 REPEAT PROCMenu UNTIL FALSE
   60 END
   70:80 DEF PROCsetup
   90 DIM tier$(7), pole%(3, 7), level%(3), Z% £80: PROCassemble
  100 \text{ tiers}=5:sc*=0:h1*=0110 FOR t%=1 TO 7:pad$=STRING$(7-t%.CHR$(32))
  120 tier$(t%)=pad$+STRING$(t%*2.CHR$(223))+pad$:NEXT
  130 CALL scrn from disk: IF ?flag=0 THEN CLS ELSE GOTO 200
  140 MOVE 0, 0: DRAW 100, 0: DRAW 100, 63: DRAW 0, 63: DRAW 0, 0
  150 MOVE 380, 0: DRAW 479, 0: DRAW 479, 63: DRAW 380, 63: DRAW 380, 0
  160 PRINT TAB(1,1); CHR$(17); "Devil's Abacus"; CHR$(18);
  170 PRINT TAB(1.6): CHRS(17): "Towers of Hanoi": CHRS(18)
  180 RESTORE 1720: PROCchinese (3.3): RESTORE 1890: PROCchinese (6.3)
  190 RESTORE 2060: PROCchinese (9, 3): RESTORE 2230: PROCchinese (12, 3)
  200 PROCwin2:CLS:PRINT TAB(4,0);CHR$(17);tiers%;CHR$(32);"Tiers";
CHR$ (18)
  210 PRINT TAB(3,2); "Moves: "; sc%
  220 PRINT TAB(4.3): "Best: "; hit
  230 CALL scrn to disk: ENDPROC
  240 -250 DEF PROCmenu
  260 PROCwinl:CLS
  270 PRINT TAB(15,0); CHR$(17); "MENU OF OPTIONS"; CHR$(18)
  280 PRINT TAB(8,2): : VDU 40, 17, 83, 18, 41: PRINT"tart a new game"
  290 PRINT TAB(8,3);: VDU 40,17,67,18,41: PRINT"hange the number of Tiers"
  300 PRINT TAB(8,4); : VDU 40, 17, 80, 18, 41: PRINT"lay the computer's
e^{i\pi i}310 PRINT TAB(8,5);: VDU 40,17,82,18,41: PRINT"ead the Rules of Play"
  320 PRINT TAB(4,7); "Press the first letter of any Option";
  330 REPEAT: G&=GET AND 223
  340 UNTIL g%=83 OR g%=67 OR g%=80 OR g%=82
  350 IF g%=83 PROCplay: ENDPROC
  360 IF g%=67 PROCtiers: ENDPROC
  370 IF g%=80 PROCsolve: ENDPROC
  380 IF q=82 PROCrules: ENDPROC
  390 ENDPROC
  400 :
  410 DEF PROCtiers
  420 CLS: PRINT TAB(13, 2); CHR$(17); "SET NUMBER OF TIERS"; CHR$(18)
  430 PRINT TAB(2,6); "Minumum Moves: 2 Tiers = 3, 7 Tiers = 127";
  440 REPEAT: PRINT TAB(11, 4); "How many Tiers (2-7) ":
  450 INPUT tiers%: UNTIL tiers%>=2 AND tiers%<=7
  460 PROCwin2: PRINT TAB(4,0); CHR$(17); tiers%; CHR$(18)
  470 sc%=0:hi%=0:PROCscore:PROChiscore:ENDPROC
  480 :
  490 DEF PROCplay
  500 PROCprepare: PROCscore
  510 REPEAT: result%=FNmove
  520 IF result%=FALSE IF FNquit UNTIL TRUE: ENDPROC
  530 UNTIL FNwin: IF sc%<hi% OR hi%=0 hi%=sc%
  540 PROChiscore: PROCwin3: CLS: PRINT SPC(3); CHR$(17); "Well
Done!"; CHR$ (18);
  550 REPEAT: UNTIL GET=32: CLS: ENDPROC
  560:570 DEF FNwin
  580 wont=FALSE: FOR pt=2 TO 3
  590 IF level% (p%) =tiers% won%=TRUE
  600 NEXT: = won<sup>§</sup>
  610:
```
Digitized by Google

```
620 DEF FNquit
 630 PROCwin3: CLS: PRINT SPC(2): CHR$(17): "Quit (Y/N)?": CHR$(18):
 640 REPEAT: q*=GET AND 223: UNTIL q*=89 OR q*=78650 CLS:IF q=89 THEN = TRUE ELSE = FALSE
 660 :
 670 DEF PROCdrawstack: PROCwinl: CLS
 680 FOR t%=1 TO tiers%: PRINT TAB(0,8-t%); tier$(pole%(1,t%)); : NEXT
 690 PRINT TAB(6,0); "1"; TAB(21,0); "2"; TAB(36,0); "3"
 700 ENDPROC
 710:720 DEF PROCrules
 730 CLS: PRINT TAB(20, 0); CHR$(17); "RULES"; CHR$(18)'
 740 PRINT"The object of Devil's Abacus is to move the"
 750 PRINT"entire tower to any empty position, tier by"
 760 PRINT"tier, in as few moves as possible. However,"
 770 PRINT"you can't put larger tiers on smaller ones."
 780 PRINT TAB(10,7); "Press SPACE for the Menu";
 790 REPEAT: UNTIL GET=32: ENDPROC
 800:810 DEF PROCwinl
 820 VDU 28, 18, 7, 62, 0: ENDPROC
 830:840 DEF PROCwin2
 850 VDU 28, 64, 5, 78, 1: ENDPROC
 860 :
 870 DEF PROCwin3
 880 VDU 28, 64, 6, 78, 6: ENDPROC
 890 :
 900 DEF FNmove
 910 PROCwin3:CLS:VDU 17:PRINT TAB(1,0); "From ";
 920 REPEAT: start%=FNkey: IF start%=FALSE UNTIL TRUE: VDU 18:=FALSE
 930 UNTIL FNlegal start: VDU start %+48: PRINT TAB(10,0); "To: ";
 940 REPEAT: end%=FNkey: IF end%=FALSE UNTIL TRUE: VDU 18:=FALSE
 950 UNTIL FNlegal end: VDU 18
 960 VDU end%+48:PROCwinl:PROCget(start%):PROCput(end%)
 970 sc%=sc%+1:PROCscore:=TRUE
 980 :
 990 DEF FNkey
1000 REPEAT: g%=GET
1010 UNTIL (g%>=49 AND g%<=51) OR (g% AND 223)=81
1020 IF (q\text{*} AND 223)=81 THEN = FALSE
1030 = g<sup>2</sup>-481040 :
1050 DEF FNlegal_start
1060 IF level% (start%) =0 THEN =FALSE
1070 legal%=FALSE:FOR p%=1 TO 3
1080
       IF p%<>start% IF FNtop(start%)<FNtop(p%) legal%=TRUE
1090 NEXT
1100 = \text{legal}1110:1120 DEF FNlegal end
1130 IF start%=end% THEN =FALSE
1140 IF FNtop(start%)>FNtop(end%) THEN =FALSE
1150 =TRUE
1160 :
1170 DEF FNtop(p%)
1180 IF level<sup>8</sup> (p<sup>8</sup>) = 0 THEN = 99
1190 =polet(pt, levelt(pt))
1200 :
1210 DEF PROCget (p%)
```

```
1220 PRINT TAB(15*p%-15, 8-level%(p%)); STRING$(14, CHR$(32));
 1230 store r=FNtop(p%): level p(p%) = level p(p%) - l
 1240 ENDPROC
 1250 :
 1260 DEF PROCput (p%)
 1270 level {p_6} = level {p_6} + 1: pole {p_6}, level {p_6}) = store {p_6}1280 PRINT TAB(15*p%-15,8-level%(p%));tier$(store%);
 1290 ENDPROC
 1300:1310 DEF PROCscore
 1320 PROCwin2: PRINT TAB(10,2); sc%; SPC(2): ENDPROC
 1330 :
 1340 DEF PROChiscore
 1350 PROCwin2: PRINT TAB(10,3); hi%; SPC(2): ENDPROC
 1360 :
 1370 DEF PROCprepare
 1380 FOR t%=1 TO tiers%:pole%(1,t%)=tiers%+1-t%:NEXT:level%(1)=tiers%
 1390 FOR p%=2 TO 3:FOR t%=1 TO 7:pole% (p%, t%) =0:NEXT:level% (p%) =0:NEXT
 1400 PROCdrawstack: sc%=0: ENDPROC
 1410:1420 DEF PROCchinese (colt, rowt)
 1430 x%=col%*6:y%=64-row%*8
 1440 FOR r%=1 TO 16:READ r$
 1450 FOR c%=1 TO 16:p%=VAL(MID$(r$,c%,1))
 1460 IF p=-1 PLOT 69, x +(c-1), y - (r-1)1470 NEXT: NEXT
 1480 ENDPROC
 1490 :
 1500 DEF PROCsolve
 1510 CLS: PRINT TAB(10, 2); CHR$(17); "PLAY COMPUTER'S SOLUTION"; CHR$(18)
 1520 PRINT TAB(5, 4); : VDU 40, 17, 65, 18, 41: PRINT"utomatic or";
 1530 VDU 32, 40, 17, 77, 18, 41: PRINT" anual playback?";
 1540 PRINT TAB(0,6); "Q Quits playback - SPACE moves in Manual Mode";
 1550 REPEAT: g%=GET AND 223: UNTIL g%=65 OR g%=77 OR g%=81
 1560 IF g%=81 ENDPROC ELSE IF g%=77 ss%=TRUE ELSE ss%=FALSE
 1570 PROCprepare: PROCwin3: CLS: VDU 17
 1580 IF ss% PRINT SPC(2); "Single Step"; ELSE PRINT SPC(1); "Auto
Playback";
 1590 VDU 18: PROCwinl: RESTORE 2400: TIME=0: quit %= FALSE: REPEAT
 1600 IF ss% PROCwait ELSE i%=INKEY(0) AND 223:IF i%=81 quit%=TRUE
 1610 READ start%, end%: PROCget (start%): PROCput (end%)
 1620 sc&=sc&+1:PROCscore:PROCwinl:UNTIL sc&=2^tiers&-1 OR quit&
 1630 PROCWin3: CLS: IF quit& ENDPROC
 1640 PRINT SPC(2); CHR$(17); "Press SPACE"; CHR$(18);
 1650 REPEAT: UNTIL GET=32: CLS: ENDPROC
 1660:1670 DEF PROCwait
 1680 REPEAT:1%=INKEY(0):quit%=(i%=81):UNTIL i%=32 OR quit%
 1690 ENDPROC
 1700:1710 REM Chinese Character "Devil" #1
 1720 DATA "0000000110000000"
 1730 DATA "0000000100000000"
 1740 DATA "011111111111111110"
 1750 DATA "0110000110000110"
 1760 DATA "0110000110000110"
1770 DATA "0111111111111111110"
1780 DATA "0110000110000110"
1790 DATA "0110000110000110"
1800 DATA "011111111111111110"
```
Digitized by Google

 $\hat{\boldsymbol{\beta}}$ 

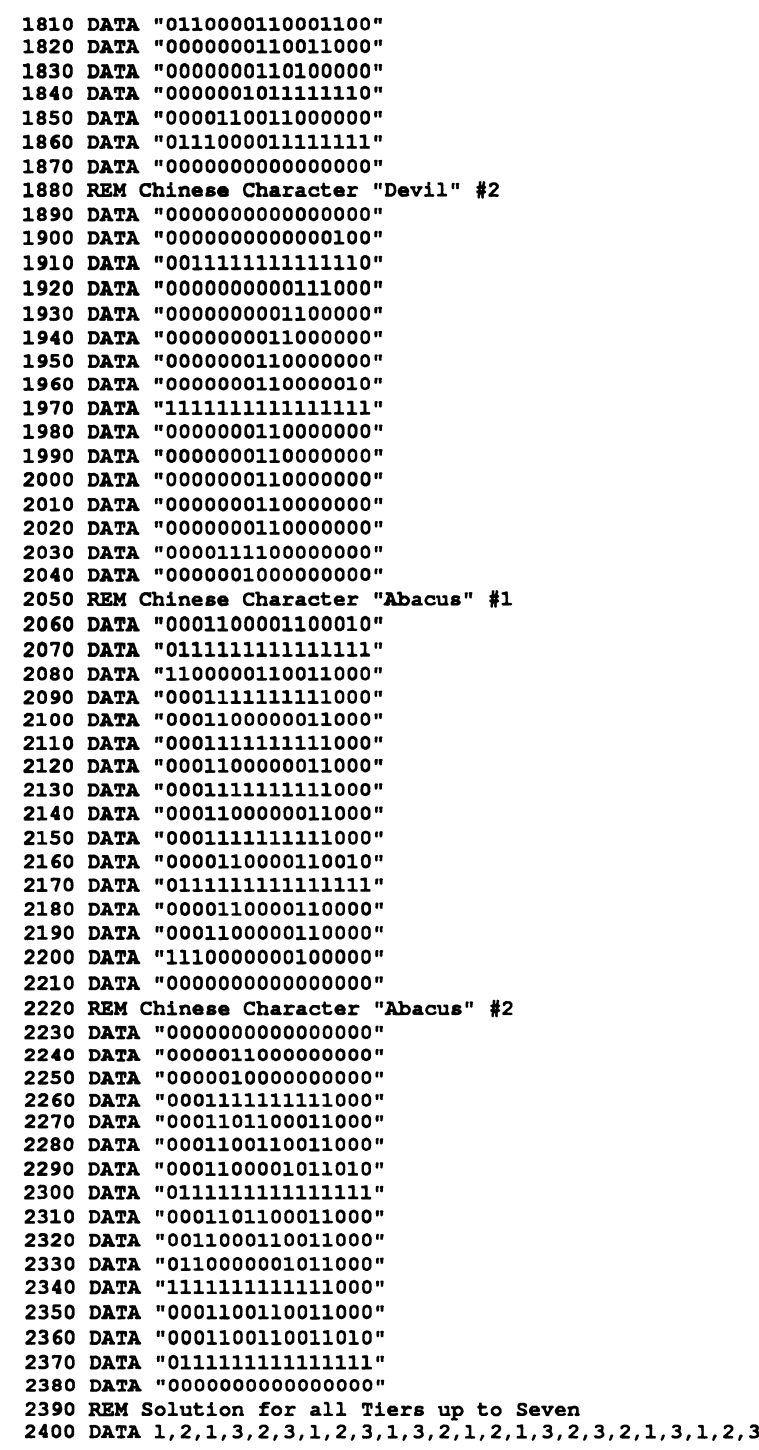

```
2420 DATA 1, 2, 1, 3, 2, 3, 1, 2, 3, 1, 3, 2, 1, 2, 1, 3, 2, 3, 2, 1, 3, 1, 2, 3
2430 DATA 1, 2, 1, 3, 2, 3, 2, 1, 3, 1, 3, 2, 1, 2, 3, 1, 2, 3, 2, 1, 3, 1, 2, 3
2440 DATA 1, 2, 1, 3, 2, 3, 1, 2, 3, 1, 3, 2, 1, 2, 1, 3, 2, 3, 2, 1, 3, 1, 2, 3
2450 DATA 1, 2, 1, 3, 2, 3, 1, 2, 3, 1, 3, 2, 1, 2, 3, 1, 2, 3, 2, 1, 3, 1, 3, 2
2460 DATA 1, 2, 1, 3, 2, 3, 1, 2, 3, 1, 3, 2, 1, 2, 3, 1, 2, 3, 2, 1, 3, 1, 2, 3
2470 DATA 1, 2, 1, 3, 2, 3, 2, 1, 3, 1, 3, 2, 1, 2, 3, 1, 2, 3, 2, 1, 3, 1, 3, 2
2480 DATA 1, 2, 1, 3, 2, 3, 1, 2, 3, 1, 3, 2, 1, 2, 1, 3, 2, 3, 2, 1, 3, 1, 2, 3
2490 DATA 1, 2, 1, 3, 2, 3, 1, 2, 3, 1, 3, 2, 1, 2, 3, 1, 2, 3, 2, 1, 3, 1, 3, 2
2500 DATA 1, 2, 1, 3, 2, 3, 1, 2, 3, 1, 3, 2, 1, 2
2510 :
2520 ON ERROR GOTO 2540
2530 VDU 26:CLS: IF ERR=17 THEN CHAIN "AUTO"
2540 REPORT: PRINT" at line "; ERL
2550 PRINT: PRINT"Press [Function] [X] for Notepad Main Menu"
2560 END
2570 :
2580 DEF PROCassemble
2590 fopenout=£B8A5
2600 fopenin=£B8A2
2610 foutblock=&B8AB
2620 finblock=£B896
2630 fclose=£B890
2640:2650 FOR PASS = 0 TO 2 STEP 2
2660 P<sup>8=28</sup>
2670 [
2680 OPT PASS
2690:2700 .scrn_to_disk
2710 :
2720 CALL map scrn in
2730 LD HL, &F000
2740 LD DE, £8000
2750 LD BC, £1000
2760 LDIR
2770 CALL map scrn out
2780 LD HL, filename
2790 CALL fopenout
2800 RET NC
2810 LD HL, £8000
2820 LD BC, £1000
2830 CALL foutblock
2840 JP fclose
2850 :
2860 .scrn_from_disk
28702880 LD HL, filename
2890 CALL fopenin
2900 JR C, from1
2910 LD HL, flag
2920 LD (HL), 0
2930 RET
2940 :
2950 .froml
2960 :
2970 LD HL, £8000
2980 LD BC, £1000
2990 CALL finblock
3000 CALL fclose
```
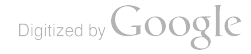

```
3010 CALL map_scrn_in
3020 LD HL, £8000
3030 LD DE, fiFOOO
3040 LD BC, £1000
3050 LDIR
30 60 CALL map_scrn_out
3070 LD HL, flag
3080 LD (HL) ,1
3090 RET
3100
3110 map_scrn_in
3120
3130 LD A, (£B003)
3140 LD (state)
3150 LD A, 67
3160 LD (&B003) ,A
3170 OUT (£13) ,A
3180 RET
3190
3200 map_scrn_out
3210
3220 LD A, (state)
3230 LD (&B003)
3240 OUT (&13) ,A
3250 RET
3260
3270 .filename
3280
3290 DEFM "DEVIL.SCN": DEFB 0
3300
3310 .flag
3320
3330 DEFB
3340
3350 .state
3360
3370 DEFB
3380
3390 NEXT
3400 ENDPROC
```
# FOOD.BAS

Food Additive Guide

```
E124 Type: Permitted Colouring<br>Side Effects: Blioued in all except fresh produce, dried milk, tea or coffee<br>Risk Groups: Skin rashes/irritation<br>Risk Groups: Asthmatic/aspirin sensitive people<br>Warnings: Not recommended by t
```
FOOD BAS, better watch out for this additive

 $\lambda$ 

In these days of increasing consumer awareness, it's surprising how little we still know about exactly what goes into our food. The consumer laws that forced manufacturers to put detailed ingredients on food labels still have a long way to go, as labels often list a great number of the additives under their notorious E numbers, rather than by name. And although you can use a specialised dictionary to look up the plain English names of most additives, when they're listed by number only, the job is that much harder.

FOOD.BAS is a program that tells you a great deal more about your food than the label on the side does, and it identifies nearly every additive that has a significant side-effect  $-$  as a worryingly large number of them do.

It manages this by recognising that every "E" number lies within a band that have similar functions, and therefore it doesn't need to know about every additive in existence to be able to tell you at least something about each.

However, Food maintains an extra database (currently 73 additives) of some of the most doubtful "E" numbers presently in use within the EEC to give you more specific information, such as the possible side-effects and the groups considered to be most sensitive to (or even at risk from) these effects.

But when using Food please bear in mind that the information and advice given is gleaned from the various consumer guides available, and is not guaranteed by the program author to be 100 percent accurate, reliable or up to date. If in doubt, please consult your doctor before panicking and removing a particular food from your diet purely on the strength of information contained in this program.

The program is called Food for Thought as, hopefully, it will at least give you that.

### USING THE PROGRAM

Type in the listing and save it as FOOD.BAS before trying it out. Type:

RUN

and immediately the program will prompt you to enter an "E" number.

Food labels sometimes show additive numbers with an "E" before them, and some don't. It makes no difference to the program whether or not you include the letter E in your input, but you may be interested to know that additives have not been fully approved by the EEC unless they start with this letter (the most notorious example is 621 - good old Monosodium Glutamate).

So enter a number about which you would like some information and press [Return]. If the number doesn't lie within a recognised additive band you will be told so, and asked to press [Space] before returning to the input prompt (note that the bands, while at present stable, may have been added to or widened since this program was written

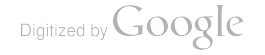

in which case, you won't be able to get information on some otherwise recognised additives).

If Food recognises the number then almost straightaway it will draw an information card, and list the details for the additive under these headings:

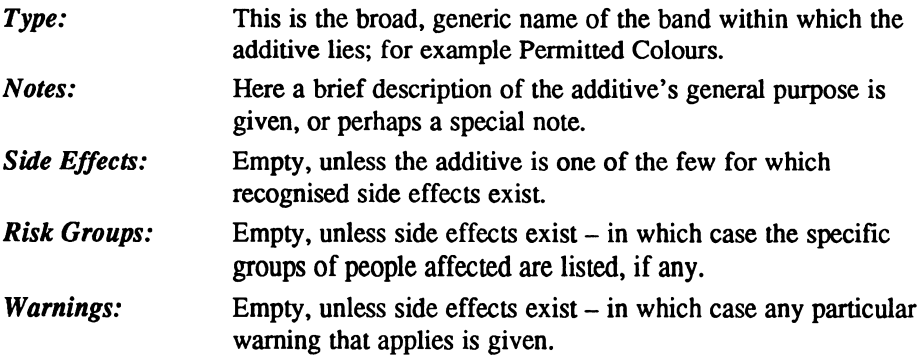

At the top left of the card, Food will print the additive number in large type on the card tab, and if it is an additive it has specific information about it will also know whether the additive is officially recognised by the EEC, and if so will print an "E" before it.

When you have read the card press [Space] to return to the input screen, where you can enter a new additive number.

### HOW IT WORKS

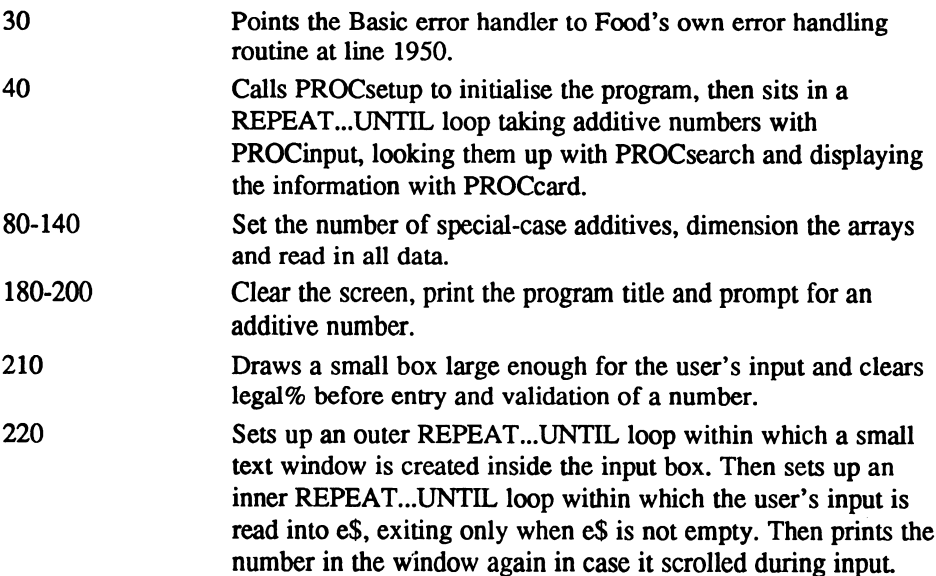

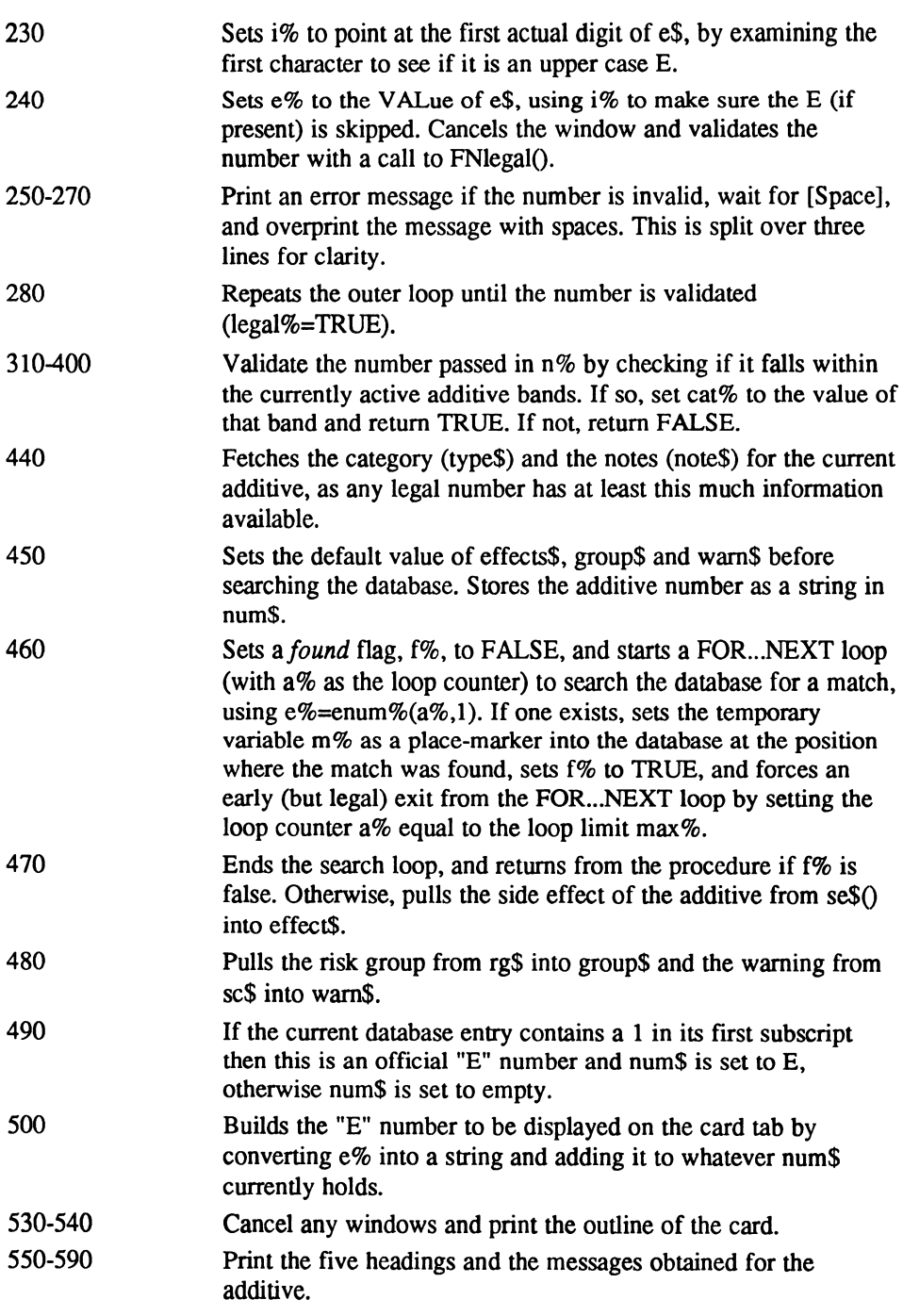

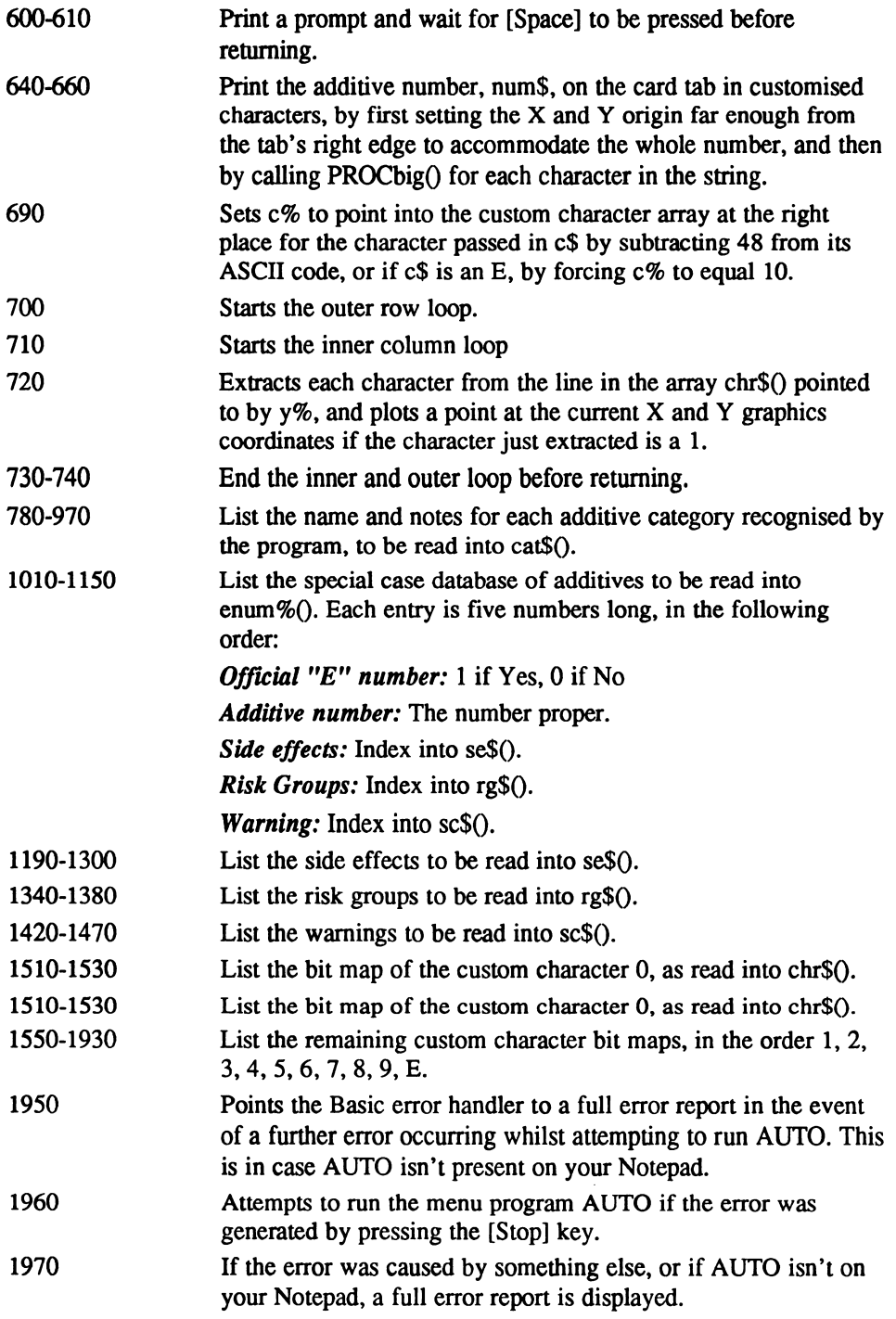

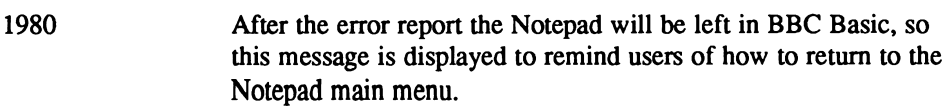

### Functions and procedures

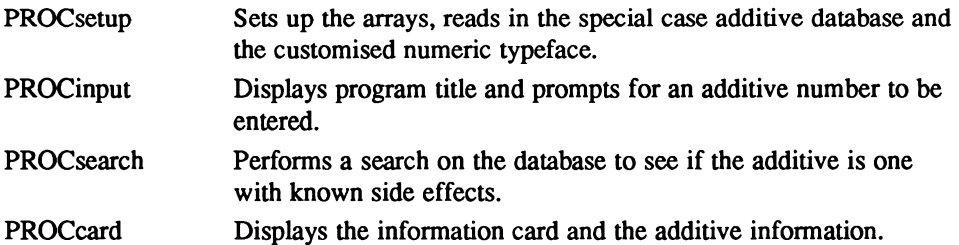

- PROCenumber Prints the full "E" number on the card tab in the customised typeface. PROCbig Prints a single digit or the letter E in the customised typeface.
- FNlegal() Checks if the additive lies within a currently established band.

## Main variables and arrays

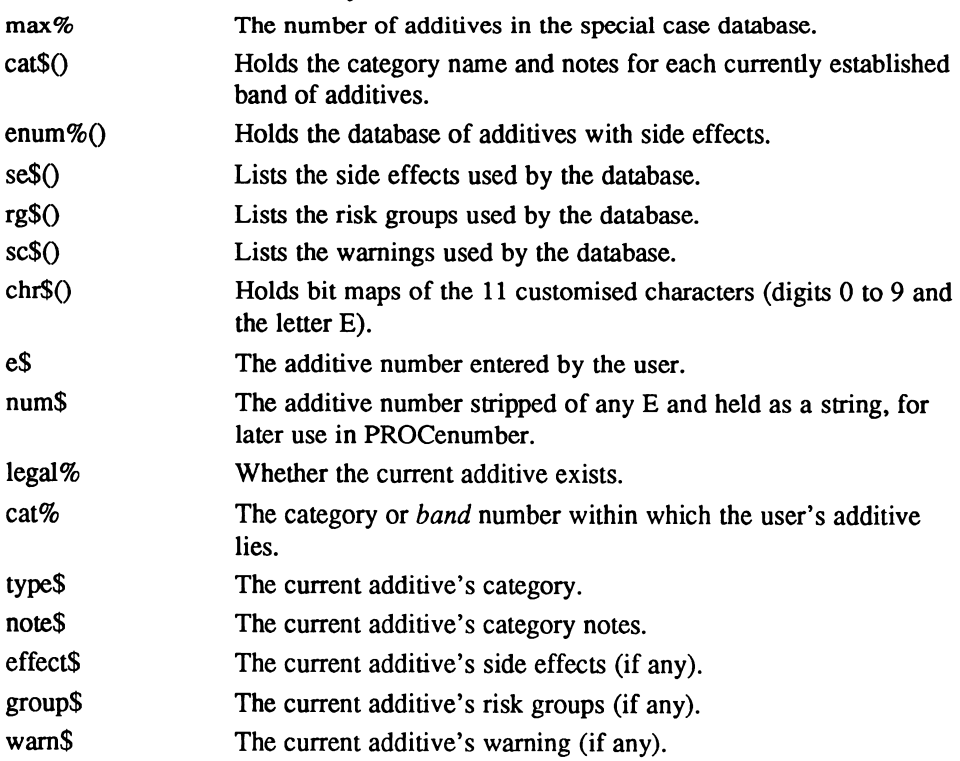

#### The program

```
10 REM Food for Thought
   20:30 ON ERROR GOTO 1950
   40 PROCsetup: REPEAT: PROCinput: PROCsearch: PROCcard: UNTIL 0
   50:60 DEF PROCsetup
   70 CLS: PRINT "Please wait..."
   80 max\frac{1}{2}=73:DIM cat\frac{2}{3}(9,1), enum\frac{2}{3}(max\frac{2}{3}, se\frac{2}{3}(11), rq\frac{2}{3}(4), sc\frac{2}{3}(5),
chr$ (10,13)
   90 FOR n%=0 TO 9: READ cat$ (n%, 0), cat$ (n%, 1) : NEXT
  100 FOR v=-0 TO max\frac{2}{3}: FOR x=-0 TO 4: READ enum\frac{2}{3} (y+\frac{2}{3}) : NEXT: NEXT
  110 FOR n%=0 TO 11: READ se$ (n%) : NEXT
  120 FOR n\=0 TO 4: READ r q \(n\): NEXT
  130 FOR n%=0 TO 5: READ sc$ (n%) : NEXT
  140 FOR y*=0 TO 10: FOR x*=0 TO 13: READ chr$ (y*, x*): NEXT: NEXT
  150 ENDPROC
  160:170 DEF PROCinput
  180 CLS: PRINT TAB(22,1); CHR$(17); "Food for Thought";
  190 PRINT " - The Additive Guide"; CHR$ (18) : PRINT TAB (19, 3); CHR$ (17);
  200 PRINT "Type in the ""E"" Number you wish to identify"; CHR$ (18)
  210 MOVE 218, 14: DRAW 266, 14: DRAW 266, 26: DRAW 218, 26: DRAW
218, 14: legal%=0
  220 REPEAT: VDU 28.37.5.42.5: REPEAT: CLS: INPUT "" e$: UNTIL e$<>"": PRINT
es:230 IF (ASC(LEFT$(e$,1))AND 223)=69 1%=1 ELSE 1%=0
  240 e%=VAL (RIGHT$ (e$, LEN (e$)-i%)):VDU 26:legal%=FNlegal (e%)
  250 IF NOT legal% PRINT TAB(19,7); "Sorry, not a valid ""E"" Number";
  260 IF NOT legal% PRINT " - press SPACE";: REPEAT: UNTIL GET=32
  270 IF NOT legal% PRINT TAB(19,7); SPC(45);
  280 UNTIL legal%: ENDPROC
  290:300 DEF FNlegal (n%)
  310 IF n%>=100 AND n%<=180 THEN cat%=0:=TRUE
  320 IF n%>=200 AND n%<=290 THEN cat%=1:=TRUE
  330 IF n%>=300 AND n%<=321 THEN cat%=2:=TRUE
  340 IF n%>=322 AND n%<=495 THEN cat%=3:=TRUE
  350 IF n%>=500 AND n%<=620 THEN cat%=4:=TRUE
  360 IF n%>=621 AND n%<=637 THEN cat%=5:=TRUE
  370 IF n%>=900 AND n%<=904 THEN cat%=6:=TRUE
  380 IF n%>=905 AND n%<=907 THEN cat%=7:=TRUE
  390 IF n%>=920 AND n%<=927 THEN cat%=8:=TRUE
  400 IF n%>=1400 AND n%<=1442 THEN cat%=9:=TRUE
  410 =FALSE
  420 :
  430 DEF PROCsearch
  440 type$=cat$(cat%,0):note$=cat$(cat%,1)
  450 effect$="Not known":group$="":warn$="":num$=STR$(e%)
  460 f%=FALSE:FOR a%=0 TO max%:IF e%=enum%(a%,1) m%=a%:f%=TRUE:a%=max%
  470 NEXT: IF NOT f% THEN ENDPROC ELSE effect$ = se$ (enum% (m%, 2) )
  480 group$=rg$(enum%(m%,3)):warn$=sc$(enum%(m%,4))
  490 IF enum<sup>§</sup> (m<sup>§</sup>, 0) =1 num$="E" ELSE num$=""
  500 num$=num$+STR$(e%):ENDPROC
  510:520 DEF PROCcard
  530 VDU 26:CLS:MOVE 0, 0:DRAW 479, 0:DRAW 479, 58
  540 DRAW 50, 58: DRAW 48, 63: DRAW 0, 63: DRAW 0, 0:
```
Digitized by Google

```
550 PRINT TAB(9.1);CHR$(17); "Type: ";CHR$(18); type$
 560 PRINT TAB(8,2); CHR$ (17); "Notes: "; CHR$ (18); note$
 570 PRINT TAB(1,3): CHR$(17): "Side Effects: ": CHR$ (18): effect$
 580 PRINT TAB(2, 4); CHR$ (17); "Risk Groups: "; CHR$ (18); group$
  590 PRINT TAB(5,5); CHR$ (17); "Warnings: "; CHR$ (18); warn$; : PROCenumber
  600 PRINT TAB(23.6): CHR$ (17): "Press SPACE to try a new additive";
CHR$ (18)
  610 REPEAT: UNTIL GET=32 :ENDPROC
  620
  630 DEF PROCenumber
  640 len%=LEN (num$) :xo%=43-8*len% :yo%=60 :FOR n%=l TO len%
  650 PROCbig(MID$ (num$, n%, 1) :xo%=xo%+8
  660 NEXT:ENDPROC
  670
  680 DEFPROCbig(c$)
  690 IF c$="E" c%=10 ELSE c%=ASC (c$) -48
  700 FOR y%=0 TO 13
  710 FOR x%=0 TO
  720 IF MID$ (chr$ (c%, v%), x%+1, 1)="1" PLOT 69, x%+xo%, vo%-v%
  730 NEXT
  740 NEXT:ENDPROC
  750
  760 REM Categories and Notes
  770
  780 DATA "Permitted Colouring"
  90 DATA "Allowed in all except fresh produce, dried milk, tea or
coffee"
  800 DATA "Preservative"
  810 DATA "Helps ensure food safety. Avoid only when you know food is
fresh"
  820 DATA "Permitted Antioxidant"
  830 DATA "Prevents ready-packed foods reacting adversely with the air"
  840 DATA "Emulsifier / Stabiliser"
  850 DATA "Alters the handling properties of foods, especially packet
mixes"
  860 DATA "Miscellaneous Additive"
  870 DATA "Part of the firming, gelling and anti-caking agent group"
  880 DATA "Flavour Enhancer"
  890 DATA "Works by increasing saliva flow or by stimulating taste buds"
  900 DATA "Glazing Agent"
  910 DATA "Provides a polish to sugar confectionaries such as chewing
gum"
  920 DATA "Mineral Hydrocarbon"
  930 DATA "Prevents some dried foods drying out
  940 DATA "Bleaching Agent"
  950 DATA "Used to bleach, mature and improve various types of flour"
  960 DATA "Modified Starch"
  970 DATA "Where did you buy this food? This additive is illegal in the
UK"
  980
  990 REM Additives with noticeable side effects
 1000
 1010 DATA 1,102,3,2,2,1,104,3,2,2,0,107,3,2,2,1,110,3,2,2,1,120,3,2,2
 1020 DATA 1,122, 3, 2, 2, 1, 123, 3, 2, 2, 1, 124, 3, 2, 2, 1,127, 1, 2, 2, 0, 128, 3, 2,
 1030 DATA 1,131,2,3,2,1,132,5,3,2,1,133,3,2,2,1,150,1,1,2,1,151,3,2,2
 1040 DATA 0,153,0,0,5,0,154,1,1,2,0,155,3,2,2,1,200,3,0,0,1,210,7,2,0
 1050 DATA 1, 211, 2, 2, 0, 1, 212, 2, 2, 0, 1, 213, 2, 2, 0, 1, 214, 2, 2, 0, 1, 215, 2, 2, 0
 1060 DATA 1, 216, 2, 2, 0, 1, 217, 2, 2, 0, 1, 218, 2, 0, 0, 1, 219, 2, 0, 0, 1, 220, 6,0,0
 1070 DATA 1,221,11,2,3,1,222,11,2,0,1,223,7,2,3,1,224,11,2,3,1,226,7,2,3
 1080 DATA 1,227,7,2,3,1,230,5,0,0,1,231,5,0,0,1,236,3,0,0,1,239,7,0,5
```

```
1090 DATA 1, 249, 8, 1, 1, 1, 250, 5, 1, 1, 1, 251, 5, 1, 1, 1, 252, 7, 1, 1, 1, 261, 0, 4, 4
1100 DATA 1, 270, 8, 1, 0, 1, 310, 7, 2, 1, 1, 311, 7, 2, 1, 1, 312, 7, 2, 1, 1, 320, 8, 1, 1
1110 DATA 1, 321, 8, 1, 1, 1, 325, 10, 1, 0, 1, 385, 8, 0, 0, 1, 407, 6, 0, 5, 1, 412, 7, 0, 0
1120 DATA 1, 413, 3, 0, 0, 1, 421, 5, 0, 0, 1, 430, 2, 3, 0, 1, 431, 3, 3, 0, 0, 503, 6, 0, 0
1130 DATA 0,508,6,0,0,0,510,8,4,4,0,514,8,4,4,0,518,10,4,4,0,525,9,0,0
1140 DATA 0,621,4,1,1,0,622,5,1,1,0,623,0,0,1,0,627,0,0,1,0,631,0,0,1
1150 DATA 0,635,0,0,1,0,905,6,0,0,0,924,9,0,0,0,925,3,0,0
1160:
1170 REM Specific Side Effects
1180:1190 DATA "None known"
1200 DATA "Hyperactivity in children"
1210 DATA "Allergic reactions"
1220 DATA "Skin rashes/irritation"
1230 DATA "Headaches and/or dizziness"
1240 DATA "Nausea and/or vomiting"
1250 DATA "Internal irritation"
1260 DATA "Gastric/digestive upsets"
1270 DATA "Metabolic disturbances"
1280 DATA "Severe internal upsets"
1290 DATA "Toxicity"
1300 DATA "Respiratory difficulties"
1310 :
1320 REM Specific groups at risk
1330 :
1340 DATA "None"
1350 DATA "Very young children"
1360 DATA "Asthmatic/aspirin sensitive people"
1370 DATA "People with allergies"
1380 DATA "Kidney and/or heart patients"
1390 :
1400 REM Special Conditions
1410:1420 DATA "None"
1430 DATA "Not permitted in foods intended for babies and/or young
children"
1440 DATA "Not recommended by the Hyperactive Children's Support Group"
1450 DATA "Should be avoided by asthmatics as potentially dangerous"
1460 DATA "Should be avoided by people with impaired kidneys"
1470 DATA "Suspected carcinogen"
1480 :
1490 REM Sprite Data
1500:1510 DATA "00111000", "01000100", "11000110", "11000110", "11000110"
1520 DATA "11000110", "11000110", "11000110", "11000110", "11000110"
1530 DATA "11000110", "11000110", "01000100", "00111000"
1540:1550 DATA "00011000", "00111000", "01111000", "00011000", "00011000"
1560 DATA "00011000", "00011000", "00011000", "00011000", "00011000"
1570 DATA "00011000", "00011000", "00011000", "01111110"
1580 :
1590 DATA "00111000", "01000100", "11000110", "11000110", "00000110"
1600 DATA "00000110", "00001100", "00011000", "00110000", "00100000"
1610 DATA "01100000", "01000000", "11000110", "11111110"
1620:1630 DATA "00111000", "01000100", "11000110", "11000110", "00000110"
1640 DATA "00000100", "00011000", "00000100", "00000110", "00000110"
1650 DATA "11000110", "11000110", "01000100", "00111000"
1660:1670 DATA "00001100", "00001100", "00011100", "00011100", "00101100"
```

```
1680 DATA "00101100", "01001100", "01001100", "10001100", "10001100"
1690 DATA "11111110", "00001100", "00001100", "00011110"
1700:1710 DATA "11111110", "11000110", "11000000", "11000000", "11000000"
1720 DATA "11111000", "11000100", "10000110", "00000110", "00000110"
1730 DATA "11000110", "11000110", "01000100", "00111000"
1740 :
1750 DATA "00111000", "01000100", "11000110", "11000110", "11000000"
1760 DATA "11111000". "11000100". "11000110". "11000110". "11000110"
1770 DATA "11000110", "11000110", "01000100", "00111000"
1780 :
1790 DATA "11111110", "11000110", "11000110", "11000110", "00000110"
1800 DATA "00000100", "00001100", "00001000", "00011000", "00011000"
1810 DATA "00011000", "00011000", "00011000", "00011000"
1820 :
1830 DATA "00111000", "01000100", "11000110", "11000110", "11000110"
1840 DATA "01000100", "00111000", "01000100", "11000110", "11000110"
1850 DATA "11000110", "11000110", "01000100", "00111000"
1860:1870 DATA "00111000", "01000100", "11000110", "11000110", "11000110"
1880 DATA "11000110", "01000110", "00111110", "00000110", "00000110"
1890 DATA "11000110", "11000110", "01000100", "00111000"
1900:1910 DATA "11111110", "01100110", "01100010", "01100000", "01100000"
1920 DATA "01100100", "01111100", "01100100", "01100000", "01100000"
1930 DATA "01100000", "01100010", "01100110", "111111110"
1940 :
1950 ON ERROR GOTO 1970
1960 VDU 26: CLS: IF ERR=17 THEN CHAIN "AUTO"
1970 REPORT: PRINT" at line "; ERL
1980 PRINT: PRINT"Press [Function] [X] for Notepad Main Menu"
```
## **INKEY, BAS**

**Negative INKEY emulator** 

INKEY(-N) emulator Press any key combinations, or [Stop] to end... The value is: &F3  $\blacksquare$ 

**INKEY.BAS**, simple, but very useful

One of the most useful features of Basic on the BBC Micros is the INKEY() statement in conjunction with a minus value whereby, (for example), the function INKEY(-99) would test whether [Space] is currently held down.

Unfortunately, only the simpler INKEY(time) and INKEY\$ are supported by the Notepad. However, there is a routine built into the Notepad's firmware which will test the keys (with the exception of [Shift], [Control] and [Symbol] pressed on their

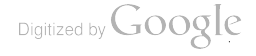

own), and the program(ette) INKEY.BAS illustrates how you can incorporate this into your own programs.

### USING THE PROGRAM

Type in the listing and save it as INKEY.BAS before trying it out. Then type:

RUN

and the screen will clear and wait for you to press keys. When you do, the value associated with that key will be shown in hexadecimal. If a particular key combination is inactive, the previous value will remain displayed. Certain (unlikely to be needed) combinations will return a value, but it's always the same:  $&29F$ . You are therefore recommended not to use any combinations that return this value because so many other combinations also return it.

You will find a full list of values for every possible legal key combination in Appendix 3.

### HOW IT WORKS

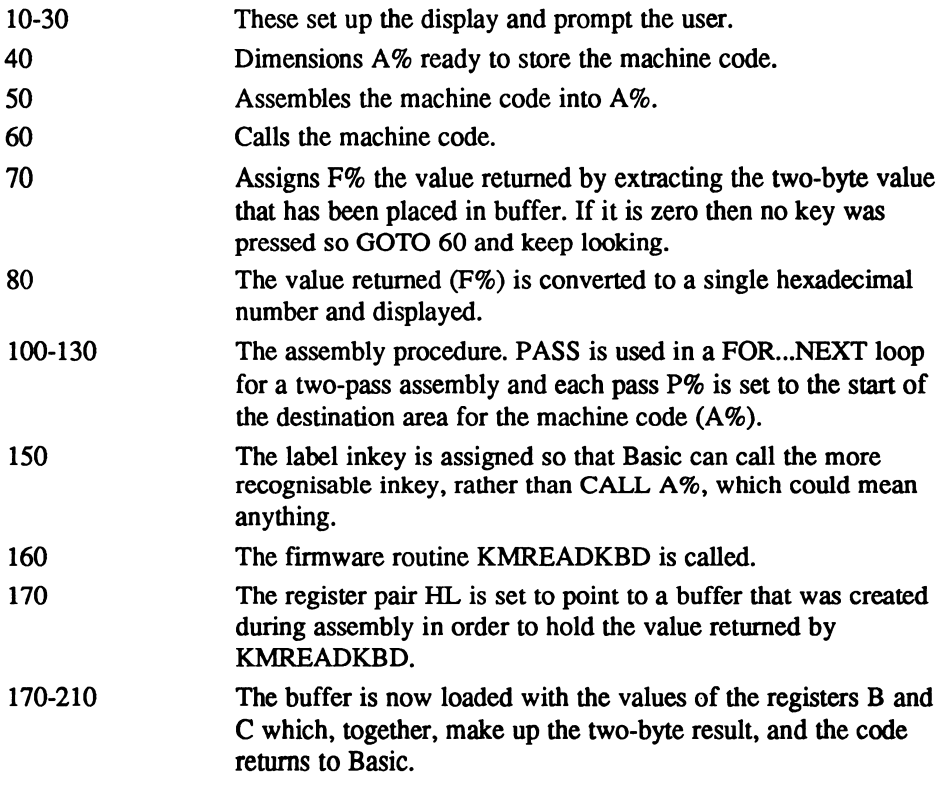

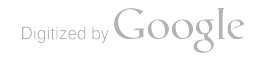

## Functions and procedures

PROCassemble Assembles the machine code.

## Main variables and arrays

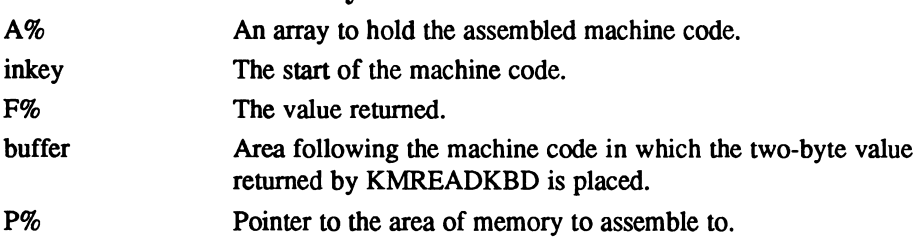

## The program

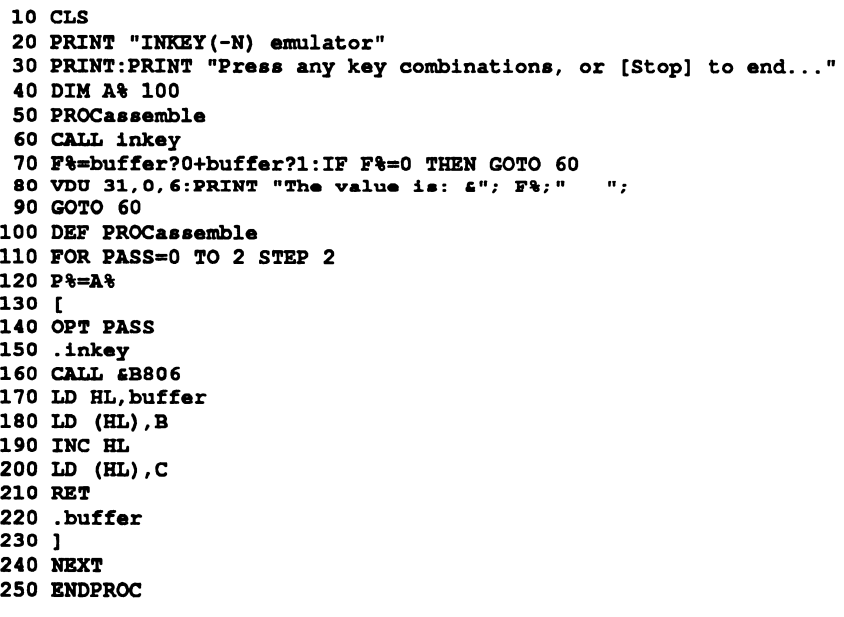

# MORTGAGE.BAS

Loan calculator

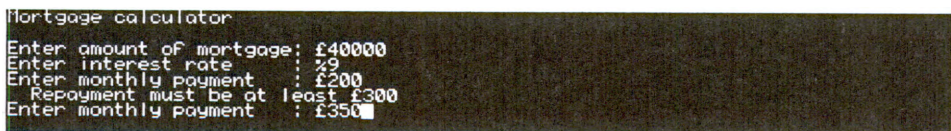

MORTGAGE.BAS, how big a mortgage can you afford?

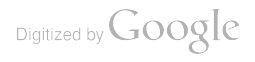

This is a very simple program to check how many years a mortgage will take to clear. With it you can enter the total amount of loan, current interest rate and monthly payment and the program will calculate how many years it will be before you have paid off the loan, and what the total repayments amount to.

Having done that you will then be able to enter varying amounts for your monthly repayments to see what difference the effect of paying more or less each month would have. However, the program will not allow for a repayment less than the minimum monthly payment required to pay off a mortgage because below a certain amount a mortgage would never get paid back and would actually increase each year.

further point to note is that calculations assume all interest due in each year is paid in 12 equal monthly instalments and that an amount extra is also paid towards reducing the balance. So you cannot use this program to check an endowment (or with profits) mortgage. Also, it is assumed that interest rates remain static throughout the entire period of the loan.

If interest rates are currently fairly high (15%) or fairly low (5%), it might be an idea to adjust the rate to take an educated guess for future changes. For example, a  $15\%$ rate might level out over 25 years to an average of 11% or 12%, while a rate of 5% might more realistically average out at 9% or 10%. In any event, when you do this, you should not be optimistic.

### USING THE PROGRAM

Type in the listing and save it as MORTGAGE.BAS before trying it out. Then type:

RUN

You will then be prompted to enter the amount of the loan, the prevailing interest rate and your current monthly repayment. Having done this the program will work out how many years the mortgage will take to pay off and the total amount repaid.

#### HOW IT WORKS

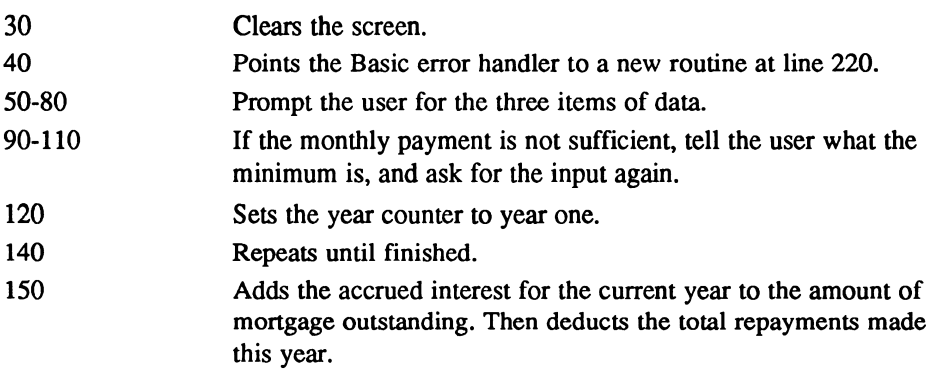

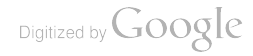

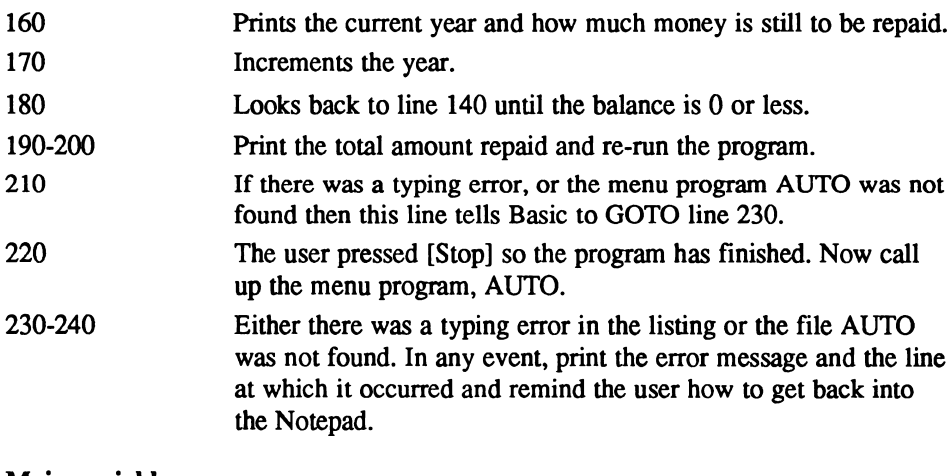

#### Main variables

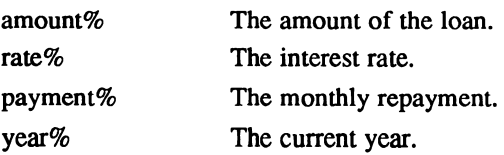

### The program

```
10 REM Mortgage & Loan Calculator
 20
 30 CLS
 40 ON ERROR GOTO 220
 50 PRINT "Mortgage calculator": PRINT
 60 INPUT "Enter amount of mortgage: "amount%<br>70 INPUT "Enter interest rate : *"rate%
 70 INPUT "Enter interest rate
 80 INPUT "Enter monthly payment : _"payment%
 90 IF payment% (amount%* (rate%/100) /12 THEN GOTO 120
100 PRINT " Repayment must be at least ";A$ (amount%* (rate%/100) ) /12
110 GOTO 80
120 year%=l
130 PRINT
140 REPEAT
150 amount%=amount%+amount%* (rate%/100) -payment%*12
160 PRINT "Year "; year%; " Outstanding: "; amount%
170 year%=year%+l
180 UNTIL amount \text{<= 0}190 PRINT: PRINT "Total repaid _" year%*payment%*12
200 PRINT "Press any key for another calculation ...";: G=GET RUN
210 ON ERROR GOTO 230
220 VDU26:CLS:IF ERR=17 THEN CHAIN "AUTO"
230 REPORT :PRINT at line ";ERL
240 PRINT: PRINT "Press [Function] [X] for Notepad main menu"
```
Digitized by Google

# READYREC.BAS

Statement reconciler

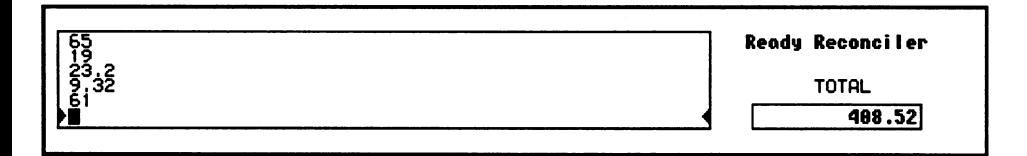

#### READYREC.BAS, makes reconciling a doddle.

How often have you wished that your calculator could tot up a column of figures, but allow you to make corrections to the entries afterwards? It's a common need, both in business and the home. Whether you're trying to make sense of an order book, your cheque book or even a till receipt, the problem is identical, and is the main reason for the huge popularity of spreadsheet programs.

Spreadsheets allow you to quickly trace discrepancies in a list of numbers or calculations, and make amendments if need be. You can even try out what if? scenarios with your figures, by adding one or more hypothetical purchases or sales and then seeing if the new total benefits you in some way.

READYREC.BAS is a program that allows you to do just this. It's based on the more complex program CALC.BAS, and even borrows some of the same procedures, but it's a lot shorter and simpler to use and understand.

Like Calc, you enter a list of figures or complex calculations in a large Input window, scrolling back and forth to make changes where needed, while a separate Totals window displays the current total.

But unlike Calc, the total in Readyrec is calculated from the SUM of every figure or calculation in the list, and also unlike Calc you cannot enter accumulative expressions such as this:

 $+10$ 

This is because by its very nature, Readyrec automatically adds the result of every new entry to the running total, making such expressions meaningless.

Depending on your profession you will find Readyrec either more or less useful than Calc, and it is because the two programs fill two such different needs that they have both been included in this book, despite the unavoidable repetition of some sections of code from each.

### USING THE PROGRAM

Type in the listing and save it as READYREC.BAS before trying it out. Then type:

RUN

and the cursor will now be sitting in the bottom left of the Input window, between the two arrows that indicate where your typed input will go. Now type in any number, or legal BBC Basic expression such as:

10\*37/100

Notice that your input is shown in bold text as you type. In fact, the contents of the bottom line of the Input window are always shown in bold, because when you are scrolling through previous calculations it serves to highlight the one currently under the cursor. Press [Return] and Readyrec will scroll the Input window up one line, and the Total window will show the result of the calculation.

Now try entering a few simple calculations until the first has completely scrolled off the top of the display, and see how the total in the Total window changes as the result of each entry is added on. Now press [Up] a few times, watching as your previous entries scroll back into view. Note the lines turning bold one by one as they pass through the bottom line of the Input window.

Stop at any time and edit an expression (one of the features of Readyrec is that it is permanently in edit mode, so you can change whatever is under the cursor at any time). Remember that you MUST press [Return] to register the change  $-$  if you move off the line with [Up] or [Down], Readyrec will restore the old contents of the line.

To clear all entries, instead of a calculation type:

**CLEAR** 

(in upper case) and then confirm your decision with the [Y] key.

Line editing is provided by Readyrec, including all the standard editing key functions you would expect. Here's a complete list of the movement and editing keys used in Readyrec:

[Right] Cursor right – Moves the cursor one character to the right.

[Left] Cursor left  $-$  Moves the cursor one character to the left.

[Up] Previous line – Scrolls the Input window down, and places the previous entry on the editing line.

[Down] Next line - Scrolls the Input window up, and places the next entry on the editing line.
[Del->] Delete character under cursor – The rest of the line is shunted to the left, while the cursor remains stationary.

[<-Del] Delete character to left of cursor – The rest of the line is shunted to the left, and the cursor also moves one position to the left.

[Control] [E] Delete to end of line - All characters to the right of the cursor are deleted, as well as the character under the cursor (ideal for clearing an old line ready for a new entry).

#### HOW IT WORKS

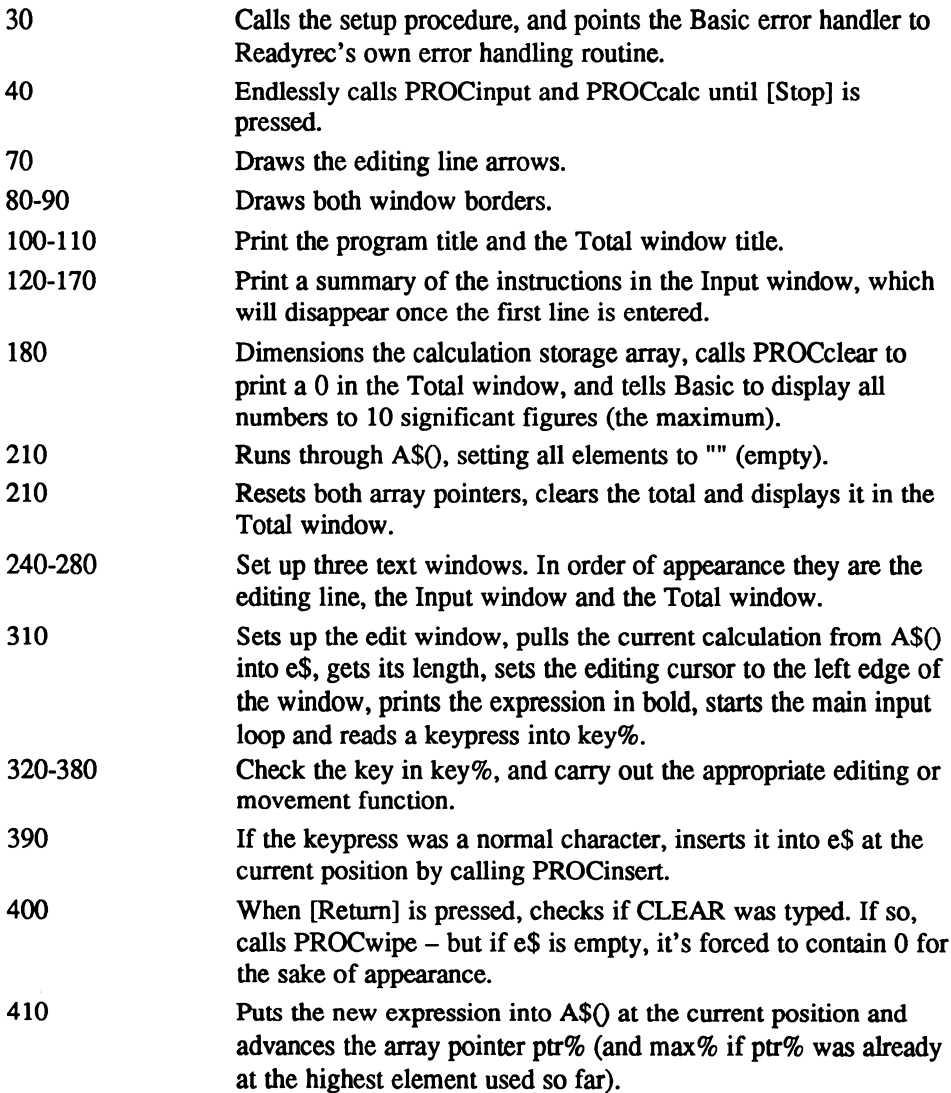

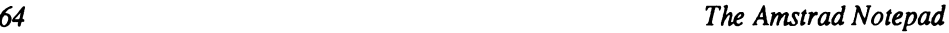

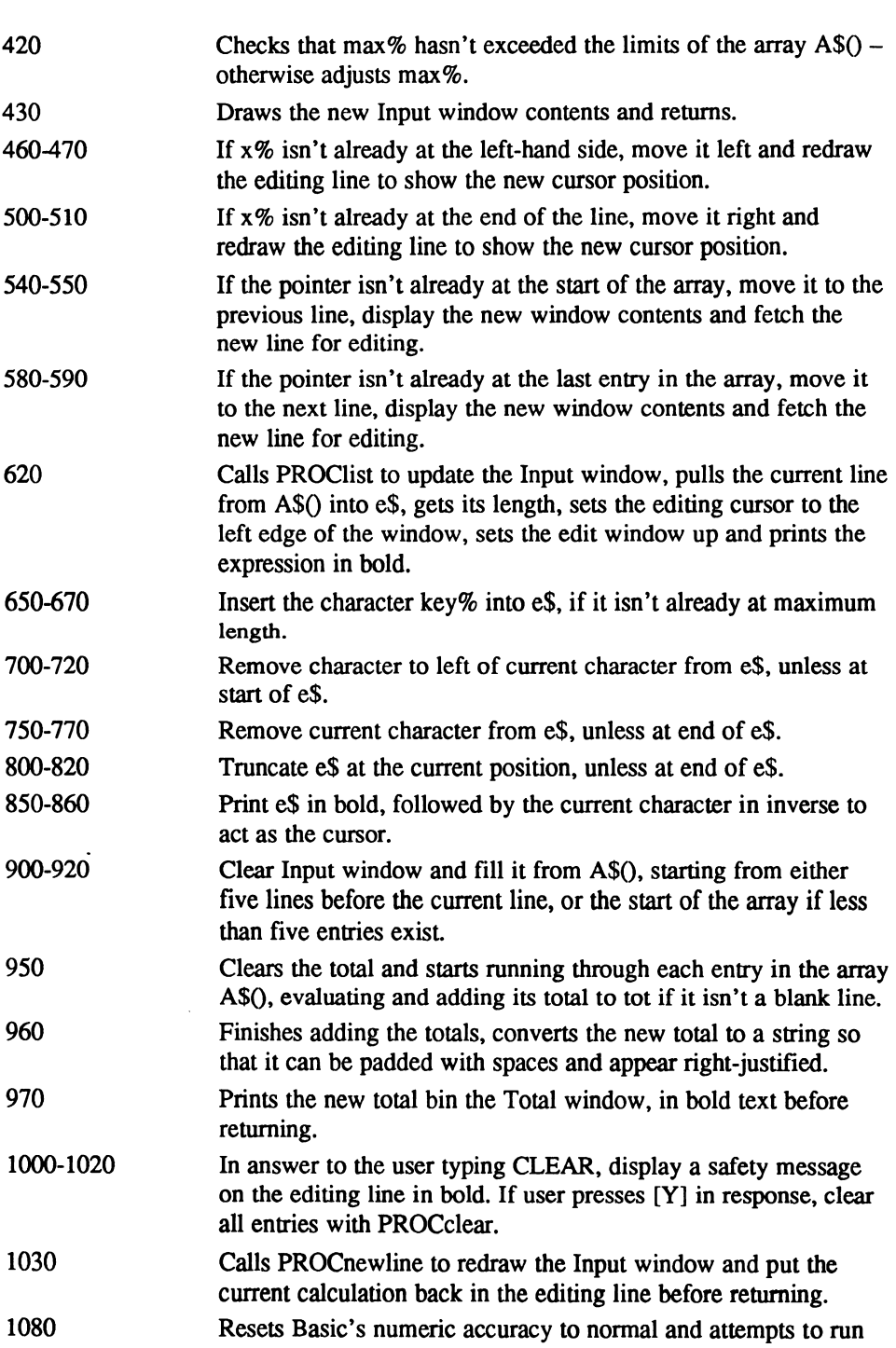

the menu program AUTO if the error was generated by pressing the [Stop] key.

- 1090 If the error was No such file, AUTO isn't on your Notepad so jump to the full error report.
- 1100-1120 If the program gets to here an illegal calculation was made. The user is informed and asked to acknowledge by pressing [Space]. PROCnewline is called to redraw the Input window and redisplay the current calculation on the editing line, and a direct jump is made back to main loop at line 40. Important: This can only be allowed to happen a certain number of times before the Basic stack overflows with PROC calls that the error handler has jumped out of before reaching the ENDPROC.
- 1130 Displays a full error report.
- 1140 After the error report the Notepad will be left in BBC Basic, so this message is displayed to remind users of how to return to the Notepad main menu.

## Functions and procedures

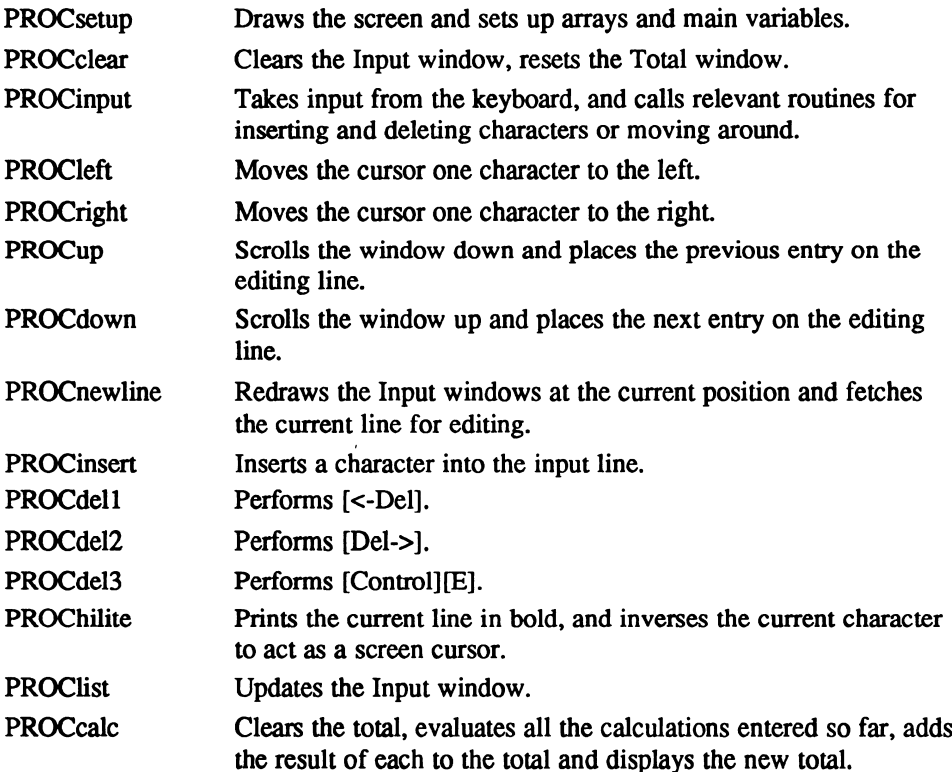

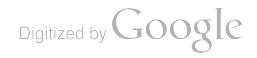

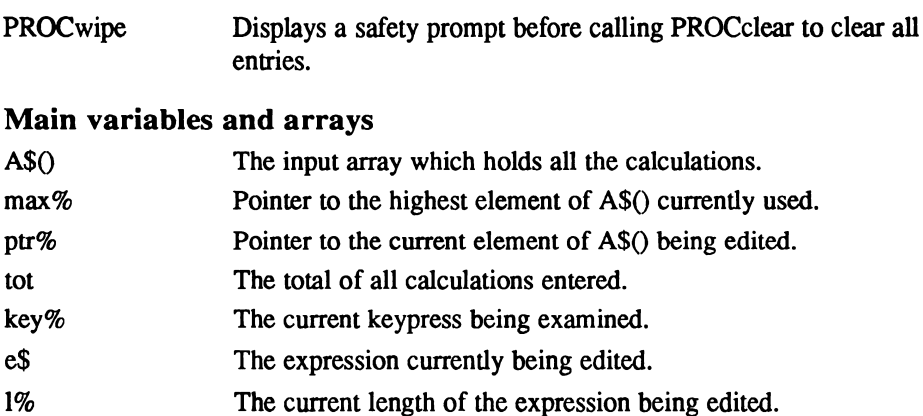

The current cursor position on the editing line.

### The program

 $x$ %

```
10 REM Ready Reconciler
   20:30 PROCsetup:ON ERROR GOTO 1080
   40 REPEAT :PROCinput :PROCcalc: UNTIL FALSE
   50
   60 DEF PROCsetup
   70 VDU 26:CLS:PRINT TAB (0, 6) ;CHR$ (27) ;CHR$ (16) TAB (56, 6) ;CHR$ (27)
CHR$(17);
   80 MOVE 0,6: DRAW 342, 6: DRAW 342, 57: DRAW 0,57: DRAW 0,6
   90 MOVE 364,6:DRAW 452,6:DRAW 452,18:DRAW 364,18:DRAW 364,6
  100 PRINT TAB(60, 1); CHR$ (17); "Ready Reconciler"; CHR$ (18)
  110 PRINT TAB (66, 4) "TOTAL"; :PROCwinlist
  120 PRINT TAB(21, 0); CHR$(17); CHR$(19); "Instructions"; CHR$(20); CHR$(18);
  130 PRINT TAB(1, 2); "Enter a list of formulae to be summed, using ";
  140 PRINT CHR$ (17) ; CHR$ (27) ; CHR$ (30) ; CHR$ (18) ; ", ";
  150 PRINT CHR$ (17); CHR$ (27); CHR$ (31); CHR$ (18); " and "
  160 PRINT TAB(1,3); CHR$ (17); "Return"; CHR$ (18); " to edit any line. ";
  170 PRINT"Type "; CHR$ (17) ; "CLEAR" ; CHR$ (18) ; " to clear the list."
  180 DIM A$ (255) : PROCclear: @%=&AOC: ENDPROC
  190
  200 DEF PROCclear
  210 FOR p=-0 TO 255:A$(p=- ": NEXT
  220 max%=0:ptr%=0:tot=0:PROCcalc:ENDPROC
  230
  240 DEF PROCwinin: VDU 28, 1, 6, 55, 6: ENDPROC
  250.260 DEF PROCwinlist:VDU 28, 1, 5, 55, 1:ENDPROC
  270:280 DEF PROCwintot:VDU 28, 61, 6, 74, 6: ENDPROC
  290
  300 DEF PROCinput
  310 PROCwinin:e$=A$ (ptr%) :x%=1:1%=LEN (e$) :PROChilite:REPEAT: key%=GET
  320 IF key%=242 PROCleft
  330 IF key%=243 PROCright
  340 IF key%=240 PROCup
  350 IF key%=241 PROCdown
  360 IF key%=127 PROCdell
```
Digitized by Google

```
370 IF key%=33 PROCdel2
380 IF key%=5 PROCdel3
390 IF key%<>33 AND key%<>5 AND key%>31 AND key%<127 PROCinsert
400 UNTIL key%=13:IF e$="CLEAR" PROCwipe:ENDPROC ELSEIF e$="" e$="0"
410 A$ (ptr%) = a$: ptr%=ptr%+1:IF ptr%>max% max%=max%+1
420 IF max%>255 max%=max%-1:ptr%=ptr%-1
430 PROClist: ENDPROC
440 :
450 DEF PROCleft
460 IF x%=1 ENDPROC
470 x%=x%-1:PROChilite:ENDPROC
480 :
490 DEF PROCright
500 IF x%=1%+1 ENDPROC
510 x%=x%+1:PROChilite:ENDPROC
520:530 DEF PROCup
540 IF ptr%=0 ENDPROC
550 CLS: ptr%=ptr%-1: PROCnewline: ENDPROC
560 :
570 DEF PROCdown
580 IF ptr%=max% ENDPROC
590 CLS: ptr%=ptr%+1: PROCnewline: ENDPROC
600:610 DEF PROCnewline
620 PROClist:e$=A$(ptr%):x%=1:1%=LEN(e$):PROCwinin:PROChilite:ENDPROC
630 :
640 DEF PROCinsert
650 IF 1%=54 ENDPROC
660 e^{\frac{1}{2} = L EFT \frac{2}{3} (e^{\frac{2}{3}} \times 8 - 1) + CHR \frac{2}{3} (key \frac{2}{3}) + RIGHT \frac{2}{3} (e^{\frac{2}{3}} \cdot 1 \frac{2}{3} + 1 - x \frac{2}{3})}670 1%=1%+1:x%=x%+1:PROChilite:ENDPROC
680 :
690 DEF PROCdell
700 IF x%=1 ENDPROC
710 e$=LEFT$ (e$, x$-2) + RIGHT$ (e$, 1$+1-x$)720 x%=x%-1:1%=1%-1:PROChilite:ENDPROC
730 :
740 DEF PROCdel2
750 IF x%=1%+1 ENDPROC
760 e$=LEFT$ (e$, x$-1) + RIGHT$ (e$, 1$-x$)770 1%=1%-1:PROChilite:ENDPROC
780 :
790 DEF PROCdel3
800 IF x%=1%+1 ENDPROCA
810 e$=LEFT$ (e$, x$-1)820 1%=x%-1:PROChilite:ENDPROC
830 :
840 DEF PROChilite
850 c$=MID$ (e$, x$, 1) : IF <math>c$=</math>" <math>c$=</math>" "860 CLS: PRINT CHR$(17); e$; TAB(x\%-1,0); CHR$(14); c$; CHR$(15); CHR$(18);
870 ENDPROC
880 :
890 DEF PROClist
900 PROCwinlist: CLS: IF ptr%=0 ENDPROC
910 IF ptr%<5 top%=5-ptr%:p%=0 ELSE top%=0:p%=ptr%-5
920 FOR y*=top* TO 4: PRINT TAB(0, y*); A$(p*); : p*=p*+1: NEXT: ENDPROC
930 :
940 DEF PROCcalc
950 tot=0:FOR p%=0 TO max%:IF A$(p%) <>"" tot=tot+EVAL(A$(p%))
960 NEXT:PROCwintot:t$=STR$(tot):t$=STRING$(14-LEN(t$),CHR$(32))+t$
```
970 CLS: PRINT CHR\$ (17);  $t$ \$; CHR\$ (18); : ENDPROC 980 990 DEF PROCwipe 1000 PROCwinin:CLS 1010 PRINT TAB(11,0); CHR\$(17); "Clear list - Are you sure  $(Y/N)$ ?"; CHR\$ (18) 1020 REPEAT g%=GET AND 223: UNTIL g%=89 OR g%=78:CLS:IF g%=89 PROCclear 1030 PROCnewline: ENDPROC 1040 1050 REM This last section handles lines rejected by EVAL. 1060 REM Note: Repeated errors will eventually overflow the stack. 1070 1080 IF ERR=17 @%=&90A:VDU 26:CLS:CHAIN"AUTO" 1090 IF ERR=214 GOTO 1130 1100 err\$="Error in "+A\$(p%)+" press SPACE" :PROCwinin: CLS 1110 PRINT TAB(27-LEN(err\$)/2,0); CHR\$ (17); err\$; CHR\$ (18); 1120 REPEAT: UNTIL GET=32: CLS :ptr%=p%: PROCnewline: GOTO 40 1130 VDU 26: CLS: REPORT: PRINT" at line ";ERL 1140 PRINT: PRINT "Press [Function] [X] for Notepad Main Menu"

# SCALES.BAS

Conversion Scales

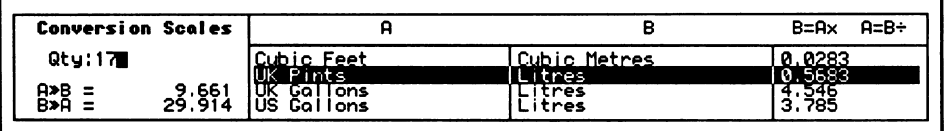

SCALES.BAS, stay conversant with conversions.

It's often useful to convert figures from one unit of measurement to another, and by now most of us know the old trick of multiplying inches by 2.54 to get centimetres. But it would be nice to have a decent set of conversion tables handy for all occasions, because you never know when you might need to change ounces to grams or kilograms, or perhaps litres into gallons.

SCALES.BAS was designed to fill this gap, and it's much easier to use than those little bits of paper you can buy to fit inside your Personal Organiser because it does the conversions for you. Not only that, it will store any number you enter and show it converted between any one of the many units of measurement it supports (currently  $34$ ) – all you have to do is scroll up and down the list, and the program does the rest.

And it's expandable, should you find its current repertoire too limited. The method is detailed in the line-by-line program explanation, in the discussions of lines 790 onward (especially lines  $930 - 1260$ ).

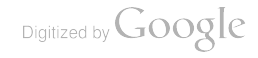

### USING THE PROGRAM

Type in the listing and save it as SCALES. AS before trying it out. Type:

RUN

and after short while (during which it reads in and expands the data) the screen will change to show a large, scrollable window containing the first few units of measurement, with the highest pair highlighted in inverse colours.

On the left is the status box into which you can enter a number to be converted. This is shown next to the word  $Qty$ . Below this are two totals, labelled  $A>B=$  and  $B>A=$ . The purpose of these will become clear when you look at the larger window which is divided into three parts: the two units to convert between and the conversion factor (included purely for show, and as found in standard paper conversion tables).

Above the left and right-hand units of measurement are the letters  $A$  and  $B$ respectively, and these are used in the status box to show the direction of conversion between the two units.

Whatever value is currently entered next to  $Qty$ , the number shown immediately below is the result of converting this value from unit A to unit B, while below this is the result going the other way  $-$  that is, from unit B to unit A.

To take the example of converting from inches to centimetres (which is at the top of the list when you first run the program), a Qty of 1 would give results of  $2.54$ (representing inches to centimetres) and 0.393 (centimetres to inches) respectively. Initially the Qty value is set to zero. To enter a number for conversion, press [Return] at any time. Type in the number and press [Return] again, and the results in both directions are immediately shown below.

You can now scroll through the various conversions available using the [Up] and [Down] keys; new results for your original input will be calculated for the currently highlighted unit pairs as you move through the table, and your input will remain unchanged until you press [Return] to enter a new value.

#### HOW IT WORKS

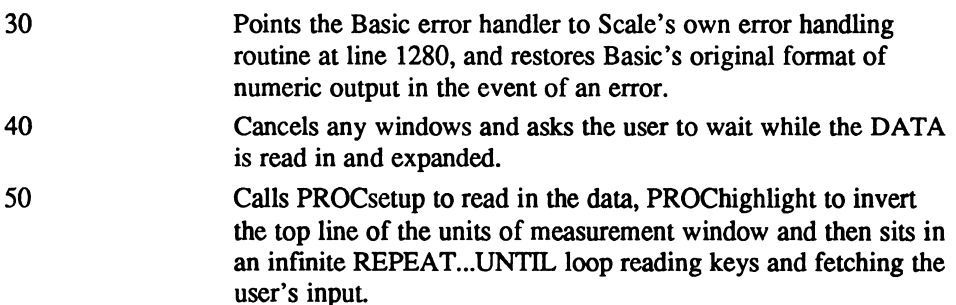

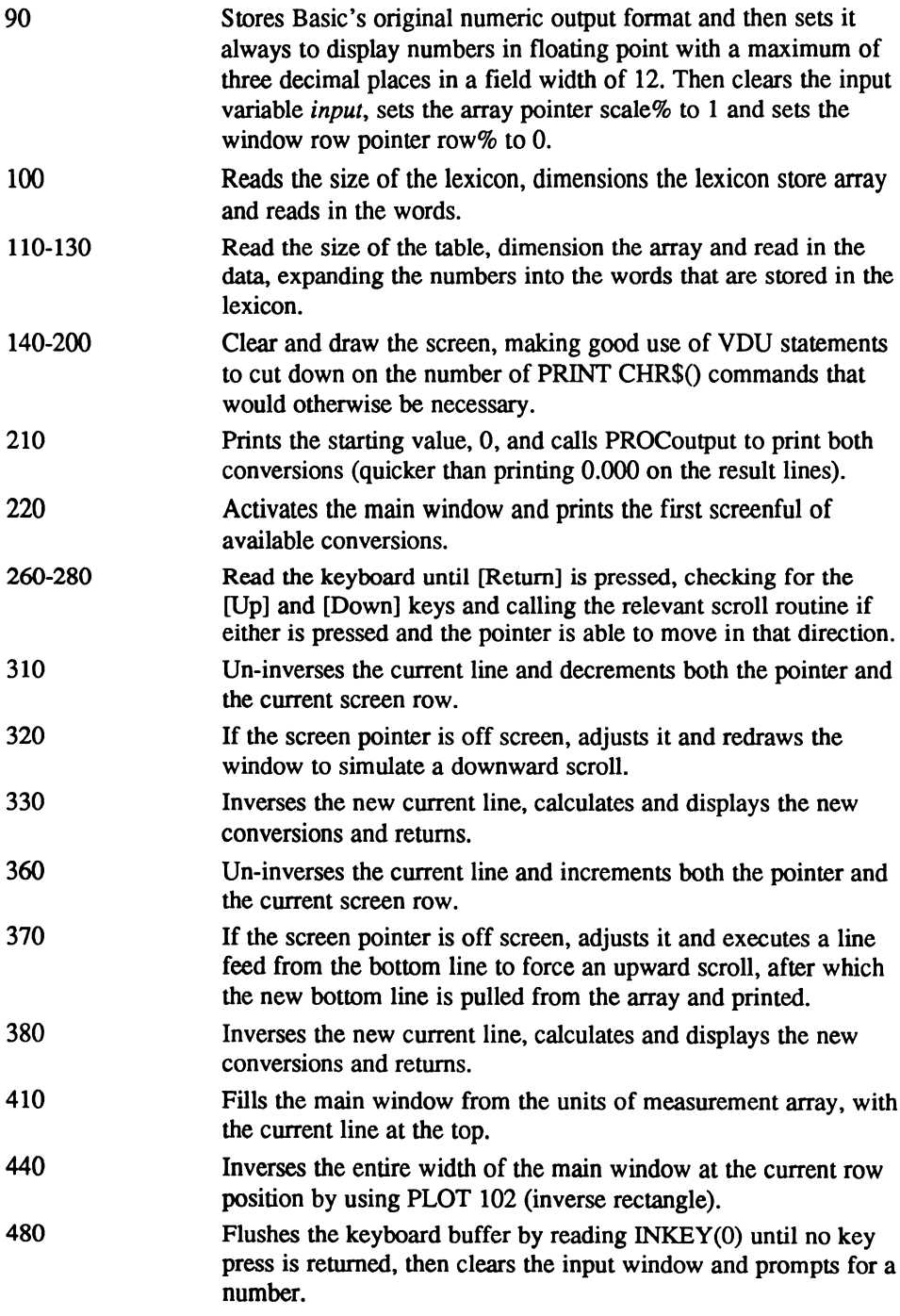

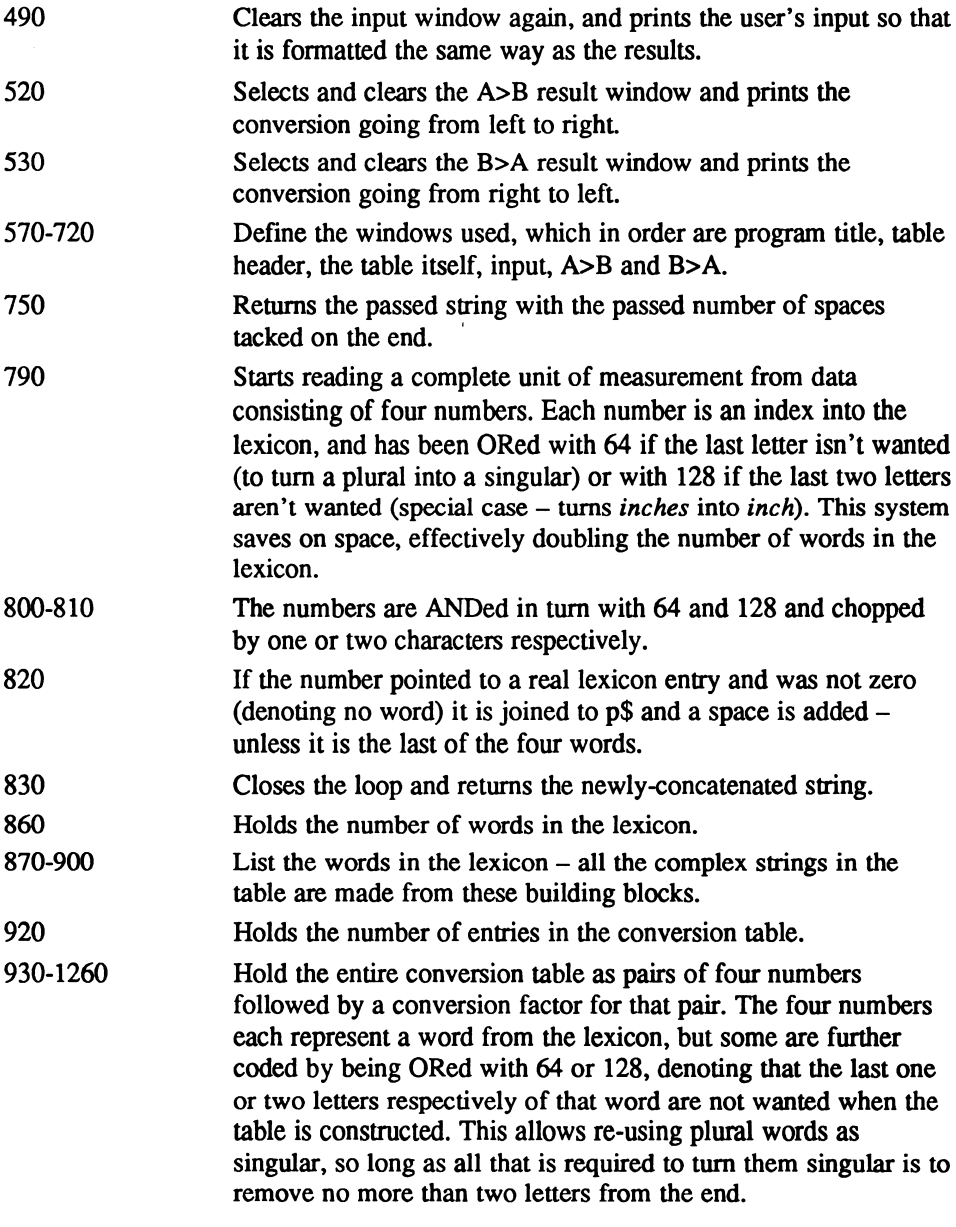

## Functions and procedures

PROCsetup Dimensions the arrays, reads in the data and draws the screen. PROCscan Reads the keyboard until [Return] is pressed, checking for the [Up] and [Down] keys and calling the relevant scroll routine if either is pressed.

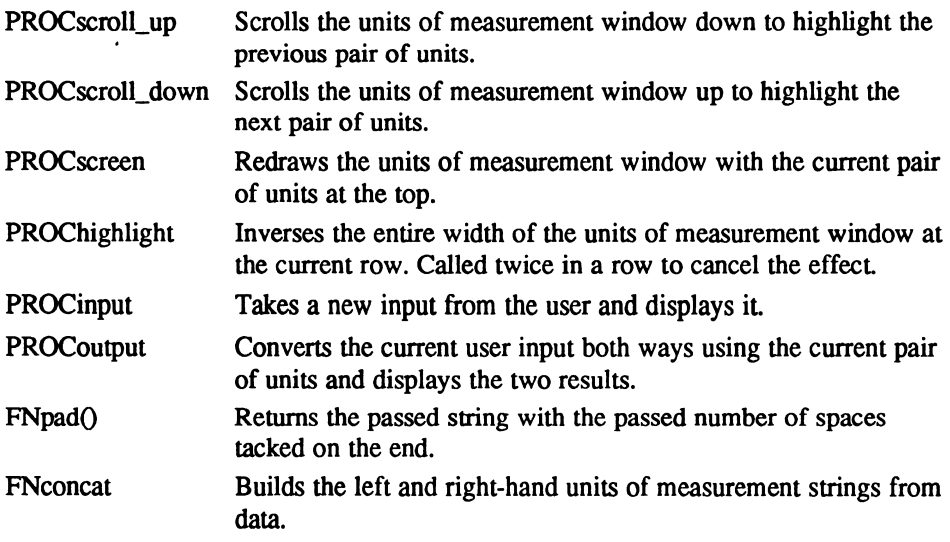

### Main variables and arrays

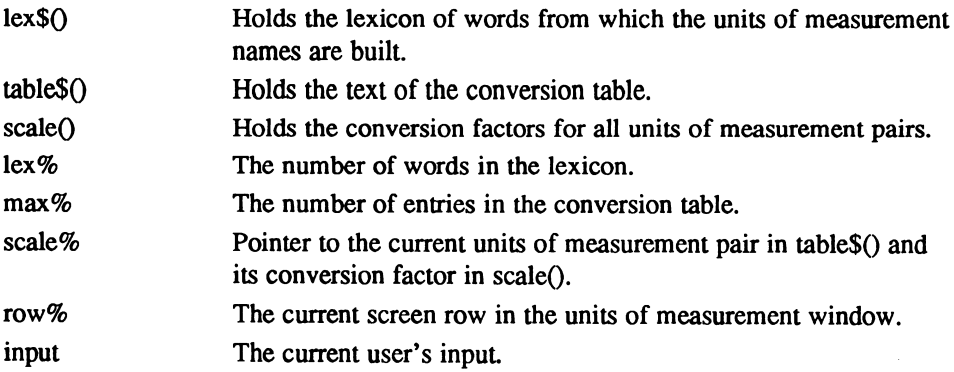

## The program

```
10 REM Sliding Conversion Scales
   20:30 ON ERROR @%=fmt%:G0T0 1280
   40 VDU 26:CLS:PRINT "Please wait..."
   50 PROCsetup: PROChighlight: REPEAT: PROCscan: PROCinput: UNTIL FALSE
   60 END
   70
   80 DEF PROCsetup
   90 fmt%=@% @%=&2030C input=0 scale%=l row%=0
  100 READ lex%:DIM lex$ (lex%) :FOR n%=1 TO lex%:READ lex$ (n%) :NEXT
  110 READ max%:DIM table$ (max%) :DIM scale (max%) :FOR n%=1 TO max%
  120 tl$=FNpad (FNconcat, 22) +CHR$ (179) : t2$=FNpad (FNconcat, 22) +CHR$ (179)
  130 READ f$: scale (n%) = VAL(f$) : t3$=FNpad (f$, 11) : table$ (n%) = t1$+t2$+t3$:
NEXT
  140 CLS:MOVE 0,4:DRAW 479,4:DRAW 479,59:DRAW 0,59:DRAW 0,4
```

```
150 MOVE 123, 4: DRAW 123, 59: MOVE 123, 43: DRAW 479, 43
  160 MOVE 260, 4: DRAW 260, 43: MOVE 398, 4: DRAW 398, 43
  170 PROCwinl: PRINT TAB(1,0); CHR$(17); "Conversion Scales"; CHR$(18)
  180 PRINT TAB(2,2); "Qty: "; : VDU 31, 1, 4, 65, 175, 66, 32, 61, 31, 1, 5, 66, 175, 65,
32.61190 PROCwin2:VDU 31, 11, 0, 65, 31, 34, 0, 66
  200 VDU 31, 47, 0, 66, 61, 65, 120, 32, 32, 65, 61, 66, 246
  210 PROCwin in: CLS: PRINT input; : PROCoutput
  220 PROCWin3:PROCscreen
  230 ENDPROC
  240:250 DEF PROCscan
  260 REPEAT:1%=INKEY(0):IF 1%=240 AND scale%>1 PROCscroll up
  270 IF i%=241 AND scale%<max% PROCscroll_down
  280 UNTIL 1%=13: ENDPROC
  290:300 DEF PROCscroll up
  310 PROChighlight: scale%=scale%-1:row%=row%-1
  320 IF row%<0 row%=0:PROCwin3:PROCscreen
  330 PROChighlight: PROCoutput: ENDPROC
  340:350 DEF PROCscroll down
  360 PROChighlight:scale%=scale%+1:row%=row%+1
  370 IF row&=4 row&=3:PROCwin3:VDU 31,0,3,10:PRINT table$ (scale%);
  380 PROChighlight: PROCoutput: ENDPROC
  390 :
  400 DEF PROCscreen
  410 FOR g%=0 TO 3: PRINT TAB(0, g%); table$(g%+scale%); : NEXT: ENDPROC
  420 :
  430 DEF PROChighlight
  440 MOVE 126, 64-(row$+3) *8: PLOT 102, 474, 64-(row$+4) *8
  450 ENDPROC
  460 :
  470 DEF PROCinput
  480 REPEAT: UNTIL INKEY(0): PROCWin in: CLS: INPUT""input;
  490 CLS: PRINT input; : PROCoutput: ENDPROC
  500:510 DEF PROCoutput
  520 PROCwin_to:CLS:PRINT input*scale(scale%);
  530 PROCwin from: CLS: PRINT input/scale(scale%);
  540 ENDPROC
  550 :
  560 DEF PROCwinl
  570 VDU 28, 1, 6, 19, 1: ENDPROC
  580 :
  590 DEF PROCwin2
  600 VDU 28, 21, 1, 78, 1: ENDPROC
  610:620 DEF PROCwin3
  630 VDU 28, 21, 6, 78, 3: ENDPROC
  640 :
  650 DEF PROCWin in
  660 VDU 28, 7, 3, 19, 3: ENDPROC
  670 :
  680 DEF PROCwin to
  690 VDU 28, 7, 5, 19, 5: ENDPROC
  700 :
  710 DEF PROCwin from
  720 VDU 28, 7, 6, 19, 6: ENDPROC
  730 :
```

```
740 DEF FNpad(p$, p%)
 750 p$=p$+STRING$(p%-LEN(p$), CHR$(32))
 760 = p$
 770 :
 780 DEF FNconcat
 790 p$="":FOR w%=1 TO 4:READ v%:w$=lex$(v% AND 31)
 800 IF v% AND 64 w$=LEFT$(w$, LEN(w$)-1)
 810 IF v% AND 128 w$=LEFT$(w$, LEN(w$)-2)
 820 IF w$<>"" p$=p$+w$:IF w%<4 p$=p$+CHR$(32)
 830 NEXT:= p$
 840 :
 850 REM Lexicon
 860 DATA 29
 870 DATA Inches, Feet, Yards, Miles, Hectares, Acres, Gallons, Ounces
 880 DATA Pounds, Hundredweights, Long tons, Centimetres, Metres
 890 DATA Kilometres, Litres, Grammes, Kilogrammes, Tonnes, Square
 900 DATA Cubic, Nautical, UK, US, per, Minute, Hour, Pints, Kilos, cm
 910 REM Conversion Table
 920 DATA 34
 930 DATA 1, 0, 0, 0, 12, 0, 0, 0, 2.54
 940 DATA 2, 0, 0, 0, 12, 0, 0, 0, 30.48
 950 DATA 2, 0, 0, 0, 13, 0, 0, 0, 0.3048
 960 DATA 3, 0, 0, 0, 13, 0, 0, 0, 0. 9144
 970 DATA 4, 0, 0, 0, 13, 0, 0, 0, 1609.3
 980 DATA 4, 0, 0, 0, 14, 0, 0, 0, 1.609
 990 DATA 21, 4, 0, 0, 14, 0, 0, 0, 1853.27
1000 DATA 19, 1, 0, 0, 19, 12, 0, 0, 6.452
1010 DATA 19, 2, 0, 0, 19, 12, 0, 0, 929.0304
1020 DATA 19, 2, 0, 0, 19, 13, 0, 0, 0.092903
1030 DATA 19, 3, 0, 0, 19, 13, 0, 0, 0.836
1040 DATA 19, 4, 0, 0, 19, 14, 0, 0, 2.58999
1050 DATA 6, 0, 0, 0, 19, 13, 0, 0, 4046.86
1060 DATA 6,0,0,0,5,0,0,0,0.404686
1070 DATA 6,0,0,0,19,14,0,0,0.004047
1080 DATA 20,1,0,0,20,12,0,0,16.387
1090 DATA 20, 2, 0, 0, 15, 0, 0, 0, 28.317
1100 DATA 20, 3, 0, 0, 20, 13, 0, 0, 0.76
1110 DATA 20, 2, 0, 0, 20, 13, 0, 0, 0.0283
1120 DATA 22, 27, 0, 0, 15, 0, 0, 0, 0.5683
1130 DATA 22, 7, 0, 0, 15, 0, 0, 0, 4.546
1140 DATA 23, 7, 0, 0, 15, 0, 0, 0, 3.785
1150 DATA 22, 7, 0, 0, 23, 7, 0, 0, 1.20095
1160 DATA 8, 0, 0, 0, 16, 0, 0, 0, 28.3495
1170 DATA 9, 0, 0, 0, 16, 0, 0, 0, 453.59237
1180 DATA 9, 0, 0, 0, 17, 0, 0, 0, 0.45359
1190 DATA 11, 0, 0, 0, 18, 0, 0, 0, 1.01605
1200 DATA 11, 0, 0, 0, 17, 0, 0, 0, 1016.05
1210 DATA 10,0,0,0,17,0,0,0,50.8
1220 DATA 4, 24, 26, 0, 2, 24, 25, 0, 88
1230 DATA 4, 24, 26, 0, 14, 24, 26, 0, 1.609344
1240 DATA 4, 24, 22, 71, 14, 24, 79, 0, 0.35401
1250 DATA 4, 24, 23, 71, 14, 24, 79, 0, 0.42514
1260 DATA 9, 24, 19, 129, 28, 24, 19, 29, 0.0703
1270 :
1280 ON ERROR GOTO 1300
1290 VDU 26:CLS: IF ERR=17 THEN CHAIN "AUTO"
1300 REPORT: PRINT" at line "; ERL
1310 PRINT: PRINT"Press [Function] [X] for Notepad Main Menu"
```
Digitized by Google

# STYLE.BAS

Style Checker

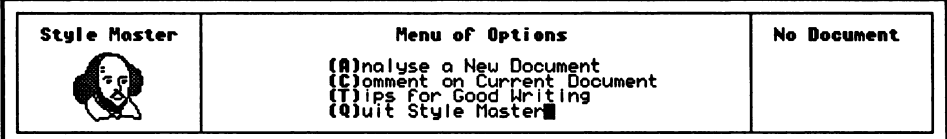

STYLE BAS, correct your writing wrongs.

Style checkers are programs that attempt to analyse your writing for errors in grammar and style, and the better versions manage this seemingly incomputable task with a fairly high degree of accuracy. It has been argued that you shouldn't take the advice offered by these programs too seriously as it tends to be rather pedantic and robotic, but it's surprising just what can be learnt from more modest examples of the genre, given their limited scope.

STYLE.BAS is just such a program, and while it doesn't exactly jangle with bells and whistles it can certainly give some of the big guns a run for their money.

Firstly, though, you should note that Style can seem slow at times, especially when digesting large documents  $-$  but after all, it is written in Basic as opposed to machine code, and it gets there in the end.

As a fully working, seriously written program Style serves as a good example of just what you can do with the much maligned Basic language  $-$  just don't let it loose on your first novel, unless you've got some time on your hands.

And now a brief word about style checking (very brief  $-$  a full discussion could easily fill the pages of this book) and in particular the points checked for by Style.

Four distinct areas of writing style are looked at by the program: use of passive verbs, hidden verbs, abstract nouns and complex sentences. On top of this a full readability score is generated at the end of each analysis, giving both the standard Fog and Flesch-Kincaid Indices for the piece.

Passive verbs are by far the worst offenders in writing (readers interested in exploring the subject further should consult a copy of Fowler's Modern English Usage, published by Oxford University Press as part of their Oxford Reference series).

And although passive verbs are easy to avoid, they account for most bad writing habits. Here is an example:

It has been decided that all coffee breaks are now banned.

Who decided it? You can't tell from the wording, and this is a trick people often use when they wish to remain anonymous and unconnected with a particular memo or announcement. The result, apart from being rather impersonal, is a very stuffy and lifeless writing style.

The trouble is that most people think that this is the correct way to write formally, when it is actually the worst way to write anything. Here is the corrected version, this time with the verb to be made active:

I have decided that all coffee breaks are now banned.

This is much better. Not only is it now clear who was responsible for the decision, but the whole sentence has come alive, and is more approachable. Well, sort of.

If you can catch passive verbs and, where possible, remove them from your writing, you'll probably improve it more than by any other single method.

#### USING THE PROGRAM

Type in the listing and save it as STYLE.BAS before trying it out. Type:

RUN

and after a short while (during which it reads in and displays a rather inspirational bust of Shakespeare) the Main Menu will appear.

Press [A] to analyse a new document, and the Notepad File Selector window will appear. Choose the document you want to analyse and press [Return], and it will be read in word by word. There is no restriction on the size of documents that Style will handle, but you'll have to be pretty patient if you want to see how War and Peace stacks up against the collected works of Stephen King.

As soon as the document is read, you will get an instant judgement on the right-hand side of the screen. This is based purely on the reading age that Style judges you would need to understand the document without difficulty.

Also displayed on the right is the famous Fog Index, as well as the not quite as famous Flesch-Kincaid Index, should you be interested. Briefly, the higher the Fog Index the harder the writing is to understand, and a value of  $12$  is about average.

If you want a more subjective assessment of the piece, press [C] from the Main Menu for a brief, plain English commentary on the overall style, structure, meaning and impact of the document.

Pressing [T] displays a short list of tips for good writing, all of them widely recognised and well-proven. Finally, pressing [Q] will quit Style. So does pressing

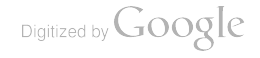

[Stop] for that matter, but exiting properly ensures that a friendly safety warning is always displayed, just in case you pressed the wrong key.

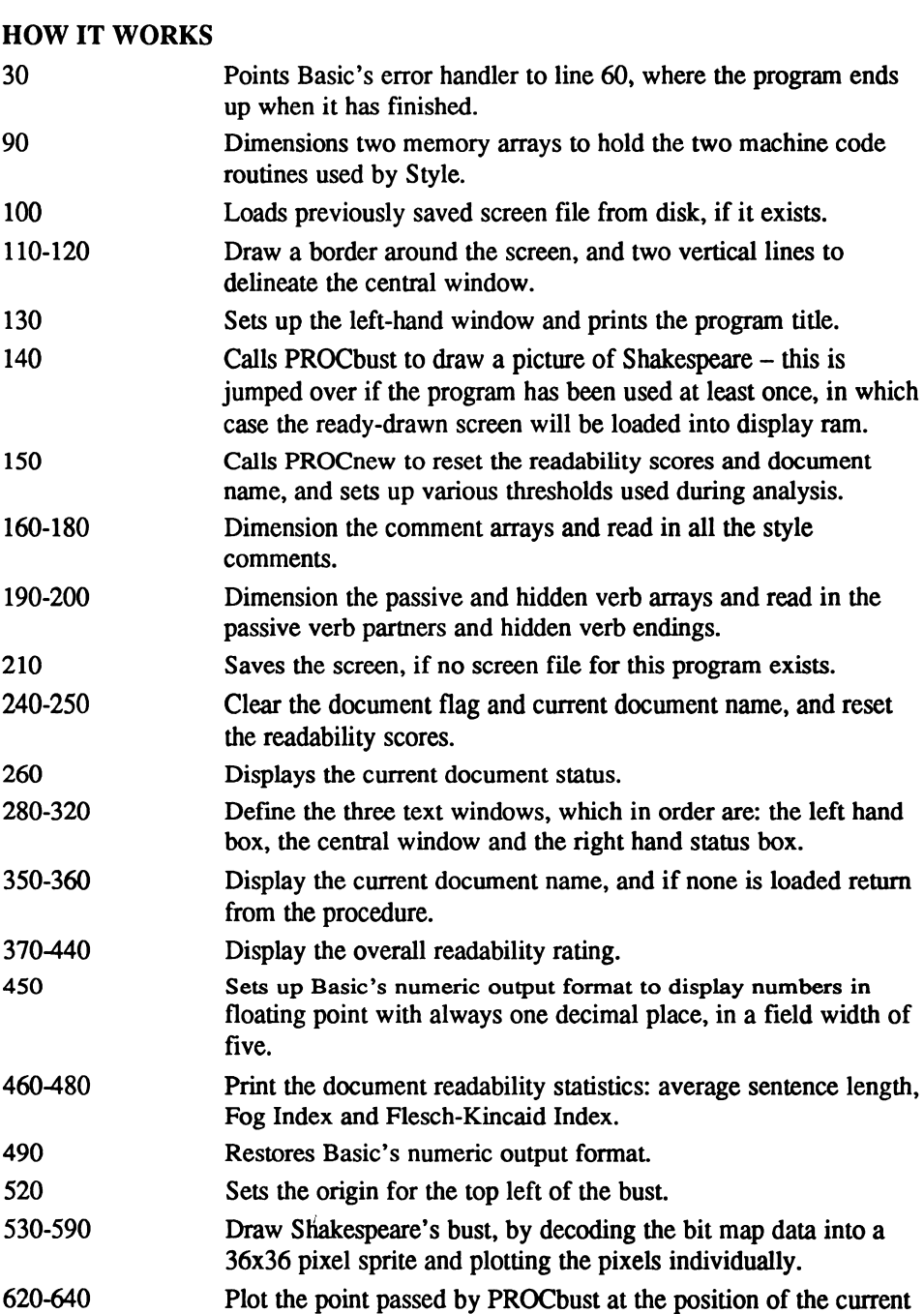

 $\lambda$ 

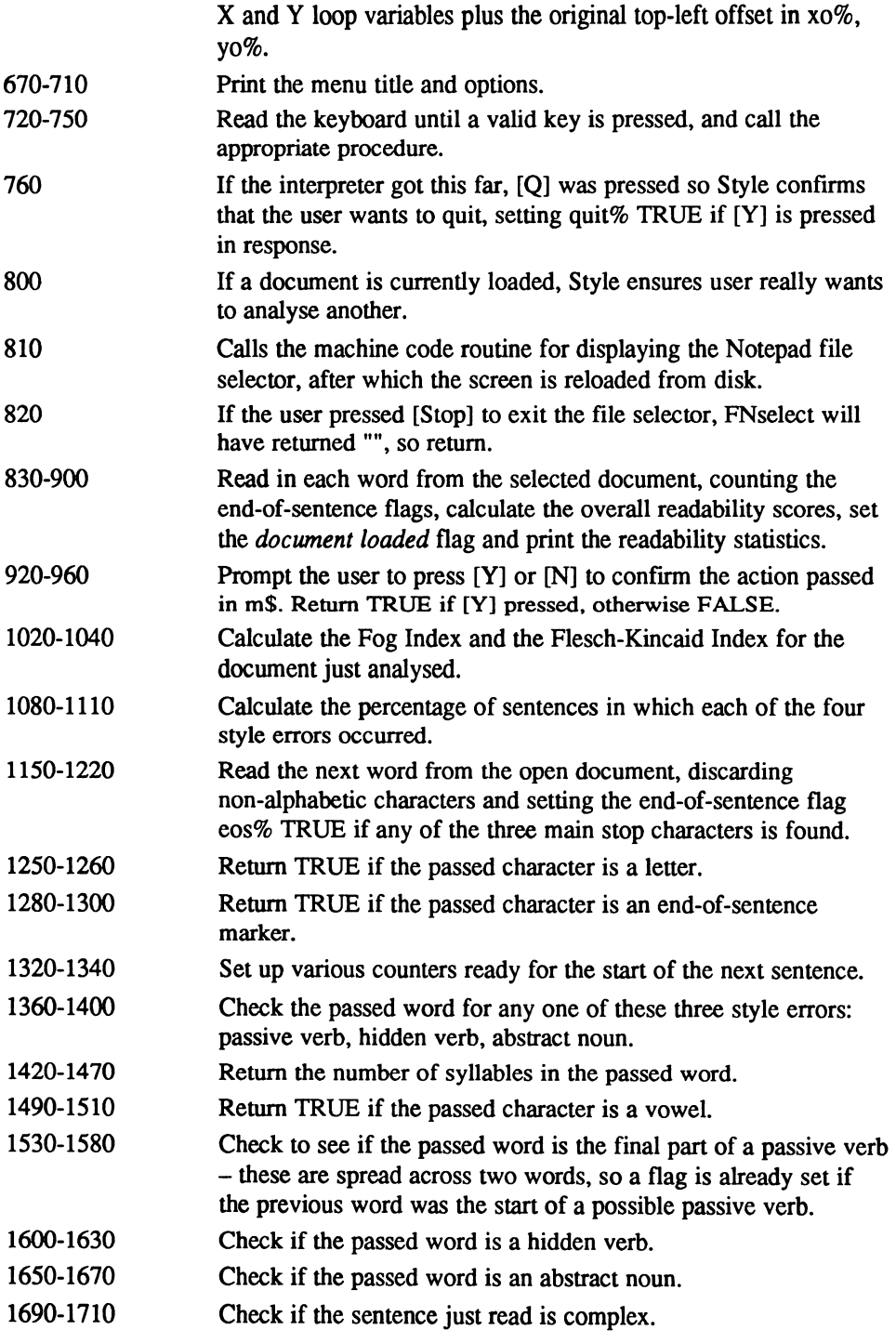

 $\hat{\mathbf{k}}$ 

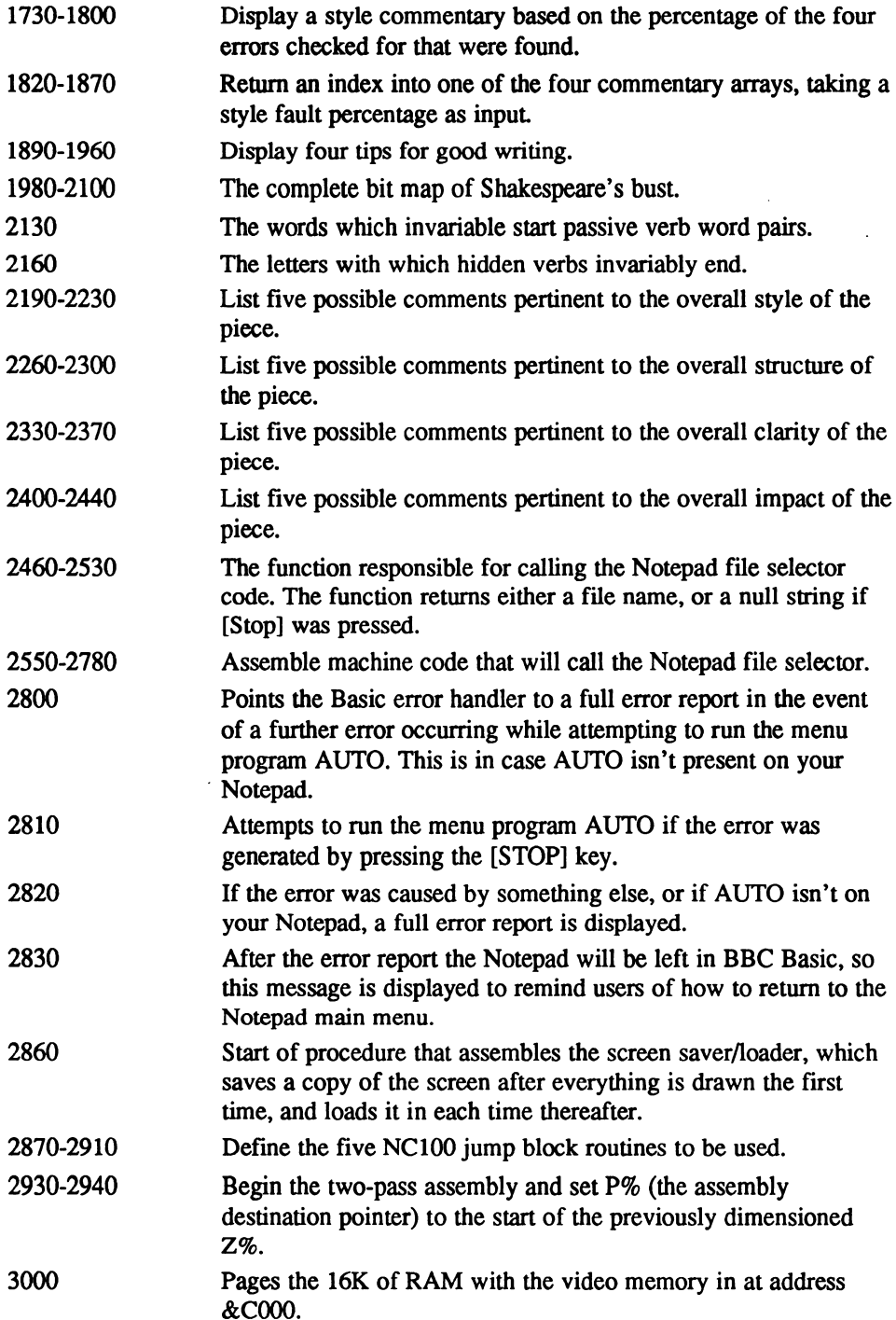

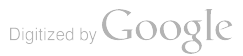

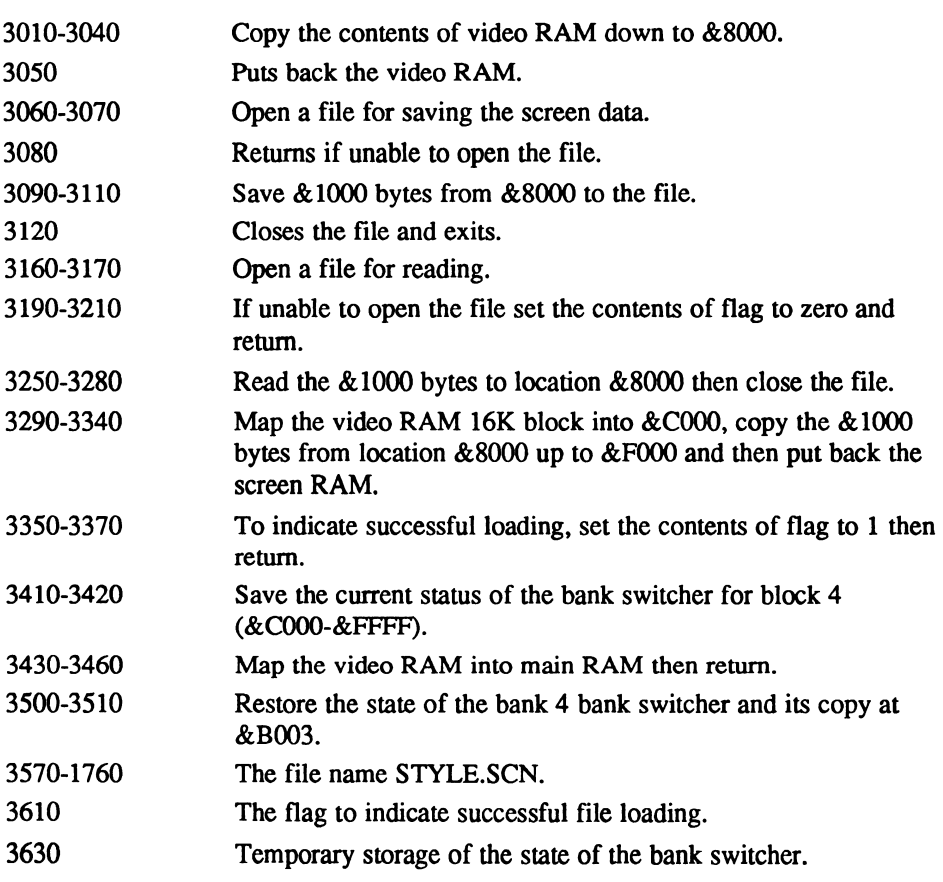

## Functions and procedures

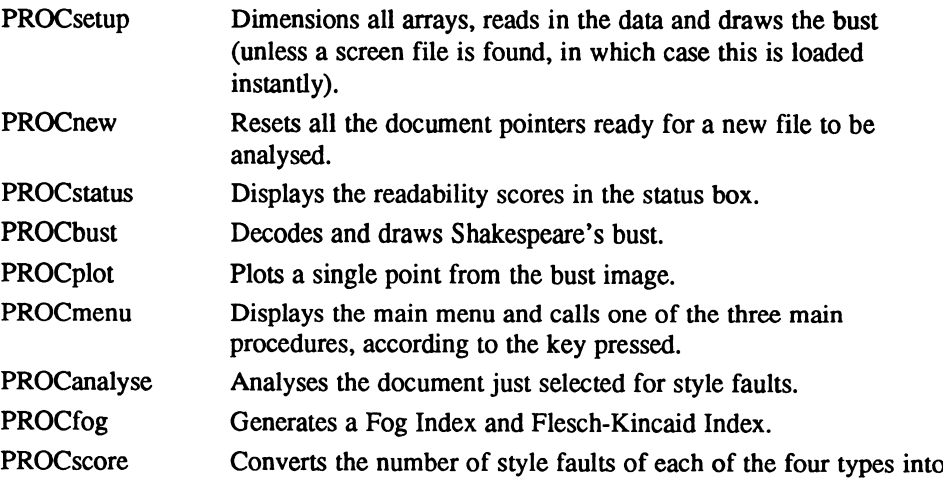

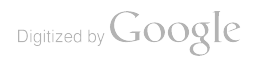

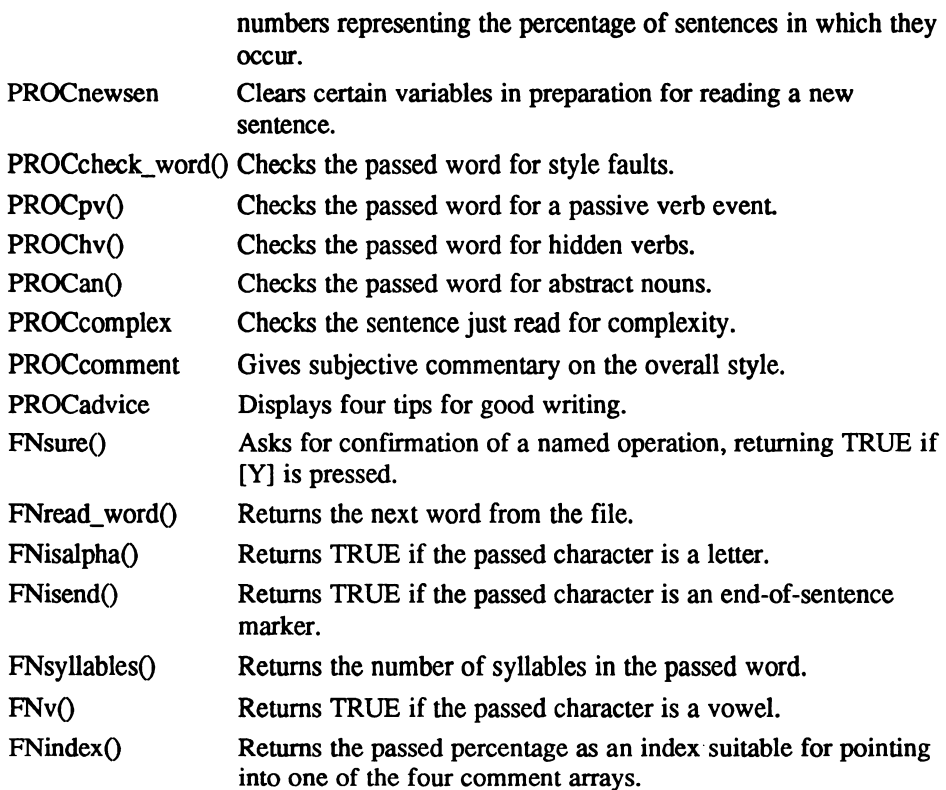

# Main variables and arrays

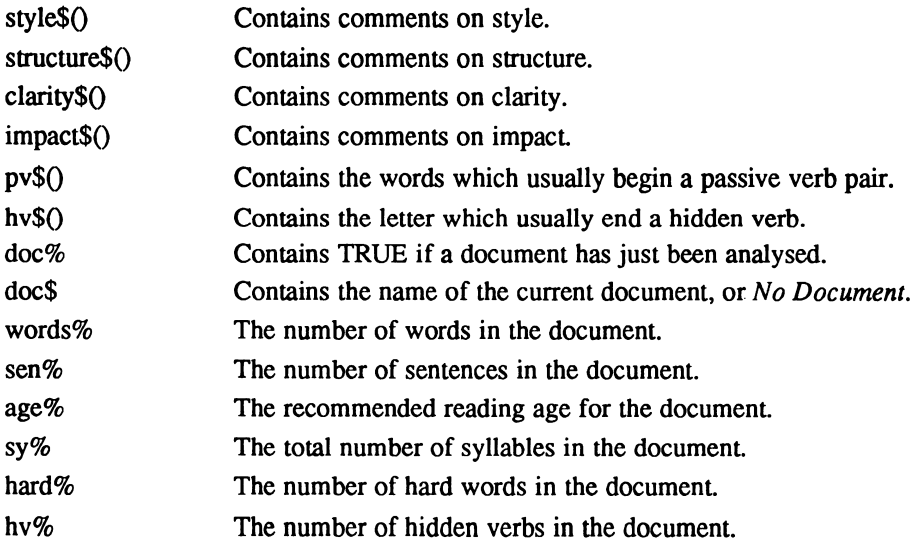

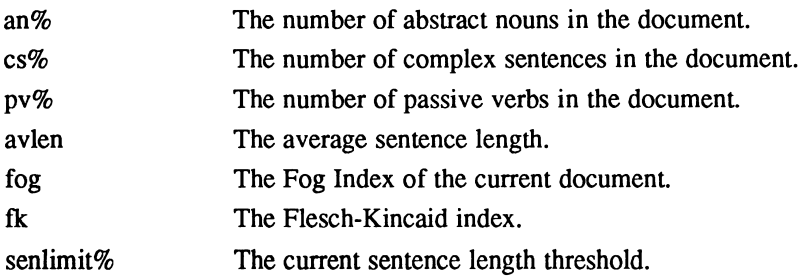

#### The program

```
10 REM Style Master
  20:30 ON ERROR GOTO 60
  40 CLS:PROCsetup
  50 quit%=FALSE: REPEAT :PROCmenu: UNTIL quit%
  60 GOTO 2800
  70
  80 DEF PROCsetup
  90 CLEAR: DIM A% 40, Z% £80: PROCassemble: PROCassemble2
 100 CALL scrn_from_disk:IF ?flag=0 THEN CLS ELSE GOTO 150
 110 MOVE 0,0:DRAW 479,0:DRAW 479,63:DRAW 0,63:DRAW 0,0
 120 MOVE 96,0: DRAW 96, 63: MOVE 384,0: DRAW 384,63
 130 PROCwinl: CLS: PRINT TAB (1, 0) CHR$ (17) "Style Master" CHR$ (18)
 140 PROCbust
 150 PROCnew: ex%=5 gd%=15 av%=30 :bd%=50 senlimit%=40 @%=&90A
 160 DIM style$ (4), structure$ (4), clarity$ (4), impact$ (4) : RESTORE 2190
 170 FOR s%=0 TO 4:READ style$ (s%) :NEXT:FOR s%=0 TO 4:READ structure$
(s%) :NEXT
 180 FOR s*=0 TO 4:READ clarity$ (s*):NEXT:FOR s*=0 TO 4:READ impact$
(s%) :NEXT
 190 DIM pv$ (6) RESTORE 2130:FOR w%=0 TO 6:READ pv$(w%):NEXT
 200 DIM hv$ (3) RESTORE 2160:FOR w%=0 TO 3:READ hv$(w%):NEXT
 210 CALL scrn_to_disk:ENDPROC
 220:230 DEF PROCnew
 240 doc\overline{\text{e-FALSE}}: doc\overline{\text{e-Two}} locument": words\text{e-0}: sen\text{e-0}: foq\text{e-0}: fk\text{e-0}: age\text{e-0}250 sy%=0 hard%=0 hv%=0 an%=0 cs%=0 pv%=0
 260 PROCstatus:ENDPROC
 270
 280 DEF PROCwinl: VDU 28, 1, 6, 14, 1: ENDPROC
 290
 300 DEF PROCwin2:VDU 28.17.6.62.1:ENDPROC
 310
 320 DEF PROCwin3:VDU 28, 65, 6, 78, 1:ENDPROC
 330
 340 DEF PROCstatus
 350 PROCwin3 CLS PRINT TAB (7-LEN (doc$) /2, 0) ;CHR$ (17) ;doc$;CHR$ (18)
 360 IF doc%=FALSE THEN ENDPROC
 370 PRINT TAB (0, 2) "Rating: ";
 380 IF age%<=5 PRINT"Great
 390 IF age%>5 AND age%<=10 PRINT"Good"
 400 IF age%>10 AND age%<= 14 PRINT "Average"
 410 IF age%>14 AND age%<=16 PRINT"Poor"
 420 IF age%>16 AND age%<=18 PRINT"Bad"
 430 IF age%>18 AND age%<=20 PRINT"Awful"
```

```
440 IF age%>20 PRINT"Abysmal"
  450 @%=620105
  460 PRINT TAB(0,3); "SenLen: "; avlen;
  470 PRINT TAB(3, 4); "Fog: "; fog;
  480 PRINT TAB(3,5); "F/K: "; fk;
  490 @%=£90A:ENDPROC
  500 :
  510 DEF PROCbust
  520 x0\frac{2}{3} = 30: y0\frac{2}{3} = 43530 RESTORE 1990
  540 FOR y=1 TO 36:x=-0550 FOR p%=1 TO 3:READ c%: V%=0
  560 FOR b%=15 TO 0 STEP-1: IF (c% AND 2^b%) >0 PROCplot (x%, y%)
  570 x%=x%+1:NEXT
  580 NEXT
  590 NEXT
  600 ENDPROC
  610:620 DEF PROCplot (x%, y%)
  630 PLOT 69, x*+x0*, y0*-y*640 ENDPROC
  650 :
  660 DEF PROCmenu: PROCwin2: CLS
  670 PRINT TAB(16,0); CHR$(17); "Menu of Options"; CHR$(18)
  680 VDU 31, 10, 2, 17, 40, 65, 41, 18: PRINT"nalyse a New Document"
  690 VDU 31, 10, 3, 17, 40, 67, 41, 18: PRINT"omment on Current Document"
  700 VDU 31, 10, 4, 17, 40, 84, 41, 18: PRINT"ips for Good Writing"
  710 VDU 31, 10, 5, 17, 40, 81, 41, 18: PRINT"uit Style Master";
  720 REPEAT: q%=GET AND 223: UNTIL q%=65 OR q%=67 OR q%=84 OR q%=81
  730 IF g%=65 PROCanalyse: ENDPROC
  740 IF g%=67 PROCcomment: ENDPROC
  750 IF g%=84 PROCadvice: ENDPROC
  760 IF FNsure ("Quit Style Master") quit%=TRUE
  770 ENDPROC
  780 :
  790 DEF PROCanalyse
  800 PROCwin2: IF doc% THEN IF NOT FNsure ("Analyse New Document") THEN
ENDPROC
  810 filename$=FNselect: CALL scrn_from_disk: IF ?flag=0 THEN CLS
  820 IF filename$="" THEN ENDPROC
  830 PROCnew:doc$=filename$:PROCwin2:CLS
  840 1$="Analysing "+doc$:PRINT TAB(23-LEN(1$)/2,1);CHR$(17);1$;CHR$(18)
  850 PROCnewsen:in%=OPENIN doc$:eos%=FALSE:PRINT TAB(15,3)"Words read:"
  860 REPEAT: word$=FNread word(in%): PRINT TAB(28,3); words%
  870 PROCcheck_word(word$):senlen%=senlen%+1
  880 IF eost sent=sent+1:PROCcomplex:PROCnewsen
  890 UNTIL EOF#in%: CLOSE #in%: PROCfog: PROCscore
  900 doc%=TRUE:PROCstatus:ENDPROC
  910:920 DEF FNsure (m$)
  930 CLS: PRINT TAB(23-LEN(m$)/2, 1); CHR$(17); m$; CHR$(18)
  940 PRINT TAB(13,3) "Are you sure (Y/N) ?";
  950 REPEAT: g%=GET AND 223: UNTIL g%=78 OR g%=89: IF g%=89 THEN =TRUE
  960 =FALSE
  970 :
  980 DEF PROCopen (f$)
  990 = OPENIN f$
 1000:1010 DEF PROCfog
 1020 avlen=words%/sen%:perhard=(hard%/words%)*100
```

```
1030 foq=(avlen+perhard)*0.4:spw=sy%/words%
1040 fk=0.39*avlen+11.8*spw-15.59:age%=fog+3.5
1050 ENDPROC
1060 :1070 DEF PROCacore
1080 pv=pv%/sen%*100
1090 an=an%/sen%*100
1100 hv=hv%/sen%*100
1110 \text{ cs=cs\}/\text{sen\*100}1120 ENDPROC
1130:1140 DEF FNread word(ch%)
1150 w$="":REPEAT:c%=BGET#ch%:UNTIL EOF#ch% OR FNisalpha(c%)
1160 IF EOF#ch% THEN = "" ELSE w$=w$+CHR$(c%)
1170 REPEAT: c%=BGET#ch%: IF FNisalpha(c%) w$=w$+CHR$(c%)
1180 UNTIL EOF#ch% OR NOT FNisalpha (c%)
1190 IF c%=44 commas%=commas%+1 ELSEIF FNisend(c%) eos%=TRUE
1200 IF w$<>"" words%=words%+1
1210 1$="":FOR 1%=1 TO LEN(w$):1$=1$+CHR$(ASC(MID$(w$,1%,1))OR 32):NEXT
1220 = 151230:1240 DEF FNisalpha(c%)
1250 c\text{m} = c\text{m} and 223: IF c\text{m} > 65 and c\text{m} < 90 THEN =TRUE
1260 =FALSE
1270:1280 DEF FNisend (c%)
1290 IF c8=33 OR c8=46 OR c8=63 THEN = TRUE
1300 =FALSE
1310 +1320 DEF PROCnewsen
1330 eos%=FALSE:senlen%=0:hardper%=0:commas%=0:pvf%=FALSE
 1340 ENDPROC
 1350 :
 1360 DEF PROCcheck word (w$)
 1370 IF w$="" ENDPROC
 1380 y%=FNsyllables(w$):sy%=sy%+y%:IF y%>=3 hard%=hard%+1
 1390 PROCpv (w$): PROChv (w$): PROCan (w$)
 1400 ENDPROC
 1410 :
 1420 DEF FNsyllables (w$)
 1430 IF LEN(w$) <= 6 THEN = 1
 1440 s=-0: f*=FW(LEFT$ (w$, 1))1450 FOR i*=2 TO LEN(w$): v*=FNv(MID$(w$, i\$, 1))
 1460 IF v%<>f% f%=v%:s%=s%+1
 1470 NEXT: = s\/2
 1480 :
 1490 DEF FNv(c$): v$=CHR$(ASC(c$) AND 223)
 1500 IF v\hat{s}="A" OR v\hat{s}="E" OR v\hat{s}="I" OR v\hat{s}="O" OR v\hat{s}="U" OR v\hat{s}="Y" THEN
=TRUE
 1510 =FALSE
 1520 :
 1530 DEF PROCpv (w$)
 1540 IF pvf%=TRUE THENIF RIGHT$(w$, 2)="ed" pvf%=FALSE:pv%=pv%+1:ENDPROC
 1550 IF pvf%=TRUE pvf%=FALSE:ENDPROC
 1560 f&=FALSE:FOR w&=0 TO 6:IF w$=pv$(w%) f&=TRUE
 1570 NEXT: IF f% pvf%=TRUE
 1580 ENDPROC
 1590 :
 1600 DEF PROChv (w$)
 1610 f\\stat_EALSE:FOR w\\theo TO 3:IF RIGHT$ (w$, 4) =hv$ (w\\) f\\stat_TRUE
```
Digitized by Google

```
1620 NEXT: IF f% hv%=hv%+1
1630 ENDFROC
1640:1650 DEF PROCan (w$)
1660 IF RIGHT$ (w$, 5) = "ation" ant=ant+1
1670 ENDPROC
1680:1690 DEF PROCcomplex
1700 IF (senlen%<(hardper%*3)) OR(senlen%>senlimit%) OR(commas%=0 AND
senlen%>25)OR(commas%>0 AND senlen%>((commas%+1)*20))OR(commas%>2 AND
(senlen\&<(commas\&*4))) cs\&=cs\&+11710 ENDPROC
 1720 :
1730 DEF PROCcomment
1740 IF NOT doct THEN ENDPROC
 1750 PROCwin2: CLS: PRINT TAB(16,0); CHR$(17); "Style Criticism"; CHR$(18)
                                            ";CHR$(18);style$(FNindex(pv))
 1760 PRINT TAB(0,2); CHR$(17); "Style:
 1770 PRINT TAB(0,3); CHR$(17); "Structure: "; CHR$(18); structure$(FNindex
(c<sub>B</sub>)1780 PRINT TAB(0,4); CHR$(17); "Meaning:
                                              "; CHR$(18); clarity$(FNindex
(an))
1790 PRINT TAB(0,5); CHR$(17); "Impact:
                                              "; CHR$ (18); impact$ (FNindex
(hv) ) ;
 1800 G=GET: ENDPROC
 1810:1820 DEF FNindex(i)
 1830 IF i \leq -\alpha x THEN = 0
 1840 IF i>ex% AND i<=gd% THEN =1
 1850 IF i>qd% AND i<=av% THEN =2
 1860 IF i>av% AND i<= bd% THEN =3
 1870 = 41880 :
 1890 DEF PROCadvice
 1900 PROCwin2: CLS: PRINT TAB(8,0); CHR$(17);
 1910 PRINT"Golden Rules for Good Writing"; CHR$ (18)'
 1920 PRINT"* Use simple words, even in 'serious' writing"
 1930 PRINT"* Avoid abstract words and clever jargon"
 1940 PRINT"* Keep your style alive - avoid passive verbs"
 1950 PRINT"* Watch out for, and uncover, all hidden verbs";
 1960 G=GET: ENDPROC
1970 :
 1980 REM Shakespeare Bit map
 1990 DATA £1, £F000, £0, £7, £FF00, £0, £1B, £1C0, £0
 2000 DATA £2A, £60, £0, £54, £30, £0, £AC, £18, £0
 2010 DATA £D8, £1E, £0, £1AB, £D, £0, £158, £A, £C000
 2020 DATA £2AB, £5, £6000, £358, £6, £E000, £EA8, £5, £6000
 2030 DATA £3558, £F0F6, £B000, £6AA9, £105, £5000, £5558, £7176, £B000
2040 DATA £AAA8, £6165, £5000, £D558, £106, £B000, £AAA8, £85, £6000
 2050 DATA £D55C, £8A, £A000, £AAAC, £68D, £6000, £D55C, £10A, £A000
 2060 DATA £AABE, £78D, £4000, £D56E, £CCF, £8000, £6AAF, £1868, £0
 2070 DATA £5517, £C794, £0, £2A17, £F034, £0, £1E0B, £F872, £0
 2080 DATA £205, £FCE1, £0, £202, £FFC0, £8000, £201, £BFC0, £8000
 2090 DATA £100, £5F80, £4000, £100, £2780, £4000, £80, £1880, £2000
 2100 DATA £40, £3DFE, £2000, £27, £C301, £E000, £18, £0, £0
 2110 :
 2120 REM Passive verb partners
 2130 DATA are, be, been, being, is, was, were
 2140:2150 REM Hidden verb endings
2160 DATA sion, tion, ment, ance
```

```
2170
2180 REM Style
2190 DATA "Direct and friendly"
2200 DATA "Slightly impersonal"
2210 DATA "Rather stuffy"
2220 DATA "Too impersonal"
2230 DATA "Pompous and bureaucratic"
2240
2250 REM Structure
2260 DATA "Well balanced"
2270 DATA "Complex but balanced"
2280 DATA "Complex and unbalanced"
2290 DATA "Overly complex"
2300 DATA "Unacceptably complex"
2310
2320 REM Clarity
2330 DATA "Straightforward"
2340 DATA "Fairly clear"
2350 DATA "Hard to follow"
2360 DATA "Quite obscure"
2370 DATA "Incomprehensible"
2380
2390 REM Impact
2400 DATA "Very punchy"
2410 DATA "Fairly high"
2420 DATA "Quite low key"
2430 DATA "Barely measurable"
2440 DATA "Nonexistant
2450
2460 DEF FNselect
2470 CALL A%
2480 IF buffer?0 = 0 THEN CLS:=""
2490 R$=""
2500 FOR J%=0 TO 11
2510 IF buffer?J% THEN R$=R$+CHR$ (buf fer?J%) ELSE J%=12
2520 NEXT
2530 = R$2540
2550 DEF PROCassemble
2560 FOR PASS=0 TO 2 STEP 2
2570 P%=A%
2580
2590 OPT PASS
2600 CALL &B8C3
2610 LD DE, buffer
2620 JR C, found
2630 LD A,
2640 LD (DE) ,A
2650 RET
2660 .found
2670 LD B,12
2680 .loop
2690 LD A, (HL)
2700 LD (DE) ,A
2710 INC HL
2720 INC DE
2730 DJNZ loop
2740 RET
2750 .buffer
2760
```
Digitized by Google

```
2770 NEXT
2780 ENDPROC
2790
2800 ON ERROR GOTO 2820
2810 VDU 26:CLS:IF ERR=17 THEN CHAIN "AUTO"
2820 REPORT: PRINT" at line ";ERL
2830 PRINT: PRINT "Press [Function] [X] for Notepad Main Menu"
2840 END
2850
28 60 DEF PROCassemble2
2870 fopenout=£B8A5
2880 fopenin=£B8A2
2890 foutblock=SB8AB
2900 finblock=SB896
2910 fclose=£B890
2920
2930 FOR PASS = 0 TO 2 STEP 22940 P%=Z%
2950
2960 OPT PASS
2970
2980 .scrn_to_disk
2990
3000 CALL map_scrn_in
3010 LD HL,£F000
3020 LD DE,fi8000
3030 LD BC, £1000
3040 LDIR
3050 CALL map_scrn_out
3060 LD HL, filename
3070 CALL fopenout
3080 RET NC
3090 LD HL,&8000
3100 LD BC, £1000
3110 CALL foutblock
3120 JP fclose
3130
3140 scrn_from_disk
3150
3160 LD HL, filename
3170 CALL fopenin
3180 JR C, froml
3190 LD HL, flag
3200 LD (HL)
3210 RET
3220
3230 .froml
3240
3250 LD HL, £8000
3260 LD BC, £1000
3270 CALL finblock
3280 CALL fclose
3290 CALL map_scrn_in
3300 LD HL, £8000
3310 LD DE, £F000
3320 LD BC, £1000
3330 LDIR
3340 CALL map_scrn_out
3350 LD HL.flag
3360 LD (HL) ,1
```

```
3370 RET
3380
3390 .map_scrn_in
3400
3410 LD A, (&B003)
3420 LD (state)
3430 LD A, 67
3440 LD (&B003) ,A
3450 OUT (£13)
3460 RET
3470
3480 map_scrn_out
3490
3500 LD A, (state)
3510 LD (SB003)
3520 OUT (£13) ,A
3530 RET
3540
3550 filename
3560 :
3570 DEFM "STYLE. SCN": DEFB 0
3580
3590 .flag
3600
3610 DEFB
3620
3630 .state
3640
3650 DEFB
3660]
3670 NEXT
3680 ENDPROC
```
# TIMEZONE.BAS

World Clock

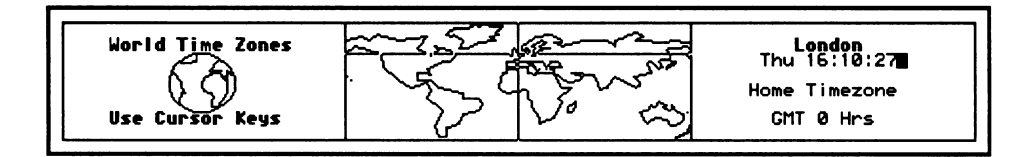

TIMEZONE BAS, goodness, is that the time?

World clocks of one kind or another are included with most electronic organisers and even portables these days. They usually look very pretty, with a nice little picture of a globe spinning around, but their main purpose in life seems to be letting you check at pinch whether your contact in Honolulu is likely to be dragged out of warm bed to give you a frosty reception if you make that ever-so-vital call right now.

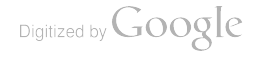

Although the Notepad has a Time Manager it only supports six time zones and is text-only. TIMEZONE.BAS aims to improve on this by providing a graphically attractive world clock, of the sort that wouldn't disgrace even the yuppiest pocket computer. Complete with 24 time zones placed at strategic spots of worldwide power and influence (like Noumea), you need never again fret over the current time of day in Anchorage, Alaska.

As well as showing you the current time in all 24 time zones worldwide, the program displays the time relative to your current home time, and also relative to GMT. This implies that you can change the home time zone, and indeed you can, although you'll have to alter the program to fix it permanently. It's easy to do, and is fully covered in the line-by-line explanation of the program.

### USING THE PROGRAM

Type in the listing and save it as TIMEZONE.BAS before trying it out. Type:

RUN

and the program will take a few seconds to draw a world map, and there's even a little globe that sits under the program title.

On the right of the screen is the status window, showing the current time zone. This is always London when you first run the program, though it's easily changed. Below this is the time in that zone, and initially this will be the same time as held in the Notepad's system clock.

Below this is message telling you the relative difference in hours between the home time and the current time zone, and when the two are the same (as they will be to start with) it simply says Home Timezone.

Finally, at the foot of the window is another message telling you the relative difference in hours between the current time zone and GMT (although it doesn't take into account British Summer Time or any other daylight saving time).

On the map a cross hair is centred over the current time zone, which initially is London. Pressing [Left] and [Right] moves the cross hair west and east respectively, through each time zone in turn, updating the information in the status window.

If you want to make another time zone the *home* time zone, press [Return] at any time  $-$  but see the line-by-line explanation for how to change it permanently from being London each time you start the program.

#### HOW IT WORKS

30 Points the Basic error handler to Timezone's own error handling routine at line 2150.

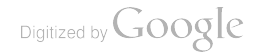

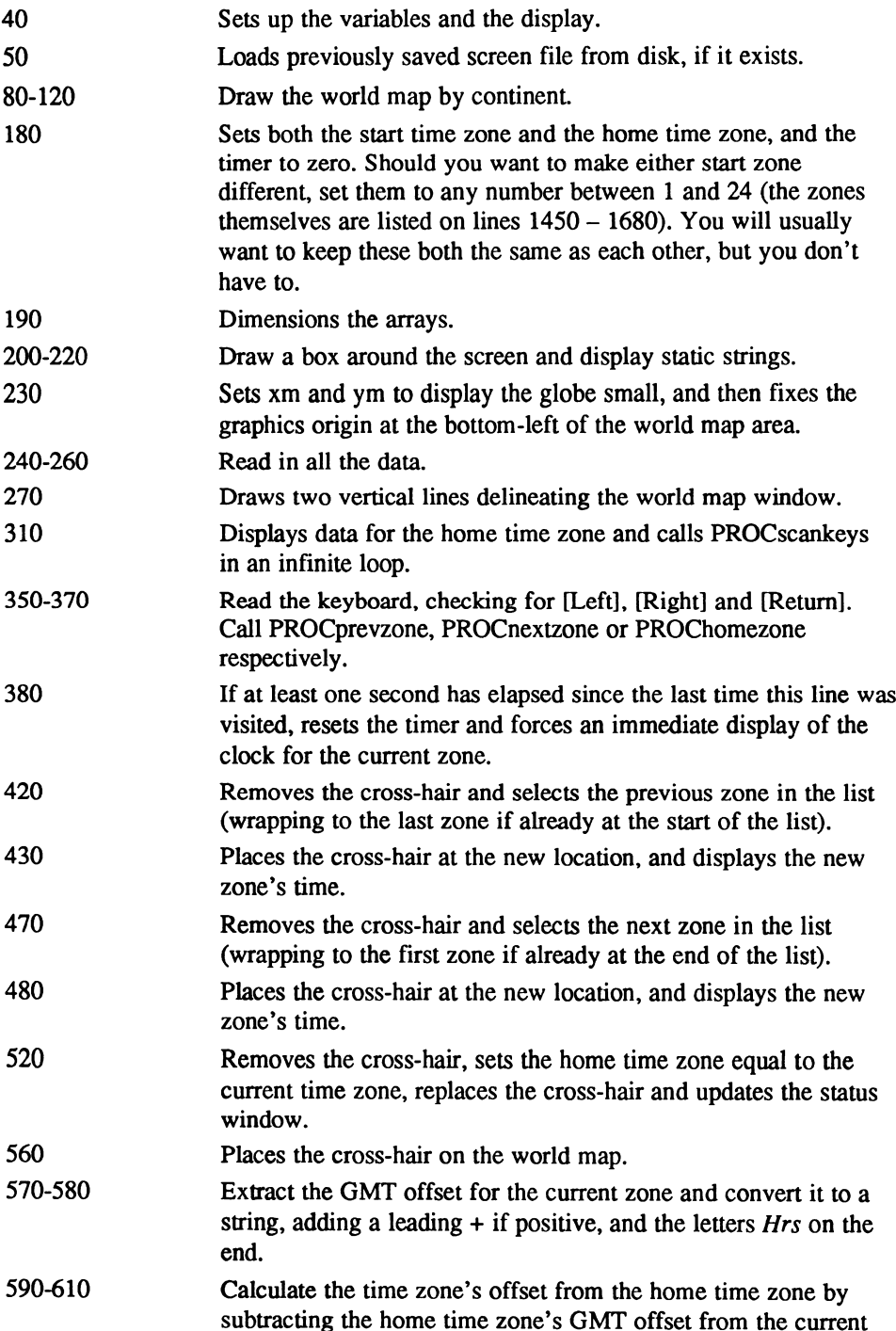

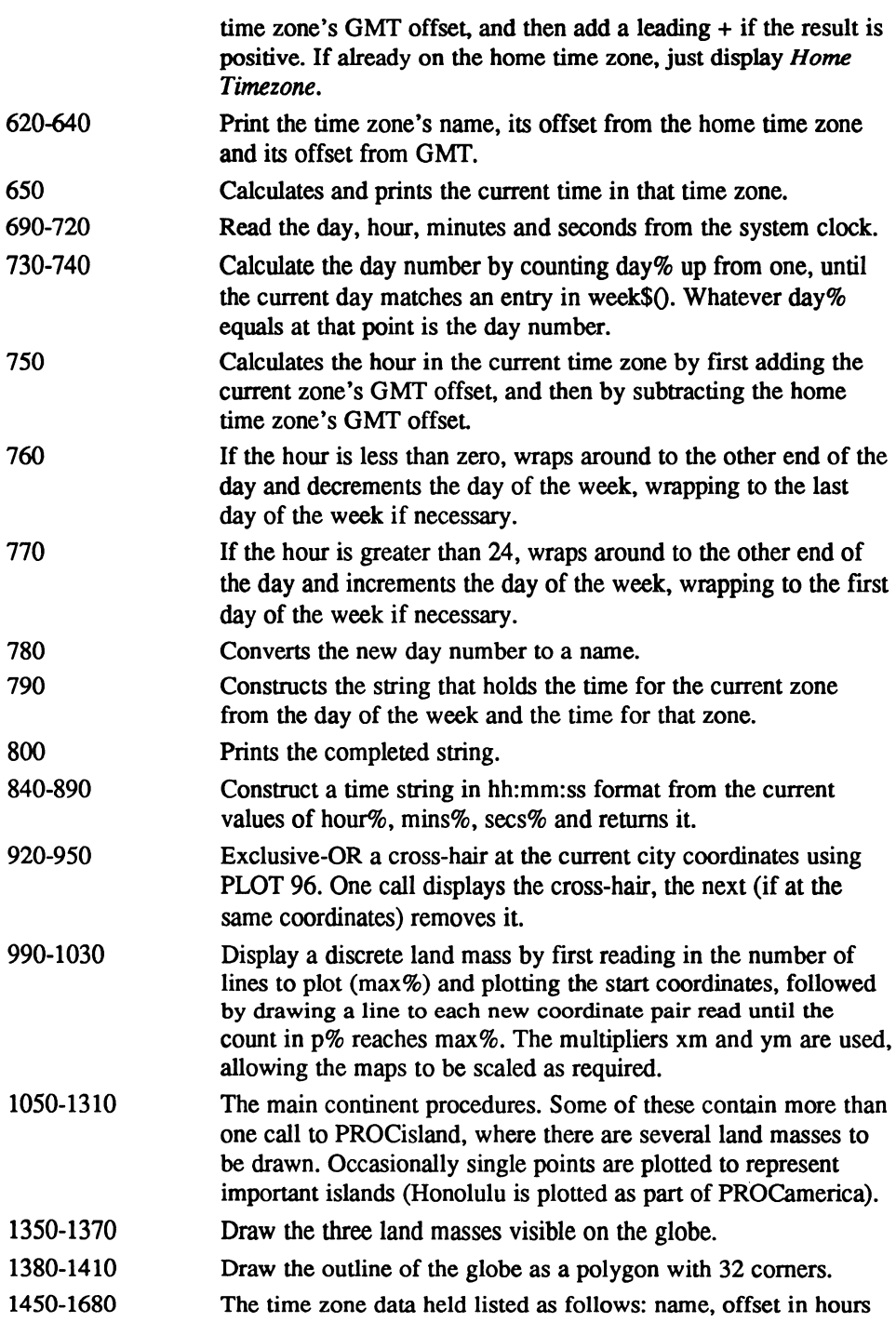

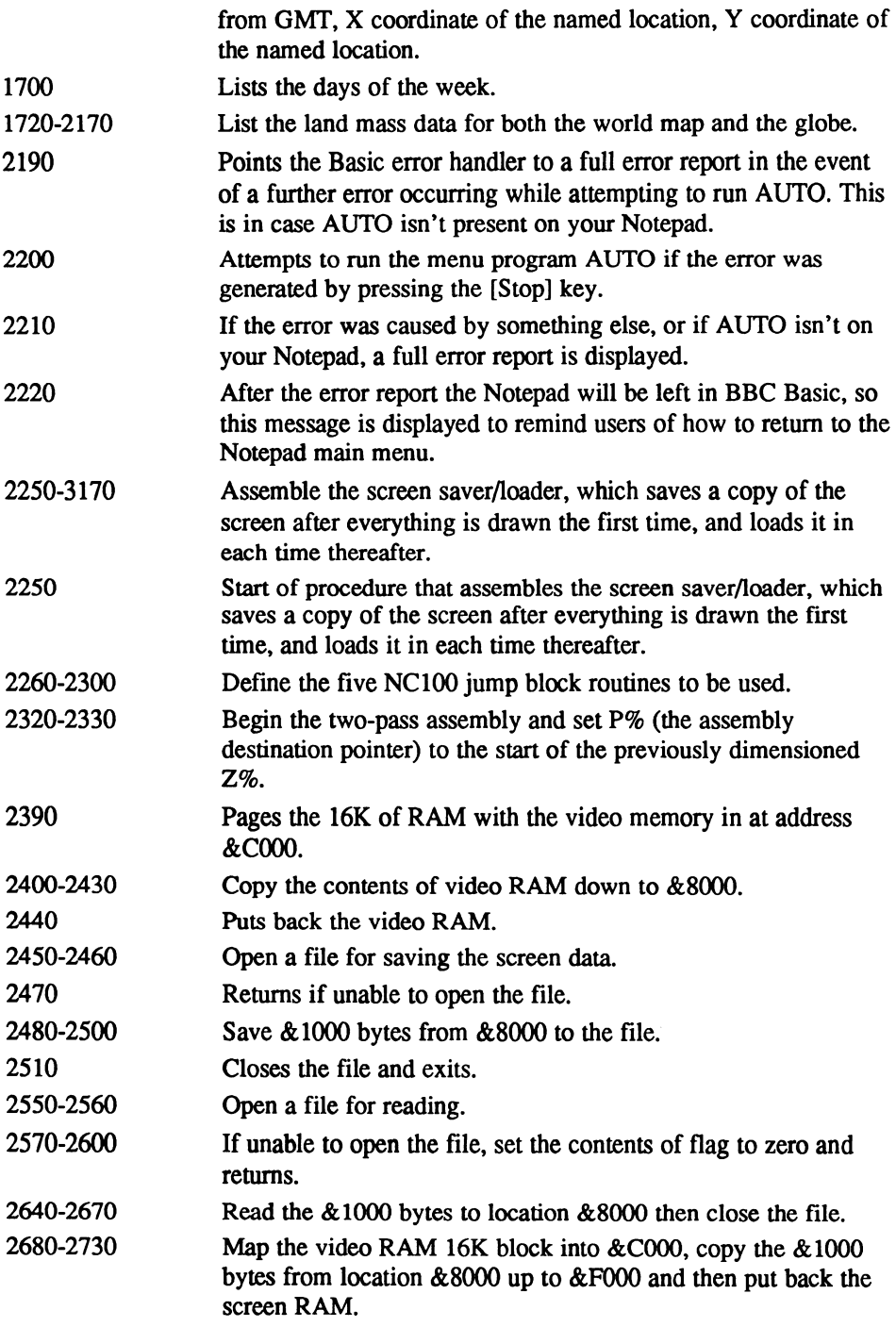

 $\begin{array}{c} \hline \end{array}$ 

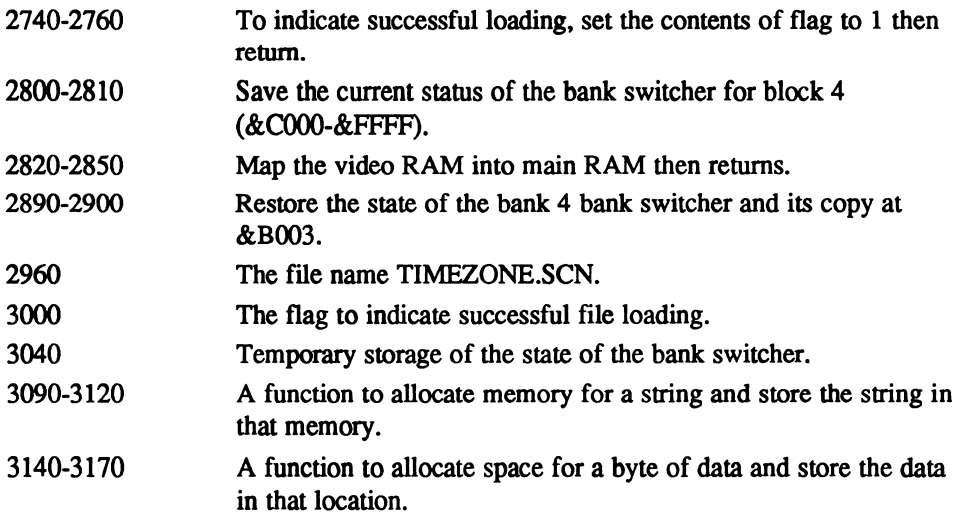

## Functions and procedures

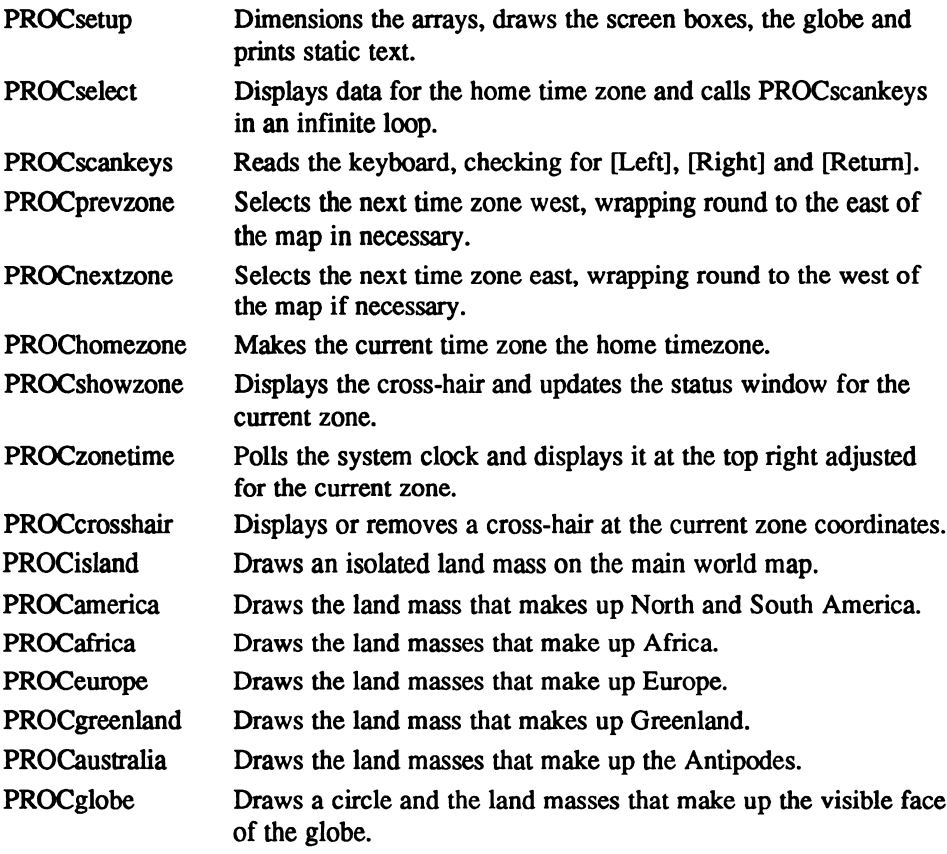

FNnewtime Returns the adjusted time formatted to hh:mm:ss.

#### Main variables and arrays

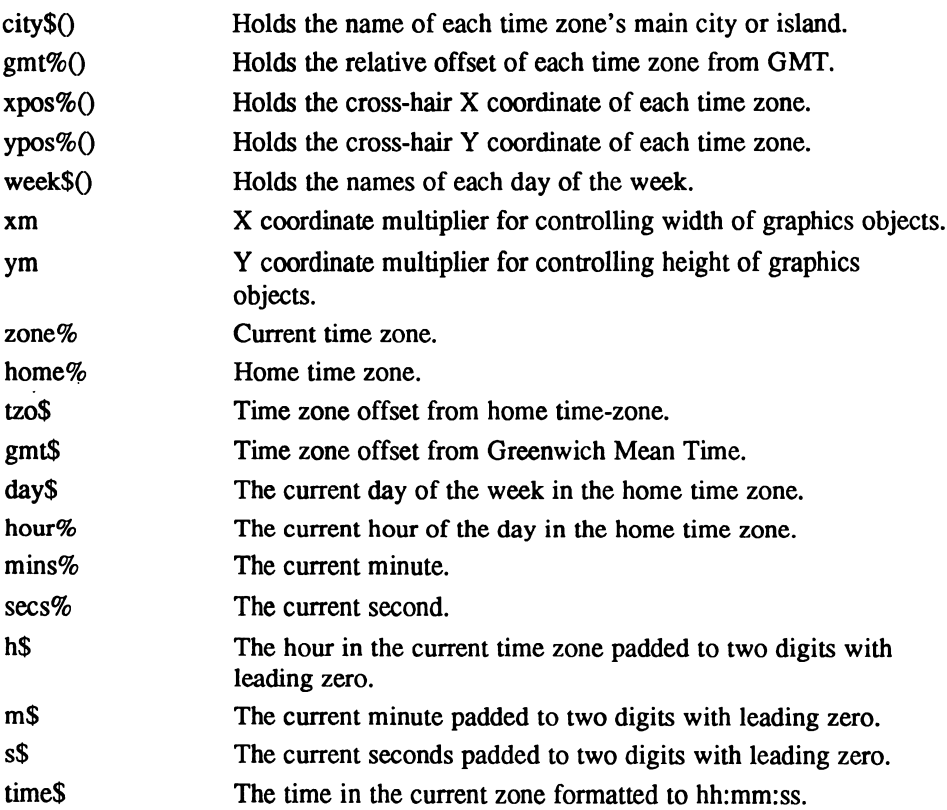

## The program

```
10 REM World Time Zones
 20:30 ON ERROR GOTO 2190
 40 DIM Z% &80:VDU 26:CLS
 50 PROCassemble:CALL scrn_from_disk: IF ?flag=0 THEN CLS
 60 PROCsetup
 70 IF ?flag=l THEN GOTO 140
 80 PROCamerica
 90 PROCgreenland
100 PROCafrica
110 PROCeurope
120 PROCaustralia
130 CALL scrn to disk
140 PROCselect
150 END
160
170 DEF PROCsetup
180 zone%=12:home%=12:TIME=0
```
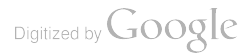

```
190 DIM city$ (24) ,gmt% (24) ,xpos% (24) ,ypos% (24) ,weok$ (7)
  200 MOVE 0,0:DRAW 479,0:DRAW 479,63:DRAW 0,63:DRAW 0,0
  210 PRINT TAB(4,1);CHR$ (17); "World Time Zones" ;CHR$ (18)
  220 PRINT TAB(4, 6) ;CHR$ (17) "Use Cursor Keys";CHR$ (18) :VDD 28,56,6,76,1
  230 xm=0.8:ym=0.8:VDU 29,58;14; :PROCq1obe:xm=1.9:ym=1.4:VDU 29,148;0;
  240 RESTORE 1450: FOR z%=l TO 24
  250 READ city$(z%), qmt*(z*), xpos*(z*), ypos*(z*)260 NEXT:FOR d%=l TO 7:READ week$ (d%) :NEXT
  270 MOVE 0,0:DRAW 182,0:DRAW 182,64:DRAW 0,64:DRAW 0,0
  280 ENDPROC
  290
  300 DEF PROCselect
  310 PROCshowzone: REPEAT: PROCscankeys: UNTIL FALSE
  320 ENDPROC
  330
  340 DEF PROCscankeys
  350 i%=INKEY(0) IF i%=242 PROCprevz one ENDPROC
  360 IF i%=243 PROCnext one ENDPROC
  370 IF i%=13 SOUND 1.1.100.1:PROChomezone:ENDPROC
  380 IF TIME>100 THEN TIME=0:PROCzonetime
  390 ENDPROC
  400
  410 DEF PROCprevzone
  420 PROCcrosshair zone%=zone%-l IF zone%=0 zone%=24
  430 PROCshowzone
  440 ENDPROC
  450
  460 DEF PROCnext zone
  470 PROCcrosshair zone%=zone%+l IF zone%=25 zone%=l
  480 PROCshowzone
  490 ENDPROC
  500
  510 DEF PROChomezone
  520 PROCcrosshair home%=zone% PROCshowzone
  530 ENDPROC
  540
  550 DEF PROCshowzone
  560 CLS: PROCcrosshair
  570 IF gmt% (zone%) >0 gmt$="+"+STR$ (gmt% (zone%) ELSE
gmt$=STR$ (gmt% (zone%)
  580 gmt$="GMT "+gmt$+" Hrs"
  590 tzo%=gmt% (zone%) -gmt% (home%)
  600 IF tzo%>0 tzo$="+"+STR$ (tzo%) ELSE tzo$=STR$ (tzo%)
  610 IF tzo%<>0 tzo$="Home Time "+tzo$+" Hrs" ELSE tzo$="Home Timezone"
  620 PRINT TAB(ll-LEN(city$ (zone%) /2, 0) ;CHR$ (17) city$ (zone%) ;CHR$ (18)
  630 PRINT TAB(11-LEN (tzo$) /2, 3) ;tzo$
  640 PRINT TAB(ll-LEN(gmt$)/2,5) ;gmt$;
  650 PROCzonetime
  660 ENDPROC
  670
  680 DEF PROCzonetime
  690 day$=LEFT$ (TIME$,3)
  700 hour%=VAL(MID$ (TIME$,17,2)
  710 mins%=VAL(MID$(TIME$,20,2))
  720 secs%=VAL(MID$ (TIME$,23,2)
  730 day%=0: REPEAT: day%=day%+1
  740 UNTIL week$ (day%)=day$
  750 hour%=hour%+gmt% (zone%) -gmt% (home%)
  760 IF hour%<0 hour%=24+hour% day%=day%-l IF day%=0 day%=7
  770 IF hour%>23 hour%=hour%-24 day%=day%+l IF day%=8 day%=l
```

```
780 dav$=week$(dav%)
 790 time$=dav$+CHR$(32)+FNnewtime
 800 PRINT TAB(11-LEN(time$)/2,1);time$;
 810 ENDPROC
 820 :
 830 DEF FNnewtime
 840 h$=STR$(hour%): m$=STR$(mins%): s$=STR$(secs%)
 850 h$=STRING$(2-LEN(h$), "0")+h$
 860 m$=STRING$ (2 - LEN(mS), T0") + mS870 s$=STRING$(2-LEN(s$), "0")+s$
 880 time$=h$+":"+m$+":"+s$
 890 = time$
 900:910 DEF PROCcrosshair
 920 MOVE xpost(zonet) *xm, 0
 930 PLOT 6, xpost (zonet) *xm, 48*ym
 940 MOVE 0, ypost (zonet) *ym
 950 PLOT 6, 96*xm, ypost (zonet) *vm
 960 ENDPROC
 970:980 DEF PROCisland
 990 READ max<sup>8</sup>
1000 READ x\frac{2}{3}, y\frac{2}{3}: MOVE x\frac{2}{3}* xm, y\frac{2}{3}* ym
1010 FOR p<sup>8=1</sup> TO max<sup>8</sup>
1020 READ x%, y%: DRAW x%*xm, y%*ym
1030 NEXT: ENDPROC
1040:1050 DEF PROCamerica
1060 RESTORE 1720: PROCisland
1070 PLOT 69, 1*xm, 25*ym
1080 PLOT 69, 2*xm, 24*ym
1090 ENDPROC
1100:1110 DEF PROCafrica
1120 RESTORE 1780: PROCisland
1130 RESTORE 1830: PROCisland
1140 PLOT 69, 40*xm, 29*ym
1150 ENDPROC
1160 :
1170 DEF PROCeurope
1180 RESTORE 1860: PROCisland
1190 RESTORE 2000: PROCisland
1200 RESTORE 2100: PROCisland
1210 ENDPROC
1220:1230 DEF PROCgreenland
1240 RESTORE 1960: PROCisland
1250 ENDPROC
1260 :
1270 DEF PROCaustralia
1280 RESTORE 2030:PROCisland
1290 RESTORE 2070: PROCisland
1300 PLOT 69, 95*xm, 11*ym
1310 ENDPROC
1320 :
1330 DEF PROCglobe
1340 IF ?flag=1 THEN ENDPROC
1350 RESTORE 2130: PROCisland
1360 RESTORE 2140: PROCisland
1370 RESTORE 2150: PROCisland
```
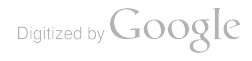

```
1380 MOVE ((SIN(0)*22)+19)*xm, ((COS(0)*20)+22)*ym
1390 FOR a=0 TO 2*PI STEP 2*PI/32
1400 DRAW ((SIN(a)*22)+19)*xm, ((COS(a)*20)+22)*ym
1410 NEXT
1420 ENDPROC
1430:1440 REM Time Zone Data
1450 DATA Midway, -11, 1, 25
1460 DATA Honolulu, -10, 2, 24
1470 DATA Anchorage, -9, 3, 37
1480 DATA Los Angeles, -8, 13, 27
1490 DATA Denver, -7, 16, 31
 1500 DATA Chicago, -6, 20, 32
1510 DATA New York, -5, 25, 30
 1520 DATA Caracas, -4, 28, 20
 1530 DATA Rio de Janeiro, -3, 35, 12
 1540 DATA Recife, -2, 37, 16
 1550 DATA Azores, -1, 40, 29
 1560 DATA London, 0, 48, 34
 1570 DATA Paris, 1, 49, 32
 1580 DATA Cairo, 2, 58, 27
1590 DATA Jeddah, 3, 60, 25
 1600 DATA Dubai, 4, 64, 26
 1610 DATA Karachi, 5, 69, 26
 1620 DATA Dhaka, 6, 75, 26
 1630 DATA Bangkok, 7, 78, 23
 1640 DATA Hong Kong, 8, 83, 26
 1650 DATA Tokyo, 9, 91, 30
 1660 DATA Sydney, 10, 93, 7
 1670 DATA Noumea, 11, 95, 11
 1680 DATA Wellington, 12, 95, 4
 1690 REM Week Days
 1700 DATA Mon, Tue, Wed, Thu, Fri, Sat, Sun
 1710 REM North and South America
 1720 DATA 43
 1730 DATA 0, 39, 5, 40, 7, 39, 9, 41, 15, 39, 23, 40, 20, 36, 24, 33, 26, 35, 25, 37, 29,
35, 31, 33
 1740 DATA 29, 31, 27, 31, 23, 28, 24, 26, 22, 27, 20, 27, 20, 24, 24, 24, 26, 21, 33, 19,
33,17
 1750 DATA 37, 17, 38, 14, 37, 12, 33, 10, 32, 7, 30, 6, 28, 5, 28, 2, 26, 2, 25, 6, 27, 12,
23,17
 1760 DATA 24, 20, 23, 23, 20, 22, 18, 21, 15, 24, 11, 29, 10, 34, 3, 37, 0, 34
 1770 REM Africa
 1780 DATA 23
 1790 DATA 51, 29, 45, 28, 45, 27, 44, 27, 43, 21, 45, 19, 50, 20, 51, 19, 51, 17, 52, 15,
52, 131800 DATA 54, 9, 54, 7, 58, 9, 60, 15, 59, 17, 63, 21, 60, 21, 58, 27, 53, 27, 54, 28, 53,
26, 51, 27
 1810 DATA 51,29
 1820 REM Madagascar
 1830 DATA 5
 1840 DATA 62, 11, 63, 11, 64, 14, 64, 15, 62, 13, 62, 11
 1850 REM Europe
 1860 DATA 85
 1870 DATA 45, 31, 45, 29, 47, 29, 48, 31, 50, 31, 53, 28, 53, 29, 51, 31, 55, 31, 56, 28,
56,29
 1880 DATA 57, 30, 57, 31, 59, 31, 60, 29, 57, 29, 57, 28, 58, 28, 58, 27, 62, 23, 65, 24,
66,25
 1890 DATA 63, 27, 69, 26, 71, 20, 73, 21, 73, 22, 75, 25, 81, 21, 82, 22, 82, 23, 80, 25,
83,26
```
1900 DATA 85, 27, 84, 30, 85, 31, 87, 28, 88, 29, 87, 31, 88, 32, 90, 32, 90, 34, 89, 35,  $90, 36$ 1910 DATA 92, 36, 95, 37, 96, 35, 95, 33, 96, 32, 96, 38, 91, 39, 89, 38, 81, 39, 83, 40, 81,42 1920 DATA 75, 39, 75, 37, 73, 39, 66, 39, 60, 37, 58, 38, 60, 38, 60, 39, 57, 41, 53, 40, 51,38 1930 DATA 49, 37, 49, 35, 51, 36, 52, 34, 53, 36, 52, 37, 55, 39, 56, 38, 54, 37, 55, 36, 57,36 1940 DATA 54.35.53.33.52.33.51.35.50.35.50.34.47.32.47.31.45.31 1950 REM Greenland 1960 DATA 18 1970 DATA 32, 36, 33, 39, 30, 41, 29, 40, 28, 41, 30, 43, 34, 43, 38, 45, 37, 44, 41, 45, 40.44 1980 DATA 44, 44, 42, 42, 43, 41, 40, 40, 42, 39, 37, 38, 34, 36, 32, 36 1990 REM Britain 2000 DATA 3 2010 DATA 46, 33, 48, 34, 47, 36, 46, 33 2020 REM Australia 2030 DATA 23 2040 DATA 84, 7, 83, 8, 83, 9, 82, 11, 84, 12, 85, 14, 86, 13, 87, 15, 89, 14, 88, 13, 90, 12, 91, 13 2050 DATA 91, 14, 92, 12, 94, 10, 94, 8, 92, 6, 90, 6, 89, 8, 88, 8, 87, 9, 86, 9, 85, 8, 84, 7 2060 REM New Zealand 2070 DATA 4 2080 DATA 96, 7, 95, 4, 92, 2, 92, 1, 96, 4 2090 REM Japan 2100 DATA 6 2110 DATA 91, 31, 91, 30, 89, 29, 89, 28, 92, 30, 92, 31, 91, 31 2120 REM Globe 2130 DATA 5, 4, 8, 6, 15, 8, 16, 5, 21, 5, 23, 0, 29 2140 DATA 3, 6, 36, 11, 36, 15, 37, 16, 40 2150 DATA 28, 29, 37, 24, 31, 25, 29, 28, 31, 30, 31, 32, 30, 30, 29, 28, 29, 24, 28, 20,  $25, 19$ 2160 DATA 20, 21, 17, 25, 16, 26, 15, 27, 12, 26, 9, 26, 5, 29, 6, 32, 9, 35, 16, 35, 20, 36, 24,35 2170 DATA 23, 33, 25, 32, 28, 35, 25, 36, 28, 35, 30, 38, 28 2180 : 2190 ON ERROR GOTO 2210 2200 VDU 26:CLS: IF ERR=17 THEN CHAIN "AUTO" 2210 REPORT: PRINT" at line "; ERL 2220 PRINT: PRINT"Press [Function] [X] for Notepad Main Menu" 2230 END  $2240:$ 2250 DEF PROCassemble 2260 fopenout=£B8A5 2270 fopenin=£B8A2 2280 foutblock=&B8AB 2290 finblock=£B896 2300 fclose=£B890 2310 : 2320 FOR PASS =  $0$  TO 2 STEP 2 2330 P%=Z% 2340 F 2350 OPT PASS 2360 : 2370 .scrn\_to\_disk 2380 : 2390 CALL map\_scrn\_in 2400 LD HL, &F000 2410 LD DE, £8000

Digitized by Google
2420 LD BC, £1000 LDIR CALL map\_scrn\_out LD HL, filename CALL fopenout RET NC LD HL, &8000 2490 LD BC, £1000 CALL foutblock JP fclose 2530 .scrn\_from\_disk LD HL, filename CALL fopenin 2570 JR C, froml LD HL, flag LD (HL) RET .froml LD HL, &8000 2650 LD BC, £1000 CALL finblock CALL fclose CALL map\_scrn\_in LD HL, &8000 LD DE, &F000 2710 LD BC, £1000 LDIR CALL map\_scrn\_out LD HL,flag LD (HL) ,1 RET map\_scrn\_in LD A, (SB003) LD (state) ,A LD A, 67 LD (&B003) ,A OUT (&13) ,A RET 2870 .map\_scrn\_out LD A, (state) LD (&B003) ,A OUT (£13) ,A RET .filename 2960 DEFM "TIMEZONE.SCN":DEFB 0 .flag DEFB 

3020 .state 3030 3040 DEFB 0 3050 1 3060 NEXT 3070 ENDPROC

## ZAP.BAS

Z80 disassembler

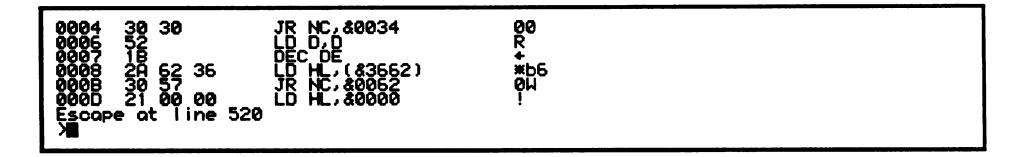

ZAP.BAS, peek under your Notepad's bonnet.

An essential tool for every assembly language programmer is a disassembler. With one you can check that programs you have written have assembled correctly or get feel for how other programs work. In particular, if you wish to examine code in the Notepad's ROMs in order to, perhaps, call undocumented routines directly yourself (only recommended if you make careful checks to ensure that a new version of the firmware has not changed or moved such a routine), you can adapt the screen saving functions of programs such as COOKIE.BAS or TIMEZONE.BAS to page a selected ROM in (rather than the video RAM) and save a copy to disk ready for disassembly.

Note that if you do disassemble parts of the ROMs you may only use the information you obtain to call the routines in the ROMs. You MAY NOT copy and/or modify any of the routines and incorporate them in your own programs as they are protected by copyright.

ZAP.BAS was written to be as easy to understand as possible and therefore a brute force method was used for its data storage. Rather than storing the main assembler mnemonics such as ADC or LD, and then doing some complicated calculations to determine the various combinations such as ADC A or ADC B and LD HL.A or LD (DE),&1234, every single possible combination is stored on its own data line.

This means that the program only has to check whether the current opcode sequence is one, two, three or four bytes, noting the opcodes against all the sequences stored next to the accompanying mnemonics.

#### USING THE PROGRAM

Type in the listing and save it as ZAP.BAS before trying it out, then type:

RUN

The screen will then clear and you will see *Please wait* while the program reads in all its data. This takes about eight seconds, after which the familiar File Selector appears, and you should now choose a file you wish to disassemble. If you wish you can choose non-machine code files too, just to test the program, but the disassembly will be completely nonsensical.

Once a file has been selected you are then asked for the ORG address. This should be the exact address to which the first byte of the code you are disassembling was originally assembled. For example, if you were to disassemble ROM 5 which is the BBC Basic Rom, you should give an ORG address of &C000, which is the area of memory to which BBC Basic is paged in when you call it up.

Incidentally, the reason Zap reads its input from a file is because the program is rather large and, being in BBC Basic, it would not be easy to allow it to disassemble from ANY RAM address in ANY RAM or ROM. Therefore, it is left up to you to save any areas of memory you wish to assemble out to disk first.

Of course, the program could have been written completely in assembler itself and it would then have been blindingly fast. However, the Basic version is more than sufficient for examining code segments.

#### HOW IT WORKS

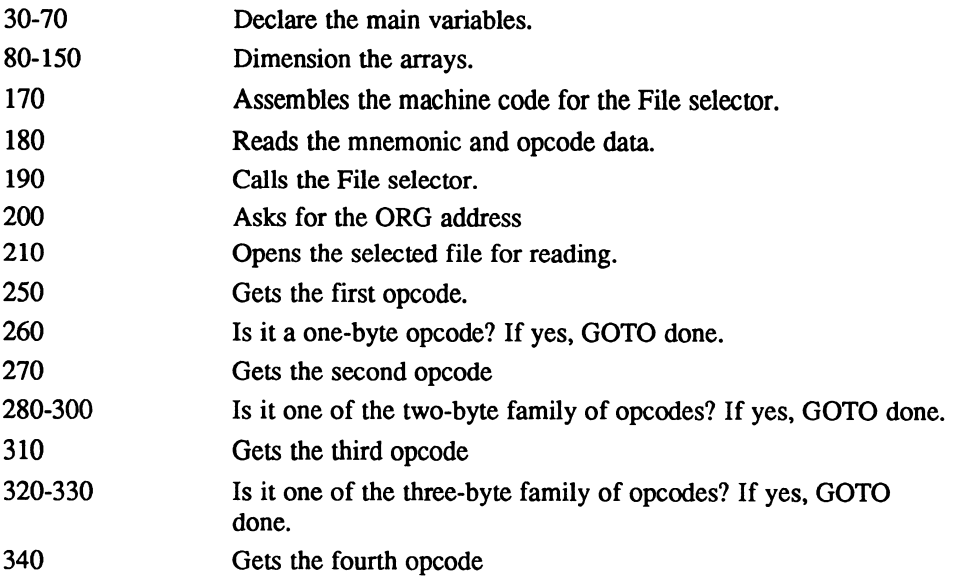

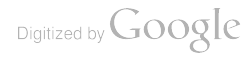

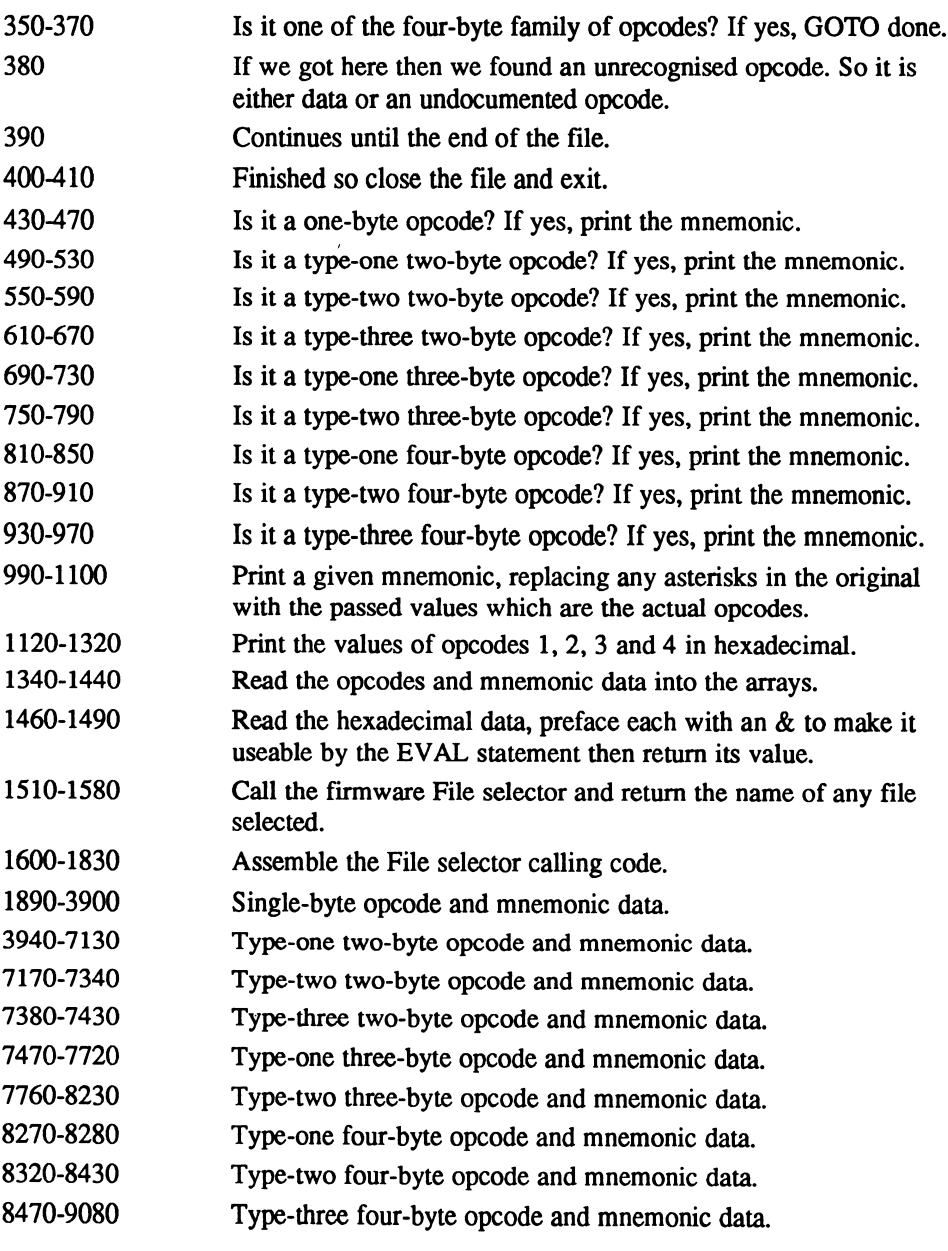

## Functions and procedures

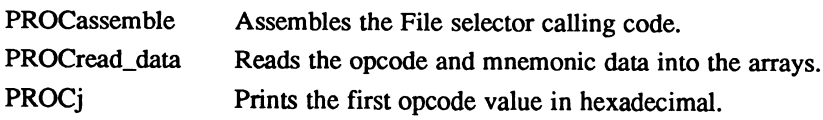

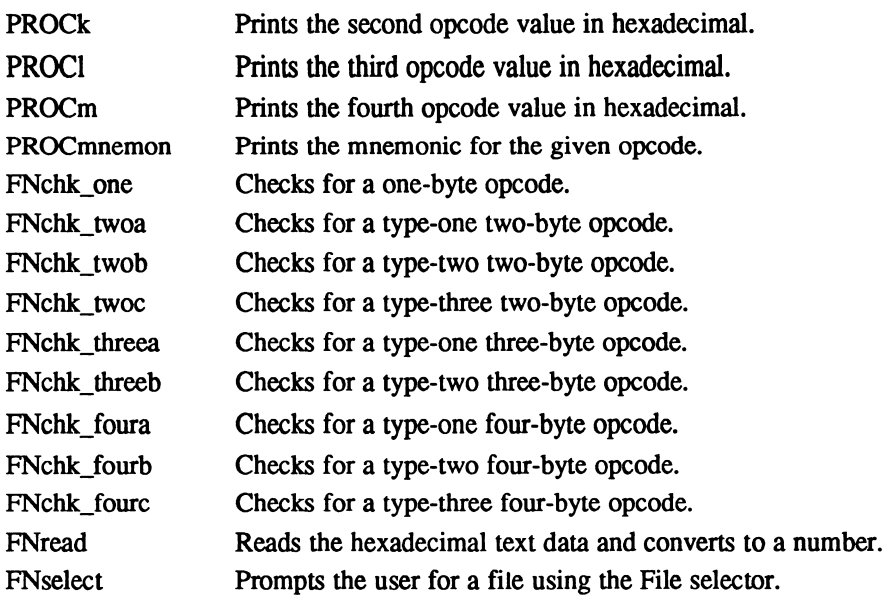

## Main variables and arrays

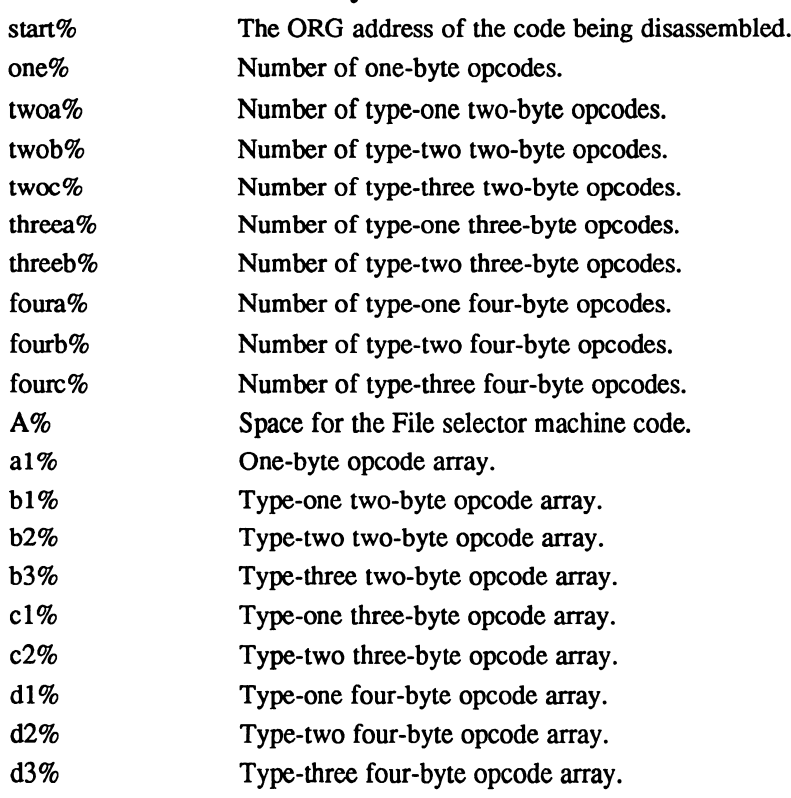

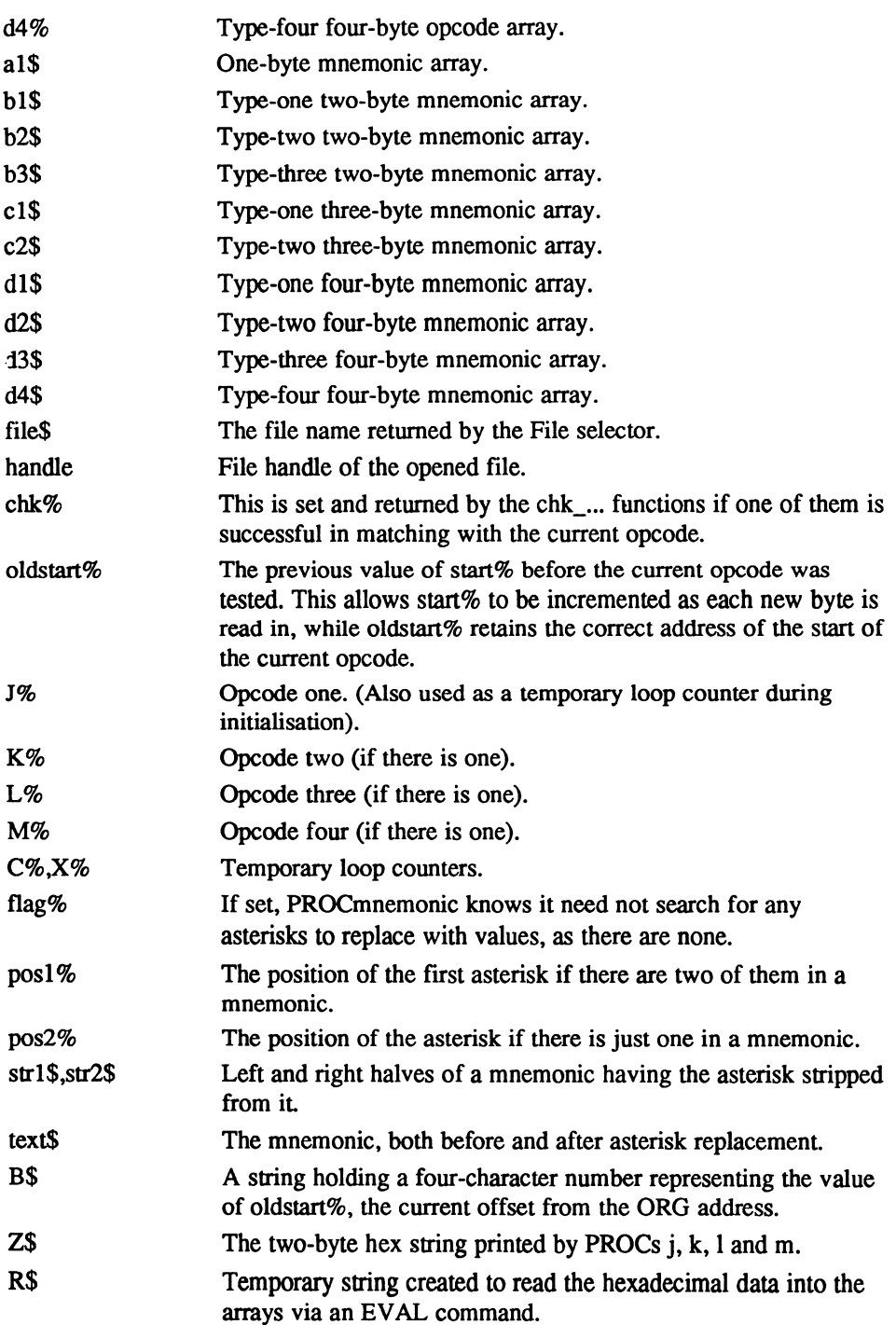

Digitized by Google

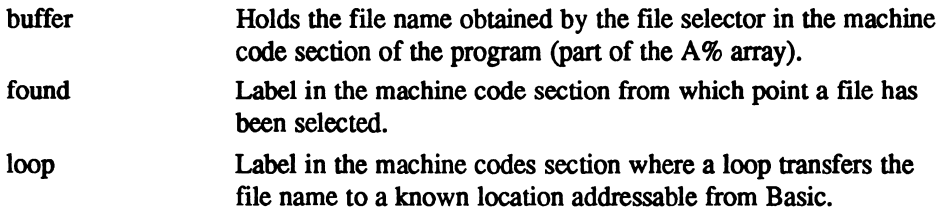

#### The program

```
10 CLS: PRINT "Z80 Disassembler"
  20 PRINT:PRINT "Please wait..."
  30 start%=0
   40 one%=202
  50 twoa%=320:twob%=18:twoc%=6
   60 threea%=26:threeb%=48
   70 foura%=2 fourb%=12 fourc%=62
   80 DIM A% 40
   90 DIM al% one%, al$ (one%)
  100 DIM bl% twoa%,b2% twob%,b3% twoc%,bl$ (twoa%) ,b2$ (twob%) ,b3$ (twoc%)
 110 DIM bla% twoa%
 120 DIM cl% threea%,c2% threeb% cl$ (threea%) c2$ (threeb%)
  130 DIM c2a% threeb%
  140 DIM dl% foura%,d2% fourb%,d3% fourc%,d1$ (foura%),d2$ (fourb%),
d3$ (fourc%)
  150 DIM dla% £oura%,d2a% fourb%,d3a% fourc%,d3b% fourc%
 160
 170 PROCassemble
  180 PROCread_data
  190 file$=FNselect IF file$="" THEN END
  200 I$="0":PRINT "Disassembling """;file$;"""":PRINT:INPUT "Please
enter ORG address: "I$:IF LEN(I$)>0 THEN start %= EVAL I$
  210 PRINT :handle=OPENIN(file$)
  220
  230 REPEAT
  240 chk%=0 oldstart%=start%
  250 J%=BGET #handle: start %=start%+l
  260 IF FNchk_one THEN GOTO 390
  270 K%=BGET #handle start %=start%+l
  280 IF FNchk_twoa THEN GOTO 390
  290 IF FNchk_twob THEN GOTO 390
  300 IF FNchk_twoc THEN GOTO 390
  310 L%=BGET #handle: start %=start%+l
  320 IF FNchk_threea THEN GOTO 390
  330 IF FNchk_threeb THEN GOTO 390
  340 M%=BGET #handle start%=start%+l
  350 IF FNchk_foura THEN GOTO 390
  360 IF FNchk_fourb THEN GOTO 390
  370 IF FNchk_fourc THEN GOTO 390
  380 PRINT "Unrecognised opcode"
  390 UNTIL EOF #handle
  400 CLOSE #handle
  410 PRINT: END
  420
  430 DEF FNchk_one
  440 FOR X%=0 TO one%-l
  450 IF J%=al%?X% THEN PROCj:PRINT SPC(9);:
```

```
PROCmnemon (al$ (X%) ,0,0,0,2) :VDU 27, J%:chk%=l
  460 NEXT
  470 =chk%
  480
  490 DEF FNchk_twoa
  500 FOR X%=0 TO twoa%-l
  510 IF J=-b1\?X\ AND K\=bla\?X\ THEN PROC\cdot: PROCK: PRINT SPC(6); :
PROCmnemon (bl$ (X%) ,0,0,0,2) :VDU 27, J%, 27, K% chk%=l
  520 NEXT
  530 =chk%;
  540
  550 DEF FNchk_twob
  560 FOR X%=0 TO twob%-l
  570 IF J*=b2*?X* THEN PROCj:PROCK: PRINT SPC(6);:
PROCmnemon (b2$ (X%) ,1,K%,0,2) :VDU 27, J%, 27, K% chk%=l
  580 NEXT
  590 =chk%
  600
  610 DEF FNchk_twoc
  620 offset=K%:IF K%>129 THEN of set=- (K%-129)
  630 IF (oldstart%+offset) <0 THEN of set=oldstart%
  640 FOR X%=0 TO twoc%-l
  650 IF J=-b3*?X* THEN PROCj:PROCK:PRINT SPC(6);:
PROCmnemon(b3$ (X%) 1, oldstart%+offset 0, 4) :VDU 27, J%, 27 K% chk%=l
  660 NEXT
  670 =chk%680
  690 DEF FNchk_thraea
  700 FOR X%=0 TO threea%-l
  710 IF J*=c1*?X* THEN PROC\uparrow:PROCk:PROCl:PRINT SPC(3);:
PROCmnemon(cl$(X%), 1, K%+L%*a100, 0, 4) :VDU 27, J%, 27, K%, 27, L% : chk%=l
  720 NEXT
  730 =chk%
  740
  750 DEF FNchk_threeb
  760 FOR X%=0 TO threeb%-l
  770 IF J%=c2%?X% AND K%=c2a%?X% THEN PROCj:PROCk:PROCl:PRINT
SPC(3) : :PROCmnemon(c2$(X%), 1, L%, 0, 2) : VDU 27, J%, 27, K%, 27, L% : chk%=1
  780 NEXT
  790 =chk%
  800
  810 DEF FNchk_foura
  820 FOR X%=0 TO foura%-l
  830 IF J&=dl%?X% AND K%=dla%?X% THEN PROCj:PROCk:PROC1:PROCm:
PROCmnemon(dl$ (X%) ,2,L%,M%,2) :VDU 27, J%, 27, K%, 27, L%, 27, M% chk%=l
  840 NEXT
  850 = chk860
  870 DEF FNchk_fourb
  880 FOR X%=0 TO fourb%-l
  890 IF J%=d2%?X% AND K%=d2a%?X% THEN PROCj:PROCk:PROCl:PROCm:
PROCmnemon (d2$(X%), 1, L%+M%* £100, 0, 4):VDU 27, J%, 27, K%, 27, L%, 27, M%: chk%=1
  900 NEXT
  910 =chk%
  920
  930 DEF FNchk_fourc
  940 FOR X%=0 TO fourc%-l
  950 IF J\=d3\?X\ AND K\=d3a\?X\ AND M\=d3b\?X\ THEN PROC1:PROCk:PROC1:
PROCm: PROCmnemon (d3$ ($X$), 1, L$, 0, 2): VDU 27, J$, 27, K$, 27, L$, 27, M$: ch$=1"960 NEXT
```
Digitized by Google

```
1050 strl$=STR$ (vall\):strl$="£"+STRING$(size\-LEN(strl$),"0")+strl$
 0")+str2$
1060 str2$=STR$ (val2%) str2$="£"+STRING$ (size%-LEN (str2$)
  970 =chk%
  980
  990 DEF PROCmnemon (text$, flag%, vall%, val2%, size%)
 1000 IF flag%=0 THEN GOTO 1090
 1010 posl%=0 :po82%=0
 1020 FOR C%=1 TO LEN(text$)
 1030 IF MID$ (text, C*, 1) = " * " THEN pos1* = pos2* : pos2* = C*1040 NEXT
 1070 text$=LEFT$ (text$,pos2%-l)+strl$+RIGHT$ (text$, LEN (text$) -pos2%)
 1080 IF flag%=2 THENtext$=LEFT$(text$,posl%-1)+str2$+RIGHT$
(text$, LEN (text $)-posl%)
 1090 PRINT text$;:VDU 31,40,VPOS
 1100 ENDPROC
 1110
 1120 DEF PROCj
1130 B$=STR$ (oldetart%) :B$=STRING$ (4-LEN(B$) "0")+B$
1140 PRINT: PRINT ;B$;SPC(2);1150 Z$=STR$ (J%):IF J%<16 THEN Z$="0"+Z$
1160 PRINT ;Z$;" ";
1170 ENDPROC
1180
1190 DEF PROCk
 1200 Z$=STR$ (K%):IF K%<16 THEN Z$="0"+Z$
1210 PRINT ;Z$;" ";
1220 ENDPROC
 1230
 1240 DEF PROC1
1250 Z$=STR$ (L%):IF L%<16 THEN Z$="0"+Z$
 1260 PRINT ;Z$; ";
 1270 ENDPROC
1280
 1290 DEF PROCm
 1300 Z$=STR$ (M%):IF M%<16 THEN Z$="0"+Z$
 1310 PRINT ;Z$; ";
 1320 ENDPROC
 1330
 1340 DEF PROCread data
 1350 FOR J%=0 TO one%-l al%?J%=FNread:READ al$(J%):NEXT
 1360 FOR J%=0 TO twoa%-l :bl%?J%=FNread:bla%?J%=FNread:READ bl$(J%):NEXT
 1370 FOR J%=0 TO twob%-l :b2%?J%=FNread:READ b2$(J%):NEXT
 1380 FOR J%=0 TO twoc%-l :b3%?J%=FNread:READ b3$(J%):NEXT
 1390 FOR J%=0 TO threea%-l cl%?J%=FNread:READ cl$(J%):NEXT
 1400 FOR J%=0 TO threeb%-l:c2%?J%=FNread:c2a%?J%=FNread:READ
c2$ (J%) :NEXT
 1410 FOR J%=0
TO foura%-l:dl%?J%=FNread:dla%?J%=FNread:READ dl$(J%):NEXT
 1420 FOR J%=0
TO fourb%-l:d2%?J%=FNread:d2a%?J%=FNread:READ d2$(J%):NEXT
 1430 FOR J%=0
TO ourcl -1 d3 J%=FNread d3a% J%=FNread d3b% J%=FNreadREAD d3$(J%):NEXT
 1440 ENDPROC
 1450
 1460 DEF FNread
 1470 READ R$
 1480 R$ = "E" + R$1490 =EVAL R$
 1500
 1510 DEF FNselect
 1520 CALL A%
 1530 IF buffer?0 = 0 THEN CLS:=""
```
2130 DATA 23, INC HL 2120 DATA 1F, RRA 2110 DATA 1D, DEC E 2100 DATA 1C, INC E 2090 DATA 1B, DEC DE 2080 DATA 1A, "LD A, (DE) " 2070 DATA 19, "ADD HL, DE" 2060 DATA 17, RLA 2050 DATA 15, DEC D 2040 DATA 14, INC D 2030 DATA 13, INC DE 2020 DATA 12, "LD (DE), A" 2010 DATA OF, RRCA 2000 DATA OD, DEC C 1990 DATA OC, INC C 1980 DATA OB, DEC BC 1970 DATA OA, "LD A, (BC) " 1960 DATA 09, "ADD HL, BC" 1950 DATA 08, "EX AF, AF"' 1940 DATA 07, RLCA 1930 DATA 05, DEC B 1920 DATA 04, INC B 1910 DATA 03, INC BC 1900 DATA 02, "LD (BC), A" 1890 DATA 00, NOP 1880 : 1870 REM Single byte 1860 : 1850 REM Instruction codes and mnemonics 1840: 1830 ENDPROC 1820 NEXT 1810 ] 1800 .buffer 1790 RET 1780 DJNZ loop 1770 INC DE 1760 INC HL 1750 LD (DE), A 1740 LD A, (HL) 1730 .loop 1720 LD B, 12 1710 .found 1700 RET 1690 LD (DE), A 1680 LD A.0 1670 JR C, found 1660 LD DE, buffer 1650 CALL &B8C3 1640 OPT PASS 1630 [  $1620 P=AA$ 1610 FOR PASS=0 TO 2 STEP 2 1600 DEF PROCassemble 1590 :  $1580 = R$ \$ 1570 NEXT 1560 IF buffer?J% THEN R\$=R\$+CHR\$(buffer?J%) ELSE J%=12 1550 FOR J%=0 TO 11  $1540 R$ \$=""

2140 DATA 24, INC H 2150 DATA 25, DEC H DATA 27 DAA 2170 DATA 29, "ADD HL, HL" DATA 2B, DEC HL DATA 2C, INC DATA 2D, DEC DATA 2F, CPL DATA 33, INC SP DATA 34, INC (HL) DATA 35, DEC (HL) DATA 37, SCF DATA 39, "ADD HL,SP" DATA 3B, DEC SP DATA 3C, INC DATA 3D, DEC DATA 3F, CCF DATA 40, "LD B,B" DATA 41, "LD B,C" DATA 42, "LD B,D" DATA 43, "LD B,E" DATA 44, "LD B,H" DATA 45, "LD B,L" DATA 46, "LD B, (HL) DATA 47 "LD B,A" DATA 48 "LD C,B" DATA 49, "LD C,C" DATA 4A, "LD C,D" DATA 4B, "LD C,E" DATA 4C, "LD C,H" DATA 4D, "LD C,L" DATA 4E, "LD C, (HL) DATA 4F, "LD C,A" DATA 50, "LD D,B" DATA 51, "LD D,C" DATA 52, "LD D,D" DATA 53, "LD D,E" DATA 54, "LD D,H" DATA 55, "LD D,L" DATA 56, "LD D, (HL) DATA 57, "LD D,A" DATA 58, "LD E,B" DATA 59, "LD E,C" DATA 5A, "LD E,D" DATA 5B, "LD E,E" DATA 5C, "LD E,H" DATA 5D, "LD E,L" DATA 5E, "LD E, (HL)" DATA 5F, "LD E,A" DATA 60, "LD H,B" DATA 61, "LD H,C" DATA 62, "LD H,D" DATA 63, "LD H,E" DATA 64, "LD H,H" DATA 65, "LD H,L" DATA 66, "LD H, (HL) DATA 67, "LD H,A" DATA 68, "LD L,B" DATA 69, "LD L,C" DATA 6A, "LD L,D"

2740 DATA 6B, "LD L, E" 2750 DATA 6C, "LD L, H" 2760 DATA 6D, "LD L.L" 2770 DATA 6E, "LD L, (HL) " 2780 DATA 6F, "LD L, A" 2790 DATA 70, "LD (HL), B" 2800 DATA 71, "LD (HL), C" 2810 DATA 72, "LD (HL), D" 2820 DATA 73, "LD (HL), E" 2830 DATA 74, "LD (HL), H" 2840 DATA 75, "LD (HL), L" 2850 DATA 76, HALT 2860 DATA 77, "LD (HL), A" 2870 DATA 78, "LD A, B" 2880 DATA 79, "LD A, C" 2890 DATA 7A, "LD A, D" 2900 DATA 7B, "LD A, E" 2910 DATA 7C, "LD A, H" 2920 DATA 7D, "LD A, L" 2930 DATA 7E, "LD A, (HL) " 2940 DATA 7F, "LD A, A" 2950 DATA 80, "ADD A, B" 2960 DATA 81, "ADD A, C" 2970 DATA 82, "ADD A, D" 2980 DATA 83, "ADD A, E" 2990 DATA 84, "ADD A, H" 3000 DATA 85, "ADD A.L" 3010 DATA 86, "ADD A, (HL) " 3020 DATA 87, "ADD A, A" 3030 DATA 88, "ADC A, B" 3040 DATA 89, "ADC A.C" 3050 DATA 8A, "ADC A, D" 3060 DATA 8B, "ADC A, E" 3070 DATA 8C, "ADC A, H" 3080 DATA 8D, "ADC A, L" 3090 DATA 8E, "ADC A, (HL) " 3100 DATA 8F, "ADC A, A" 3110 DATA 90, SUB B 3120 DATA 91, SUB C 3130 DATA 92, SUB D 3140 DATA 93, SUB E 3150 DATA 94, SUB H 3160 DATA 95, SUB L 3170 DATA 96, SUB (HL) 3180 DATA 97, SUB A 3190 DATA 98, "SBC A, B" 3200 DATA 99, "SBC A, C" 3200 DATA 99, SBC A,C"<br>3210 D**ata 9a**, "SBC A.D" 3220 DATA 9B, "SBC A, E" 3230 DATA 9C, "SBC A, H" 3240 DATA 9D, "SBC A, L" 3250 DATA 9E, "SBC A, (HL) " 3260 DATA 9F, "SBC A, A" 3270 DATA AO, AND B 3280 DATA A1, AND C 3290 DATA A2, AND D 3300 DATA A3, AND E 3310 DATA A4, AND H 3320 DATA A5, AND L 3330 DATA A6, AND (HL)

3340 DATA A7, AND A 3350 DATA A8 ,XOR 3360 DATA A9, XOR C 3370 DATA AA, XOR D 3380 DATA AB, XOR E 3390 DATA AC, XOR H 3400 DATA AD, XOR L 3410 DATA AE XOR (HL) 3420 DATA AF, XOR A 3430 DATA BO, OR B 3440 DATA B1, OR C 3450 DATA B2, OR D 3460 DATA B3, OR E 3470 DATA B4, OR H 3480 DATA B5, OR L 3490 DATA B6 OR (HL) 3500 DATA B7 OR 3510 DATA B8, CP B 3520 DATA B9, CP C 3530 DATA BA, CP D 3540 DATA BB, CP E 3550 DATA BC, CP H 3560 DATA BD, CP L 3570 DATA BE, CP (HL) 3580 DATA BF, CP A 3590 DATA CO RET NZ 3600 DATA CI POP BC 3610 DATA C5 PUSH BC 3620 DATA C7 RST £00 3630 DATA C8, RET Z 3640 DATA C9 RET 3650 DATA CF RST £08 3660 DATA DO RET NC 3670 DATA Dl POP DE 3680 DATA D5 PUSH DE 3690 DATA D7 RST £10 3700 DATA D8, RET C 3710 DATA D9 EXX 3720 DATA DF RST £18 3730 DATA EO RET PO 3740 DATA El POP HL 3750 DATA E3 "EX (SP),HL" 3760 DATA E5, PUSH HL 3770 DATA E7, RST £20 3780 DATA E8 RET PE 3790 DATA E9, JP (HL) 3800 DATA EB, "EX DE, HL" 3810 DATA EF, RST £28 3820 DATA FO, RET 3830 DATA Fl, POP AF 3840 DATA F3, DI 3850 DATA F5, PUSH AF 3860 DATA F7, RST £30 3870 DATA F8, RET 3880 DATA F9, "LD SP,HL" 3890 DATA FB, EI 3900 DATA FF, RST £38 3910 3920 REM Two byte 3930

 DATA CB,00, RLC DATA CB,01, RLC DATA CB,02, RLC DATA CB,03, RLC DATA CB,04, RLC DATA CB,05, RLC DATA CB,06, RLC (HL) DATA CB,07, RLC DATA CB,08, RRC DATA CB, 09, RRC DATA CB, OA, RRC DATA CB, OB, RRC DATA CB, OC RRC DATA CB, OD, RRC DATA CB, OE, RRC (HL) DATA CB, OF RRC DATA CB,10, RL DATA CB,11, RL DATA CB,12, RL DATA CB,13 RL DATA CB,14 RL DATA CB,15 RL DATA CB,16 RL (HL) DATA CB,17 RL DATA CB,18 RR DATA CB,19 RR DATA CB, 1A RR DATA CB,1B RR DATA CB, 1C RR DATA CB,1D RR DATA CB,1E RR (HL) DATA CB, IF RR DATA CB, 20 SLA DATA CB, 21 SLA DATA CB,22 SLA DATA CB,23 SLA DATA CB,24. SLA DATA CB,25 SLA DATA CB, 26 SLA (HL) DATA CB,27 SLA DATA CB,28 SRA DATA CB,29 SRA DATA CB, 2A, SRA DATA CB, 2B SRA DATA CB, 2C SRA DATA CB, 2D SRA DATA CB, 2E SRA (HL) DATA CB,2F SRA DATA CB, 38 SRL DATA CB,39 SRL DATA CB, 3A SRL DATA CB, 3B SRL DATA CB,3C SRL DATA CB, 3D SRL DATA CB, 3E SRL (HL) DATA CB,3F SRL DATA CB, 40 "BIT 0,B" DATA CB, 41 "BIT 0,C" DATA CB, 42 "BIT 0,D" DATA CB, 43 "BIT 0,E"

4540 DATA CB, 44, "BIT 0, H" 4550 DATA CB, 45, "BIT 0, L" 4560 DATA CB, 46, "BIT 0, (HL) " 4570 DATA CB, 47, "BIT 0, A" 4580 DATA CB, 48, "BIT 1, B" 4590 DATA CB, 49, "BIT 1, C" 4600 DATA CB, 4A, "BIT 1, D" 4610 DATA CB, 4B, "BIT 1, E" 4620 DATA CB, 4C, "BIT 1, H" 4630 DATA CB, 4D, "BIT 1, L" 4640 DATA CB, 4E, "BIT 1, (HL)" 4650 DATA CB, 4F, "BIT 1, A" 4660 DATA CB, 50, "BIT 2, B" 4670 DATA CB, 51, "BIT 2, C" 4680 DATA CB, 52, "BIT 2, D" 4690 DATA CB, 53, "BIT 2, E" 4700 DATA CB, 54, "BIT 2, H" 4710 DATA CB, 55, "BIT 2, L" 4720 DATA CB, 56, "BIT 2, (HL) " 4730 DATA CB, 57, "BIT 2, A" 4740 DATA CB, 58, "BIT 3, B" 4750 DATA CB, 59, "BIT 3, C" 4760 DATA CB, 5A, "BIT 3, D" 4770 DATA CB, 5B, "BIT 3, E" 4780 DATA CB, 5C, "BIT 3, H" 4790 DATA CB, 5D, "BIT 3, L" 4800 DATA CB, 5E, "BIT 3, (HL)" 4810 DATA CB, 5F, "BIT 3, A" 4820 DATA CB, 60, "BIT 4, B" 4830 DATA CB, 61, "BIT 4, C" 4840 DATA CB, 62, "BIT 4, D" 4850 DATA CB, 63, "BIT 4, E" 4860 DATA CB, 64, "BIT 4, H" 4870 DATA CB, 65, "BIT 4, L" 4880 DATA CB, 66, "BIT 4, (HL) " 4890 DATA CB, 67, "BIT 4, A" 4900 DATA CB, 68, "BIT 5, B" 4910 DATA CB, 69, "BIT 5, C" 4920 DATA CB, 6A, "BIT 5, D" 4930 DATA CB, 6B, "BIT 5, E" 4940 DATA CB, 6C, "BIT 5, H" 4950 DATA CB, 6D, "BIT 5, L" 4960 DATA CB, 6E, "BIT 5, (HL) " 4970 DATA CB, 6F, "BIT 5, A" 4980 DATA CB, 70, "BIT 6, B" 4990 DATA CB, 71, "BIT 6, C" 5000 DATA CB, 72, "BIT 6, D" 5010 DATA CB, 73, "BIT 6, E" 5020 DATA CB, 74, "BIT 6, H" 5030 DATA CB, 75, "BIT 6, L" 5040 DATA CB, 76, "BIT 6, (HL) 5050 DATA CB, 77, "BIT 6, A" 5060 DATA CB, 78, "BIT 7, B" 5070 DATA CB, 79, "BIT 7, C" 5080 DATA CB, 7A, "BIT 7, D" 5090 DATA CB, 7B, "BIT 7, E" 5100 DATA CB, 7C, "BIT 7, H" 5110 DATA CB, 7D, "BIT 7, L" 5120 DATA CB, 7E, "BIT 7, (HL) 5130 DATA CB, 7F, "BIT 7, A"

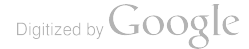

5140 DATA CB, 80, "RES 0, B" 5150 DATA CB, 81, "RES 0, C" 5160 DATA CB, 82, "RES 0. D" 5170 DATA CB, 83, "RES o, E" 5180 DATA CB, 84, "RES 0, H" 5190 DATA CB, 85, "RES 0, L" 5200 DATA CB, 86, "RES 0, (HL) " 5210 DATA CB, 87, "RES 0, A" 5220 DATA CB, 88, "RES 1, B" 5230 DATA CB, 89, "RES 1, C" 5240 DATA CB, 8A, "RES 1, D" 5250 DATA CB, 8B, "RES 1, E" 5260 DATA CB, 8C, "RES 1, H" 5270 DATA CB, 8D, "RES 1, L" 5280 DATA CB, 8E, "RES 1, (HL)" 5290 DATA CB, 8F, "RES 1, A" 5300 DATA CB, 90, "RES 2, B" 5310 DATA CB, 91, "RES 2, C" 5320 DATA CB, 92, "RES 2, D" 5330 DATA CB, 93, "RES 2, E" 5340 DATA CB, 94, "RES 2, H" 5350 DATA CB, 95, "RES 2, L" 5360 DATA CB, 96, "RES 2, (HL)" 5370 DATA CB, 97, "RES 2, A" 5380 DATA CB, 98, "RES 3, B" 5390 DATA CB, 99, "RES 3, C" 5400 DATA CB, 9A, "RES 3, D" 5410 DATA CB, 9B, "RES 3, E" 5420 DATA CB, 9C, "RES 3, H" 5430 DATA CB, 9D, "RES 3, L" 5440 DATA CB, 9E, "RES 3, (HL)" 5450 DATA CB, 9F, "RES 3, A" 5460 DATA CB, AO, "RES 4, B" 5470 DATA CB, A1, "RES 4, C" 5480 DATA CB, A2, "RES 4, D" 5490 DATA CB, A3, "RES 4, E" 5500 DATA CB, A4, "RES 4, H" 5510 DATA CB, A5, "RES 4, L" 5520 DATA CB, A6, "RES 4, (HL)" 5530 DATA CB, A7, "RES 4, A" 5540 DATA CB, A8, "RES 5, B" 5550 DATA CB, A9, "RES 5, C" 5560 DATA CB, AA, "RES 5, D" 5570 DATA CB, AB, "RES 5, E" 5580 DATA CB, AC, "RES 5, H" 5590 DATA CB, AD, "RES 5, L" 5600 DATA CB, AE, "RES 5, (HL)" 5610 DATA CB, AF, "RES 5, A" 5620 DATA CB, BO, "RES 6, B" 5630 DATA CB, B1, "RES 6, C" 5640 DATA CB, B2, "RES 6, D" 5650 DATA CB, B3, "RES 6, E" 5660 DATA CB, B4, "RES 6, H" 5670 DATA CB, B5, "RES L" 5680 DATA CB, B6, "RES 6, (HL) " 5690 DATA CB, B7, "RES A" 5700 DATA CB, B8, "RES 7, B" 5710 DATA CB, B9, "RES 7, C" 5720 DATA CB, BA, "RES 7, D" 5730 DATA CB, BB, "RES 7, E"

 $\mathbf{I}$ 

5740 DATA CB, BC, "RES 7. H" 5750 DATA CB, BD, "RES 7, L" 5760 DATA CB, BE, "RES 7, (HL)" 5770 DATA CB, BF, "RES 7, A" 5780 DATA CB, CO, "SET 0, B" 5790 DATA CB, C1, "SET 0, C" 5800 DATA CB, C2, "SET 0, D" 5810 DATA CB, C3, "SET 0, E" 5820 DATA CB, C4, "SET 0, H" 5830 DATA CB, C5, "SET 0, L" 5840 DATA CB, C6, "SET 0, (HL) " 5850 DATA CB, C7, "SET 0, A" 5860 DATA CB, C8, "SET 1, B" 5870 DATA CB, C9, "SET 1, C" 5880 DATA CB, CA, "SET 1, D" 5890 DATA CB, CB, "SET 1, E" 5900 DATA CB, CC, "SET 1, H" 5910 DATA CB, CD, "SET 1, L" 5920 DATA CB, CE, "SET 1, (HL) " 5930 DATA CB, CF, "SET 1, A" 5940 DATA CB, DO, "SET 2.B" 5950 DATA CB, D1, "SET 2, C" 5960 DATA CB, D2, "SET 2, D" 3960 DAIA CB,DZ, SEI Z,D<br>5970 DATA CB,D3,"SET 2.E" 5980 DATA CB, D4, "SET 2, H" 5990 DATA CB, D5, "SET 2, L" 6000 DATA CB, D6, "SET 2, (HL) " 6010 DATA CB, D7, "SET 2, A" 6020 DATA CB, D8, "SET 3, B" 6030 DATA CB, D9, "SET 3, C" 6040 DATA CB, DA, "SET 3, D" 6050 DATA CB, DB, "SET 3, E" 6060 DATA CB, DC, "SET 3, H" 6070 DATA CB, DD, "SET 3, L" 6080 DATA CB, DE, "SET 3, (HL) " 6090 DATA CB, DF, "SET 3, A" 6100 DATA CB, EO, "SET 4, B» 6110 DATA CB, El, "SET 4, C" 6120 DATA CB, E2, "SET 4, D" 6130 DATA CB, E3, "SET 4, E" 6140 DATA CB, E4, "SET 4, H" 6150 DATA CB, E5, "SET 4, L" 6160 DATA CB, E6, "SET 4. (HL) 6170 DATA CB, E7, "SET 4, A" 6180 DATA CB, E8, "SET 5, B" 6190 DATA CB, E9, "SET 5, C" 6200 DATA CB, EA, "SET 5, D" 6210 DATA CB, EB, "SET 5, E" 6220 DATA CB, EC, "SET 5, H" 6230 DATA CB, ED, "SET 5, L" 6240 DATA CB, EE, "SET 5, (HL) 6250 DATA CB, EF, "SET 5, A" 6260 DATA CB, FO, "SET 6, B" 6270 DATA CB, Fl, "SET 6, C" 6280 DATA CB, F2, "SET 6, D" 6290 DATA CB, F3, "SET 6, E" 6300 DATA CB, F4, "SET 6, H" 6310 DATA CB, F5, "SET 6, L" 6320 DATA CB, F6, "SET 6, (HL) 6330 DATA CB, F7, "SET 6, A"

```
6340 DATA CB, F8, "SET 7,B"
6350 DATA CB, F9, "SET 7,C"
6360 DATA CB, FA, "SET 7,D"
6370 DATA CB, FB, "SET 7,E"
6380 DATA CB, FC, "SET 7,H"
6390 DATA CB FD, "SET 7,L"
6400 DATA CB, FE, "SET 7, (HL) "
6410 DATA CB. FF, "SET 7, A"
6420 DATA DD 09, "ADD IX, BC"
6430 DATA DD 19, "ADD IX, DE"
6440 DATA DD, 23, INC IX
6450 DATA DD, 29, "ADD IX, IX"
6460 DATA DD 2B, DEC IX
6470 DATA DD 39, "ADD IX, SP"
6480 DATA DD, El, POP IX
6490 DATA DD, E3, "EX (SP), IX"
6500 DATA DD, E5, PUSH IX
6510 DATA DD, E9, JP (IX)
6520 DATA DD F9, "LD SP,IX"
6530 DATA ED, 40, "IN B, (C)"
6540 DATA ED 41, "OUT (C),B"
6550 DATA ED 42, "SBC HL,BC"
6560 DATA ED, 44, NEG
6570 DATA ED 45, RETN
6580 DATA ED, 46, IM 0
6590 DATA ED 47, "LD I, A"
6600 DATA ED 48, "IN C, (C)
6610 DATA ED 49, "OUT (C),C"
6620 DATA ED 4A, "ADC HL,BC"
6630 DATA ED 4D, RETI
6640 DATA ED 4F, "LD R,A"
6650 DATA ED, 50, "IN D, (C)"
6660 DATA ED 51 "OUT (C),D"
6670 DATA ED, 52, "SBC HL, DE"
6680 DATA ED, 56, IM 1
6690 DATA ED 57 "LD A, I"
6700 DATA ED, 58, "IN E, (C)"
6710 DATA ED 59 "OUT (C),E"
6720 DATA ED 5A "ADC HL,DE"
6730 DATA ED, 5E, IM 2
6740 DATA ED 5F "LD A,R"
6750 DATA ED, 60, "IN H, (C)"
6760 DATA ED 61 "OUT (C),H"
6770 DATA ED 62 "SBC HL,HL"
6780 DATA ED 67 RRD
6790 DATA ED, 68, "IN L, (C)"
6800 DATA ED 69 "OUT (C),L"
6810 DATA ED, 6A, "ADC HL, HL"
6820 DATA ED, 6F, RLD
6830 DATA ED, 72, "SBC HL, SP"
6840 DATA ED, 78, "IN A, (C)"
6850 DATA ED 79 "OUT (C),A"
6860 DATA ED 7A "ADC HL,SP"
6870 DATA ED, 8B, OTDR
6880 DATA ED AO LDI
6890 DATA ED, A1, CPI
6900 DATA ED, A2, INI
6910 DATA ED A3 OUTI
6920 DATA ED A8 LDD
6930 DATA ED A9 CPD
```
 DATA ED,AA,IND DATJ> ED,AB,OUTD DATA ED,B0,LDIR DATA ED,B1,CPIR DATA ED,B2,INIR DATA ED,B3,OTIR DATA ED,B8,LDDR DATA ED,B9,CPDR DATA ED,BA,INDR DATA FD,09,"ADD IY,BC" DATA FD,19,"ADD IY,DE" DATA FD,23,INC IY DATA FD,29,"ADD IY, IY" DATA FD,2B,DEC IY DATA FD,39,"ADD IY,SP" DATA FD,E1,P0P IY DATA FD,E3,"EX (SP),IY" DATA FD,E5,PUSH IY DATA FD,E9,JP (IY) DATA FD,F9,"LD SP,IY" REM Two byte: DATA 06, "LD B,\*" DATA 0E, "LD C,\*" DATA 16, "LD D,\*" DATA IE, "LD E,\*" DATA 26, "LD H,\*" DATA 2E, "LD L,\*" DATA 36, "LD (HL),\*" DATA 3E, "LD A,\*" DATA C6, "ADD A,\*" DATA CE, "ADC A,\*" DATA D3, "OUT (\*) ,A" DATA D6,SUB DATA DB, "IN A,\*" DATA DE, "SBC A,\*" DATA E6,AND DATA EE,XOR DATA F6,OR 7340 DATA FE,  $CP$  \* REM Two byte: DATA 10,DJNZ DATA 18, JR DATA 20, "JR NZ,\*" DATA 28, "JR Z, \*" DATA 30, "JR NC,\*" DATA 38, "JR C, \*" REM Three byte: nn DATA 01, "LD BC,\*" DATA 11, "LD DE,\*" DATA 21, "LD HL,\*" DATA 22, "LD (\*),HL" DATA 2A, "LD HL, (\*) DATA 31, "LD SP,\*" DATA 32, "LD (\*) ,A"

```
7540 DATA 3A, "LD A, (*)"
7550 DATA C2, "JP NZ,*"
7560 DATA C3, JP
7570 DATA C4, "CALL NZ,
7580 DATA CA, "JP Z,*"
7590 DATA CC, "CALL Z,*"
7600 DATA CD, CALL
7610 DATA D2, "JP NC,*"
7620 DATA D4, "CALL NC,
7630 DATA DA, "JP C,*"
7640 DATA DC, "CALL C,*
7650 DATA E2, "JP PO,*"
7660 DATA E4, "CALL PO,
7670 DATA EA, "JP PE,*"
7680 DATA EC, "CALL PE,
7690 DATA F2, "JP P,*"
7700 DATA F4, "CALL P,*
7710 DATA FA, "JP M, *"
7720 DATA FC, "CALL M,*
7730
7740 REM Three byte: IX/IY n
7750
7760 DATA DD, 34 INC (IX+*)
7770 DATA DD, 35 DEC (IX+*)
7780 DATA DD, 46 "LD B, (IX+*)
7790 DATA DD, 4E "LD C, (IX+*)
7800 DATA DD, 56 "LD D, (IX+*)
7810 DATA DD, 5E "LD E, (IX+*)
7820 DATA DD, 66, "LD H, (IX+*)
7830 DATA DD, 6E, "LD L, (IX+*)
7840 DATA DD, 70, "LD (IX+*) ,B"
7850 DATA DD, 71 "LD (IX+*) ,C"
7860 DATA DD, 72 "LD (IX+*) ,D"
7870 DATA DD, 73 "LD (IX+*) ,E"
7880 DATA DD, 74, "LD (IX+*) ,H"
7890 DATA DD, 75 "LD (IX+*) ,L"
7900 DATA DD, 77 "LD (IX+*) ,A"
7910 DATA DD, 7E "LD A, (IX+*)
7920 DATA DD, 86 "ADD A, (IX+*)
7930 DATA DD, 8E "ADC A, (IX+*)
7940 DATA DD, 96 SUB (IX+*)
7950 DATA DD, 9E, "SBC A, (IX+*) "
7960 DATA DD, AND (IX+*)
7970 DATA DD, AE XOR (IX+*)
7980 DATA DD,B6 OR (IX+*)
7990 DATA DD, BE CP (ix+*)
8000 DATA FD, 34 INC (IY+*)
8010 DATA FD,35 DEC (IY+*)
8020 DATA FD, 46, "LD B, (IY+*) "
8030 DATA FD, 4E, "LD C, (IY+*)"
8040 DATA FD, 56 "LD D, (IY+*)
8050 DATA FD, 5E, "LD E, (IY+*) "
8060 DATA FD, 66, "LD H, (IY+*) "
8070 DATA FD, 6E, "LD L, (IY+*)"
8080 DATA FD, 70, "LD (IY+*), B"
8090 DATA FD, 71, "LD (IY+*) ,C"
8100 DATA FD, 72 "LD (IY+*) ,D"
8110 DATA FD,73 "LD (IY+*) ,E"
8120 DATA FD,74, "LD (IY+*) ,H"
8130 DATA FD, 75, "LD (IY+*) ,L"
```
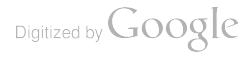

```
8140 DATA FD,77,"LD (IY+*) ,A"
8150 DATA FD, 7E, "LD A, (IY+*)
8160 DATA FD,86, "ADD A, (IY+*)
8170 DATA FD, 8E, "ADC A, (IY+*)
8180 DATA FD,96,SUB (IY+*)
8190 DATA FD, 9E, "SBC A, (IY+*)
8200 DATA FD,A6,AND (IY+*)
8210 DATA FD,AE,XOR (IY+*)
8220 DATA FD,B6,OR (IY+*)
8230 DATA FD,BE,CP (IY+*)
8240
8250 REM Four byte:
8260
8270 DATA DD,36, "LD (IX+*) ,*"
8280 DATA FD,36, "LD (IY+*) ,*"
8290
8300 REM Four byte: nn
8310
8320 DATA DD, 21, "LD IX,*"
8330 DATA DD, 22, "LD (*), IX"
8340 DATA DD,2A, "LD IX, (*)
8350 DATA ED, 43, "LD (*),BC
8360 DATA ED, 4B, "LD BC, (*)
8370 DATA ED, 53, "LD (*),DE
8380 DATA ED, 5B, "LD DE, (*)
8390 DATA ED, 73, "LD (*), SP"
8400 DATA ED, 7B, "LD SP, (*)
8410 DATA FD,21, "LD IY,*"
8420 DATA FD,22, "LD (*),IY
8430 DATA FD,2A, "LD IY, (*)
8440
8450 REM Four byte: IX/IY n
8460
8470 DATA DD,CB, 06, RLC (IX+*)
8480 DATA DD, CB, 0E,RRC (IX+*)
8490 DATA DD,CB,16, RL (IX+*)
8500 DATA DD,CB,1E,RR (IX+*)
8510 DATA DD,CB,26, SLA (IX+*)
8520 DATA DD,CB,2E,SRA (IX+*)
8530 DATA DD, CB, 3E, SRL (IX+*)
8540 DATA DD,CB, 46, "BIT o, (IX+*)
8550 DATA DD,CB, 4E, "BIT 1, (IX+*)
8560 DATA DD,CB,56, "BIT 2, (IX+*)
8570 DATA DD,CB,5E, "BIT 3, (ix+*)
8580 DATA DD, CB, 66, "BIT 4, (IX+*)
8590 DATA DD, CB, 6E, "BIT 5, (IX+*) "
8600 DATA DD,CB, 76, "BIT 6, (IX+*)
8610 DATA DD, CB, 7E, "BIT 7, (IX+*)"
8620 DATA DD, CB, 86, "RES o, (ix+*)
II
8630 DATA DD, CB, 8E, "RES 1, (IX+*)
II
8640 DATA DD, CB, 96, "RES 2, (IX+*)
8650 DATA DD, CB, 9E, "RES 3, (IX+*)
8660 DATA DD, CB, A6, "RES 4, (IX+*)
II
8670 DATA DD, CB, AE, "RES 5, (IX+*)
II
8680 DATA DD, CB, B6, "RES 6, (IX+*)"
8690 DATA DD, CB, BE, "RES 7, (IX+*)
8700 DATA DD, CB, C6, "SET 0, (IX+*)
II
8710 DATA DD, CB, CE, "SET 1, (IX+*)
8720 DATA DD, CB, D6, "SET 2, (IX+*) "
8730 DATA DD,CB,DE, "SET 3, (ix+*)
II
```

```
8740 DATA DD,CB,E6, "SET 4, (IX+*)"
8750 DATA DD. CB. EE. "SET 5, (IX++)"
8760 DATA DD,CB,F6, "SET 6, (IX+*)
8770 DATA DD,CB,FE, "SET 7, (IX+*)
8780 DATA FD,CB, 06, RLC (IY+*)
8790 DATA FD,CB, 0E,RRC (IY+*)
8800 DATA FD,CB,16, RL (IY+*)
8810 DATA FD,CB,1E,RR (IY+*)
8820 DATA FD,CB,26, SLA (IY+*)
8830 DATA FD,CB,2E,SRA (IY+*)
8840 DATA FD,CB,3E,SRL (IY+*)
8850 DATA FD, CB, 46, "BIT o, (IY+*)
8860 DATA FD, CB, 4E, "BIT 1, (IY+*)
8870 DATA FD, CB, 56, "BIT 2, (IY+*)
8880 DATA FD,CB,5E, "BIT 3, (IY+*)
8890 DATA FD,CB, 66, "BIT 4, (IY+*)
8900 DATA FD, CB, 6E, "BIT 5, (IY+*)
8910 DATA FD,CB, 76, "BIT 6, (IY+*)
8920 DATA FD,CB, 7E, "BIT 7, (IY+*)
8930 DATA FD, CB, 86, "RES 0, (IY+*)
8940 DATA FD,CB, 8E, "RES 1, (IY+*)
8950 DATA FD,CB, 96, "RES 2, (IY+*)
8960 DATA FD, CB, 9E, "RES 3, (IY+*)
8970 DATA FD,CB,A6, "RES 4, (IY+*)
8980 DATA FD,CB,AE, "RES 5, (IY+*)
8990 DATA FD, CB,B6, "RES 6, (IY+*)
9000 DATA FD, CB, BE, "RES 7, (IY+*)
9010 DATA FD, CB, C6, "SET o, (IY+*)
9020 DATA FD,CB,CE, "SET 1, (IY+*)
9030 DATA FD, CB, D6, "SET 2, (IY+*)
9040 DATA FD,CB,DE, "SET 3, (IY+*)
9050 DATA FD,CB,E6, "SET 4, (IY+*)
9060 DATA FD, CB, EE, "SET 5, (IY+*)
9070 DATA FD,CB,F6, "SET 6, (IY+*)
9080 DATA FD,CB,FE, "SET 7, (IY+*)
```
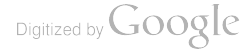

# **SECTION 2**

 $\mathcal{A}$ 

# **REFERENCE**

 $\mathcal{L}^{\text{max}}_{\text{max}}$  and  $\mathcal{L}^{\text{max}}_{\text{max}}$ 

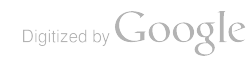

# CONTINUED . . . FROM THE NOTEPAD MANUAL

There are a few features of BBC Basic which are essential for advanced programming on the Notepad, but which were not covered in the computer's manual. Therefore, they are fully documented here and you should read the following descriptions if you either want to use BBC Basic's in-built assembler, wish to have control over how Basic prints values to the screen, pass register values to machine code or integrate Basic files with Protext wordprocessor files.

### \*SPOOL \*EXEC

There are several very good reasons for wanting to use these two commands, the first being that you can actually type in your BBC Basic programs using the Notepad's built-in wordprocessor. So, for example, to enter a program called PROGRAM.BAS, press [Function] [Word], followed by [Word] then enter the file name: PROGRAM.TXT, and start typing in the program.

When you have entered and checked the program press [Stop] to finish and then press [Function] [B] to enter BBC Basic. If you have a Basic menu program installed  $-$  and you will know if you have  $-$  simply press [Stop] to exit it at this point and then type NEW. Otherwise you will see Basic's opening screen.

Now all you need to do is type:

```
*EXEC PROGRAM. TXT
```
and you will see each program line displayed on the screen in turn as if you had typed them all in very quickly yourself. When finished you can now save the program as a BBC Basic file by entering:

```
SAVE "PROGRAM.BAS"
```
The extension .BAS is recommended to:

 $\Box$  Distinguish it from a wordprocessor or other file

 $\Box$  Show visually that it is a Basic file.

What has happened is that you have typed all the program into the wordprocessor as an ASCII file (well, virtually). That is, a file containing all the keystrokes, just as you typed them. In the second part of the process you told the \*EXEC (execute) command to execute all these keystrokes in order until the file is exhausted.

Now you are in a position to try out your program, so run it and see if it is working in the way it's supposed to. If not, you may want to make a couple of modifications here and now in BBC Basic and try again. If you're still not happy, it may need a more major change, so here's how to re-save the program as an ASCII file suitable for editing with a wordprocessor. Just type:

\*SPOOL PROGRAM.TXT LIST

Again you will see every line of the program scroll past as the ASCII file is created. Once done you need to type:

\*SPOOL

on its own to turn the spooling off. You can now re-enter the wordprocessor by pressing [Function] [Word], followed by [Calc] and then selecting the file PROGRAM.TXT for editing.

This technique may also be useful if you are using one of the larger programs from this book and don't have a RAM card. In this case Basic will try to store the entire program in what is called the Notepad's upper memory. This is a small area of RAM and you can't fit much in it.

However, the lower memory is about three times bigger but only wordprocessor documents are stored here. So a clever trick you can use is to keep your BBC Basic programs in ASCII form so that they stay in lower memory and then \*EXEC them into BBC Basic as and when you need to use them.

Having said that, if you intend to use the Notepad to any extent, it is highly recommended that you buy RAM card as one will make ALL the difference and improve your productivity no end. For details of one source of supply please refer to Appendix 6.

## OPT<sub>n</sub>

This statement determines what output is produced on the screen when assembly language routines are processed by the interpreter. The OPT statement is followed by a number between 0 and 7, with the following results:

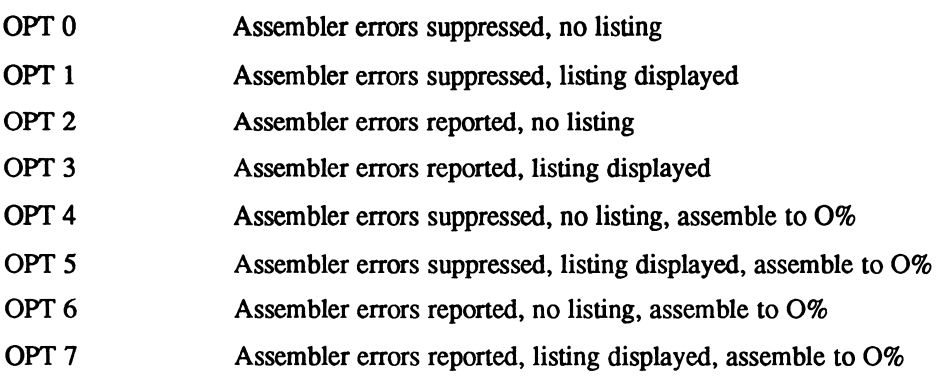

Usually you will only be concerned with OPTions  $0$  to  $3$  (4 to  $7$  are discussed later). So, taking the numbers  $0$  to 3, if they are shown in binary as follows, you will see that the right-hand bit defines whether a listing is to be displayed. If the bit is set then yes, otherwise no. The left-hand bit covers whether errors are reported or not. If the bit is set then yes, otherwise no:

The OPT statement can only occur inside the square brackets which signify the use of assembler directives. If labels are used in your assembly listings you will need to assemble them twice. This is known as a two-pass assembly, where the first pass assembles the instructions and the second pass, once the locations of all labels have been determined, adds all the label information (such as JP or JR addresses) to the correct instructions.

Therefore, an assembly procedure might look like the following, where the variable PASS is used in a FOR. . . NEXT loop to set the OPTion:

```
1000 DEF PROC assemble
1010 DIM A% 100
1020 FOR PASS=0 TO 3 STEP 3
1030 P%=A%
1040
1050 OPT PASS
1060
1070 \ Your code goes here. . .
1080
1090
1100 NEXT
1110 ENDPROC
```
This will cause the assembler to list all the instructions as it assembles them. Once you are sure a program assembles correctly you may wish to replace line 1020 with

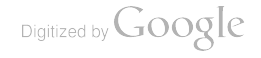

the following, which uses OPTions of 0 and 2, to suppress any assembly displays other than errors:

1020 FOR PASS=0 TO 2 STEP 2

If you become serious about writing assembler programs there will come a time when you'll need to assemble code to a memory address which is reserved or even occupied by the Basic program itself. Obviously this is a big problem, but with a simple solution. Luckily the Notepad allows you to perform Offset Assembly.

This is where a complete assembly goes ahead, as if it was assembled at the address pointed to by P% but, in fact, the assembled machine code is stored starting at the location pointed to by 0%. In other words you can, for example, quite happily assemble code to run from  $&CO00$  onwards (as you might if you were writing a 16K system application to put in the first 16K of a RAM card), but actually only store the code in a safe area of ram at &6000-&9FFF.

A procedure to do just that might look like this:

```
1000 DEF PROC assemble
1010 FOR PASS=4 TO 7 STEP 3
1020 P%=&C000:O%=&6000
1030
1040 OPT PASS
1050
1060 \ Your code goes here. . .
1070
1080
1090 NEXT
1100 ENDPROC
```
As well as assigning 0% to point to an area of memory you are CERTAIN is free, note line 1010 where the variable PASS is assigned different values from before.

To explain: Going back to where OPT values 0 to 3 were examined in binary, if you look at the binary equivalents of the numbers 4 to 7 you will see that the right-hand bit pairs are still acting in the same way as before to control the display of listing and/or error reports, but there is a new third bit on the left. It is this one (if set) that tells the assembler to assemble at  $O\%$  rather than  $P\%$ :

Finally, once your assembly takes place without any errors, for a blank display during Offset assembly you could change line 1010 to:

1010 FOR PASS=4 TO 6 STEP 2

## **DEF**

While in the assembler there are three undocumented commands you can use for allocating space. They are DEFB, DEFW and DEFM which, in turn, allocate a single byte, a two-byte word and a string of memory. These commands are used in place of the BBC Micro's EQUB, EQUW and EQUS keywords. Examples of acceptable command syntax include:

```
DEFB SFF
DEFB byte
DEFB ASC("A")
DEFW Z%
DEFW 0
DEFW &123
DEFM "This is a test"
```
## REGISTER VARIABLES

Just as you could directly pass values to the 6502's registers on the original BBC Micro by setting A%, F%, X% and Y%, so you can with Z80 BBC Basic.

The variables available are A%, B%, C%, D%, E%, F%, H% and L%, which directly correspond with the Z80's registers when treated as 8-bit single registers, rather than register pairs.

So, for example, you could print a single character to the screen (with the call  $TXTOUTPUT - &B833$ , using the following two commands:

```
A%=ASC("*")
CALL GB833
```
In addition, BBC Basic returns the contents of these registers to the variables when it returns from a CALL or USR command.

In fact, USR can be a handy replacement for CALL because it also returns the contents of the alternate registers  $H'$  and  $L'$ . It does this by returning a 32-bit value corresponding to  $H$ ,  $L$ ,  $H'$  and  $L'$ , in that order. This is the way BBC Basic internally handles all 32-bit values.

## $@96$

The NC100 manual mentions  $@$ % but gives you no details about using it. Using  $@$ % you can manipulate the way numbers are displayed by the PRINT and STR\$ commands. With it you can control the field width, the total number of characters printed and the number of decimal places.

To use it you should consider @% as four-byte number such as &01020304. The most significant byte (called B4) has a value of  $&01$  in the above example, while B1 has a value of  $&0.4$ , and so on.

### Byte B4

This is tested by the STR\$ command to determine the format of strings created by it. If B4 = &01 then strings will be formatted using the settings in  $@%$ , otherwise  $@%$ will be ignored.

### Byte B3

This selects the format type where &00 is General format (G), &01 is Exponent format  $(E)$  and  $&02$  is Fixed format  $(F)$ . In G format, numbers that are integers will be printed as integers. Numbers in the range  $0.1$  to 1 will be printed as  $0.1$  (and so on), while numbers less than 0.1 will be printed in exponential format.

Exponential format always prints numbers in scientific notation so, for example, 0.01 is printed as 1E-2, 100 is 1E2 and 1,234,567 is 1.234567E6.

Fixed format always prints numbers with a fixed number of decimal spaces. If a number cannot be fitted into a field it reverts to the G format. The decimal points are aligned vertically, making this format particularly useful for printing tables.

#### Byte B2

This controls the total number of digits printed by each format. By default B2 has a value of  $&0.9$ . In G format B2 states the maximum number of digits (between 1 and 9) that can be printed before reverting to E format

In  $E$  format B2 specifies the total number of digits (between 1 and 9) to be printed before and after the decimal point (not counting digits after the E).

In F format B2 specifies the number of digits (between  $0$  and  $9$ ) to follow the decimal point.

#### Byte Bl

This sets the over all print field width and may have any value between &00 and &FF.

Here are some examples:

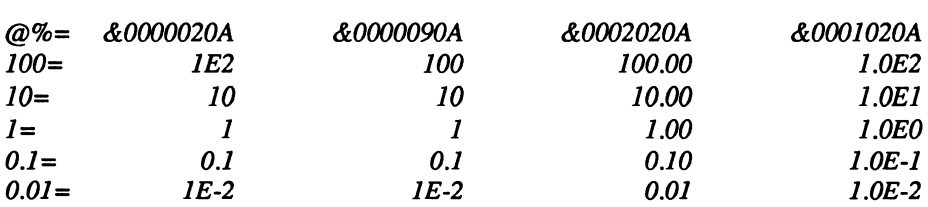

You can omit any leading zeros if you prefer.

## EDIT

There appears to be a slight problem with the Notepad's EDIT command when used incorrectly. For example if you, correctly, type:

EDIT 100

or:

EDIT100

you will get to edit line 100. But if you accidentally type any of:

EDIT EDIZf EDIT [anything but a number]

(because, for example, your finger slipped and hit the  $#$  key which is next to [Return]), then the Notepad will take as many of the first lines of the program as it can and stick them all in Basic's editing buffer, ready for you to combine them. Actually you should receive an error message when this happens, but you can easily get out of this by pressing [Stop].

It appears to be offering you the equivalent of:

EDIT 10,50

which means edit lines 10 to 50 inclusive, placing them all in the edit buffer, but with a slight change of syntax making the command mean:

EDIT

shorthand for edit all the lines you can from the start of the program into the edit buffer.

Another problem you may encounter with EDIT is if you use Basic keyword shortcuts (where P. stands for PRINT, R. for RETURN, and so on), and enter the command E. (short for ENDPROC) at the start of a line while in AUTO mode. In this case Basic actually interprets this as the EDIT command and throws you out of AUTO mode and into the EDITor, again with as many lines crammed into the edit buffer as will fit

The short and simple answer to this is to forget about using E. any more, use EN. instead and there will be no further confusion between EDIT and ENDPROC.

# UNDOCUMENTED FEATURES

## TRANSFERRING BBC BASIC PROGRAMS

There is what, at first sight, appears to be a problem with the  $NC100$  which prevents you from backing up your BBC Basic programs to another computer, because by default they are not visible. That is because an unconfigured NCI00 is set up NOT to display file dates and times, but in order for you to transfer them these MUST be visible. Apparently the default mode is the simple, beginner's mode, while this is the advanced mode.

Anyway, what you have to do to configure date displays is press [Function][X] to enter the front menu, then press [Menu] followed by the down cursor key twice and the right cursor key once, to set the display format of dd/mm/yy.

Now you're ready to transfer your files, so press [Function][L] to list the files, select the one to send using the cursor keys, press [Menu] and continue with your transfer as normal.

**Tons or Functions (10773412)** B - XModem receive address Book<br>P - Make Program card Anoaem sena<br>Receive document x – xeceive aocument<br>M – XModem receive document<br>A – Receive Address book

Ready to send a file

## QUICK MACRO ASSIGNING

While editing documents you may know that you can assign a sequence of key strokes on to a single key press (known as a macro), by pressing [Menu], selecting [M] for Macros, pressing [Symbol][key] or [Symbol[Shift][key] (where key is any key between [A] and [Z]), then typing in the sequence of keys, and finally selecting [Menu] and [M] again to end the recording of the Macro.

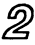

Thankfully there are two quick and easy short cuts available. The first is to press  $[Shift][Controller]$  to initiate the recording, then press the key combination the macro is to be assigned to, the key macro sequence itself, and press [Shift] [Control][M] a second time to end the recording. This feature is also available outside of the word processor but not in BBC Basic.

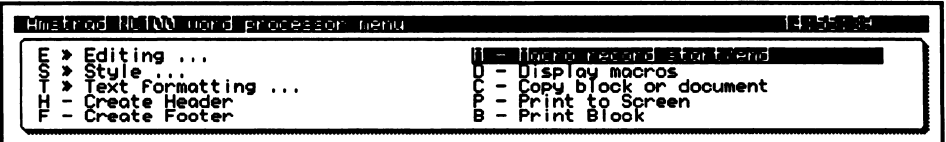

Defining a macro

## LINE DRAWING CHARACTERS

If you wish to change the character used for line drawing with the [Symbol] and cursor key (for example, to use an asterisk), press  $[Shift][Controller]$  and then press a key such as  $*$  then, when you next draw lines, they will be made up of asterisks. When you have finished, as advised in the manual, to return to standard line drawing mode press [Shift] [Control] [L] and to switch between single and double line mode press [Shift] [Control] [D].

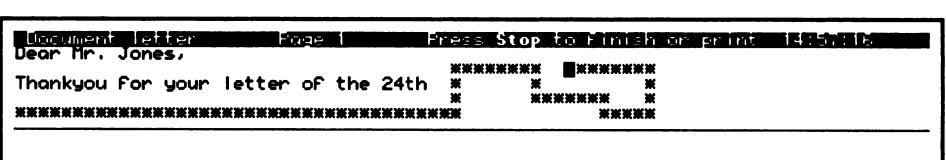

Line drawing using asterisks

## PAGE DISPLAY MODE

To toggle Page Display mode on and off quickly, press [Shift] [Control] [P]. You will notice the display alternates between *Page n* and *Ch nnnnn*, where n is the page number and nnnnn is the offset of the current character from the document start. Also, all the triple-line page break markers between pages will not be displayed.

```
Document etter
                      MATERIA
                                   Press Stop to Finish or print in NAMES
            (Note the difference here)
Dear Mr. Jones
Thankyou For your letter oF the 24th
```
Toggling Page mode on and off

## USING THE FILE SELECTOR

Wherever you need to load in or browse through files the File Selector function is called by the Notepad. This includes the \*. (catalogue disk) command in BBC Basic and all listings in this book that use files.

However, the operation of the File Selector is not fully documented in the NCI00 Notepad Manual so, in case you have not yet discovered the undocumented key presses, here's what else you can do with it:

Firstly, of course, you already know that the cursor keys move the highlight around, but if you press [Control] while doing so the [Up] and [Down] keys place the highlight on the first or last item in the current column, while the [Left] and [Right] keys respectively display the first and last set of (up to) 14 files (if there are more than 14).

In addition, you can display any hidden files (such as those created by the Diary program) by pressing [Shift] [Control] [H]. So, for example, if you have a diary entry set for the 1st of July, 1994, you would see the file name  $o01$  07 1994. In fact a separate file is created for each and every day you enter in your diary. To make the files invisible again press [Shift] [Control] [H] a second time.

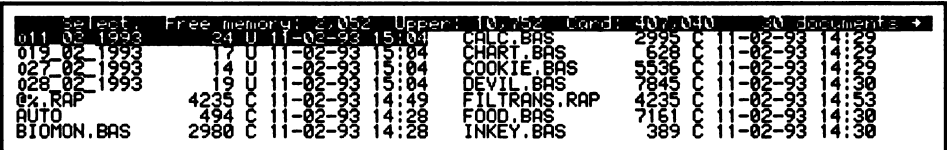

Four hidden appointment files

You will also be interested to hear that for some unknown reason, the undocumented macro assignment command  $[Shift][Control[M]$  also works from inside the File Selector (except when you are in BBC Basic).

Lastly, there's a quick and dirty way of deleting unwanted files. Simply move the highlight to your chosen file and press either [Del->] or [<-Del] (on the top-right of your keyboard). You will then be asked whether you want to delete the document. This is quicker than pressing [Menu] followed by [D], for delete, but do be careful.

## PEEKING ABOUT

The last known undocumented key combination is [Shift] [Control] [Stop]. If you are editing a document and press it, the screen clears (except for the time) and you get a command line at the top-left. This appears to be the equivalent of Command Mode, found on all other implementations of Protext. So far three commands are known.

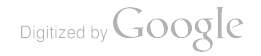

key a "This is a MACRO"

**ILTAERE** 

Dí.

The command mode macro define command

There is KEY which is another means of defining macros. To use it type a command such as:

#### KEY A Testing

The other two commands are complementary. The first is DU which dumps any part of the Notepad's RAM or ROM (whatever is mapped in) to the screen. Simply type:

DU &4000

or whatever other address you are interested in, and all the data will be printed to the screen in hexadecimal and as Ascii characters, just press [Stop] to stop the screen from scrolling, any other key to resume printing, or [Stop] a second time to return to the command mode.

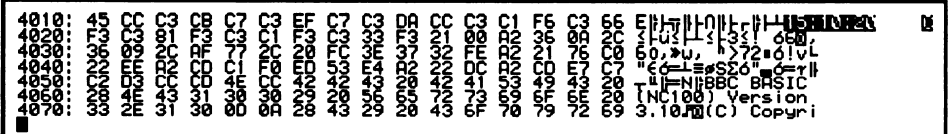

#### Dumping memory to the screen

Using the MM command you can map in other parts of the system memory to location &4000, which you can then view using the DU command. So, to page in the Basic ROM, you would type:

#### MM &5

The values you can use and the RAM or ROM that gets paged in are:

iues you can use and the KAM or KON<br>MM &00 ROM – Operating System MM &00 ROM - Operating System<br>MM &01 ROM - Control code MM &02 ROM - Calculator MM &03 ROM - Address book  $MM & 804$  ROM - Diary  $MM 805$  ROM - BBC Basic MM &06 ROM - Protext MM &07 ROM - Protext MM &08 ROM - Spell Check Code MM &09 ROM - Spell Check Code MM &0A ROM - Dictionary

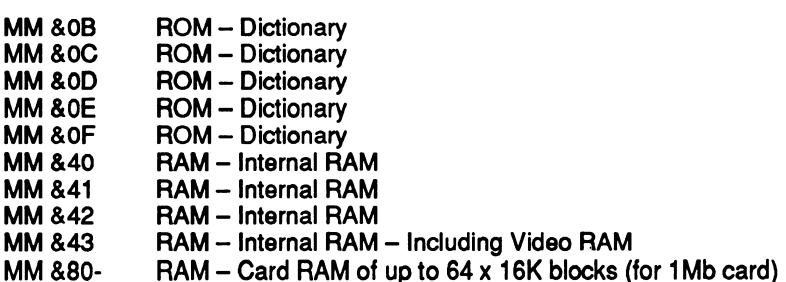

See Chapter 3 for specific details on mapping the video RAM into main memory, and Chapter 4 for a detailed explanation of the NC100's memory map and how to map any parts of it into the core 64K area.

## UNDOCUMENTED SELF-TEST

There is a POST (Power On Self-Test) built into the NC100 which performs a number of diagnostic tests. To call it up switch off your Notepad, hold down [Function] and [Symbol] and then switch it back on again, while still holding down these two keys.

You will then be able to go through the tests by pressing [Return]. The first test sets every pixel on the display, so that you can tell whether they are all functioning. Next all the characters in the character set are displayed. Next you see the value of the Memory/Battery/Status byte, the Real Time Clock and then the <sup>12</sup> internal ROMs are checked, followed by all the RAM.

Now you have an opportunity to test the keyboard to make sure all the keys are returning values. This may be useful if you are getting spurious key strokes. If you note a problem here it may be a good idea to try to suck out any material under the keys with a vacuum cleaner.

Next you get to test the parallel port by printing three lines of characters to a printer. If you have a laser printer you will not notice anything happening (even if this test is successful), until you send a Form Feed to it to eject the page (or press the Form Feed button on the printer).

Now it gets noisy because both the A and B sound channels are tested, so if you are on a train or something you'd be best advised to place your palm over the speaker grill first.

And finally, you come to the end of the tests where you get an opportunity to run through them again or return to the Notepad's front menu.

## SAVING THE SCREEN

If you ever wondered how the screen dumps in this book and the NCI00 manual were created, here's the answer. Each time you press [Shift] [Control] [S] the computer appears to lock up for a few seconds. In fact it's copying the entire contents of the screen to a file. The first file is saved with the file name s.a, while subsequent files are called s.b, s.c and so on, up to s.z and then through the ASCII set from  $s$ . onwards.

To reset the file name to  $s.a$  again for your next screen grab you will need to enter Basic by pressing [Function] [B] and then type:

?£B140=96

96 being the ASCII value one before the character a. The files created are 4,096 bytes long and consist of 64 rows of 64 bytes. Characters on the NCI00 are six pixels wide and there are 80 of them on a line, making the screen 480 pixels wide. This equates to just 60 bytes, so the final four bytes at the end of each line are ignored. In all 256 bytes per screen are wasted but, for convenience and speed, all 4,096 bytes of screen memory are saved to the file.

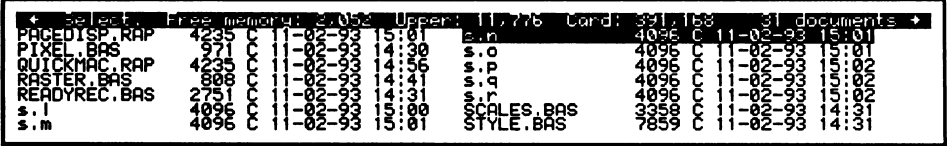

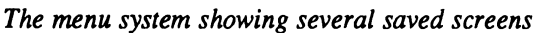

Knowing this you can write your own programs to dump these screens to printer or even convert them to industry standard PCX or TIFF files. But following are some example programs you may find useful for manipulating screen dumps both on the Notepad and on an IBM PC using Borland's Turbo C compiler.

#### GRAB2PCX.BAS

This BBC Basic program creates an exact PCX image of a screen dump. It uses the File Selector to choose files and only allows file names that begin S. to check that they are screen dump files. The PCX file created is totally uncompressed, takes up about 8K and should be readable by any program that can read the PCX format.

 REM NC100 Screen grab to PCX converter  $20:$  CLS:DIM A% 40, B% 128 PROCassemble FOR J%=1 TO 128 READ B%?J%
```
60 NEXT
   70 PRINT "GRAB2PCX.BAS: Press any key for the File Selector...";
:G$=GET$
  80 file$=FNselect:IF file$="" THEN CLS:END
   90 IF LEFT$ (file$, 2) <> "s." THEN PRINT "Not a screen grab..."': GOTO
70
 100 file2$=LEFT$ (file$, 1) +RIGHT$ (file$, 1) +" .pcx"
 110 handlein=OPENIN (file$)
 120 handleout=OPENOUT(flle2$)
 130 FOR J%=1 TO 128
 140 BPUT #handleout,B%?J%
 150 NEXT
 160 PRINT "GRAB2PCX.BAS: Creating file: ";file2$'
 170 PRINT "Processing line (of 64):"
 180 PRINT:PRINT "When finished this pogram will"
 190 PRINT "offer to convert another file."
 200 FOR K%=1 TO 64
 210 VDU 31, 25, 2: PRINT ;K%
 220 FOR J%=1 TO 60
 230 BPUT #handleout, £Cl
 240 BPUT #handleout BGET #handlein
 250 NEXT
 260 FOR N%=1 TO
 270 D%=BGET #handlein
 280 NEXT
 290 NEXT
 300 CLOSE #handlein
 310 CLOSE #handleout
 320 GOTO 80
 330
 340 REM PCX header block
 350
  360 DATA £A, 5, 1, 1, 0, 0, 0, 0, £DF, 1, £3F, 0, 0, 0, 0, 0
  370 DATA 0, 0, 0, £FF, &FF, £FF, 0, 0, 0, 0, 0, 0, 0, 0, 0,
 380 DATA 0,0,0,0,0,0,0,0,0,0,0,0,0,0,0,0
 390 DATA 0,0,0,0,0,0,0,0,0,0,0,0,0,0,0,0,0,0
  400 DATA 0,1, &3C, 0,1, 0,0, 0,0, 0,0, 0,0, 0,0,0
  410 DATA 0,0,0,0,0,0,0,0,0,0,0,0,0,0,0,0
  420 DATA 0,0,0,0,0,0,0,0,0,0,0,0,0,0,0,0
  430 DATA 0,0,0,0,0,0,0,0,0,0,0,0,0,0,0,0
  440
  450 DEF FNselect
  460 CALL A%
  470 IF buffer?0 = 0 THEN CLS:=""
  480 R$=""
  490 FOR J%=0 TO 11
  500 IF buffer?J% THEN R$=R$+CHR$ (buffer?J%) ELSE J%=12
  510 NEXT
  520 =R$
 530
 540 DEF PROCassemble
 550 FOR PASS=0 TO 2 STEP 2
 560 P%=A%
 570
 580 OPT PASS
 590 CALL &B8C3
 600 LD DE, buffer
  610 JR C, found
  620 LD A,
  630 LD (DE) ,A
  640 RET
  650 .found
```
 LD B,12 .loop LD A, (HL) LD (DE) INC HL INC DE DJNZ loop RET .buffer NEXT ENDPROC

#### G2P-BORD.BAS

This program is identical to the one above except that it draws a border around the dump before saving it as a slightly larger PCX file with dimensions of 496x80. If you simply modify the first program rather than type all this one in, remember you will need to modify the data lines from line 730 to 800 too.

```
10 REM NC100 Screen grab to PCX converter
   20 REM Version 2 - Creates a black border
   30
   40 CLS:DIM A% 40, B% 128 PROCassemble
   SO FOR J%=1 TO 128
   60 READ B%?J%
   70 NEXT
   80 PRINT "GRAB2PCX.BAS: Press any key for the File Selector...";
G$=GET$
   90 file$=FNselect: IF file$="" THEN CLS: END
  100 IF LEFT$(file$,2) <> "s." THEN PRINT "Not a screen grab..."': GOTO
80
  110 file2$=LEFT$ (file$, 1) +RIGHT$ (file$, 1) +". pcx"
  120 handlein=OPENIN (file$)
  130 handleout=OPENOUT(file2$)
  140 FOR J%=1 TO 128
 150 BPUT #handleout,B%?J%
  160 NEXT
  170 PRINT "GRAB2PCX.BAS: Creating file: ";file2$'
  180 PRINT "Processing line (of 64):"
  190 PRINT :PRINT "When finished this pogram will"
  200 PRINT "offer to convert another file."
  210 FOR K%=1 TO
  220 FOR J=l TO 62
  230 BPUT #handleout, &Cl
  240 BPUT #handleout, &FF
  250 NEXT
  260 NEXT
  270 FOR K%=1 TO
  280 BPUT #handleout, &Cl
  290 BPUT #handleout, SCO
  300 FOR J%=1 TO 60
  310 BPUT #handleout. £Cl
  320 BPUT #handleout, £00
  330 NEXT
  340 BPUT #handleout, &Cl
  350 BPUT #handleout, £03
```
Digitized by Google

```
360 NEXT
370 FOR K%=1 TO 64
380 VDU 31,25,2:PRINT ;K%
390 BPUT #handleout, &Cl
400 BPUT #handleout, £CO
410 FOR J%=1 TO 60
420 BPUT #handleout, &C1
430 BPUT #handleout, BGET #handlein
440 NEXT
450 BPUT #handleout, &C1
460 BPUT #handleout, &03
470 FOR N%=1 TO
480 D%=BGET #handlein
490 NEXT
500 NEXT
510 FOR K%=1 TO
520 BPUT #handleout, &C1
530 BPUT #handleout, &C0
540 FOR J%=1 TO 60
550 BPUT #handleout, £C1
560 BPUT #handleout, &00
570 NEXT
580 BPUT #handleout, &Cl
590 BPUT #handleout, £03
600 NEXT
610 FOR K%=1 TO
620 FOR J%=1 TO 62
630 BPUT #handleout, £C1
640 BPUT #handleout, &FF
650 NEXT
660 NEXT
670 CLOSE #handleln
680 CLOSE #handleout
690 GOTO 90
700
710 REM PCX header block
720
730 DATA \epsilon A, 5, 1, 1, 0, 0, 0, 0, \epsilonEF, 1, \epsilon4F, 0, 0, 0, 0, 0
740 DATA 0, 0, 0, 6FF, 6FF, 6FF, 0, 0, 0, 0, 0, 0, 0, 0, 0, 0
750 DATA 0,0,0,0,0,0,0,0,0,0,0,0,0,0,0,0
760 DATA 0,0,0,0,0,0,0,0,0,0,0,0,0,0,0,0
770 DATA 0, 1, £3E, 0, 1, 0, 0, 0, 0, 0, 0, 0, 0, 0, 0,
780 DATA 0,0,0,0,0,0,0,0,0,0,0,0,0,0,0,0
790 DATA 0,0,0,0,0,0,0,0,0,0,0,0,0,0,0,0,0,0
800 DATA 0,0,0,0,0,0,0,0,0,0,0,0,0,0,0,0
810
820 DEF FNselect
830 CALL A%
840 IF buffer?0 = 0 THEN CLS:=""
850 RS=""
860 FOR J%=0 TO 11
870 IF buffer?J% THEN R$=R$+CHR$ (buffer?J%) ELSE J%=12
880 NEXT
890 =R$
900
910 DEF PROCassemble
920 FOR PASS=0 TO 2 STEP 2
930 P%=A%
940
950 OPT PASS
960 CALL £B8C3
970 LD DE, buffer
```
 JR C, found LD A, LD (DE) ,A RET .found LD B,12 .loop LD A, (HL) LD (DE) ,A INC HL INC DE DJNZ loop RET .buffer NEXT ENDPROC

#### GRABDISP.BAS

To complement the previous program this one will display an S. screen grab so you can determine whether it has saved correctly and is what you want before converting to PCX. Use the cursor keys to select a file and press [Return] to view it. Non-screen dumps will be displayed as garbage.

```
10 ON ERROR GOTO 90
 20 VDU 26:CLS:DIM Z% £80:PROCassemble
 30 PRINT "GRABDISP"'
 40 PRINT "Press a key to select a screen grab to display...": G$=GET$
 50 CALL getfile:IF ?filename=0 THEN GOTO 90
 60 CALL scrn_from_disk:G$=GET$
 70 GOTO 50
 80
 90 ON ERROR GOTO 110
100 VDU 26:CLS:IF ERR=17 THEN CHAIN "AUTO"
110 REPORT: PRINT" at line ";ERL
120 PRINT: PRINT "Press [Function] [X] for Notepad Main Menu"
130 END
140
150 DEF PROCassemble
160 fopenin=&B8A2
170 finblock=&B896
180 fclose=&B890
190
200 FOR PASS = 0 TO 2 STEP 2210 P%=Z%
220 F
230 OPT PASS
240
250 .scrn from disk
260
270 LD HL, filename
280 CALL fopenin
290 JR C, froml
300 LD HL, flag
310 LD (HL)
320 RET
```
Digitized by Google

```
330
340 .froml
350
360 LD HL, £8000
370 LD BC, &1000
380 CALL finblock
390 CALL fclose
400 CALL map_scrn_in
410 LD HL,&8000
420 LD DE, &F000
430 LD BC, £1000
440 LDIR
450 CALL map_scrn_out
460 LD HL, flag
470 LD (HL)
480 RET
490
500 map_scrn_in
510
520 LD A, (£B003)
530 LD (state) ,A
540 LD A, 67
550 LD (£B003) ,A
560 OUT (£13) ,A
570 RET
580
590 map_scrn_out
600
610 LD A, (state)
620 LD (£B003) ,A
630 OUT (£13)
640 RET
650
660 .flag
670
680 DEFB
690
700 .state
710
720 DEFB
730
740 .get file
750
760 CALL £B8C3
770 LD DE, filename
780 JR C, found
790 LD A,
800 LD (DE) ,A
810 RET
820 . found
830 LD B,12
840 .loop
850 LD A, (HL)
860 LD (DE) ,A
870 INC HL
880 INC DE
890 DJNZ loop
900 RET
910
920 .filename
930
940
```
Digitized by Google

 $\mathfrak{g}$ 

950 NEXT 960 ENDPROC

#### NC2PCX.C

This IBM-compatible Borland Turbo C program is identical to the BBC Basic program GRAB2PCX.BAS except that, being compiled and running on a PC, it is extremely fast.

```
#include <stdio.h>
#include <stdlib.h>
#include <dos.h>
char data[128]=
\mathbf{I}0x0a, 5, 1, 1, 0, 0, 0, 0, 0xdf, 1, 0x3f, 0, 0, 0, 0, 0,0, 0, 0, Oxff Oxff Oxff 0, 0,0, 0,0, 0,0,0, 0,0,
   0,0,0,0,0,0,0,0,0,0,0,0,0,0,0,0,
   0,1,0x3c, 0,1, 0,0, 0,0, 0,0, 0,0, 0,0,0,
   0,0,0,0,0,0,0,0,0,0,0,0,0,0,0,0,
   0,0,0,0,0,0,0,0,0,0,0,0,0,0,0,0
};
main (argc, argv)
int argc;
char *argv[]
\mathbf{I}FILE *fpin, *fpout;
   int j,k,byte;
   if (argc<3)
   ſ
       printf ("Type: NCPCX filename filename");
       ext(0);\mathbf{I}fpin=fopen(argv[1], "rb");if (fpin == NULL)
   €
       printf ("\nFile %s not found.", argv[1]);
       ext(0);}
   fpout=fopen (argv[2], "wb");
   if (fpout == NULL)
   \mathbf{f}printf("\nCannot create file %s." , argv [2]);exit (0);
   \mathbf{1}for (j=0 ; j<128 ; ++j)ſ
```

```
fputc (data[j], fput);
   \mathbf{A}for (k=0 ; k<64 ; ++k)€
       for (j=0 ; j<60 ; ++j)\mathbf{f}byte=fgetc (fpin)
          fputc (Oxcl, fpout)
          fputc (byte, fpout)
       fgetc (fpin) fgetc(fpin); fgetc(fpin); fgetc(fpin);
   ı
   fclose11();
\mathbf{1}
```
#### NC2PCXB.C

This IBM-compatible Borland Turbo C program is identical to the BBC Basic program G2P-BORD.BAS except that, being compiled and running on a PC, it is also extremely fast.

```
#include <stdio.h>
#include <stdlib.h>
#include <dos.h>
char data[128]=
-1
   0x0a,5,l,l,0,0,0,0,0xef,l/0x4f,0,0,0,0,0,
   0, 0, 0, 0xff, 0xff, 0xff, 0, 0, 0, 0, 0, 0, 0, 0, 0, 0, 0,
   0,0,0,0,0,0,0,0,0,0,0,0,0,0,0,0,
   0,0, 0,0, 0,0, 0,0, 0,0, 0,0, 0,0, 0,0,
   0, 1, 0x3e, 0,1,0,0,0,0,0,0,0,0,0,0,0,
   0,0,0,0,0,0,0,0,0,0,0,0,0,0, 0,0,
   0,0, 0,0, 0,0, 0,0, 0,0, 0,0,0, 0,0,0,
   0,0, 0,0, 0,0, 0,0, 0,0,0, 0,0,0, 0,0
};
main (argc, argv)
int argc;
char *argv[]
\mathbf{I}FILE *fpin, *fpout;
   int j,k,byte;
   if (argc<3)
   -1
       printf ("Type: NCPCX filename filename");
       exit(0);
   \mathbf{r}fpin=fopen (\text{argv}[1], \text{ "rb"});
   if (fpin == NULL)€
       printf ("\nFile %s not found.", argv[1]);
       exit(0);
```
 $\vert \vert$ 

```
\mathbf{1}fpout=fopen (argy [2]. "wb");
if (f_{\text{pout}} = \text{NULL})\mathbf{f}printf ("\nCannot create file %s.", argv[2]);
   ext(0);
\mathbf{r}for (j=0 ; j<128 ; ++j)\mathbf{f}fputc(data[1], fput);\mathbf{I}for (k=0 ; k<2 ; ++k)\mathbf{f}for (j=0 ; j<62 ; ++1)t
       fputc(0xc1, fput);fputc(0xff, fput);
    \mathbf{I}\mathbf{I}for (k=0 ; k<6 ; ++k)€
    fputc (Oxcl, fpout)
    fputc (OxcO, fpout)
    for (1=0 ; 1<60 ; ++1)ſ
        fputc(0xc1, fput);fputc (0x00, fpout)
    \mathbf{r}fputc (0xcl, fpout);
    fputc (0x03, fpout)
\mathbf{r}for (k=0 ; k<64 ; ++k)\mathbf{f}fputc (0xcl, fpout);
    fputc (OxcO, fpout)
    for (j=0 ; j<60 ; ++1)ł
       byte=fgetc (fpin)
       fputc (Oxcl, fpout)
       fputc (byte, fpout)
    \mathbf{r}fputc (Oxcl, fpout)
    fputc (0x03, fpout)
    fgetc (fpin) ; fgetc (fpin) ; fgetc (fpin) ; fgetc (fpin) ;
\mathbf{I}for (k=0 ; k<6 ; ++k)\mathbf{f}fputc (Oxcl, fpout)
```
Digitized by Google

```
fputc (OxcO, fpout)
    for (j=0 ; j<60 ; ++j)\mathbf ffputc(0xc1, fput);fputc (0x00, fpout)
    \mathbf{I}fputc (Oxcl, fpout)
    fputc (0x03, fpout)
\mathbf{I}for (k=0 ; k<2 ; ++k)\mathbf{f}for (j=0 ; j<62 ; ++j)\mathbf ffputc (Oxcl, fpout)
        fputc (Oxff, fpout);
    \mathbf{I}ł
fcloseall();
```
#### PCX2NC.C

J.

This final Turbo C program is for restoring non-bordered PCXs back to the original format, as saved by the Notepad. This is in case you may wish to then transfer one back to your Notepad or, perhaps, convert it to the bordered PCX format. It's also useful if you happen to have deleted your original S. files.

```
#include <stdio.h>
#include <stdllb.h>
#include <dos.h>
char data[128]=
Ł
   0x0a, 5,1,1,0,0,0,0, Oxdf 0x3f 0,0,0,0,0,
   0, 0, 0, Oxff, Oxff Oxff 0, 0, 0, 0,0,0,0,0,0,0,
   0,0,0,0,0,0,0,0,0,0,0,0,0,0,0,0,
   0,0,0,0,0,0,0,0,0,0,0,0,0, 0,0,0,
   0, 1, 0x3c, 0, 1, 0, 0, 0, 0, 0,0,0,0,0,0,0,
   0,0,0,0,0,0,0,0,0,0,0,0,0,0,0,0,
   0,0,0,0,0,0,0,0,0,0, 0,0, 0,0, 0,0,
   0,0,0,0,0,0,0,0,0, 0,0, 0,0, 0,0,0
};
main (argc, argv)
int argc;
char *argv []
€
   FILE *fpin, *fpoint;int n, byte, len,val, count, offset
   if (argc<3)€
```

```
printf ("Type: NCPCX filename filename");
   exit(0);
\mathbf{I}fpin=fopen (argv[1], "rb");if (fpin == NULL)
\mathbf{f}printf ("nFile %s not found.", argv[1]);
   exit(0);
\mathbf{I}fpout=fopen(argv[2], "wb");
if (fpout == NULL)
\mathbf{f}printf ("\nCannot create file %s.", argv[2]);
   exit(0);
\mathbf{I}fseek (fpin, 128L, 0);
offset=0;
for (count=0 ; count<3840 ; )
\mathbf{f}byte=fgetc (fpin)
   if ((byte E OxcO) == OxcO)
    \mathbf{f}len = byte \in 0x3f;val=fgetc (fpin)
       for (n=0; n<len ; ++n)\mathbf{f}fputc(val, fpout);
           ++offset;
           ++count
       \mathbf{I}else
    €
       fputc (byte, fpout)
       +++offset;
       ++count
    \mathbf{I}if (offset == 60)
    \mathbf{I}offset=0;
       fputc(0xff, fput); fputc(0xff, fput);fputc(0xff, fputc); fputc(0xff, fputc);
    \mathbf{I}J.
fcloseall();
```
 $\mathbf{I}$ 

# WRITING EXTERNAL PROGRAMS

කී

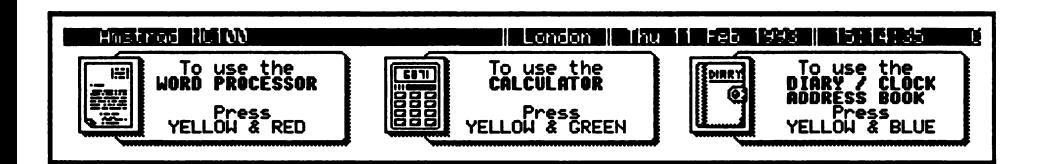

You can create your own similar applications

The simplest and safest way to develop for the Notepad is to get a PCMCIA drive for your PC and write a binary image direct to the card using that. If this isn't possible then small programs (up to 16K) can be developed by transferring the binary card image into the Notepad using Xmodem from the PC. Then use the Make program card feature in the File transfer menu to write that file on to a newly formatted PCMCIA RAM card.

You can also use the BBC Basic assembler's Offset assembly facility which will allow you to write code that is assembled as if it were at &C000 but actually places the code elsewhere, so that you can save it to a RAM card and run it. Note that you will probably need two cards for this: the first for your source code and other files, the second for testing your application. See Chapter 1 for full details on using offset assembly.

However you create it, to run the resultant code, you just press [Function][X] and the first 16K page of the RAM card will be switched to the Z80 memory map at &C000-&FFFF. A Check is then made that location &C200 holds the ASCII text  $NC100PRG$  and also that locations  $\&C210-\&C212$  contain a long jump to  $\&C220$ .

All being well, the Z80 will start executing code at &C210 so that, once you have control, you can take over completely if you wish (driving all hardware functions directly). Most people will probably want to cooperate with the in-built firmware as it provides most of the routines that you could want anyway.

But you MUST follow a few important rules in order for your application to be recognised by the system and to interact correctly with it. First of all the program's origin MUST be  $&C210$ , and the first instruction must be a JP  $&C220$ .

From &C213 to &C21F you need to store the name of your application, followed by a zero byte. The total length of the name including the zero terminator may not be longer than 13 characters. Here's an illustration:

ORG &C200 DB "NC100PRG"

ORG &C210 JP start DB "PROGRAM NAME",0

ORG &C220 [Your program goes here]

The available workspace is from &A000 to &A3FF, but it is shared with other programs so never assume certain data is left where you put it if another application has been executing in the meantime. You can also use &A800 to &AFFF, but beware that this well be overwritten if the File Selector is called.

For interaction with the rest of the system, add-on applications MUST handle Yellow events. For example: either exit when [Stop] is pressed or check for a yellow event with KMGETYELLOW, and return if the carry flag is set.

Serious developers may be interested in contacting Ranger Computers on 0604 589200 as they can produce a device that looks like RAM to a  $\overrightarrow{PC}$  but ends in a PCMCIA header plug that connects directly to the Notepad's card slot and the PC RAM appears as card RAM to the Notepad.

Another alternative is the excellent shareware cross assembler, TASM, which can assemble code for 10 different microprocessors, including the Z80. You should be able to get hold of a copy from your favourite shareware library, or you can download it from the Assembler library in the IBMPRO forum on CompuServe, and it may be available on other bulletin boards.

In conjunction with the Lapcat lead and software available from Arnor (See Appendix 6), you will then be able to assemble object files and transfer them directly to a RAM card in your Notepad. But make sure the card is freshly formatted before doing so, to ensure that the code is stored in the first 16K of RAM.

## USING THE NOTEPAD'S LCD DISPLAY

Because the Z80 is restricted to addressing an area of no more than 64K, if you want any more RAM or ROM you have to page it in to order. This way you can have 16K

blocks of memory containing code or data for different purposes and then use a bank switching device to map blocks in when they are needed.

And, of course, this is what the NCI00 does. In fact it has 256K ROM and 64K RAM of memory built in so it uses very sophisticated memory management techniques to page everything into the small 64K area at exactly the right times. Although the screen is only 4K long, that is still too precious an amount of memory to give up permanently, so even the screen ram is only paged in when it has to be written to or read from (although the LCD display does have permanent access to it, in order to keep it visible all the time).

For technical reasons only 16K chunks of memory can be switched in at any one time, so when you select the screen you get an extra 12K mapped in containing other data. All you need be concerned about though, is the top 4K area as this is where you will always find the screen.

The RAM containing the screen can be mapped into any of the four 16K locations in the 64K memory map by issuing the correct OUT statement to ports &10-&13, Like this:

LD  $A, 67$  ; This signifies the screen ram block OUT (£10), A ; for £0000, or: OUT (£11), A ; for £4000, or: OUT (£12), for £8000, or: OUT (£13), A ; for £C000

However, it is strongly recommended that BBC Basic programs should use the final one of these calls in order to map the screen in at &C000 so that BBC Basic's own RAM area is not affected. In fact, as it is only 4K long, the screen is mapped in at &F000 and, because the other 12K is reserved, make sure you do sufficient bounds checking so that screen writes don't stray into it.

In addition, the bank switching registers are write-only. Therefore, for the NC100 to know its current status at any time it must refer to its own copy of the various settings. These are held at locations &B000-&B003. So, before you write to any of the ports you must first read the value from the relevant location and store a copy (perhaps by pushing it on the stack), then write your new value back to this location, and only then write the value to the port, like this:

LD A, (&B003) PUSH AF LD A, 67 LD (£B003),A OUT (£13),

To put a screen back from where you got it, pop the value off the stack (or get it from where you stored it) and write it to the location before also writing it to the bank switching port, like this:

POP AF LD (&B003),A OUT (£13), RET

Courageous users may wish to experiment with using values other than 67 and mapping the NC100's various RAM/ROM blocks somewhere in memory (such as at  $&4000$ , so that you can still use the screen) in order to have a peek at how the computer is organised. But this is not recommended for the faint-hearted! You can also examine the RAMs and ROMs using the MM and DU commands available from Protext's command mode, described in Chapter 2.

Anyway, down to the nitty-gritty. Here's some example code for directly accessing the video ram on a pixel level. In order to access a given  $X, Y$  location on the screen you have to perform the following steps:

 $\Box$  Save the old memory block

 $\Box$  Map in the video memory

 $\Box$  Multiply the Y pixel address (0 to 63) by 64

 $\Box$  Add on the X byte address (0 to 60)

OR with &70 to convert to address between &F000 and &FFFF

 $\Box$  Read from or write to the eight pixels pointed to

Restore the old memory block

In the following example HL is the Y pixel. H is always zero and  $L$  has a value between 0 and 63, inclusive, while DE is the X offset which ranges from 0 to 479. This program will display a single pixel towards the top right-hand side of the display:

```
10 CLS
20 DIM A% S100
30 PROCassemble
40 CLS: CALL A%
50 END
60 DEF PROCassemble
70 FOR PASS=0 TO STEP
80 P%=A%
90
100 OPT PASS
110
120 . start
130
140 LD HL,3
150 LD DE,377
160
170 ; Save memory, and set video memory
180
190 LD A, (&B003)
200 PUSH AF
```

```
210 LD A, 67
220 LD (&F003) ,A
230 OUT (\#13), A
240
250 Multiply HL by 64 (bytes per pixel line)
260
270 LD H,0
280 ADD HL,HL
290 ADD HL,HL
300 ADD HL,HL
310 ADD HL,HL
320 ADD HL,HL
330 ADD HL,HL
340
350 ; Determine which bit to act on
360
370 LD A,E
380 AND
390 LD B,A
400 LD A,
410 SCF
420
430 .power
440
450 RRA
460 DJNZ power
470 PUSH AF
480
490 ; Divide DE by 8 to get pixel address
500
510 SRL
520 RR
530 SRL
540 RR
550 SRL
560 RR
570
580 ; Add on X address to start of pixel line
590
600 ADD HL,DE
610
620 ; Convert to range &F000-&FFFF
630
640 LD A,H
650 OR £F0
660 LD H,A
670
680 ; HL now points at 8 bits of screen memory, so write pixel
690
700 POP AF
710 LD B, (HL)
720 OR
730 LD (HL) ,A
740
750 ; Now clean up
760
770 POP AF
780 LD (6B003) ,A
790 OUT (&13) ,A
800 RET
```
Ħ

Digitized by Google

810 820 NEXT 830 ENDPROC

Most of this program is pretty self-explanatory, but there are two bits that need further discussion. Take a look at lines  $370-470$ . Here, the E register is copied to A and then ANDed with 7. This leaves it with only the three right-most bits (a number between 0 and 7).

The contents of  $A$  are then transferred to  $B$ ,  $A$  is zeroed, the carry flag is set, and the loop called *power* rotates A right the number of times stored in B. This moves the pixel to be set to the correct location. The RRA command moves all the bits in A to the right, at the same time placing the contents of the carry flag in bit  $7$  (on the left), and the contents of bit  $0$  into the carry flag.

The value in A is then stored by PUSHing AF on to the stack where it is later retrieved at line 700 and ORed with the contents of the location pointed to by HL. If you wanted to clear the pixel you would first issue an XOR &FF and then AND with B instead.

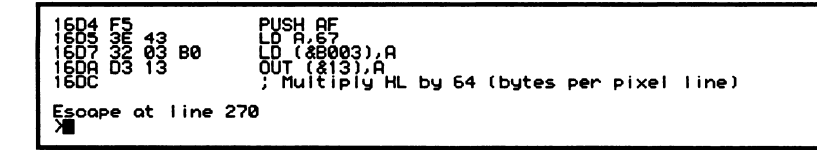

Assembling the example pixel setting program

# THE NOTEPAD'S INPUT/OUTPUT PORTS

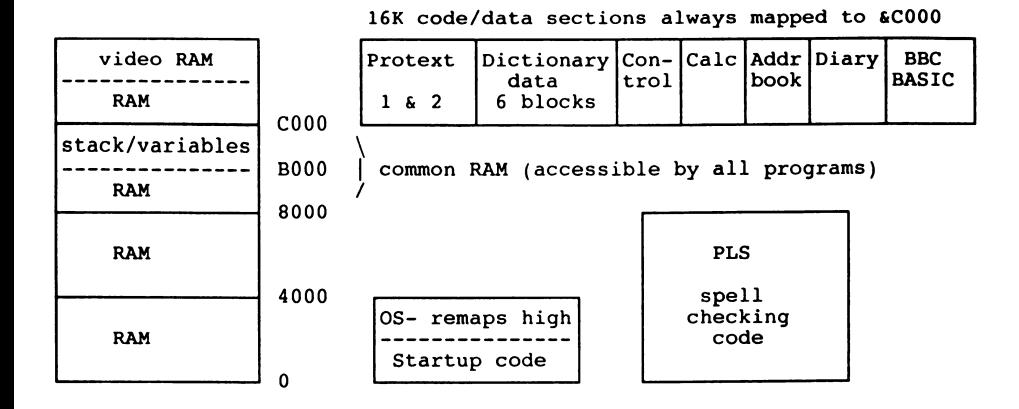

#### The NClOO's memory map

You will not often need to make use of the Input/Output ports on the Notepad, but all the details you need are here for when you do, including mapping the video RAM into the core 64K of RAM, determining the battery and memory card status, communications configuration and so on.

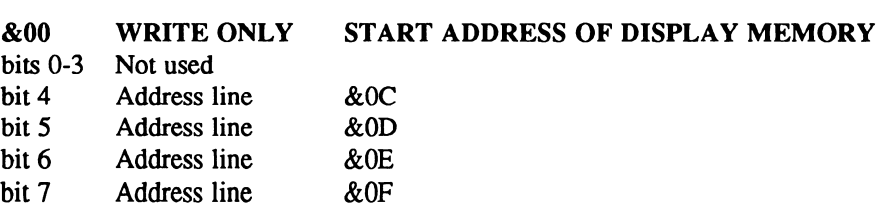

On reset this is set to 0.

The display memory for the 8-line NC computers consists of a block of 4096 bytes where the first byte defines the state of the pixels in the top left-hand corner of the screen.

A 1 bit set means the pixel is set to black. The first byte controls the first eight dots with bit 7 controlling the bit on the left. The next 59 bytes complete the first raster line of 480 dots.

The bytes which define the second raster line start at byte 64 to make the hardware simpler so bytes 60, 61, 62 and 63 are wasted. There are then another 64 bytes (with the last four unused) which define the second raster line and so on straight down the screen.

So the layout is like this:

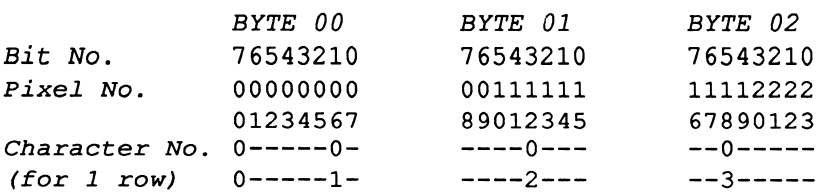

This continues on for subsequent lines. For example, the second line is the range of bytes 64-127, and line three is 128-191, and so on. You may also have noticed that displayed characters are only six pixels wide, so slightly unusual routines are required to read and write them, although you can use the Jump Block calls to do this for you.

#### &10-&13 READ/WRITE: MEMORY MANAGEMENT CONTROL

These addresses control the NC 100's bank switch capabilities. Writers of external applications will most like use them for accessing the display RAM for direct screen reading and writing. Port:

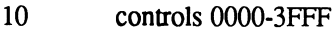

- 11 controls 4000-7FFF
- 12 controls 8000-BFFF
- 13 controls C000-FFFF

On reset all are set to 0. For each address the byte written has the following meaning:

bits 0-5 determine address lines 14-19.

- bit 6 selects internal RAM
- bit 7 selects card RAM

If neither bit 6 or bit 7 are set then ROM is selected. Therefore:

- 600 is the first 16K of ROM
- $&01$  is the second  $16K...$
- 640 is the first 16K of internal RAM,
- $&41$  is the second  $16K...$
- 680 is the first 16K of card RAM
- $&81$  is the second 16K...

So, for example, if you want to switch the third 16K of internal RAM so the processor sees it at &4000-&7FFF you would output the value 42 to I/O address &11. 42 has bits 6 set to 1 and bit 7 to 0, while bits 0-5 are 00010b which is the third  $16K$ of internal RAM.

Therefore, to switch the screen (which is the fourth 16K of internal RAM) into the fourth 16K of mapped RAM so that the processor sees it between &C000 and &FFFF, you would output the value &43 (67 decimal) to port  $&13$ .

Here is a broad overview of the NC100's layout and the values required to map each 16K block in to one of the four areas of memory:

- &00 ROM- Operating System
- &01 ROM Control code
- &02 ROM- Calculator
- &03 ROM- Address book
- &04 ROM- Diary
- &05 ROM- BBC Basic
- &06 ROM- Protext
- &07 ROM Protext
- &08 ROM Spell Check Code
- &09 ROM- Spell Check Code
- &0A ROM Dictionary
- &0B ROM- Dictionary
- &0C ROM- Dictionary
- &0D ROM Dictionary
- &0E ROM Dictionary
- &0F ROM- Dictionary
- &40 RAM Internal RAM
- &41 RAM Internal RAM
- &42 RAM Internal RAM
- &43 RAM Internal RAM Including Video RAM
- &80- RAM Card RAM (up to <sup>64</sup> 16K blocks)

#### &20 WRITE ONLY MEMORY CARD WAIT STATE CONTROL

bit  $7 = 1$  for wait states, 0 for no wait

On reset this is set to 1. The bit should be set if the card RAM/ROM is 200nS or slower.

#### &30 WRITE ONLY BAUD RATE

bits 0-2 set the baud rate as follows:

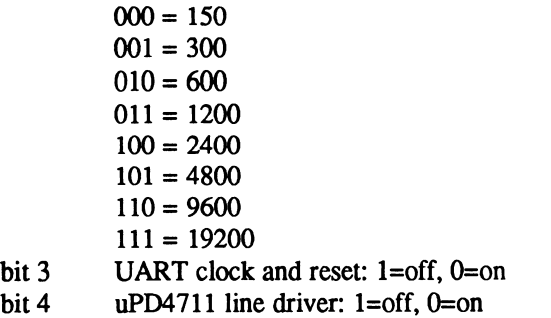

- bit 5 not used
- bit 6 parallel interface Strobe signal
- bit  $7$  select card register: 1=common, 0=attribute

On reset all data is set to 1. If programming the UART direcdy ensure that TxD clock is operating xl6.

#### &40 WRITE ONLY PARALLEL INTERFACE DATA

The byte written here is latched into the parallel port output register. To print it you must then take the Strobe signal (I/O address 30 bit 6) low and then high again. If the printer sends ACK this may generate an IRQ if the mask bit is set in I/O address 60 -IRQ mask.

&50-&53 WRITE ONLY SOUND CHANNELS PERIOD CONTROL

- $&50$  channel A period low
- $&51$  channel A period high
- $&52$  channel B period low
- $&53$  channel B period high

On reset all data is set to &FF. The top bit in the high byte (&51 and &53) switches the respective sound generator on or off:  $1=$ off,  $0=$ on. The frequency generated is determined as:

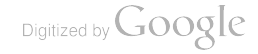

Frequency  $= 307,200$ data

So if the data word programmed into  $&50$  and  $&51$  was  $&7800$  (that is,  $&50=0$ ,  $&51=78$ ) then the frequency generated would be:

 $F$ requency = 307,200 = 307,200 = 10Hz  $\frac{27800}{30,720}$ 

#### &60 WRITE ONLY INTERRUPT REQUEST MASK

bit 0 Rx Ready from UART

bit Tx Ready from UART

bit 2 ACK from parallel interface

bit 3 Key Scan interrupt (every 10mS)

bits 4-7 Not used

On reset all bits are 0. For each bit: l=allow that interrupt source to produce IRQs,  $0$ =interrupt source is masked.

#### &70 WRITE ONLY POWER OFF CONTROL

bit  $0 \t 1 = no$  effect,  $0 = power$  off

bits 1-7 Not Used

On reset this is set to 1.

## &90 READ/WRITE IRQ STATUS

- bit 0 Rx Ready interrupt
- bit 1 Tx Ready interrupt
- bit 2 ACK from parallel interface
- bit 3 Key scan
- bits 4-7 Not used

When an interrupt occurs this port should be read to determine its source. The bit will be set to  $0$  to identify the interrupting device. The interrupt can then be cleared by writing  $0$  to that bit.

## &A0 READ ONLY MEMORY CARD/BATTERY STATUS

- bit 0 Parallel interface ACK: 1 if ACK
- bit 1 Parallel interface BUSY: 0 if busy
- bit 2 Lithium battery: 1 if less than 2.7 Volts
- bit 3 Alkaline batteries: 1 if less than 3.2 Volts. (Although tests show this may be nearer to 4.2 volts in practice).
- bit 4 RAM card battery: 1 if battery is OK
- bit 5 Mains Adaptor: 1 if less than 4 Volts
- bit 6 Card write protected:  $1 = \text{ves}$ ,  $0 = \text{no}$
- bit 7 Memory card present:  $0 = \text{ves}$ ,  $1 = \text{no}$

## &B0-&B9 READ ONLY KEYBOARD DATA

Each key of the 64 on the keyboard will set a bit in one of these bytes while pressed.

The gate array scans the keyboard every lOmS and then generates an interrupt. The program should then read these 10 I/O locations to determine which key has been pushed. When I/O address &B9 is read the key scan interrupt is cleared automatically and the next scan cycle will start from &B0.

## &C0 READ/WRITE UART CONTROL/DATA

- &C0 UART data register
- &C1 UART status/control register

The UART is the NEC uPD71051. Programmers are advised to study the data sheet for that chip for more information. The Serial interface requires that the uPD4711 line driver chip be turned on by writing a 0 to bit 4 of I/O address  $\&30$ . While turned on, power consumption increases so this should only be done when necessary. Calling PADINITSERIAL (&B85A) first will ensure no bytes are lost when writing.

## &D0 READ/WRITE REAL TIME CLOCK CHIP (TM8521)

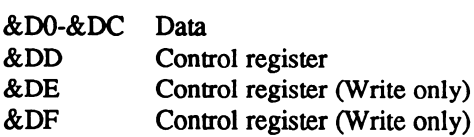

See the chip data sheet for more information.

# THE JUMPBLOCK ENTRIES

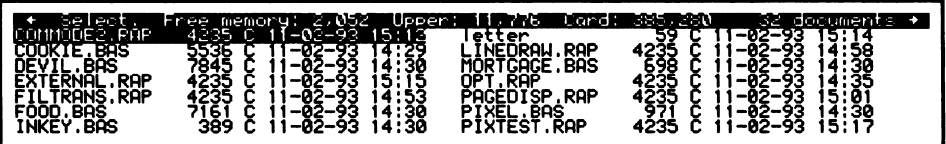

The result of calling SELECTFILE (&B8C3)

Most of the following routines return with the carry flag set if successful and, unless otherwise stated, you should assume that AF is corrupt on return and that other registers are preserved.

Where you see *All registers preserved* this includes the flags, but NOT the alternate registers. In fact the alternate register contents can NEVER be assumed to be preserved as they are used as scratch registers in time-critical routines.

To use any one of these routines just load the registers as described and then call the relevant address. Although the running of a routine may involve a different ROM bank being switched in, this mechanism is invisible to the caller. So, for example, to print a capital A you could use the following (pretty useless, but explanatory) example:

```
10 CLS
20 txtoutput=£B833
30 FOR pass=0 TO STEP
 40
50 OPT pass
 60 LD A,ASC("A")
 70 CALL txtoutput
80 RET
90
100 NEXT
```
த

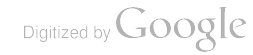

## KEYBOARD FUNCTIONS

## $EDITBUF - &B800$

#### Action:

A line editor with options. A zero-terminated string may be passed in buffer  $(HL)$ . This will display the initial contents.

#### Entry conditions:

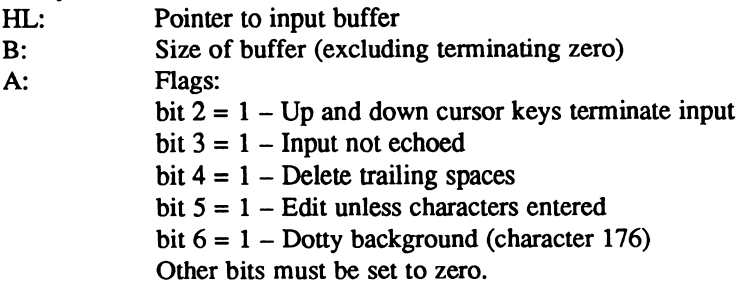

#### Exit conditions:

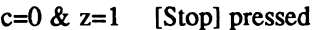

- $c=1$  &  $z=1$  Empty string input
- $c=1$  &  $z=0$  At least one character entered
- HL Preserved

BC Last key token (or -1 if [Stop] used to terminate)

## KMCHARRETURN - &B803

#### Action:

Returns a token to the keyboard buffer. This is useful for determining which token is due next without removing it from the buffer, by first reading it and then returning it.

Entry conditions: BC The token

Exit conditions: All registers preserved

## $KMREADKBD - &B806$

## Action:

Gets a key token if there is one. It does not wait but checks put-back characters and expands macros. It also returns tick event tokens, if enabled.

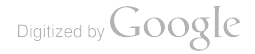

None

## Exit conditions:

c=l: BC=token (B=0 for simple character) c=0: No key token available

## KMSETEXPAND - &B809

## Action:

Defines a macro string.

## Entry conditions:

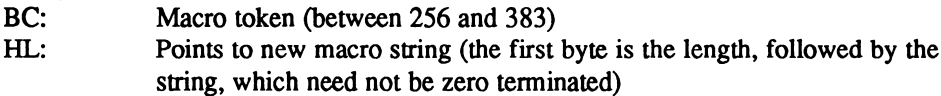

## Exit conditions:

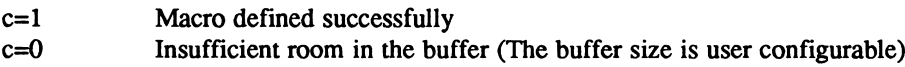

## KMSETTICKCOUNT - &B80C

## Action:

Enables the ticker event. There are 100 ticks per second. When a ticker event occurs a special value of 941 is returned by KMREADKBD (&B806).

## Entry conditions:

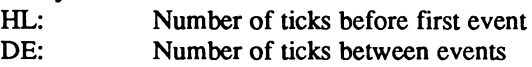

## Exit conditions:

All registers preserved

## KMWAITKBD - &B80F

## Action:

Waits for a key token. It uses KMREADKBD (B806) and checks put-back characters and expands macros. It also returns tick event tokens if enabled.

Entry conditions: None

Exit conditions:  $c=1$ : BC=Token (B=0 for a simple character)

## $READRUF - & B812$

## Action:

A line editor. See also EDITBUF (&B800).

#### Entry conditions:

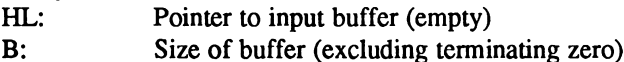

## Exit conditions:

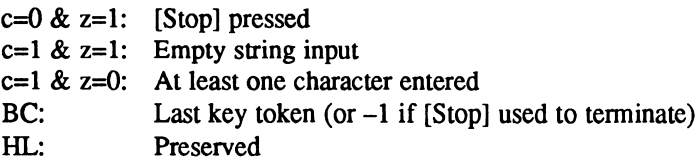

## TESTESCAPE - &B815

## Action:

Tests whether an Escape key has been pressed (either [Stop] or [Function]). It waits for a key if one is found in the keyboard buffer.

Entry conditions: None

#### Exit conditions:

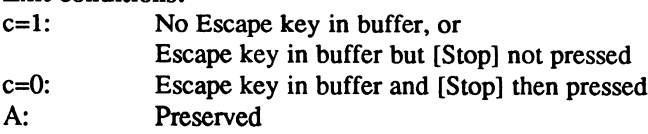

# SCREEN DISPLAY FUNCTIONS

## $COL1 - &BB18$

## Action:

If the cursor is at the start of a line it does nothing, otherwise it moves the cursor to the start of next line (within the current window).

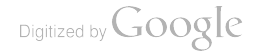

Entry conditions: None

Exit conditions: All registers preserved

## COL1TEXT - &B81B

Action: The same as TEXTOUT (&B81E), but it calls COL1 (&B818) first.

Entry conditions: None

Exit conditions: All registers preserved

## TEXTOUT - &B81E

Action: Displays a string.

Entry conditions: HL: Pointer to a zero-terminated string. WARNING - HL must not point into an upper ROM!

Exit conditions: All registers preserved

## TEXTOUTCOUNT - &B821

Action: The same as TEXTOUT (&B81E), but returns a character count in B.

Entry conditions: None

Exit conditions: B: Character count

## TXTCLEARWINDOW - &B824

#### Action:

Clears the current window and moves the cursor to the top-left of it.

None

Exit conditions: All registers preserved

## TXTCUROFF - &B827

Action: Removes the cursor from the screen.

Entry conditions: None

Exit conditions: All registers preserved

## TXTCURON - &B82A

Action: Displays the cursor on the screen.

Entry conditions: None

Exit conditions: All registers preserved

## TXTGETCURSOR - &B82D

Action: Returns the cursor position.

Entry conditions: None

Exit conditions: H: Column (between 0 and 79) L: Row (between 0 and 7)

## TXTGETWINDOW - &B830

Action: Returns the window coordinates.

None

## Exit conditions:

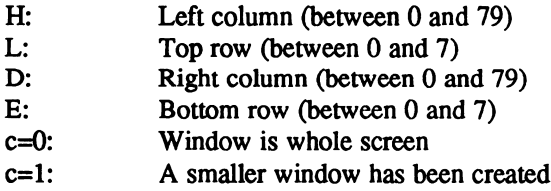

## TXTOUTPUT - &B833

## Action:

Displays a character or acts on a control code.

## Entry conditions:

A: character:  $A = 7$ : Beep  $A = 10$ : Line Feed  $A = 13$ : Carriage Return All other values are displayed as character (the same as the PC character set)

## Exit conditions:

All registers preserved

## TXTSETCURSOR - &B836

## Action:

Moves the cursor to a new position.

## Entry conditions:

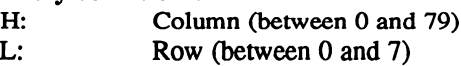

Exit conditions: All registers preserved

## TXTSETWINDOW - &B839

Action: Defines a new window.

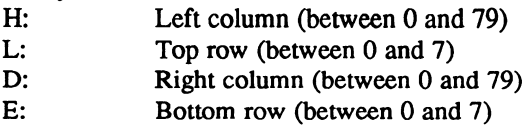

Exit conditions:

All registers preserved

## TXTWRCHAR - &B83C

#### Action:

Displays character. Control codes are also displayed as characters rather than being acted upon.

## Entry conditions:

A: Character. All values are displayed as per the PC character set.

Exit conditions:

All registers preserved

## TXTBOLDOFF - &B83F

#### Action:

Resets the bold attribute. The next time text is written to the screen it will be without this attribute.

Entry conditions: None

Exit conditions: All registers preserved

## TXTBOLDON - &B842

#### Action:

Sets the bold attribute. The next time text is written to the screen it will be with this attribute.

Entry conditions: None

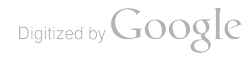

## TXTINVERSEOFF - &B845

#### Action:

Resets the inverse attribute. The next time text is written to the screen it will be without this attribute.

Entry conditions: None

Exit conditions: All registers preserved

## TXTINVERSEON - &B848

#### Action:

Sets the inverse attribute. The next time text is written to the screen it will be with this attribute.

Entry conditions: None

Exit conditions: All registers preserved

## TXTUNDERLINEOFF - &B84B

#### Action:

Resets the underline attribute. The next time text is written to the screen it will be without this attribute.

Entry conditions: None

Exit conditions: All registers preserved

## TXTUNDERLINEON - &B84E

#### Action:

Sets the underline attribute. The next time text is written to the screen it will be with this attribute.

Entry conditions: None

# PARALLEL AND SERIAL PORT FUNCTIONS

## MCPRINTCHAR - &B851

#### Action:

Sends a character to the printer.

#### Entry conditions:

A: Character

#### Exit conditions:

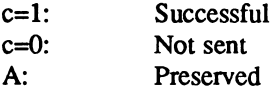

## MCREADYPRINTER - &B854

#### Action:

Tests whether the printer is ready.

## Entry conditions:

None

## Exit conditions:

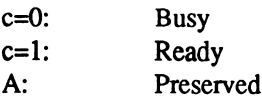

## MCSETPRINTER - &B857

#### Action:

Sets the printer type to be used by MCPRINTCHAR (&B851) and MCREADYPRIN-TER (&B854).

#### Entry conditions:

A: Printer type:  $0 = \text{Parallel}$  $1 =$  Serial

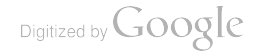

## PADINITSERIAL - &B85A

## Action:

Initialises the serial port using the global configured settings and turns on the UART and 4711. To prolong battery life, do not call this until needed.

Entry conditions: None

Exit conditions: All registers preserved

## PADINSERIAL - &B85D

#### Action:

Reads a character from the serial port.

## Entry conditions:

None

## Exit conditions:

c=l: Successful, A=character c=0: No character read

## PADOUTPARALLEL - &B860

## Action:

Sends a character to the parallel port.

## Entry conditions:

A: Character

## Exit conditions:

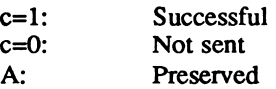

## PADOUTSERIAL - &B863

## Action:

Sends a character to the serial port.

## Entry conditions:

A: Character

## Exit conditions:

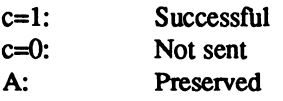

## PADREADYPARALLEL - &B866

## Action:

Tests whether the parallel port is ready.

#### Entry conditions: None

#### Exit conditions:

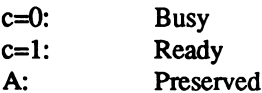

## PADREADYSERIAL - &B869

#### Action:

Tests whether the serial port is ready.

## Entry conditions:

None

## Exit conditions:

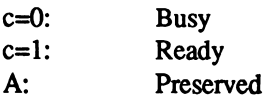

## PADRESETSERIAL - &B86C

## Action:

Turns off the UART and 4711. To prolong battery life call this as soon as you have finished using the serial port.

#### Entry conditions:

None

## PADSERIALWAITING - &B86F

#### Action:

Tests whether there is character waiting to be read from the serial port.

## Entry conditions:

None

## Exit conditions:

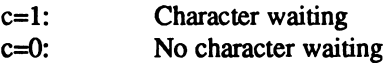

# CLOCK FUNCTIONS

## PADGETTICKER - &B872

## Action:

Returns the address of a four-byte 100Hz ticker.

## Entry conditions:

None

## Exit conditions:

HL: The address of the least significant byte (first of four)

## PADGETTIME - &B875

Action: Reads the time and date from the Real Time Clock.

## Entry conditions:

HL: Points to a seven-byte buffer to use:

## Exit conditions:

HL: Preserved. The buffer contains seven bytes of data: byte  $0 = year$  (low) byte  $1 = year$  (high) byte  $2 = \text{month}$ byte  $3 =$  date byte  $4 = hour$ byte  $5 =$  minute byte  $6 =$  second

## PADSETALARM - &B878

#### Action:

Sets the ALARM date and time (within the next month).

#### Entry conditions:

HL: Points to a three-byte data area: byte  $0 =$  date byte  $1 = hour$ byte  $2 =$  minute

Exit conditions:

All registers preserved

## PADSETTIME - &B87B

Action: Sets the Real Time Clock date and time.

#### Entry conditions:

HL: Points to a seven-byte data area: byte  $0 = year$  (low) byte  $1 = year$  (high) byte  $2 = \text{month}$ byte  $3 =$  date byte  $4 = hour$ byte  $5 =$  minute byte  $6 =$  second

Exit conditions: All registers preserved

# MEMORY ALLOCATION FUNCTIONS

## HEAPADDRESS - &B87E

#### Action:

Obtains the address of a memory block for a given memory handle.

#### Entry conditions: DE: Memory handle

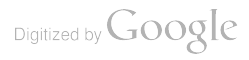
HL: Pointer to memory block

## HEAPALLOC - &B881

#### Action:

Allocates a block of memory from the heap.

#### Entry conditions:

DE: Number of bytes to allocate

#### Exit conditions:

 $HL=0$ : 0 if failed  $HL<0$ : Memory handle in the range  $1-63$ 

NOTE: HEAPADDRESS (&B87E) must be used to get a pointer to the memory block Unless the block is locked with HEAPLOCK (&B887). HEAPADDRESS (&B87E) must be called each time the memory block is used as it may have moved!

## $HEAPFREE - &BB884$

## Action:

Frees a block of memory.

#### Entry conditions:

DE: Memory handle, returned by HEAPALLOC (B881) or HEAPREALLOC (B88D)

#### Exit conditions:

HL: Preserved BC: Preserved

NOTE: The memory handle passed must be a valid handle returned by HEAPALLOC (B881) or HEAPREALLOC (B88D). This is not validated.

## HEAPLOCK - &B887

#### Action:

Locks or unlocks a memory block.

#### Entry conditions:

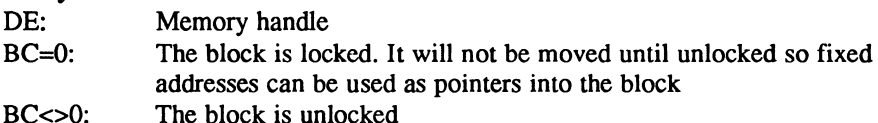

## $H E A P M A X F R F F = \& R R R A$

## Action:

Returns the largest block size that can be allocated.

Entry conditions: None

#### Exit conditions:

HL: Largest free block size in bytes

## HEAPREALLOC - &B88D

## Action:

Changes the size of an allocated memory block.

#### Entry conditions:

DE: Memory handle BC: New size for memory block

#### Exit conditions:

HL=0: Failed. The old block will not be freed but could have moved. HL $\bigcirc$ 0: Successful

NOTE: If the block is being expanded, it must be assumed that the base of the memory block will be moved (even if the block cannot actually be expanded), so HEAPADDRESS (&B87E) must be called afterwards. If the block is being contracted, the base will not move.

## FILE I/O FUNCTIONS

## $FCLOSE - &BB90$

## Action: Closes a file.

Entry conditions: DE: File handle

## Exit conditions:

c=l: Successful c=0: Failed

## $FERRASE - & RB893$

Action: Erases a file.

Entry conditions:

HL: Zero-terminated filename

## Exit conditions:

c=l: Successful c=0: Error (file not found)

## $FINBLOCK - &B896$

Action: Reads a block from a file.

## Entry conditions:

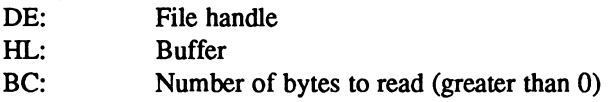

## Exit conditions:

- c=l: End of file not reached
- c=0: Eof (or error?)
- BC: Number of bytes read
- HL: Address after last byte read

## $FINCHAR - & B899$

#### Action:

Reads a byte from a file.

## Entry conditions:

DE: File handle

## Exit conditions:

c=l: Successful, A=character c=0: A corrupt if end of file reached Other registers preserved

## FINDFIRST - &B89C

Action: Finds the first file. SETDTA (&B8C6) must have been called first.

None

## Exit conditions:

 $HI = 0:$  No files

- 
- 
- $HL$  $\leq$ 0: HL points to a file info structure. The first item in the structure is the filename, zero-terminated (up to 12 characters long), offset 13 is the attribute byte – see FGETATTR  $($  &B8CF) for further details on attributes. Offsets 14 and 15 are the file size in bytes (low, high)

## $FINDNEXT - &B89F$

## Action:

Finds the next file. FINDFIRST (&B89C) must have been called first.

## Entry conditions:

None

## Exit conditions:

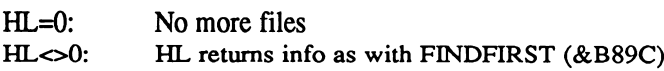

## $FOPENIN - &$ B8A2

## Action:

Opens a file for input.

## Entry conditions:

HL: Points to zero-terminated filename

## Exit conditions:

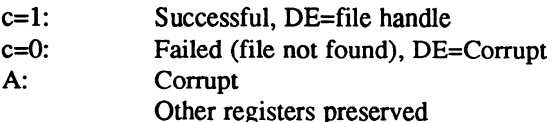

## FOPENOUT - &B8A5

Action: Opens a file for output.

## Entry conditions:

HL: Points to zero-terminated filename

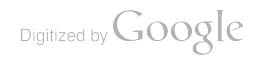

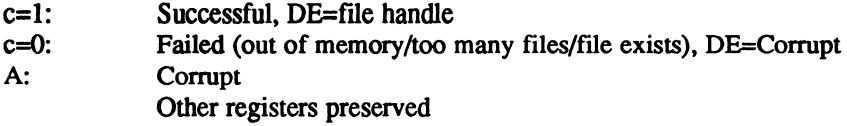

## FOPENUP - &B8A8

Action:

Opens a file for input and output. The file must already exist.

#### Entry conditions:

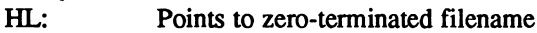

#### Exit conditions:

- c=l: Successful, DE=file handle
- c=0: File not found, DE=Corrupt
- A: Corrupt
- Other registers preserved

## FOUTBLOCK - &B8AB

#### Action:

Writes a block to a file.

#### Entry conditions:

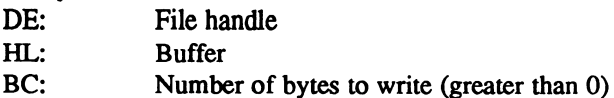

#### Exit conditions:

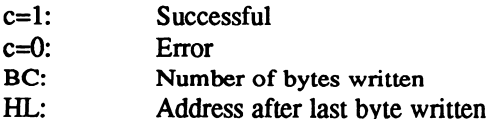

## $FOUTCHAR - &BB8AE$

## Action:

Writes a byte to a file.

## Entry conditions:

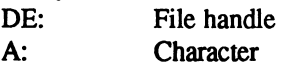

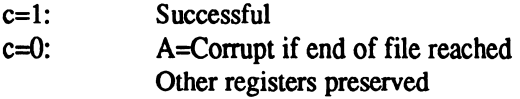

## FRENAME - &B8B1

## Action:

Renames a file.

## Entry conditions:

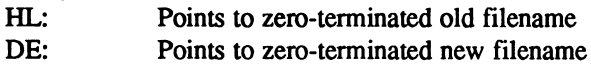

## Exit conditions:

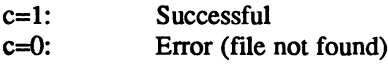

## FSEEK - &B8B4

## Action:

Moves the file pointer to a position within a file.

#### Entry conditions:

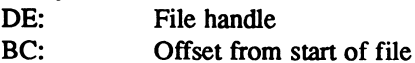

## Exit conditions:

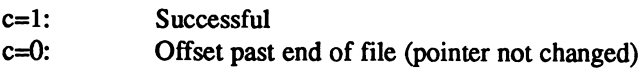

## FSIZE - &B8B7

Action: Finds the size of a file.

Entry conditions: HL: Points to zero-terminated filename

## Exit conditions:

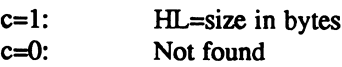

## FSIZEHANDLE - &B8BA

Action: Finds the size of an open file.

Entry conditions: DE: File handle

Exit conditions: HL: Size in bytes

## FTELL - &B8BD

Action: Returns the value of the file pointer.

Entry conditions: DE: File handle

Exit conditions: HL: Current file position

## FTESTEOF &B8C0

Action: Tests whether the end of a file has been reached.

Entry conditions: DE: File handle

#### Exit conditions:

c=l: Noteof c=0: Eof

## SELECTFILE - &B8C3

## Action:

Displays the file selector (clearing the screen first), shows all files and allows a selection to be made using the cursor keys and [Return]. In addition [Del->] and [<-Del] can be used to delete files.

An undocumented feature of this function is the ability to press [Shift] [Ctrl] [H] to override the effect of the Hidden file attribute and make these files instantly visible. See FGETATTR (&B8CF) for further details on attributes.

None

## Exit conditions:

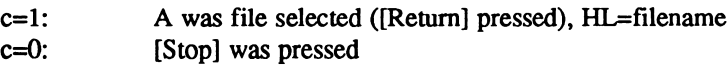

## $SETDTA - &BBSC6$

## Action:

Sets the memory block to be used by FINDFIRST (&B89C) and FINDNEXT (&B89F).

### Entry conditions:

DE: Address of a 36-byte buffer which must be in common RAM (&8000h-&BFFF).

## Exit conditions:

All registers preserved

# MISCELLANEOUS FUNCTIONS

## FDATESTAMP - &B8C9

## Action:

Sets a file's date and time to the current date and time.

## Entry conditions:

HL: Zero terminated filename

## Exit conditions:

c=l: Successful c=0: File not found

## FGETATTR - &B8CF

Action: Returns the attribute byte of a file.

HL: Zero-terminated filename

## Exit conditions:

c=l: A=attribute bit  $0 =$  System (for in-built applications) bit  $1 =$  Hidden bit  $2 =$  Basic bit  $3 = \text{Binary}$  $bit 4 =$  Reserved bit  $5 =$  Reserved for internal use bit  $6 =$  Reserved bit  $7 =$ Reserved

System files are generally those created by the Diary, Address Book and other in-built applications. They are also generally saved as Hidden files except where the user needs to be able to select them.

Protext saves all files without any attributes so that they can be seen and selected by all applications. This allows you to write programs in Protext, then enter BBC Basic and  $*$ EXEC them into memory – providing an easier way of editing code.

All BBC Basic programs are saved with the Basic attribute set.

If the user has not configured the NC100 to display file dates and times via the System Setting menu, if a file has the Basic attribute set, under BBC Basic SELECTFILE (&B8C3) will display it but if the Hidden attribute is set, it will not. When not in BBC Basic, the Protext file selector will not display files with a Basic or Hidden attribute, so you can hide selected files from non-BBC Basic applications.

However, if the user has elected to have file dates and times displayed, all files except those with a Hidden attribute will be displayed whether in BBC Basic or not.

c=0: Not found HL: Preserved

## FSETATTR - &B8CC

#### Action:

Sets the attribute byte for a file opened for output. If the file is open for input only there is no effect

#### Entry conditions:

DE: File handle C: Attribute byte:

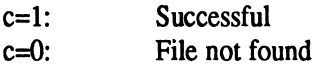

## KMGETYELLOW - &B8D2

## Action:

Ascertains whether a Yellow event (so called because the [Function] key is coloured yellow) is pending. A Yellow event occurs:

- $\Box$  When the user has pressed one of the [Function] [Key] combinations that cause an immediate context switch ([Function] [Red], [Function] [Green], [Function] [Blue], [Function] [Menu]), or
- When the machine is powered up and (because the option to preserve context has not been set) needs to return to the main menu.

# Entry conditions:

None

## Exit conditions:

- $c=1$ : BC=token if a Yellow event is pending. An application should exit conditions: normally as quickly as possible Any unsaved files should be saved automatically!
- c=0: BC=0 if no Yellow event is pending

NOTE: Each of the yellow event keys return the [Stop] token (&2FCh). An application should call KMGETYELLOW (&B8D2) whenever an Escape key is read. This distinguishes between a Yellow event and an ordinary Escape.

## KMSETYELLOW - &B8D5

Action: Sets up a Yellow event. Specialised use only.

Entry conditions: BC: A yellow event token

Exit conditions: All registers preserved

## LAPCAT RECEIVE - &B8D8

## Action:

Reads a character from the parallel port using Lapcat protocol.

None

## Exit conditions:

c=l: Successful, A=character c=0: No character read

## LAPCAT\_SEND - &B8DB

Action:

Sends a character to the parallel port using Lapcat protocol.

## Entry conditions:

A: Character

## Exit conditions:

c=l: Successful c=0: Error

## PADGETVERSION - &B8DE

## Action:

Gets the firmware version number.

## Entry conditions:

None

## Exit conditions:

HL: Version number (times 100). So, 1.03 returns 103

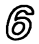

# THE SYSTEM VARIABLES

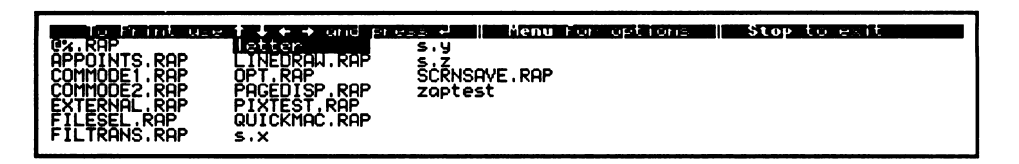

Poke  $\&B139$  with 0 in Basic and lose the file sizes

Following are some of the more important RAM-based variables used by the operating system. Amstrad have expressed an intent always to try and use these locations in subsequent versions of the software, but they are not guaranteeing it. It would be sensible to perform checks by calling firmware routines which return known values to selected addresses and only if the correct values are returned for addresses you wish to use, should you then assume they are available to you.

Alternatively you could contact Amstrad at the following address with any queries relating to newer versions of the NC series. Write to:

## Notepad Project Manager, Amstrad Pic, 169 Kings Road, Brentwood, Essex, CM14 4EF.

Many of the addresses shown in this section have little or no explanation other than the name given to them by the program developers. It is entirely up to you to experiment with them and come to your own decision as to their usefulness. Thankfully though, many addresses are fully self-evident and will provide you with lot of scope for enhancing your own programs.

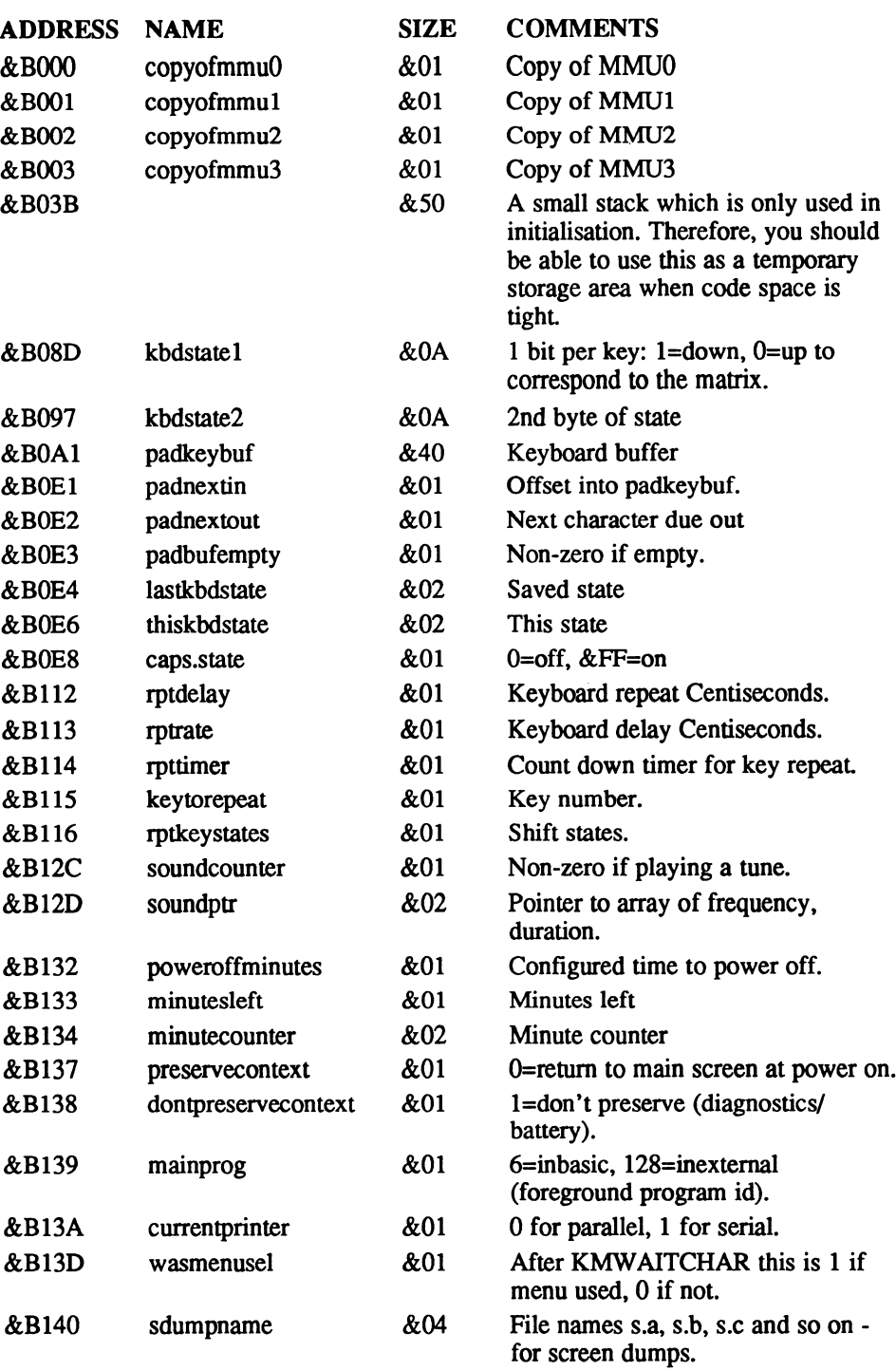

 $\mathbb{F}^2$ 

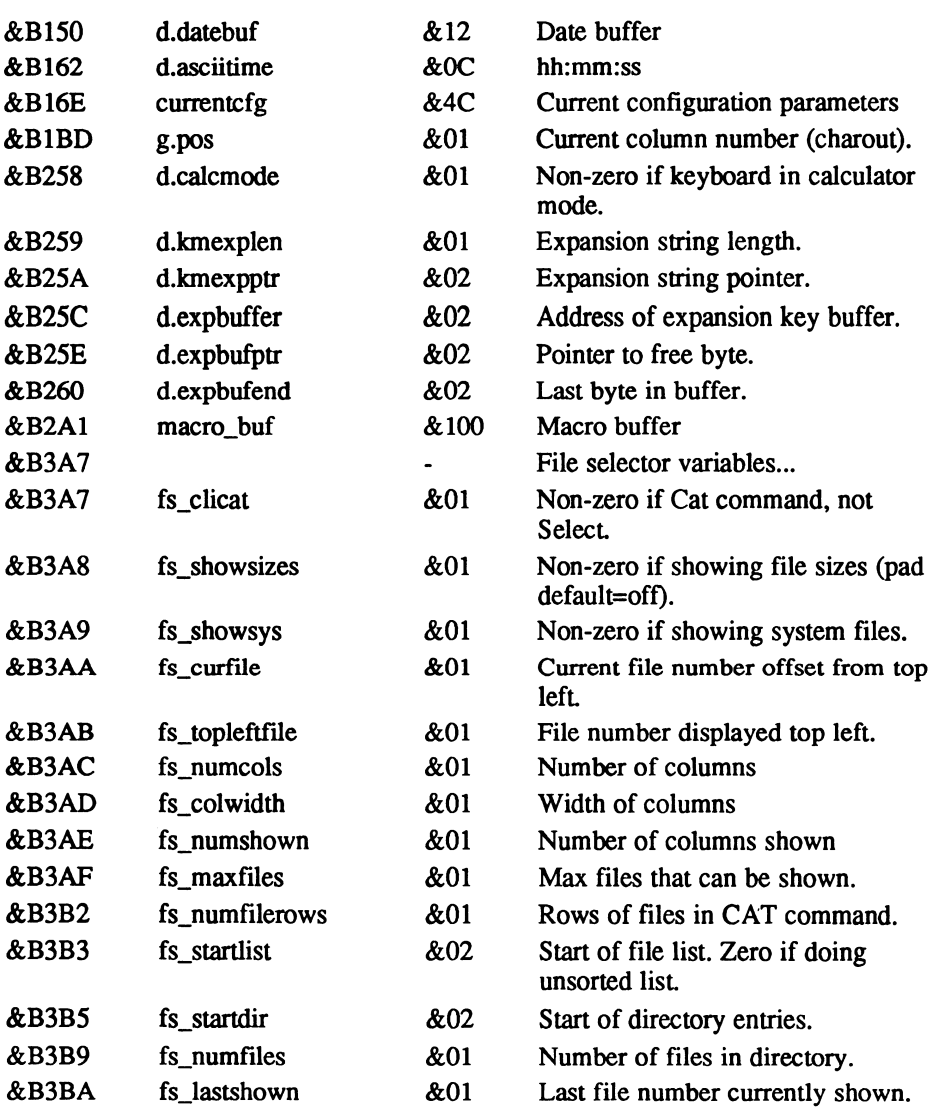

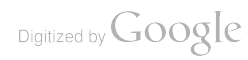

# BBC BASIC MAIN SYSTEM VARIABLES

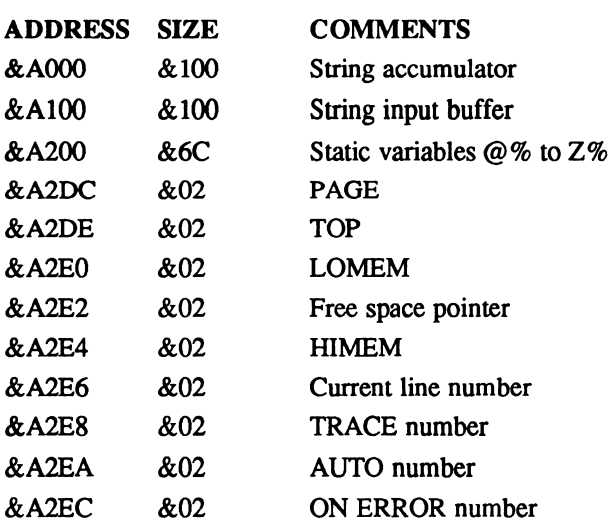

 $\mathcal{L}_{\mathcal{A}}^{\text{max}}(\mathcal{A}) = \mathcal{L}_{\mathcal{A}}^{\text{max}}(\mathcal{A})$ 

# RECOVERING FROM LOCK-OUTS

If you use the Notepad's BBC Basic assembler facilities you are likely to crash the computer at some point. What usually happens in a crash is you get a complete lock-out and even turning the computer off and on just results in a blank (or sometimes black) screen.

Sometimes you can get out of crashes quite quickly and easily by switching off the Notepad and holding down the [Function] and [Stop] keys while you switch it on again. However, it does have the effect of completely resetting various settings you may have set up, such as Preserve Context or Document Transfer, although the time and date are unaffected.

Unfortunately, there is nothing you can do other than press the [Menu] key and re-enter your preferred defaults. If this doesn't work you may find that the documented reset facility may do so  $-$  try switching off, pressing [Function] [Stop] [<-Del] and switching on again while holding these keys down. If it does get you out of a lock-up and back into the system, this reset will have entirely erased any files or data held in the Notepad, although all data on any RAM card you may have inserted will remain untouched.

Occasionally a bug may have a peculiar effect that the [Function] [Stop] procedure does appear to remedy, in that it returns you to the front menu, but you then find you cannot re-enter Basic by pressing [Function] [B] because the screen goes completely blank and nothing happens. However, you may be able to get around this by switching the Notepad on and off yet again and then pressing [Function] [B] one more time.

Unfortunately, resetting the Notepad is not always as easy as this because some crashes appear to lock up the Notepad completely so that no combination of key presses or reset commands will restore it. In this eventuality you have no recourse

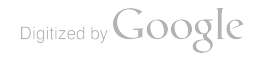

other than to remove the four AA batteries, disconnect the power supply lead and remove the small lithium battery and any RAM card you may have inserted.

Having done this you should press the on/off switch repeatedly for minute or two in order to drain any residual power which may be left in the Notepad. Now re-insert all the batteries, power lead and any RAM card you may be using, and switch on. You should then have a fully-functional NC100 again. Remember that this procedure completely erases all data from your computer, including addresses, diary entries and anything you may have stored in the Private area.

A strong word of caution: If you develop any programs yourself or type in any of the listings from this book, it is quite likely that you will introduce one or more bugs and consequently may get a crash that causes you to lose all the data stored in the NC100. Therefore it is very important that you first transfer any programs or documents you need to keep, to another computer using the Lapcat communications lead and software. It's available from Arnor, the NC100's developers (see Appendix 6 for full details). In fact, you would be well advised to regularly back up important files in any event.

But more than that, if you don't have one, you should strongly consider buying a RAM card. These come in sizes from 32Kb up to 1Mb and are essential if you wish to store more than one or two programs or documents at a time. In addition, if you happen to crash the NCI00, files stored on the RAM card will almost certainly not be destroyed and, after resetting the computer, you can re-insert the RAM card and start using the stored files immediately.

Page 47 of the NC100 user guide offers further information, including how to format a new RAM card ready for use. The Lapcat communications lead and software and RAM cards for the NC100 (compatible with the industry standard) are available from Arnor (see Appendix 6).

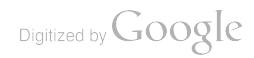

# THE COMPLETE Z80 INSTRUCTION SET

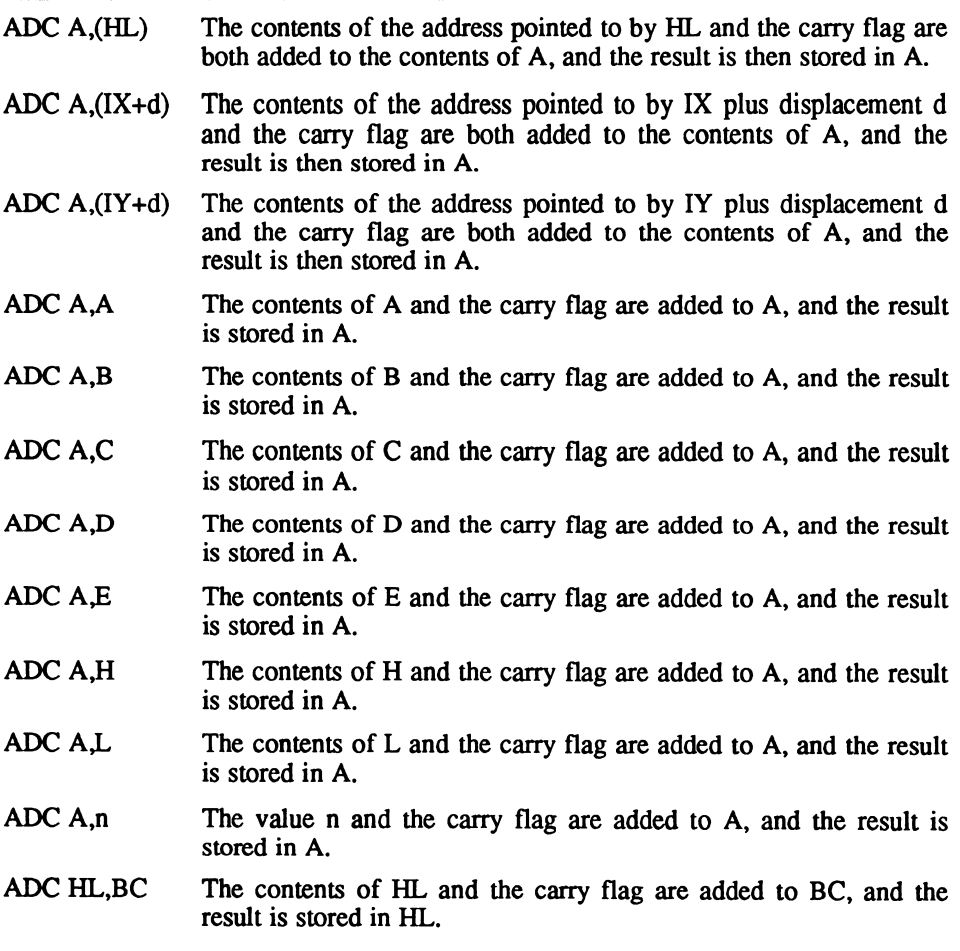

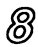

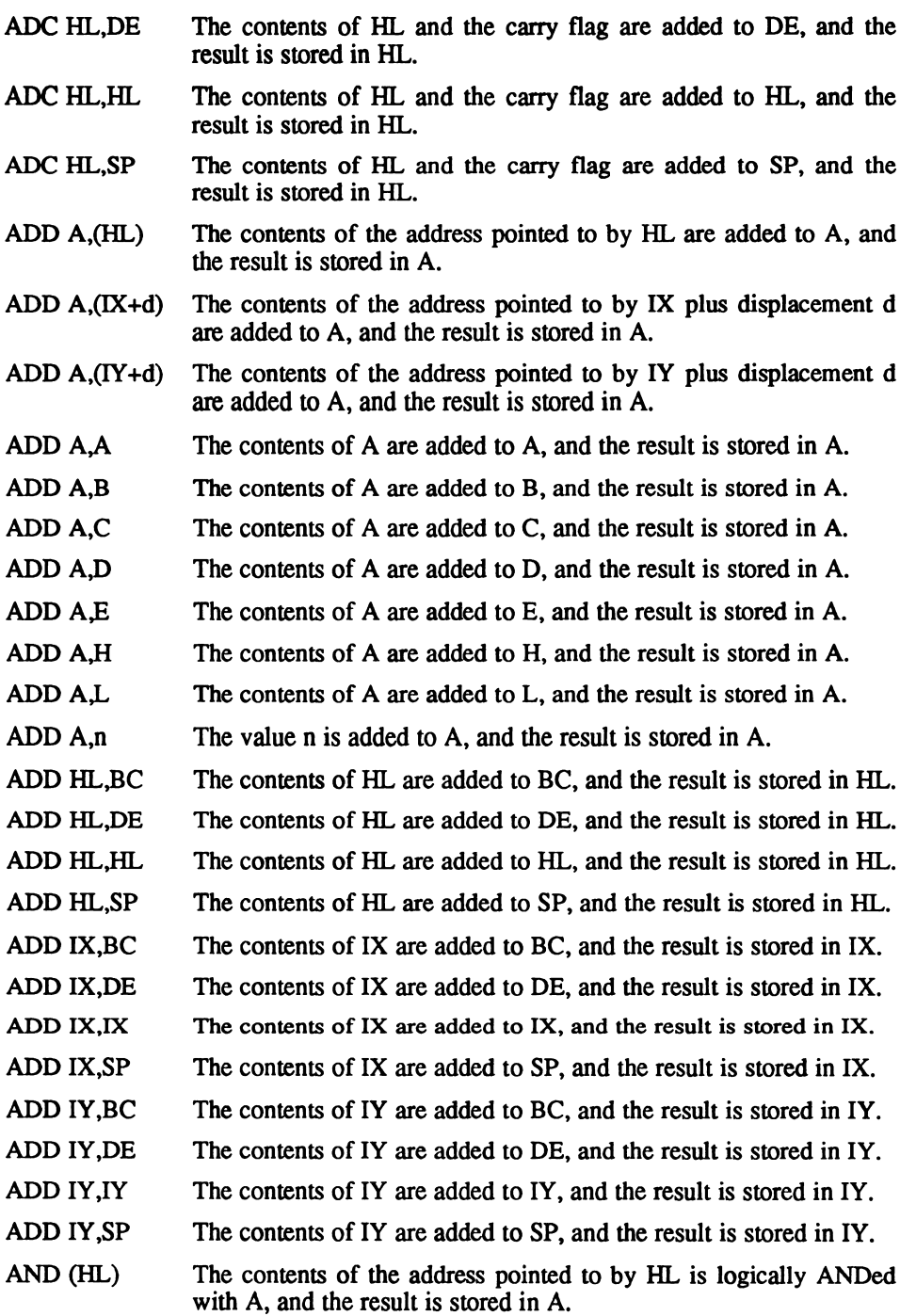

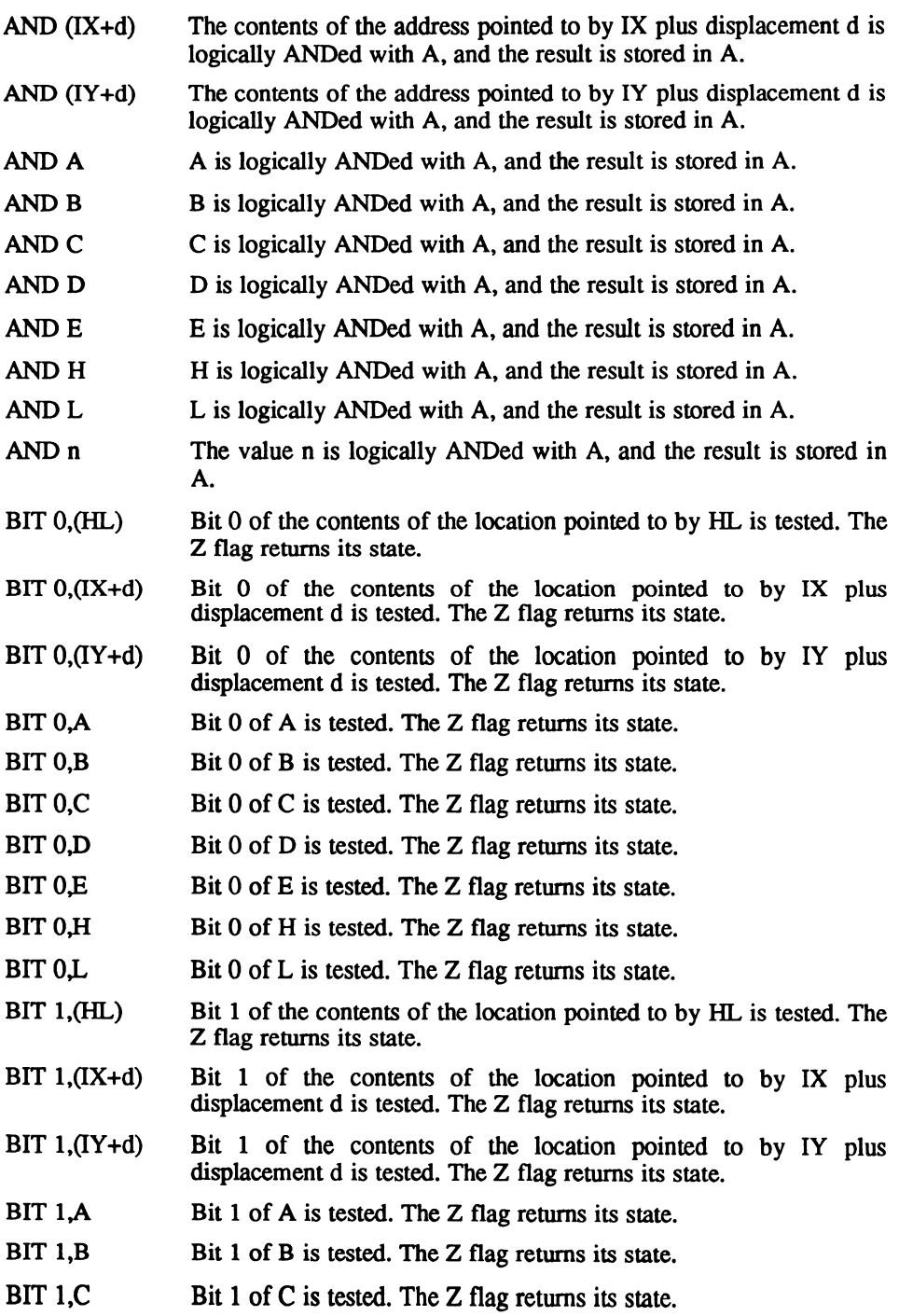

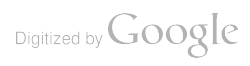

- BIT  $1,D$  Bit  $1$  of  $D$  is tested. The  $Z$  flag returns its state.
- BIT  $1.E$  Bit 1 of E is tested. The Z flag returns its state.
- BIT 1, $H$  Bit 1 of H is tested. The Z flag returns its state.
- BIT  $1,L$  Bit 1 of L is tested. The Z flag returns its state.
- $BIT 2$ ,  $(HL)$  Bit 2 of the contents of the location pointed to by HL is tested. The Z flag returns its state.
- BIT  $2,(IX+d)$  Bit 2 of the contents of the location pointed to by IX plus displacement d is tested. The Z flag returns its state.
- BIT  $2,(IY+d)$  Bit 2 of the contents of the location pointed to by IY plus displacement  $d$  is tested. The  $Z$  flag returns its state.
- BIT 2, $A$  Bit 2 of A is tested. The Z flag returns its state.
- $BIT 2,B$  Bit 2 of B is tested. The Z flag returns its state.
- BIT 2, C Bit 2 of C is tested. The  $Z$  flag returns its state.
- BIT 2,D Bit 2 of D is tested. The  $Z$  flag returns its state.
- BIT 2, $E$  Bit 2 of E is tested. The Z flag returns its state.
- BIT 2,H Bit 2 of H is tested. The Z flag returns its state.
- BIT 2.L Bit 2 of L is tested. The Z flag returns its state.
- $BIT 3, (HL)$  Bit 3 of the contents of the location pointed to by  $HL$  is tested. The Z flag returns its state.
- BIT  $3,(IX+d)$  Bit 3 of the contents of the location pointed to by IX plus displacement d is tested. The Z flag returns its state.
- BIT  $3,(IY+d)$  Bit 3 of the contents of the location pointed to by IY plus displacement d is tested. The Z flag returns its state.
- BIT 3,A Bit 3 of A is tested. The Z flag returns its state.
- BIT 3,B Bit 3 of B is tested. The Z flag returns its state.
- BIT 3,C Bit 3 of C is tested. The Z flag returns its state.
- BIT 3,D Bit 3 of D is tested. The Z flag returns its state.
- BIT 3, E Bit 3 of E is tested. The Z flag returns its state.
- BIT 3, H Bit 3 of H is tested. The Z flag returns its state.
- BIT 3.L Bit 3 of L is tested. The Z flag returns its state.
- BIT 4,(HL) Bit 4 of the contents of the location pointed to by HL is tested. The Z flag returns its state.
- $BIT 4,(IX+d)$  Bit 4 of the contents of the location pointed to by IX plus displacement d is tested. The Z flag returns its state.

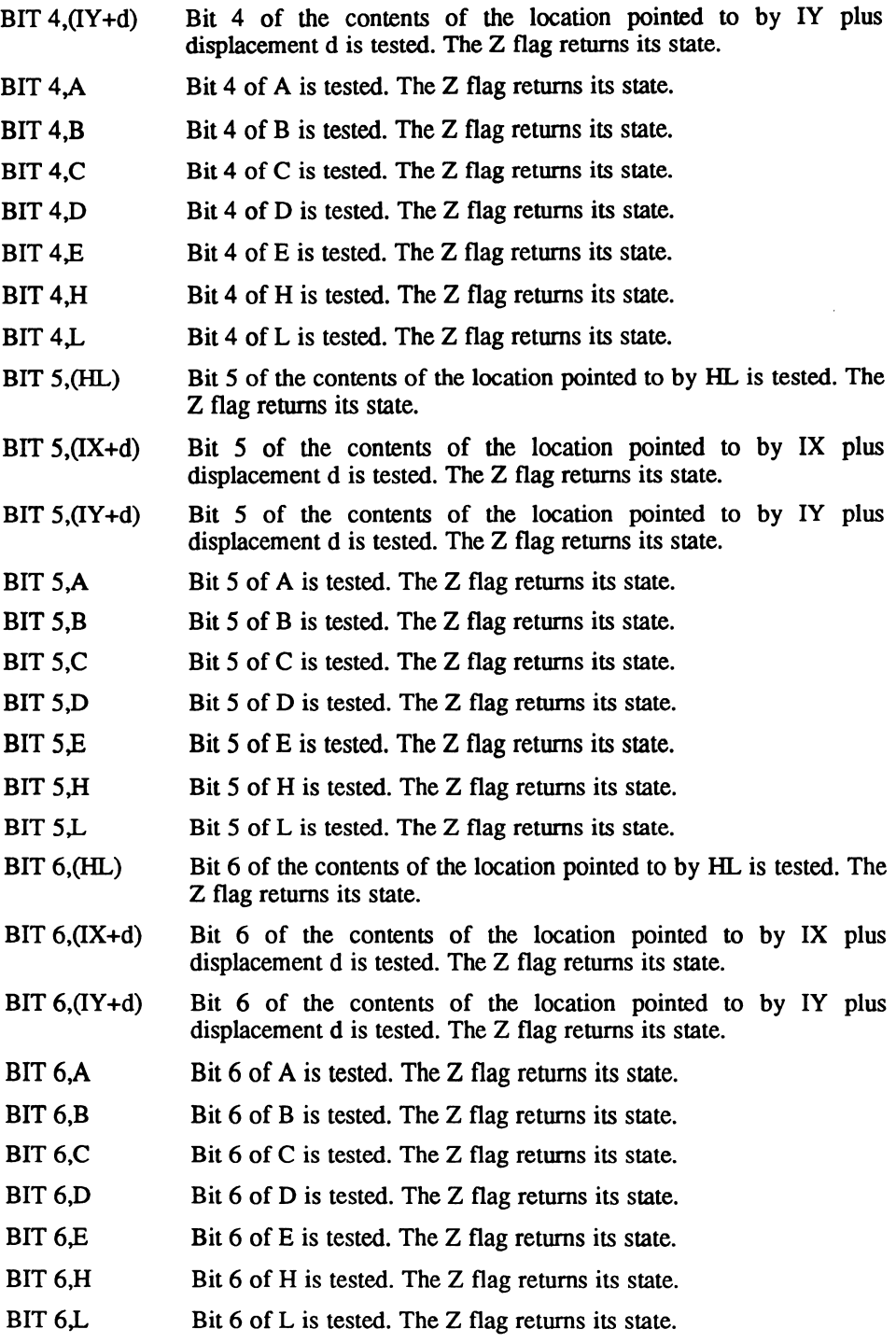

- $BIT 7,(HL)$  Bit 7 of the contents of the location pointed to by  $HL$  is tested. The Z flag returns its state.
- BIT  $7,(IX+d)$  Bit 7 of the contents of the location pointed to by IX plus displacement  $d$  is tested. The  $Z$  flag returns its state.
- BIT  $7,(IY+d)$  Bit 7 of the contents of the location pointed to by IY plus displacement  $d$  is tested. The  $Z$  flag returns its state.
- BIT 7, $A$  Bit 7 of A is tested. The Z flag returns its state.
- BIT 7,B Bit 7 of B is tested. The Z flag returns its state.
- BIT 7, C Bit  $7 \text{ of } C$  is tested. The  $Z$  flag returns its state.
- BIT 7,D Bit 7 of D is tested. The Z flag returns its state.
- $BIT 7.E$  Bit  $7$  of E is tested. The Z flag returns its state.
- BIT 7, H Bit 7 of H is tested. The Z flag returns its state.
- BIT 7.1 Bit 7 of L is tested. The  $Z$  flag returns its state.
- CALL  $C$ ,nn If  $C$  (Carry) is set then push the current contents of the program counter onto the stack and call the routine at location nn. When the routine returns using a RET it comes straight back by popping the correct return address off the stack.
- CALL  $M$ ,nn If  $M$  (Minus) is set then push the current contents of the program counter onto the stack and call the routine at location nn. When the routine returns using a RET it comes straight back by popping the correct return address off the stack.
- CALL NC,nn If C is not set (No Carry) then push the current contents of the program counter onto the stack and call the routine at location nn. When the routine returns using a RET it comes straight back by popping the correct return address off the stack.
- CALL NZ,nn If  $Z$  is not set (Not Zero) then push the current contents of the program counter onto the stack and call the routine at location nn. When the routine returns using a RET it comes straight back by popping the correct return address off the stack.
- CALL P,nn If P (Plus) is set then push the current contents of the program counter onto the stack and call the routine at location nn. When the routine returns using a RET it comes straight back by popping the conrect return address off the stack.
- CALL PE,nn If PE (Even) is set then push the current contents of the program counter onto the stack and call the routine at location nn. When the routine returns using a RET it comes straight back by popping the correct return address off the stack.
- CALL PO,nn If PO (Odd) is set then push the current contents of the program counter onto the stack and call the routine at location nn. When the routine returns using a RET it comes straight back by popping the correct return address off the stack.

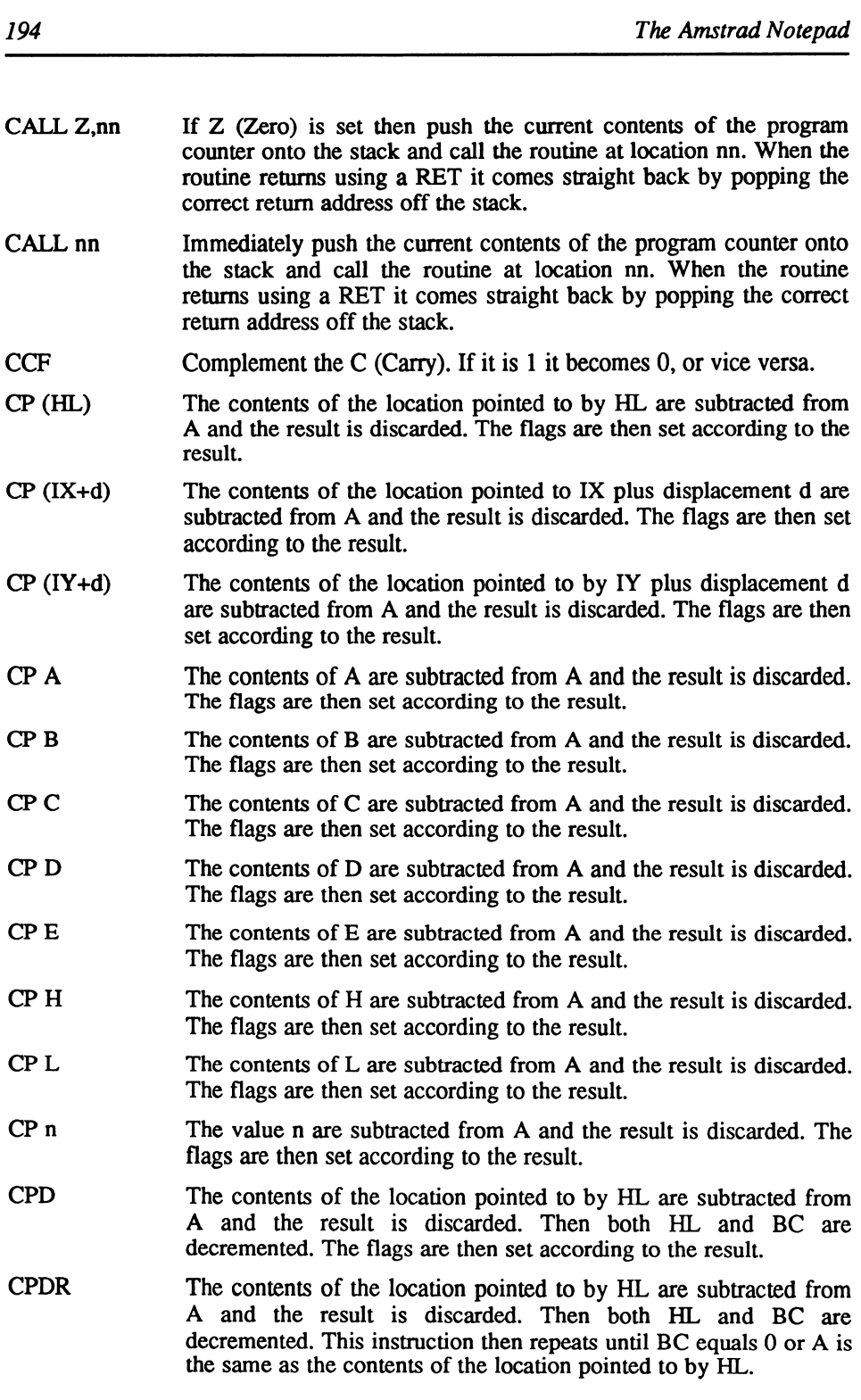

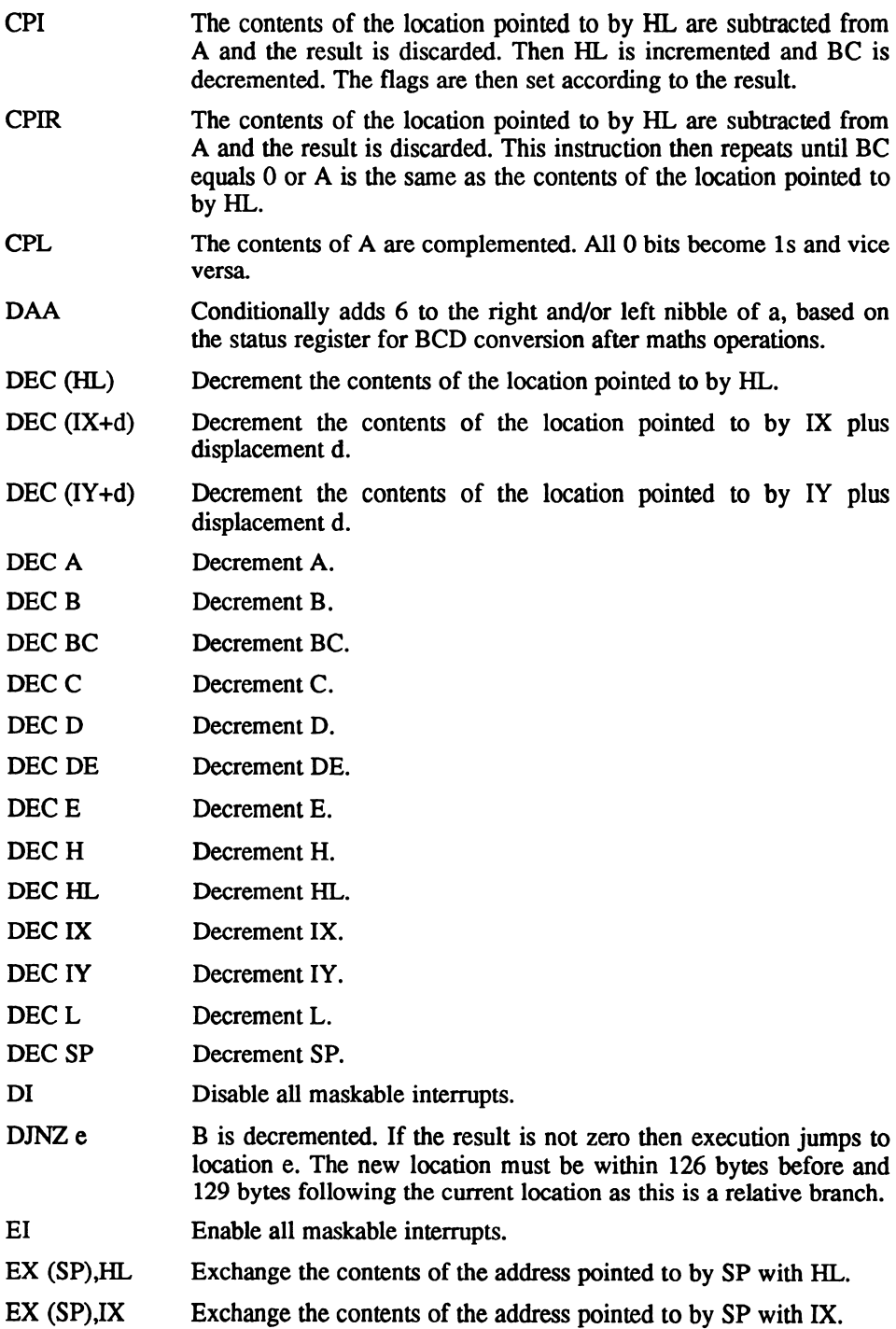

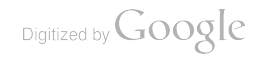

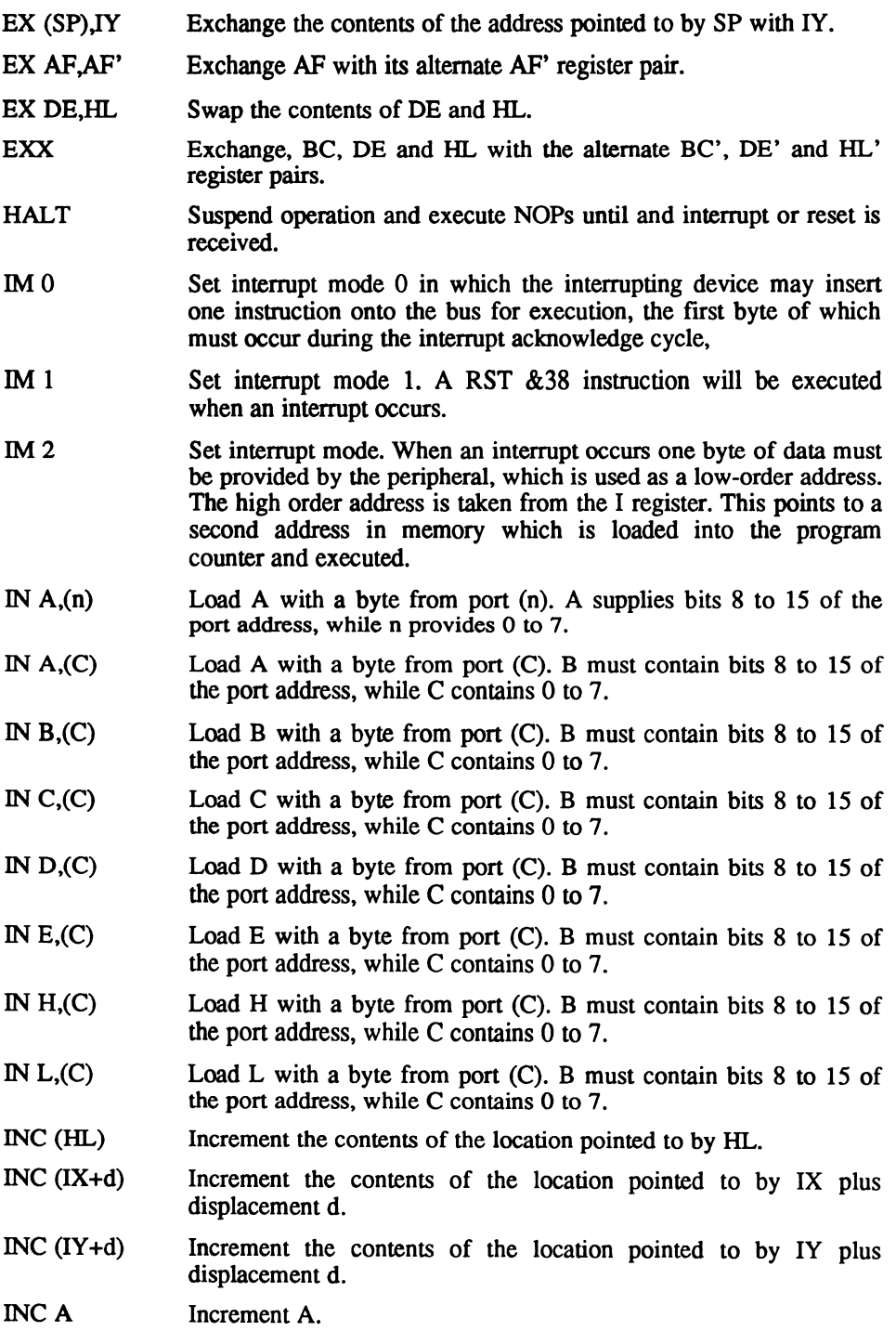

Digitized by Google

- INC BC Increment BC.
- **INC C** Increment C.
- **INCD** Increment D.
- INC DE Increment DE.
- **INC E** Increment E.
- **INCH** Increment H.
- INC HL Increment HL.
- IX Increment IX.
- IY Increment IY.
- **INCL** Increment L.
- INC SP Increment SP.
- IND The device addressed by C is read into the memory location pointed to by HL. Then both B and HL are decremented.
- INDR The device addressed by  $C$  is read into the memory location pointed to by HL. Then both B and HL are decremented. This repeats until B equals 0.
- INI The device addressed by C is read into the memory location pointed to by HL. Then B is decremented and HL is incremented.
- INIR The device addressed by C is read into the memory location pointed to by HL. Then B is decremented and HL is incremented. This repeats until B equals 0.
- JP nn Jump directly to location nn.
- JP (HL) Jump directly to the location pointed to by the contents of HL.
- JP (IX) Jump directly to the location pointed to by the contents of IX.
- JP (IY) Jump directly to the location pointed to by the contents of IY.
- JP C,nn If  $C$  (Carry) is set, jump to nn.
- JP M,nn If M (Minus) is set, jump to nn.
- JP NC, nn If C is not set (No Carry), jump to nn.
- JP NZ, nn If  $Z$  is not set (Not Zero), jump to nn.
- JP P,nn If (Plus) is set, jump to nn.
- JP PE,nn If PE (Even) is set, jump to nn.
- JP PO,nn If PO (Odd) is set, jump to nn.
- $JP Z, nn \tIf Z (Zero) is set, jump to nn.$

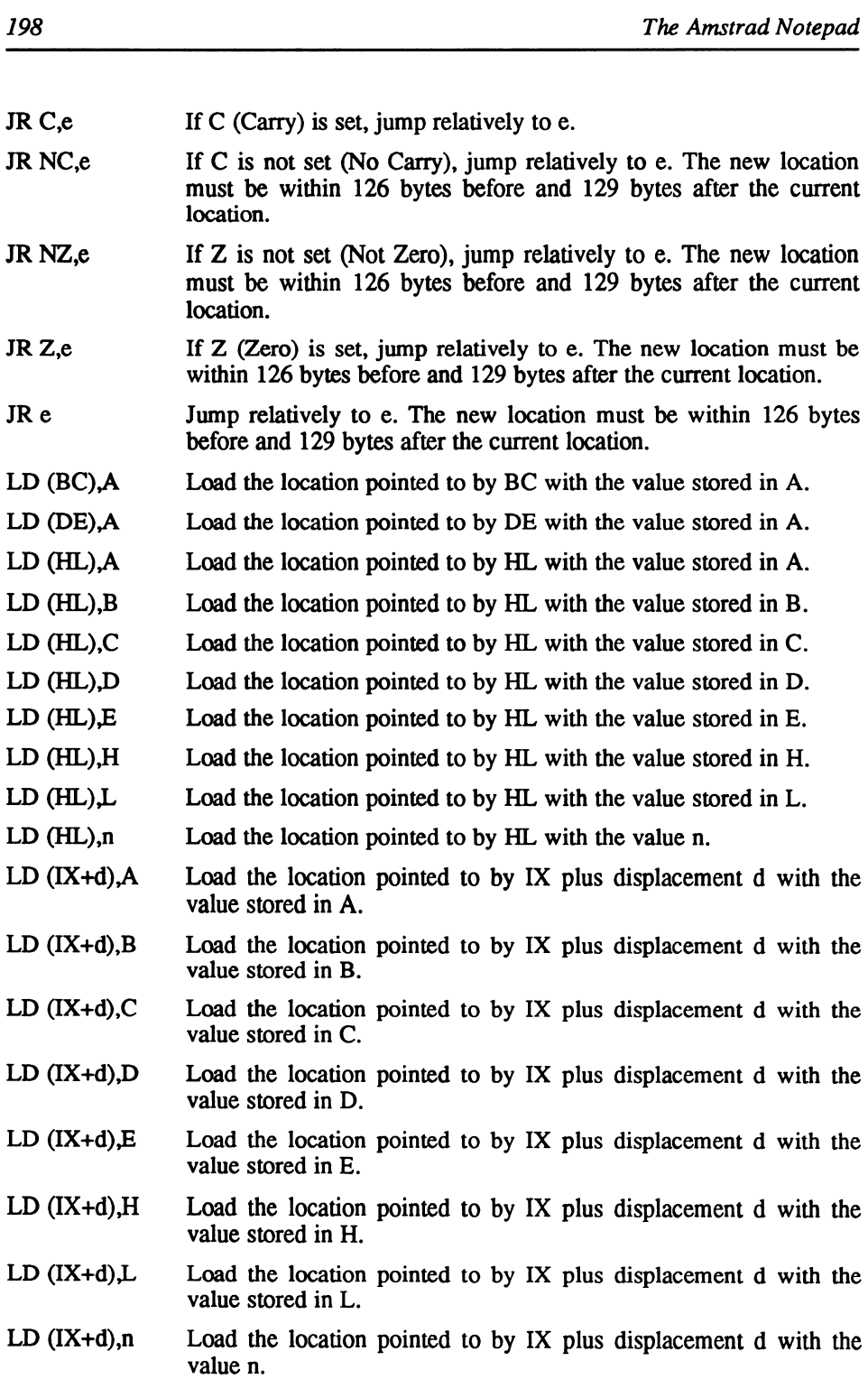

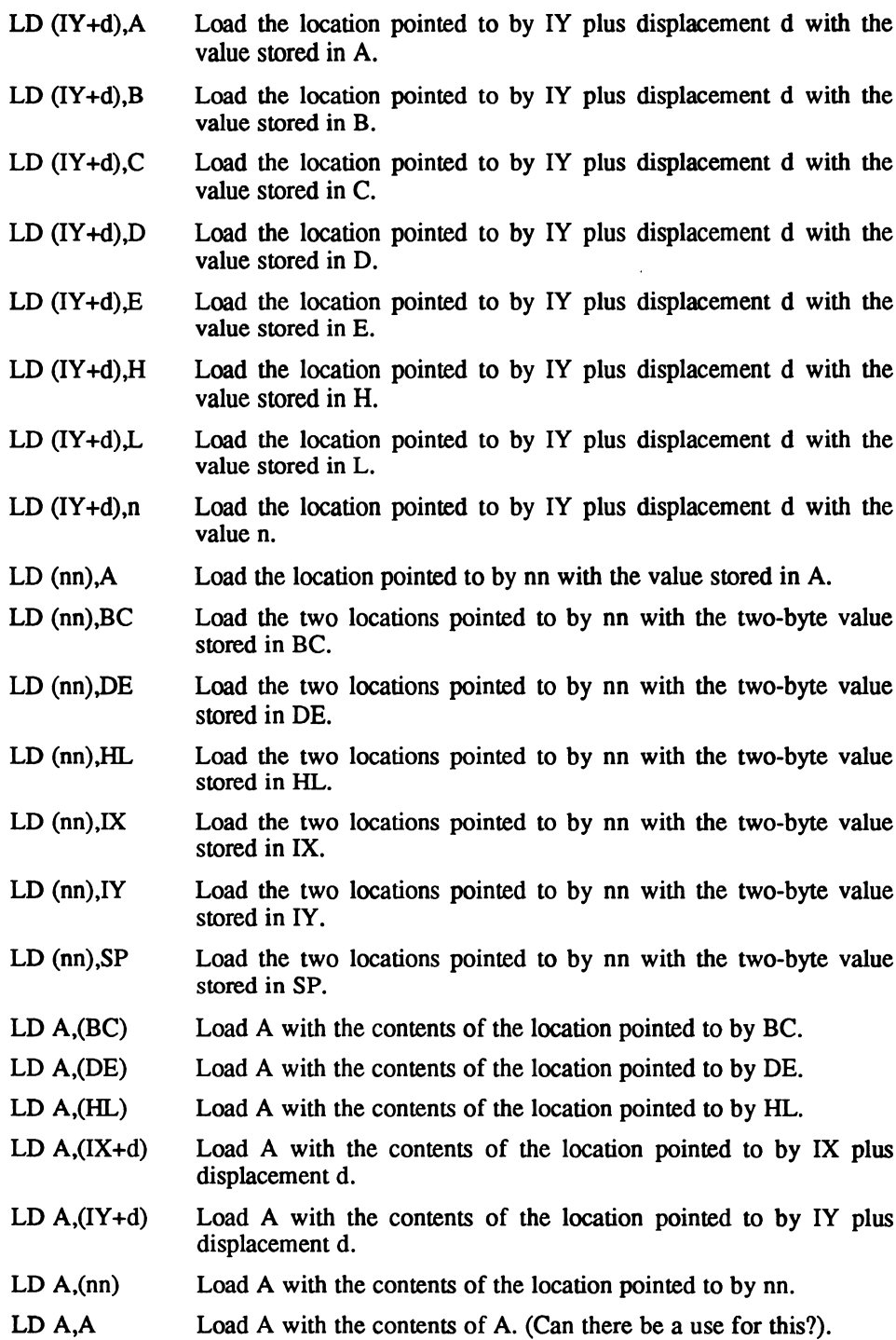

 $\bar{\ell}$ 

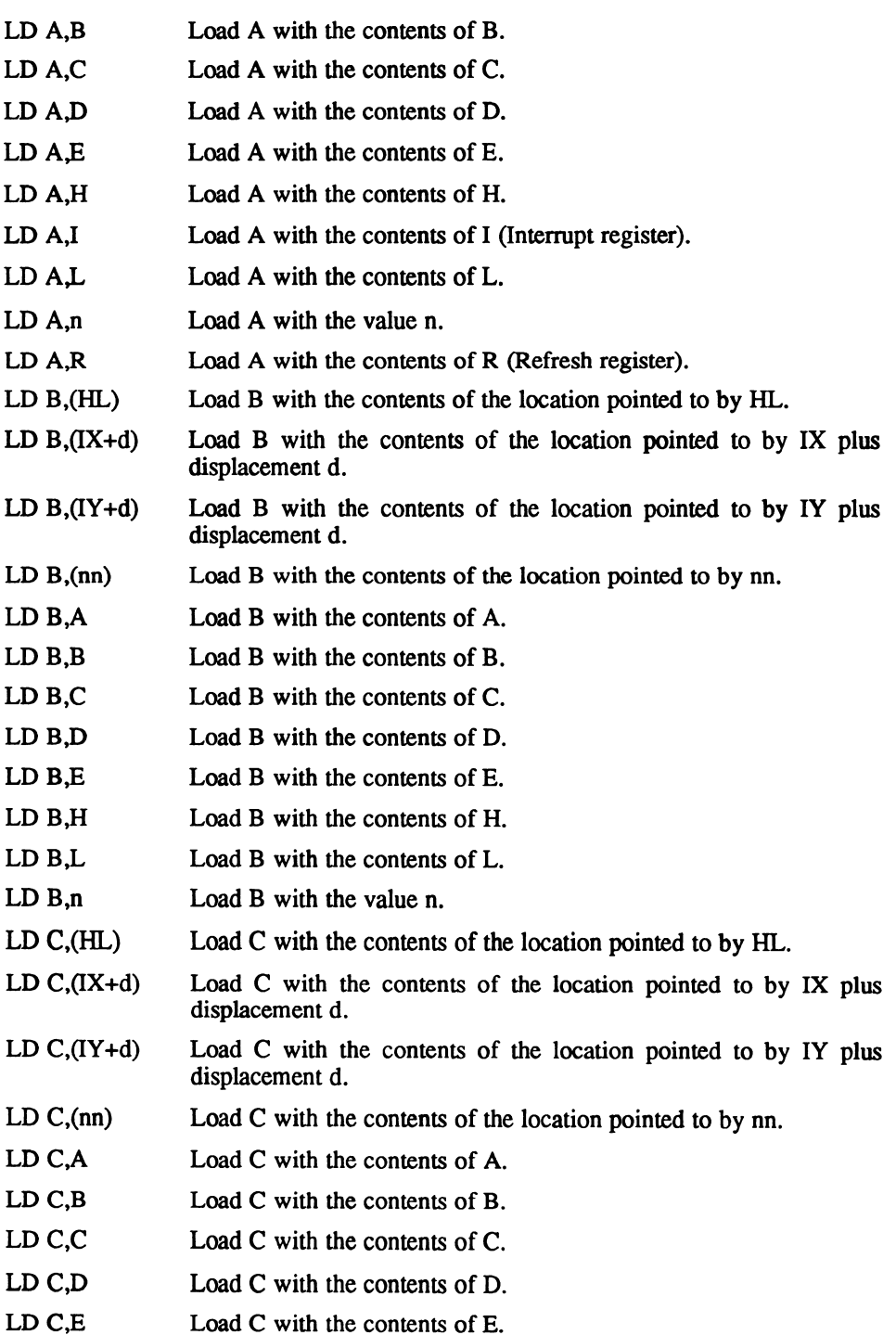

 $\begin{array}{c} \hline \end{array}$ 

- LD C,H Load C with the contents of H.
- $LD CL$  Load C with the contents of L.
- $LD C<sub>n</sub>$  Load C with the value n.
- LD  $D_n(HL)$  Load D with the contents of the location pointed to by HL.
- LD  $D<sub>1</sub>(IX+d)$  Load D with the contents of the location pointed to by IX plus displacement d.
- LD  $D<sub>1</sub>(IY+d)$  Load D with the contents of the location pointed to by IY plus displacement d.
- LD  $D_1$ (nn) Load D with the contents of the location pointed to by nn.
- LD D,A Load D with the contents of A.
- LD D,B Load D with the contents of B.
- LD D,C Load D with the contents of C.
- LD D,D Load D with the contents of D.
- LD D,E Load D with the contents of E.
- LD D,H Load D with the contents of H.
- LD D,L Load D with the contents of L.
- $LD \, D \, n$  Load D with the value n.
- $LD E, (HL)$  Load E with the contents of the location pointed to by HL.
- LD  $E_n(IX+d)$  Load E with the contents of the location pointed to by IX plus displacement d.
- LD  $E$ ,(IY+d) Load E with the contents of the location pointed to by IY plus displacement d.
- LD  $E(nn)$  Load E with the contents of the location pointed to by nn.
- $LD E, A$  Load E with the contents of A.
- $LD E, B$  Load E with the contents of B.
- $LD E.C$  Load E with the contents of C.
- LD E,D Load E with the contents of D.
- $LDEE$  Load E with the contents of E.
- $LD E, H$  Load E with the contents of H.
- $LD$  EL Load E with the contents of L.
- $LD E.n$  Load E with the value n.
- $LD H, (HL)$  Load H with the contents of the location pointed to by HL.
- LD  $H_1(IX+d)$  Load H with the contents of the location pointed to by IX plus displacement d.

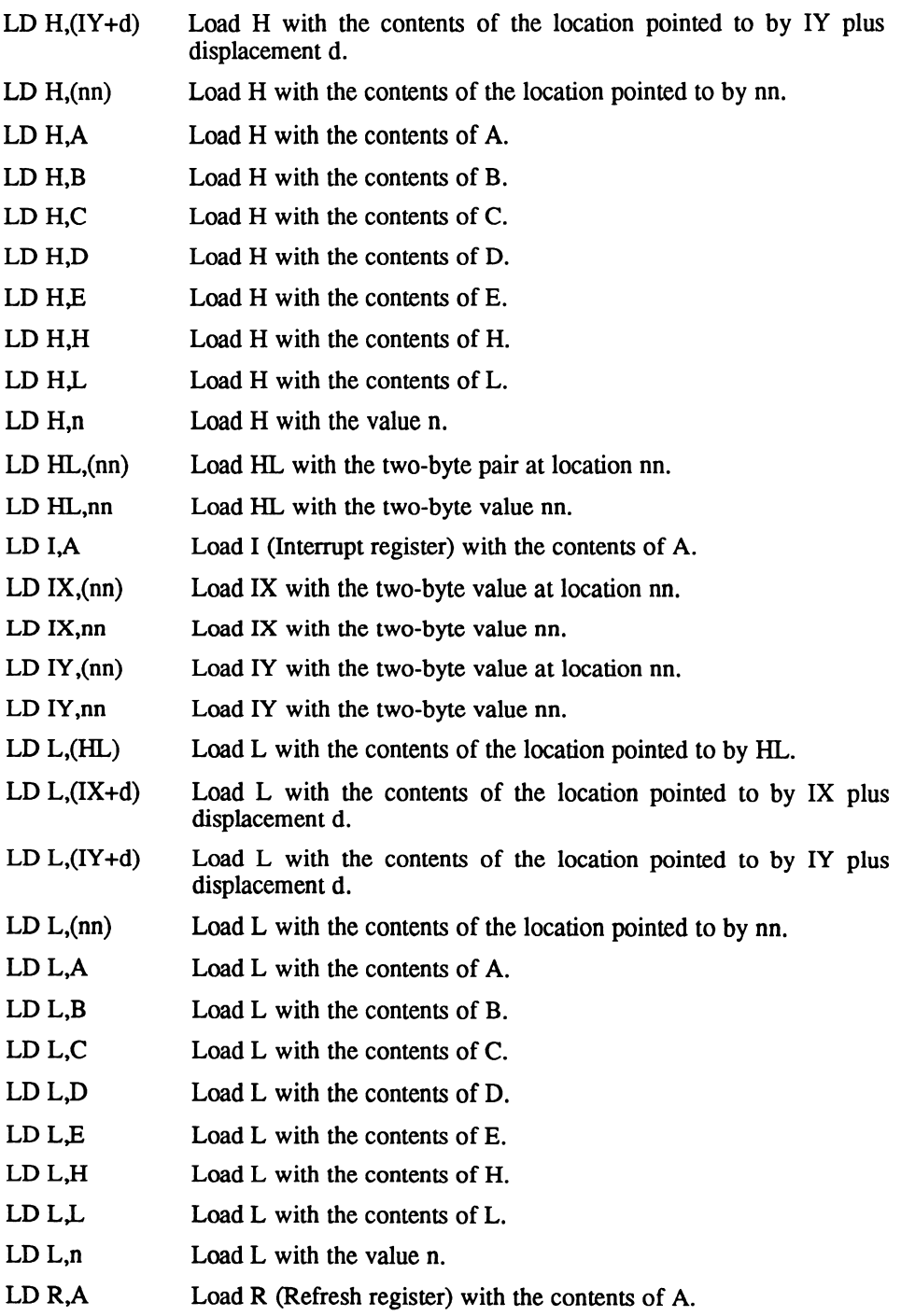

Digitized by Google

- LD SP,(nn) Load SP with the two-byte contents pointed to by nn.
- LD SP,HL Load SP with the value in HL.
- LD SP.IX Load SP with the value in IX.
- LD SP,IY Load SP with the value in IY.
- LD SP,nn Load SP with the value nn.
- LDD The contents of the location pointed to by HL are loaded into the address pointed to by DE. Then BC, DE and HL are all decremented.
- LDDR The contents of the location pointed to by HL are loaded into the address pointed to by DE. Then BC, DE and HL are all decremented. This continues until BC equals 0.
- LDI The contents of the location pointed to by HL are loaded into the address pointed to by DE. Then DE and HL are incremented, while BC is decremented.
- LDIR The contents of the location pointed to by HL are loaded into the address pointed to by DE. Then DE and HL are incremented, while BC is decremented. This continues until BC equals 0.
- $NEG$  The contents of A are subtracted from 0, and the result is stored in A.
- NOP Do nothing for one clock cycle.
- OR A is logically ORed with A, and the result is stored in A.
- OR B A is logically ORed with B, and the result is stored in A.
- OR  $C$  A is logically ORed with C, and the result is stored in A.
- OR D A is logically ORed with D, and the result is stored in A.
- OR E A is logically ORed with E, and the result is stored in A.
- OR  $H$  A is logically ORed with H, and the result is stored in A.
- OR L A is logically ORed with L, and the result is stored in A.
- Or is logically ORed with the value n, and the result is stored in A.
- OTDR The contents of the location pointed to by HL are output to the device addressed by the C register. Both B and HL are then decremented. This continues until B equals  $0$ . C supplies bits  $0$  to  $7$ of the port address, and  $\overline{B}$  (after decrementing) supplies bits 8 to 15
- OTIR The contents of the location pointed to by HL are output to the device addressed by the C register. B is then decremented and HL is incremented. This continues until  $B$  equals  $0$ .  $C$  supplies bits  $0$  to 7 of the port address, and B (after decrementing) supplies bits 8 to 15

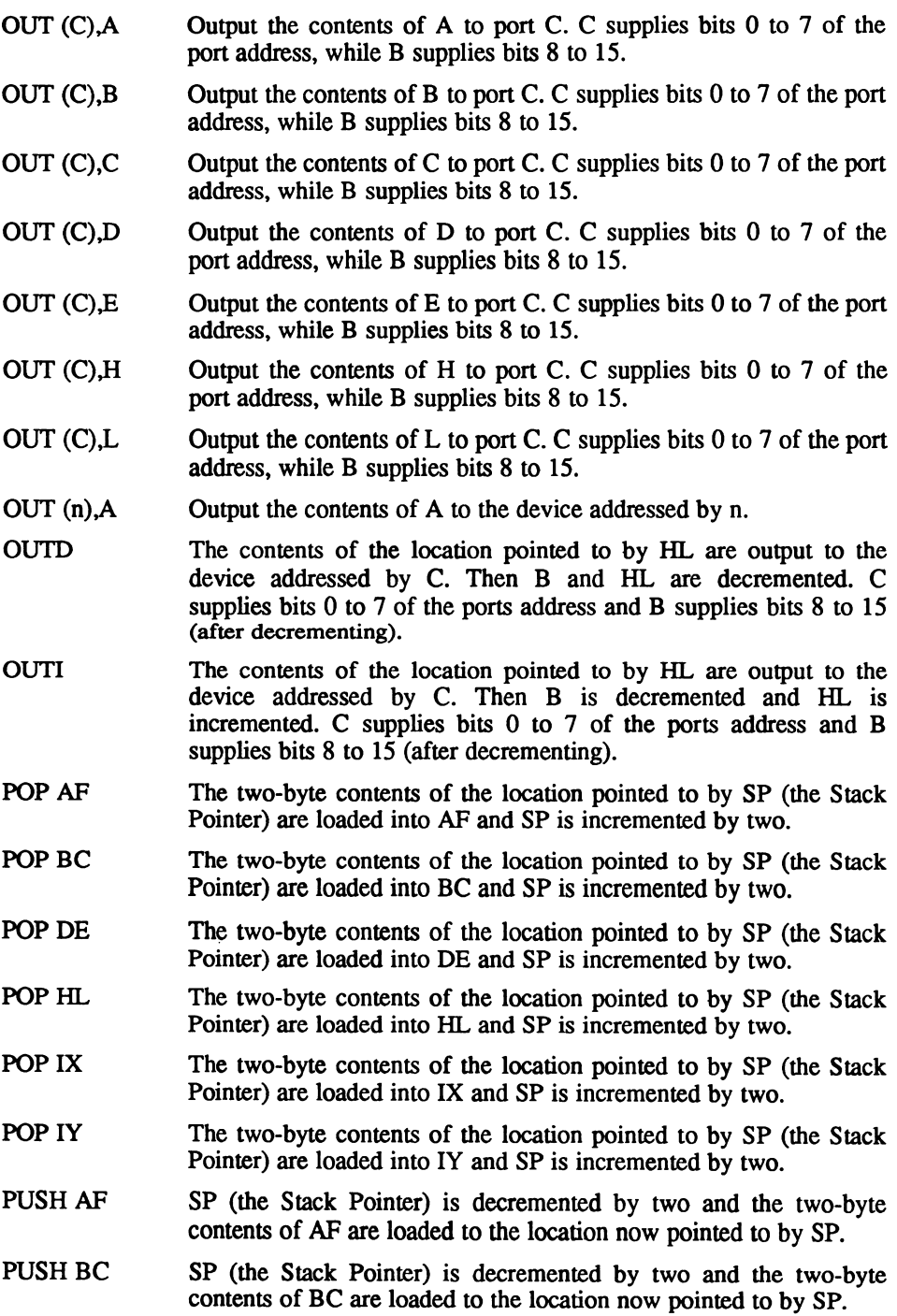

Digitized by Google

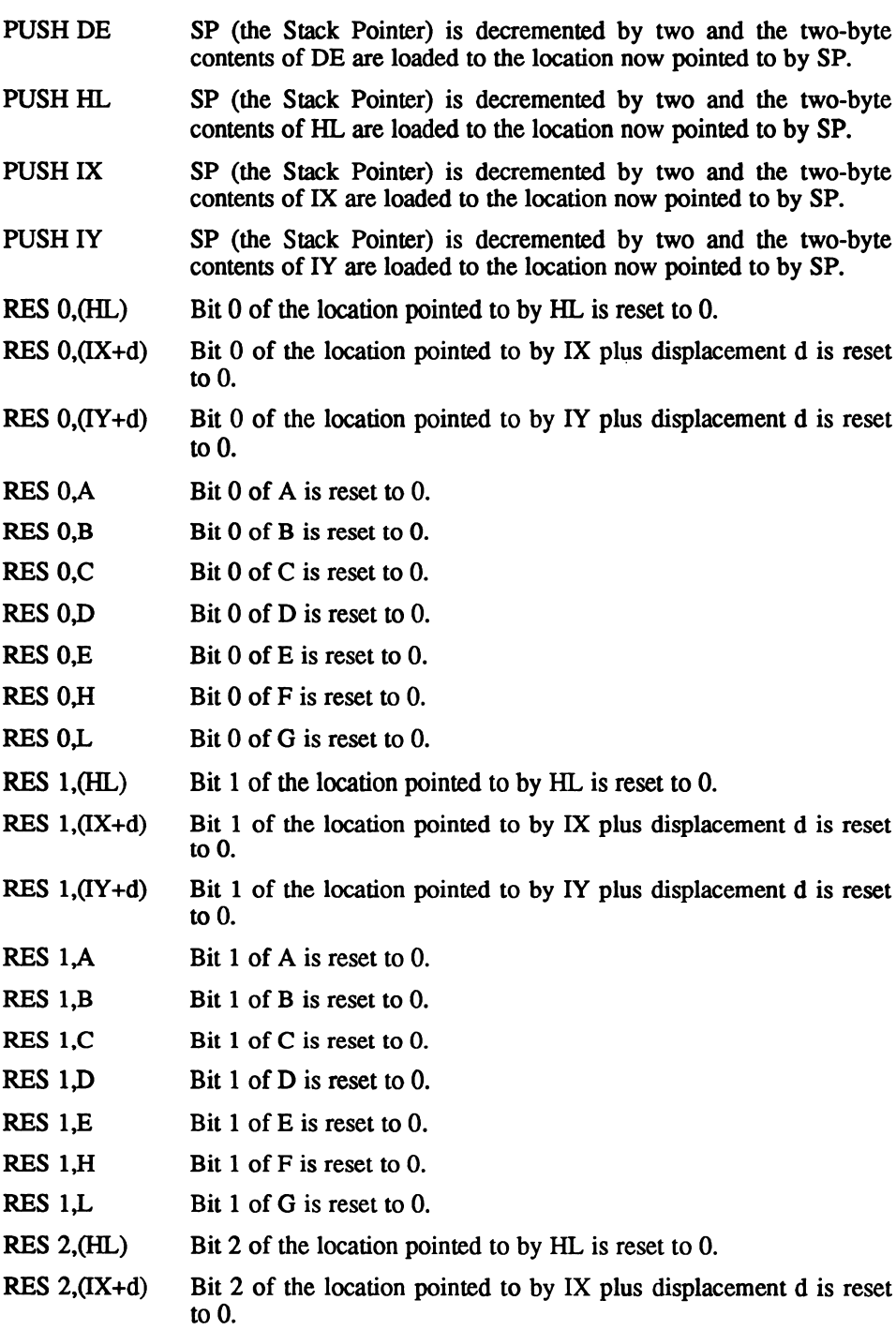

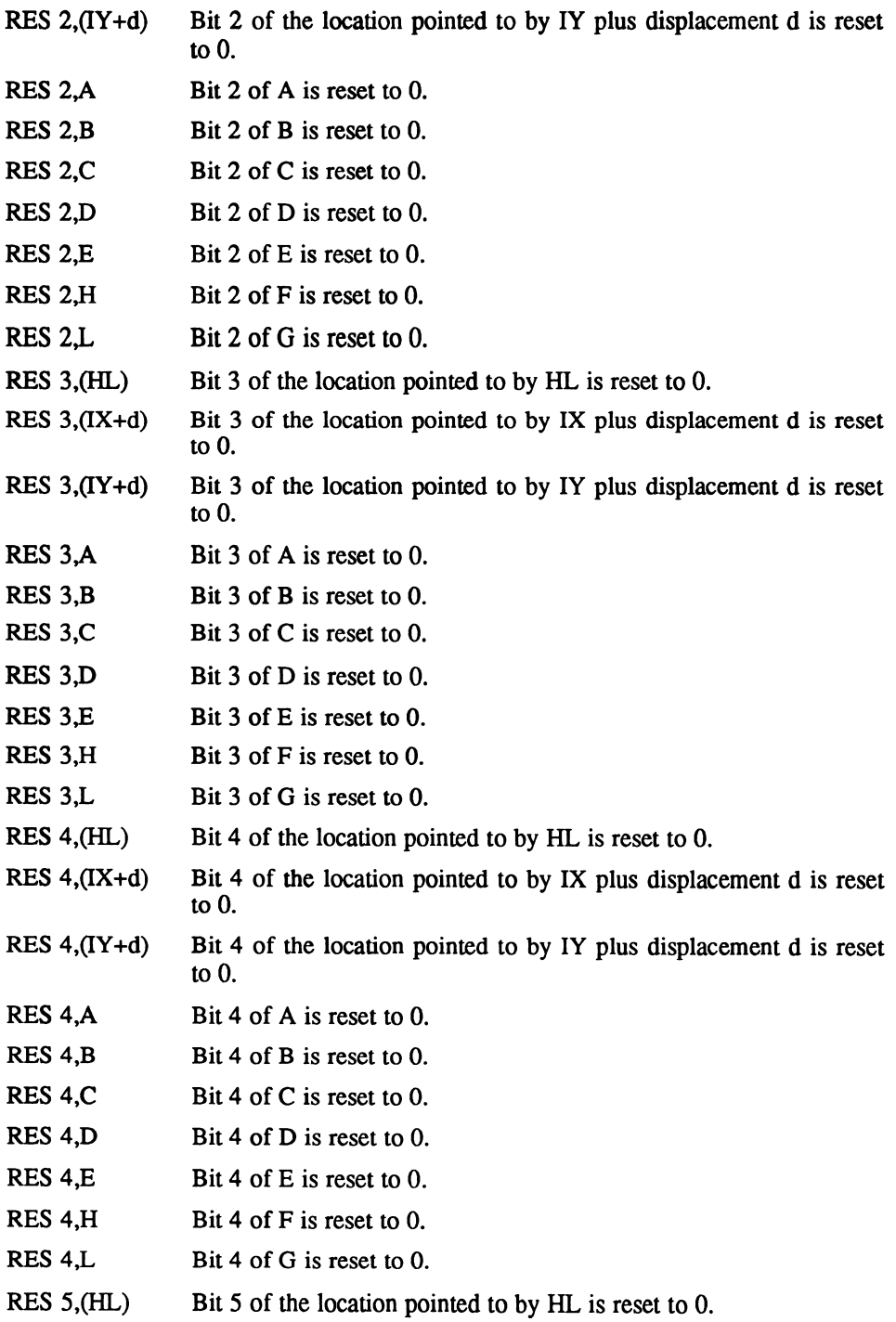

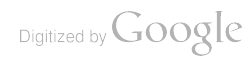
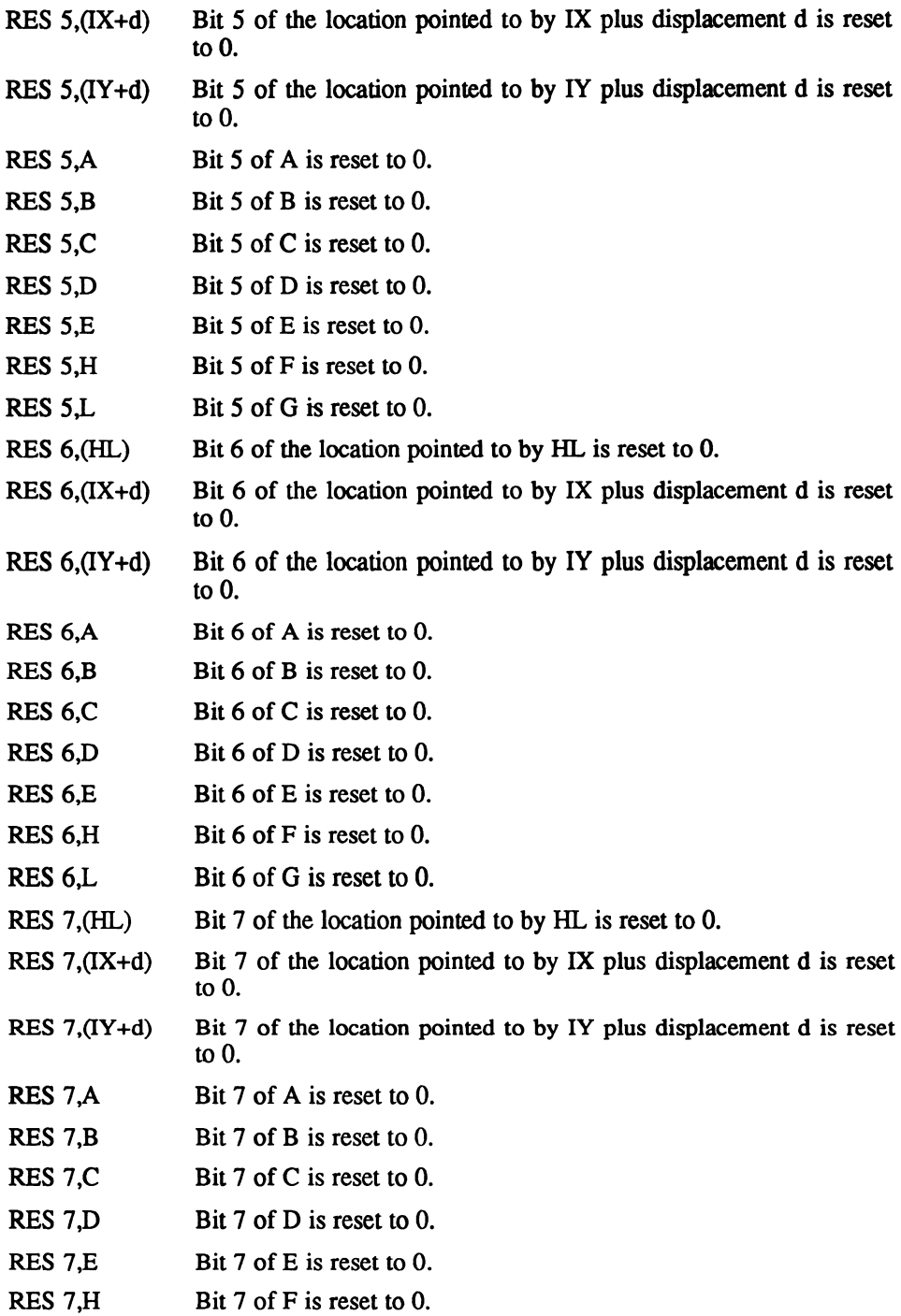

RET PC (the Program Counter) is popped off the stack and execution continues from the new address. RET C  $\qquad \qquad$  If C (Carry) is set PC (the Program Counter) is popped off the stack and execution continues from the new address. RET M If M (Minus) is set PC (the Program Counter) is popped off the stack and execution continues from the new address. RET NC If C is not set (No Carry) PC (the Program Counter) is popped off the stack and execution continues from the new address. RET NZ If Z is not set (Not Zero) PC (the Program Counter) is popped off the stack and execution continues from the new address. RET P If P (Plus) is set PC (the Program Counter) is popped off the stack and execution continues from the new address. RET PE If PE (Even) is set PC (the Program Counter) is popped off the stack and execution continues from the new address. RET PO If PO (Odd) is set PC (the Program Counter) is popped off the stack and execution continues from the new address. RET  $Z$  If  $Z$  (Zero) is set PC (the Program Counter) is popped off the stack and execution continues from the new address. RETI This is the same as RET but must be used when returning from an interrupt to properly handle nested interrupts. You must execute and EI before issuing a RET. RETN This is the same as RET but must be used when returning from a non-maskable interrupt to restore the state of the interrupt flag before the non-maskable interrupt. RL (HL) The contents of the location pointed to by HL are shifted to the left by one bit. The contents of the Carry flag is placed in bit 0 and the contents of bit 7 is moved to the Carry flag. RL  $(IX+d)$  The contents of the location pointed to by IX plus displacement d are shifted to the left by one bit. The contents of the Carry flag are placed in bit 0 and the contents of bit 7 are moved to the Carry flag. RL  $(IV+d)$  The contents of the location pointed to by IY plus displacement d is shifted to the left by one bit. The contents of the Carry flag is placed in bit  $\theta$  and the contents of bit  $\theta$  is moved to the Carry flag. RL A The contents of A is shifted to the left by one bit. The contents of the Carry flag is placed in bit  $0$  and the contents of bit  $7$  is moved to the Carry flag. RL B The contents of B is shifted to the left by one bit. The contents of the Carry flag is placed in bit  $\theta$  and the contents of bit  $\theta$  is moved to the Carry flag.

RES  $7L$  Bit  $7$  of G is reset to 0.

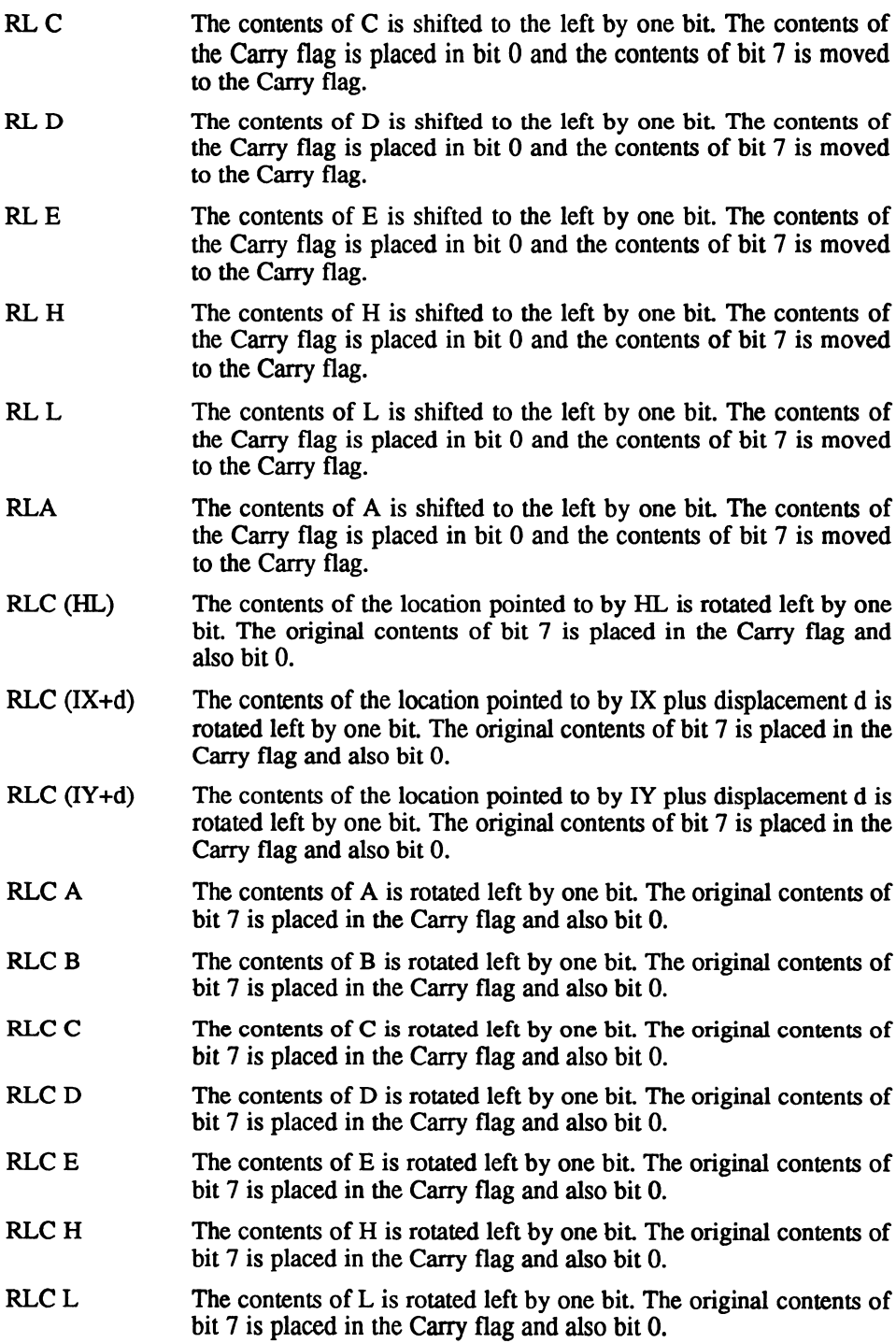

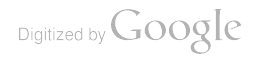

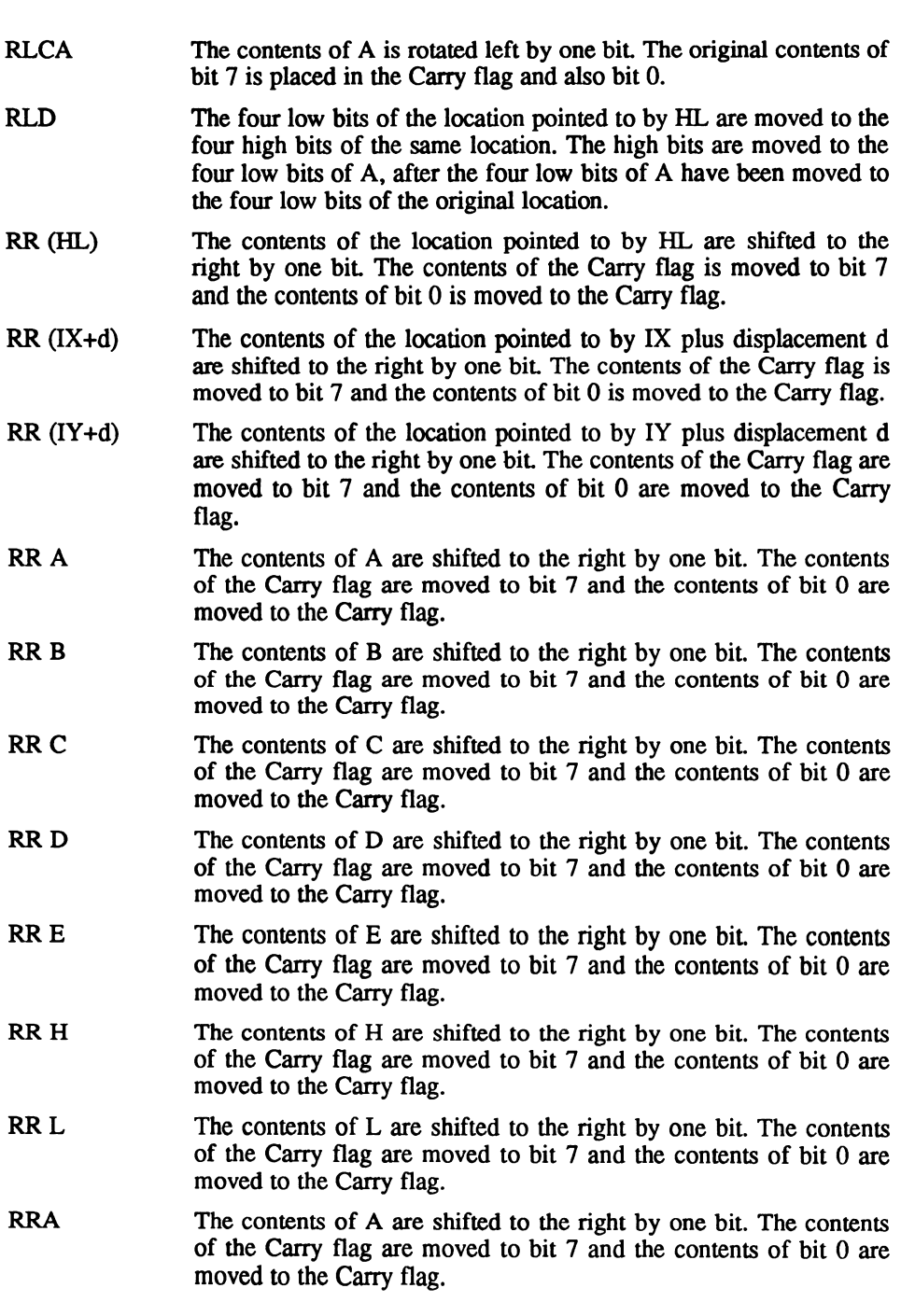

 $\bar{\beta}$ 

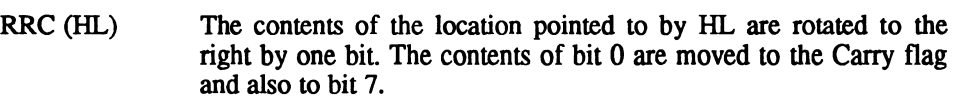

- RRC  $(IX+d)$  The contents of the location pointed to by IX plus displacement d are rotated to the right by one bit. The contents of bit 0 are moved to the Carry flag and also to bit 7.
- RRC  $(IV+d)$  The contents of the location pointed to by IX plus displacement d are rotated to the right by one bit. The contents of bit 0 are moved to the Carry flag and also to bit 7.
- RRC A The contents of A are rotated to the right by one bit. The contents of bit  $0$  are moved to the Carry flag and also to bit  $7$ .
- RRC  $\bf{B}$  The contents of  $\bf{B}$  are rotated to the right by one bit. The contents of bit 0 are moved to the Carry flag and also to bit 7.
- RRC  $C$  The contents of  $C$  are rotated to the right by one bit. The contents of bit  $\theta$  are moved to the Carry flag and also to bit 7.
- RRC D The contents of D are rotated to the right by one bit. The contents of bit 0 are moved to the Carry flag and also to bit 7.
- RRC E The contents of E are rotated to the right by one bit. The contents of bit  $\theta$  are moved to the Carry flag and also to bit 7.
- RRC H The contents of H are rotated to the right by one bit. The contents of bit 0 are moved to the Carry flag and also to bit 7.
- RRC L The contents of L are rotated to the right by one bit. The contents of bit 0 are moved to the Carry flag and also to bit 7.
- RRCA The contents of A are rotated to the right by one bit. The contents of bit  $0$  are moved to the Carry flag and also to bit  $7$ .
- RRD The four high order bits of the location pointed to by HL are moved to the four low bits of the same location. The four low order bits are moved to the four low order bits of A, after the four low order bits of A are moved to the four high order bits of the original location.
- RST &00 The contents of PC are pushed onto the stack and a jump is made directly to address &0000.
- RST &08 The contents of PC are pushed onto the stack and a jump is made directly to address &0008.
- RST &10 The contents of PC are pushed onto the stack and a jump is made directly to address &0010.
- RST &18 The contents of PC are pushed onto the stack and a jump is made direcdy to address &0018.
- RST &20 The contents of PC are pushed onto the stack and a jump is made directly to address &0020.

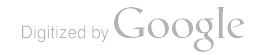

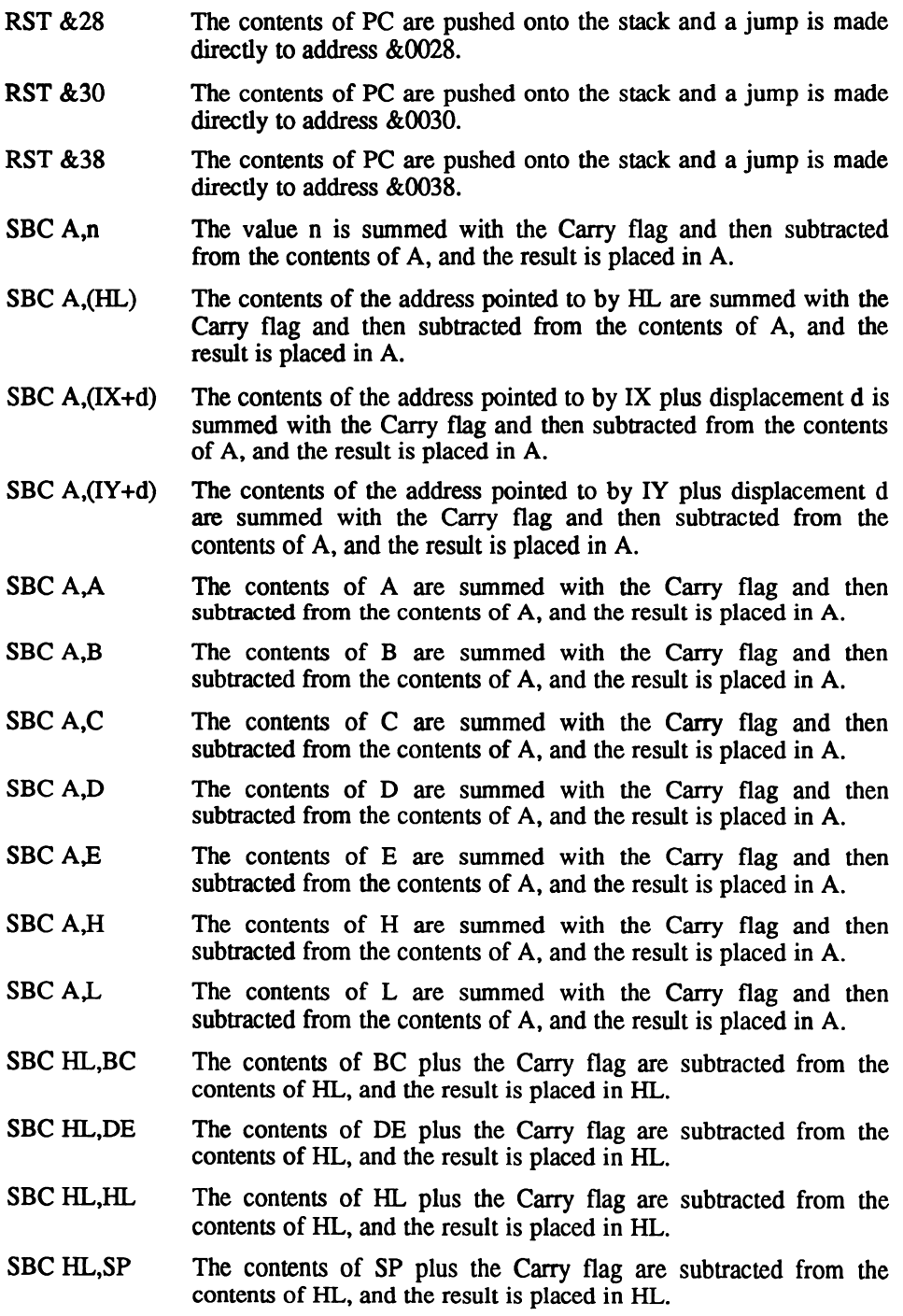

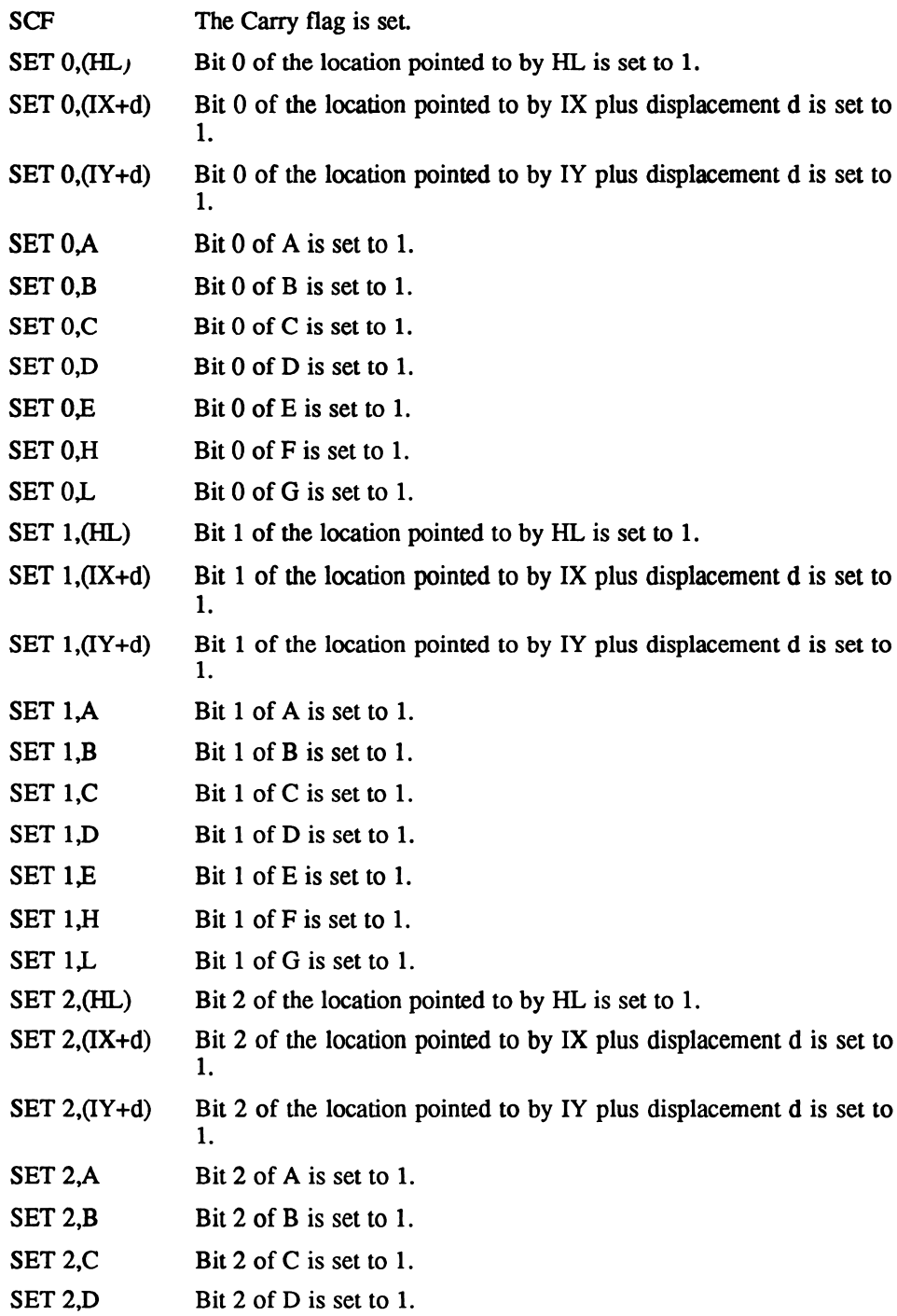

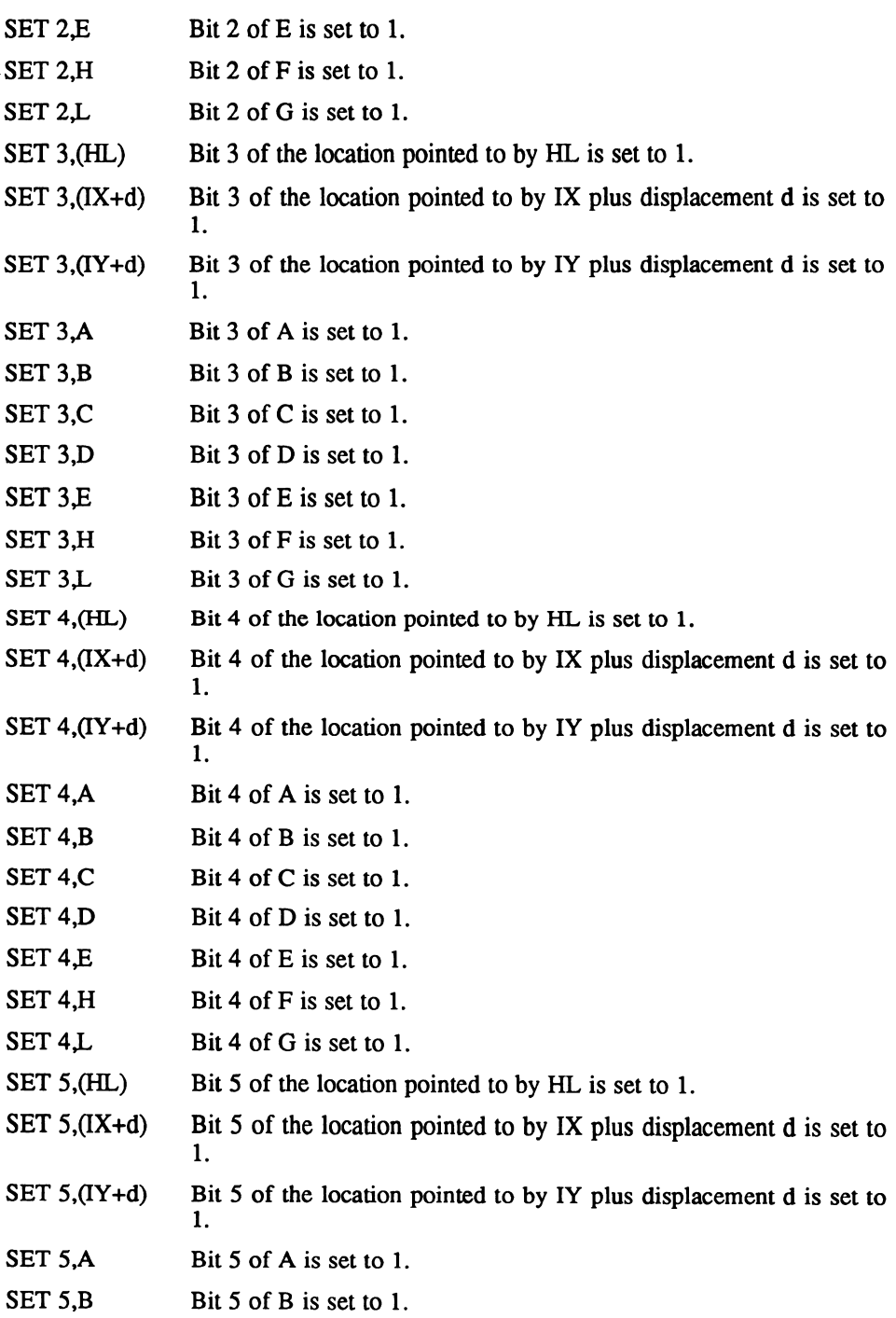

 $\sim$ 

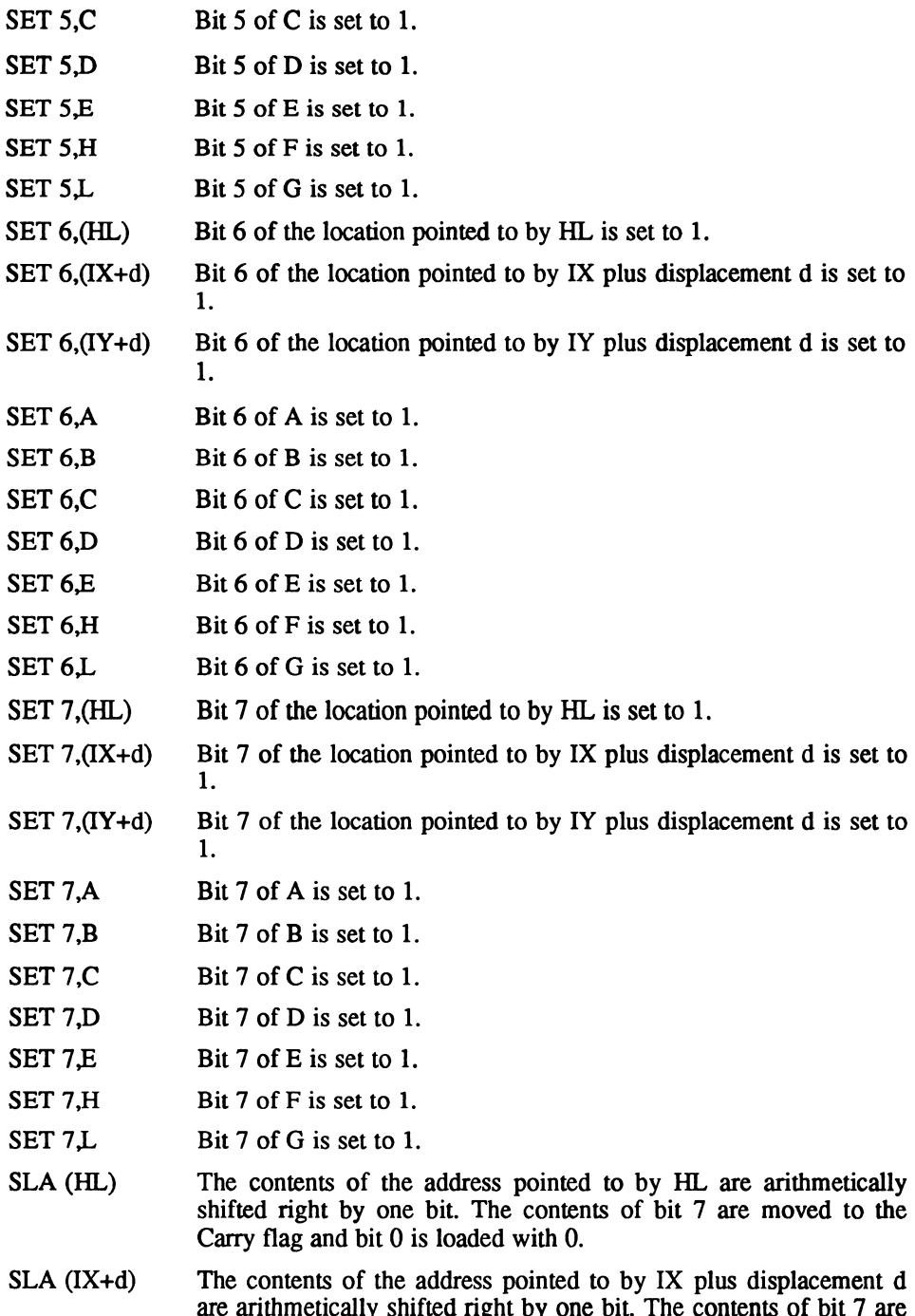

moved to the Carry flag and bit  $\theta$  is loaded with  $\theta$ .

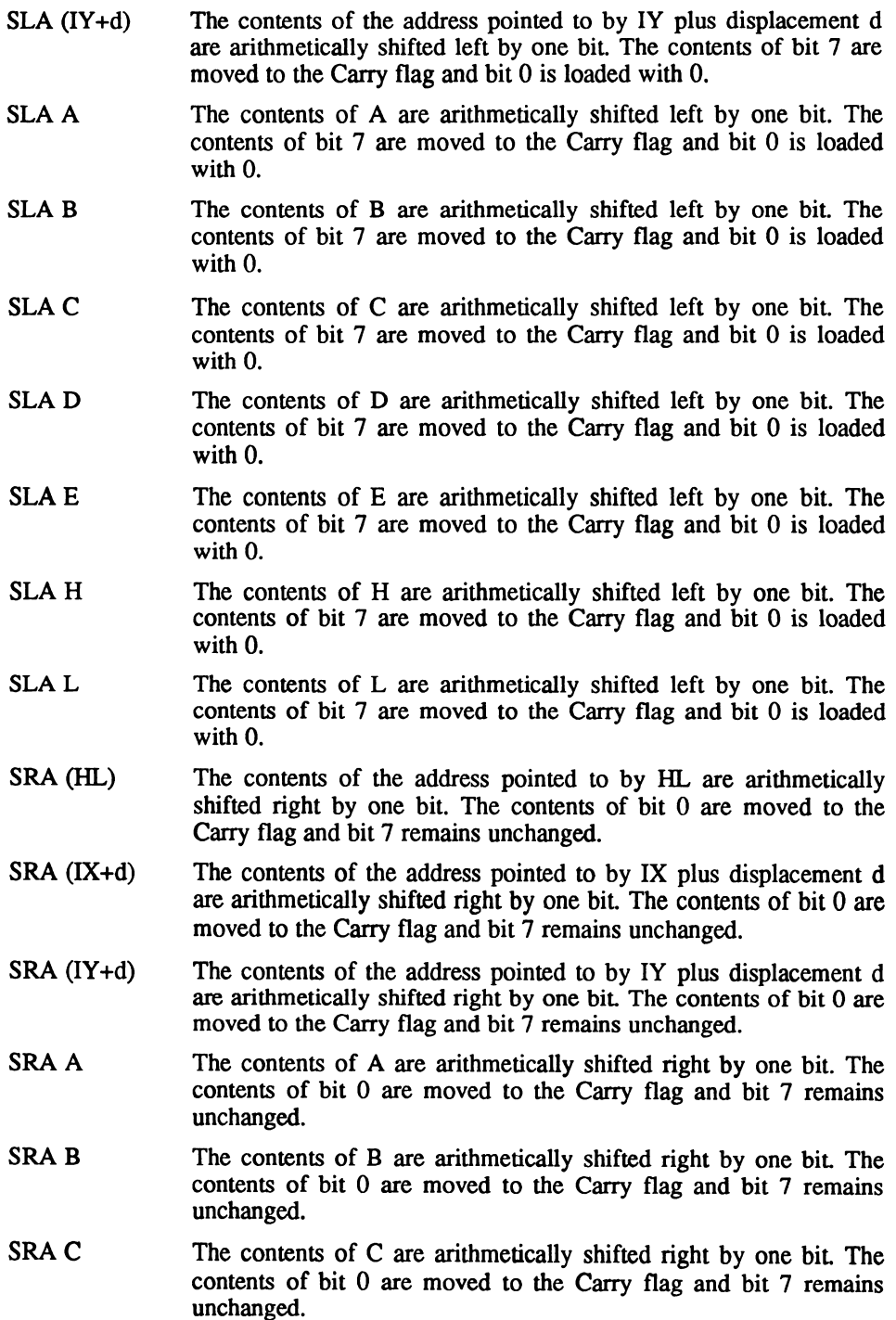

 $\sim$ 

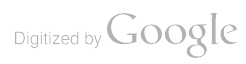

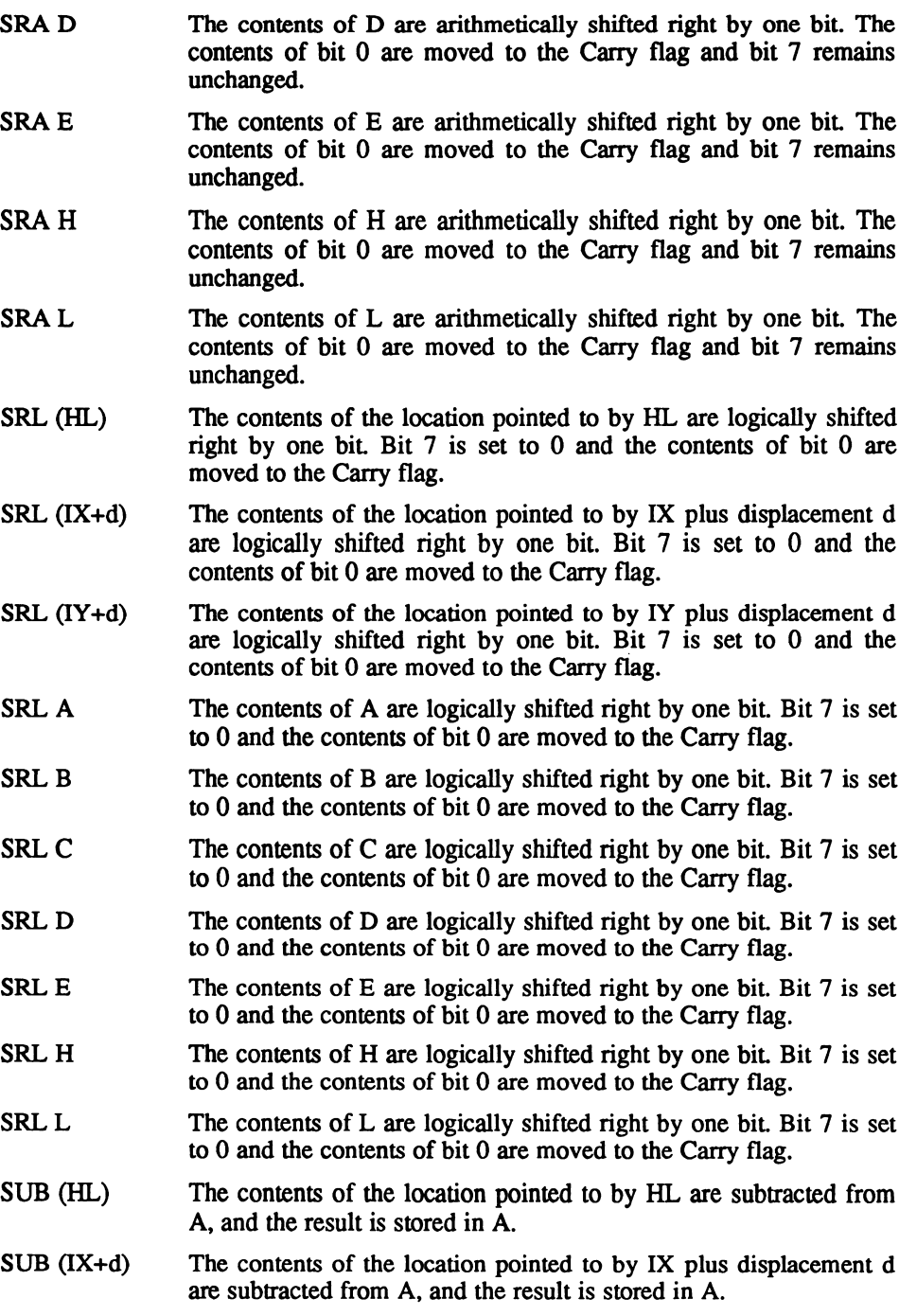

SUB (IY+d) The contents of the location pointed to by IY plus displacement d are subtracted from A, and the result is stored in A.

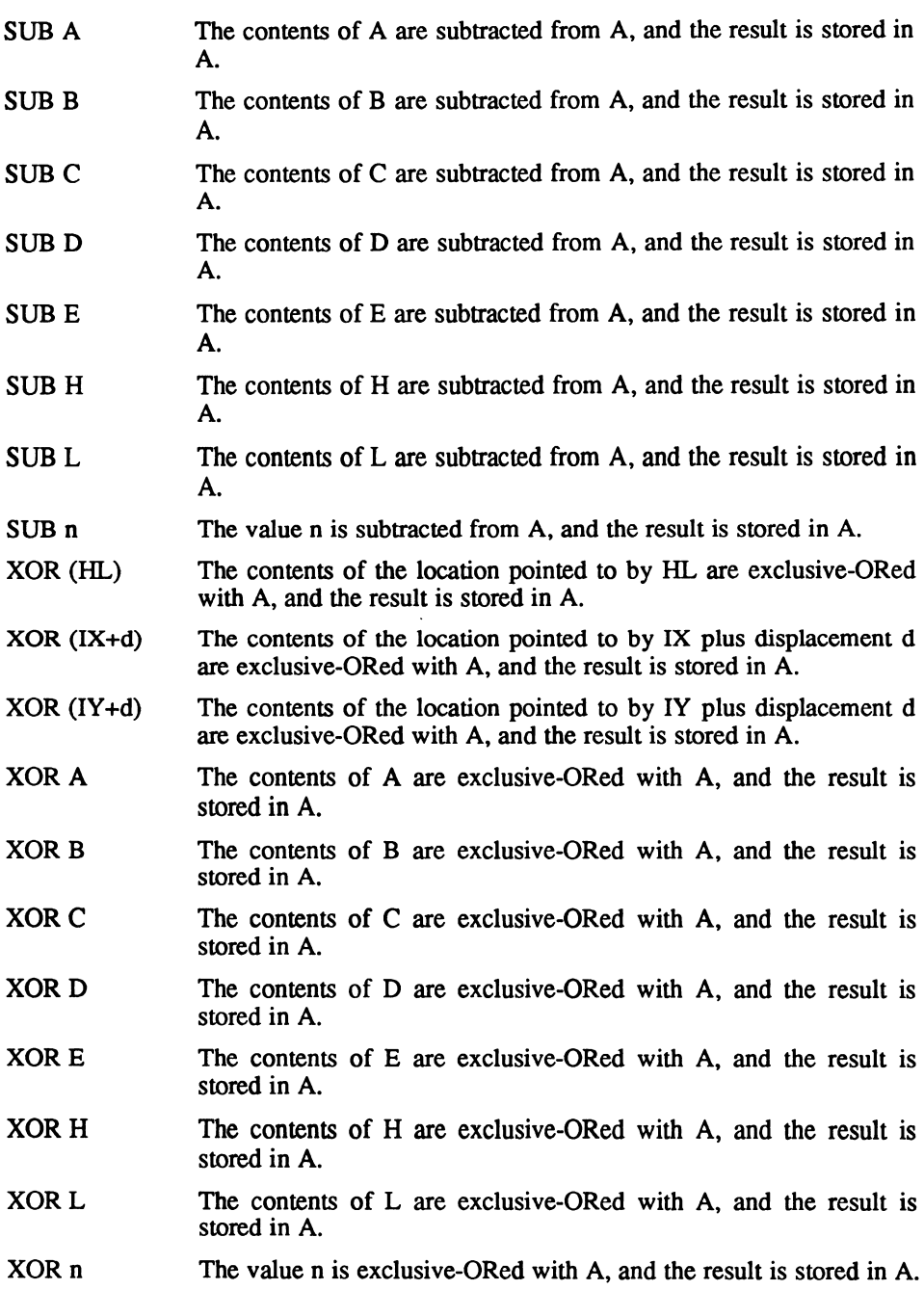

 $\ddot{\phantom{a}}$ 

# THE UNDOCUMENTED Z80 INSTRUCTIONS

Not many people know that the Z80 microprocessor incorporates a number of undocumented instructions - particularly to do with handling the IX and IY register pairs as four single-byte registers, as you can with AF, BC, DE and HL.

However, because Zilog did not document them you are unlikely to find an assembler that recognises these new mnemonics. Certainly BBC Basic doesn't, so if you want to use them you will have to enter in the raw machine code hex codes (which are shown next to each instruction in the following table).

Thankfully this is quite easy. All you have to do is look up the two-byte pair and enter code in the following manner (as long as you are in an assembler section of your program):

#### DEFB &DD:DEFB SBC

In this case the new instruction CP hX will be assembled.

Please remember that because these instructions are undocumented they are not guaranteed to work and the author and publisher of this book will accept no responsibility for your use of them. That said, let's hope you find them useful.

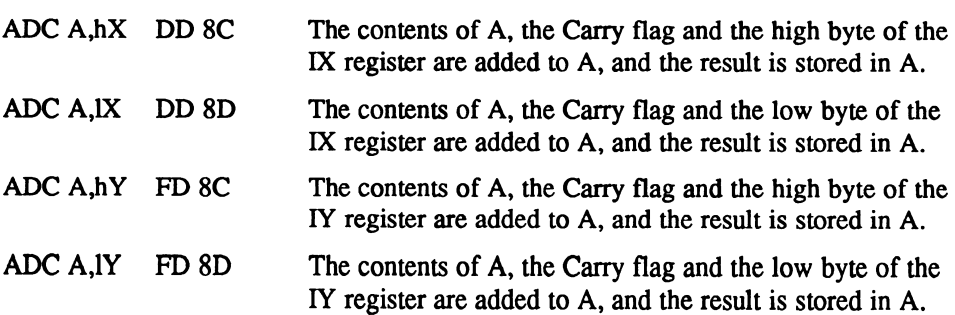

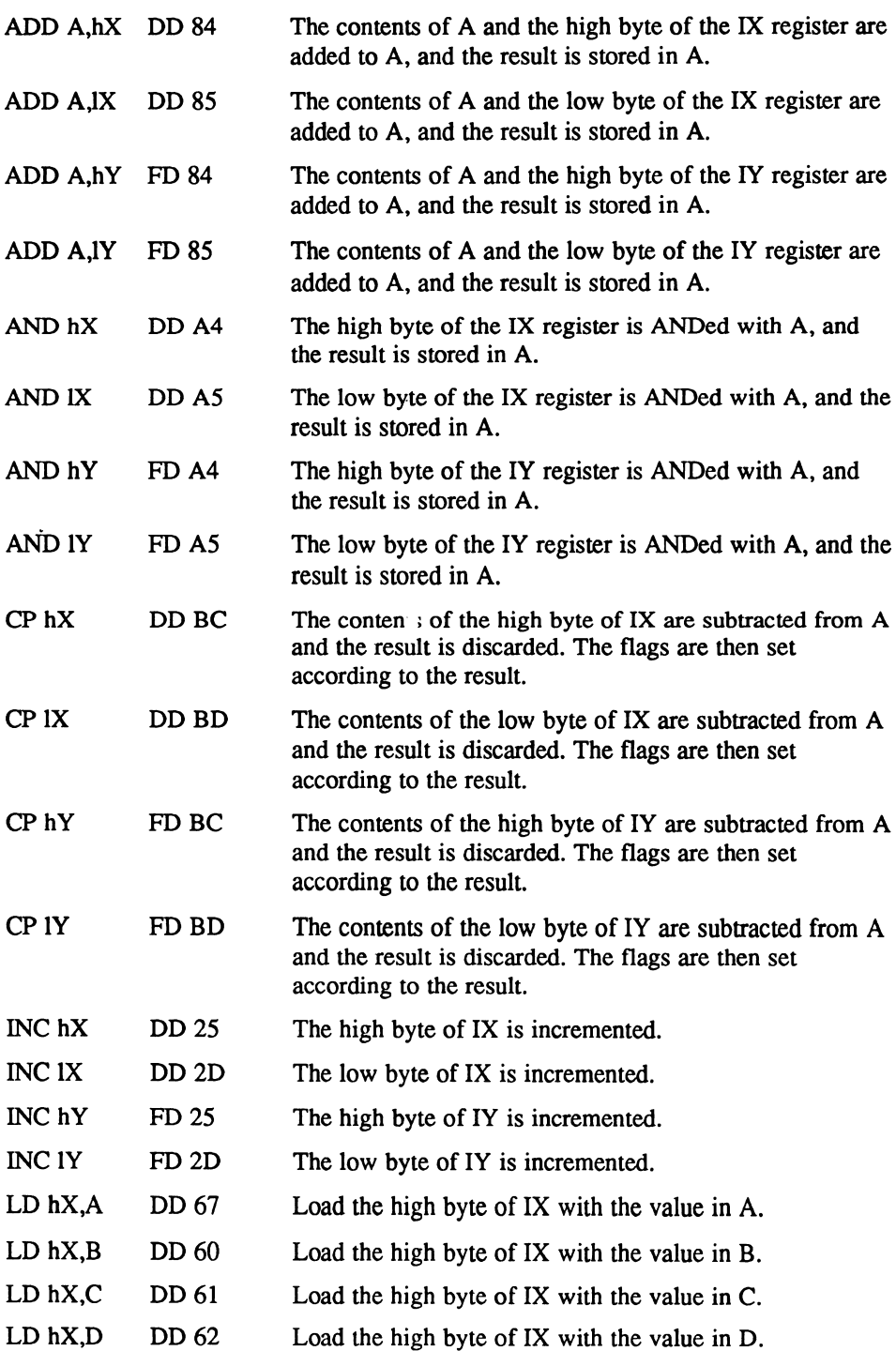

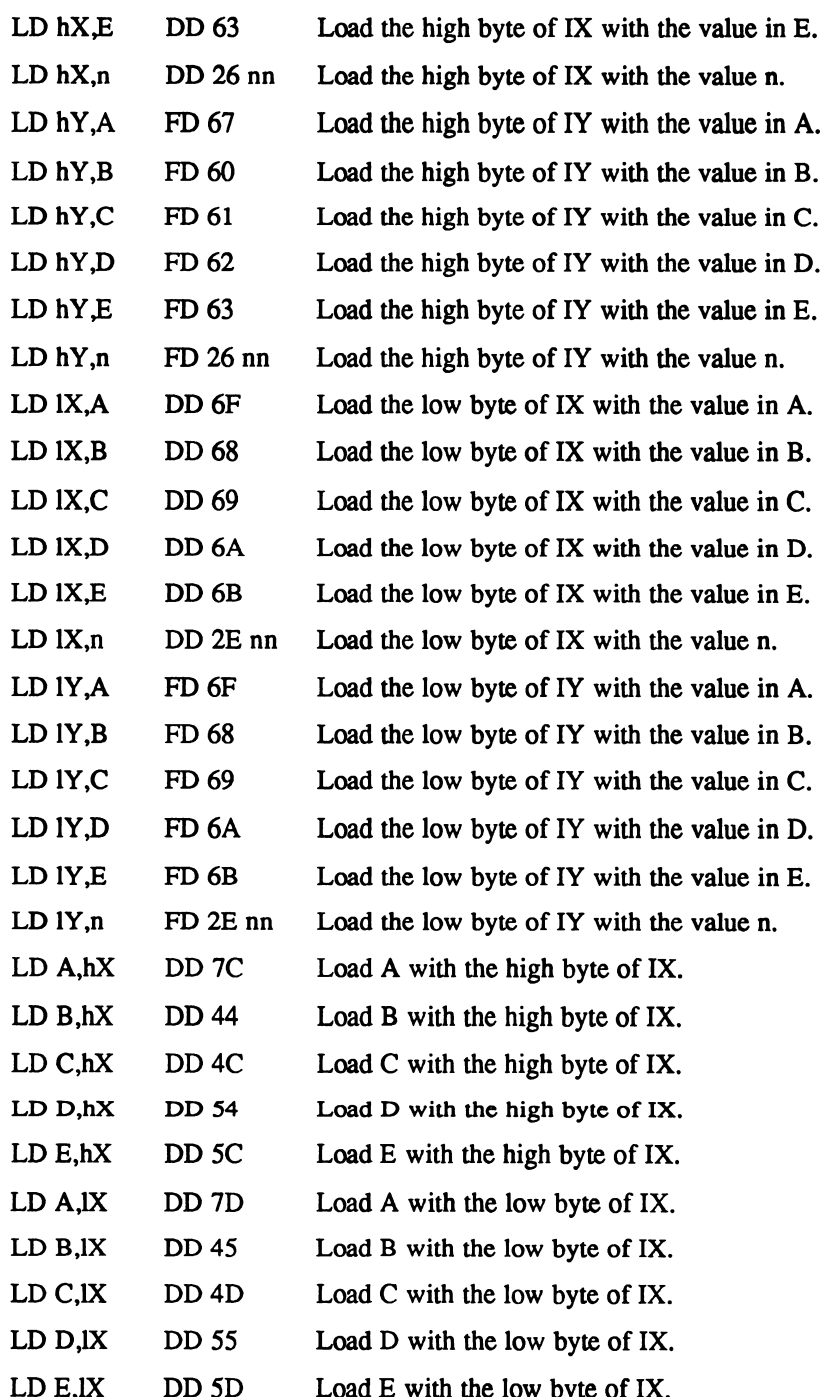

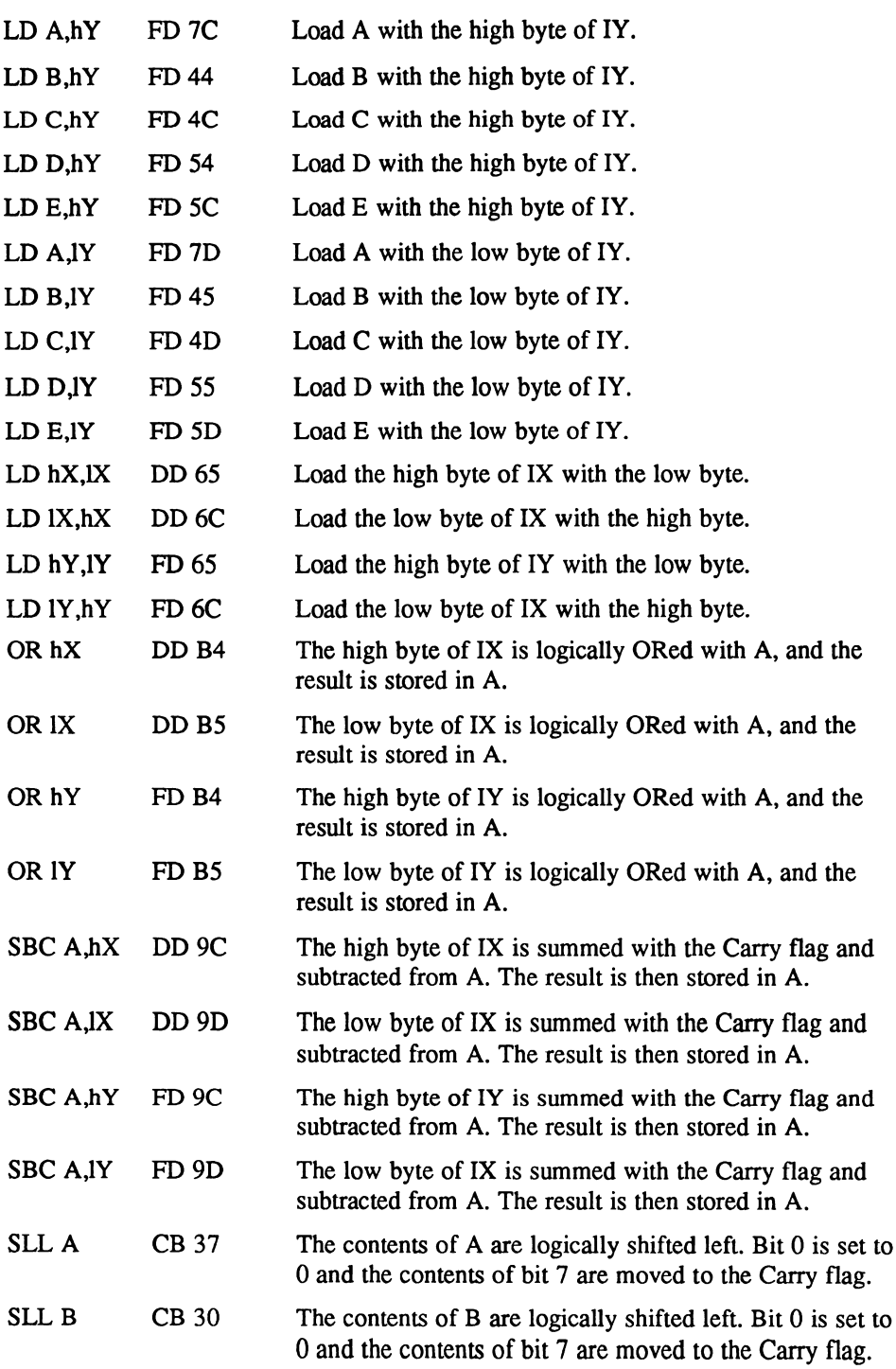

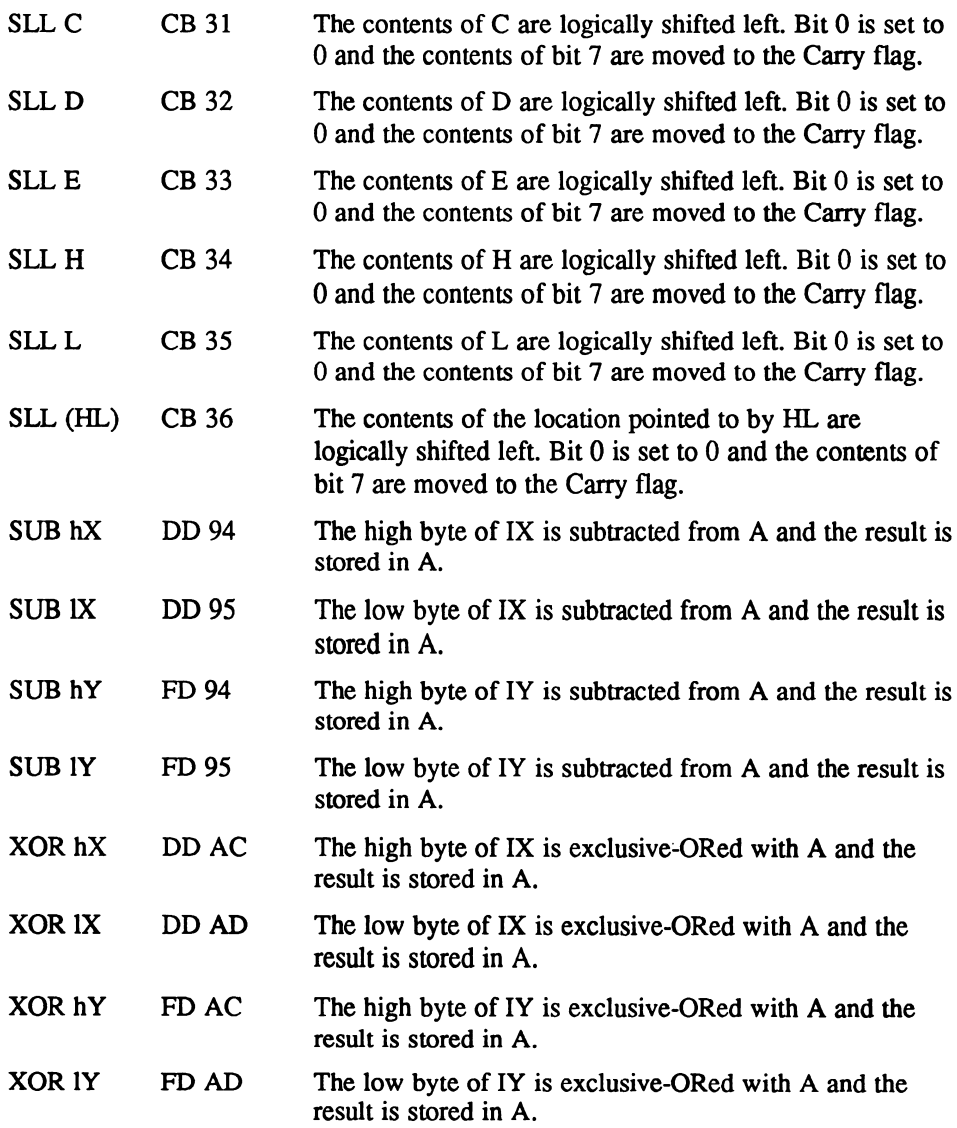

 $\mathcal{L}^{\text{max}}_{\text{max}}$  , where  $\mathcal{L}^{\text{max}}_{\text{max}}$ 

 $\mathbf{r}$ 

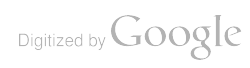

 $\label{eq:2.1} \frac{1}{\sqrt{2}}\int_{\mathbb{R}^3}\frac{1}{\sqrt{2}}\left(\frac{1}{\sqrt{2}}\right)^2\frac{1}{\sqrt{2}}\left(\frac{1}{\sqrt{2}}\right)^2\frac{1}{\sqrt{2}}\left(\frac{1}{\sqrt{2}}\right)^2\frac{1}{\sqrt{2}}\left(\frac{1}{\sqrt{2}}\right)^2.$ 

# **SECTION 3**

#### APPENDICES

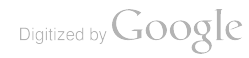

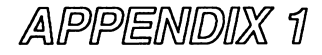

## NC100 JUMPBLOCK ENTRY POINTS

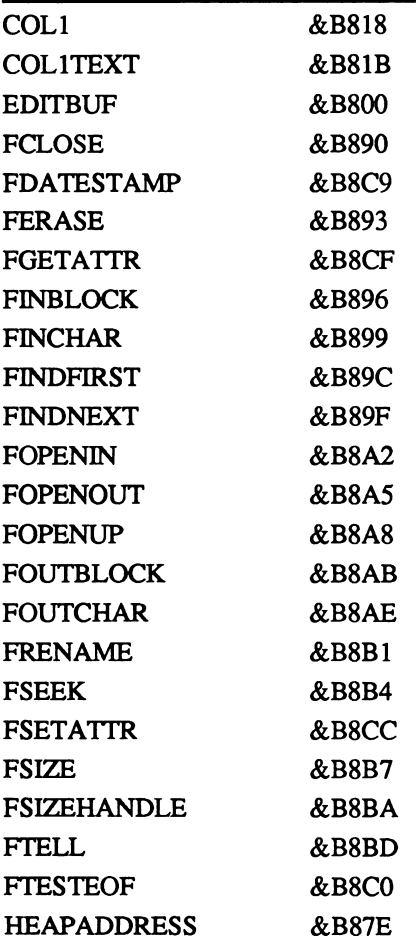

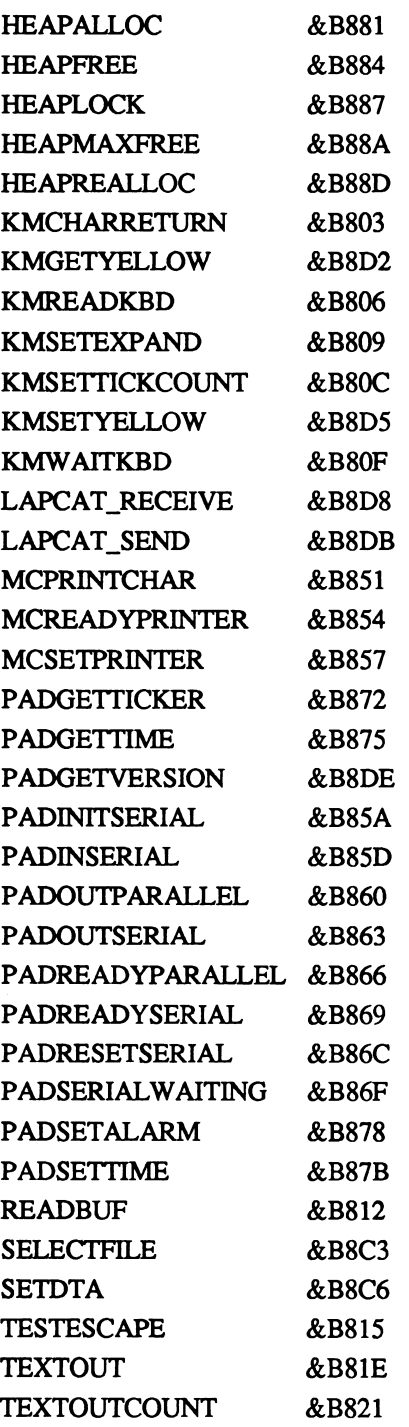

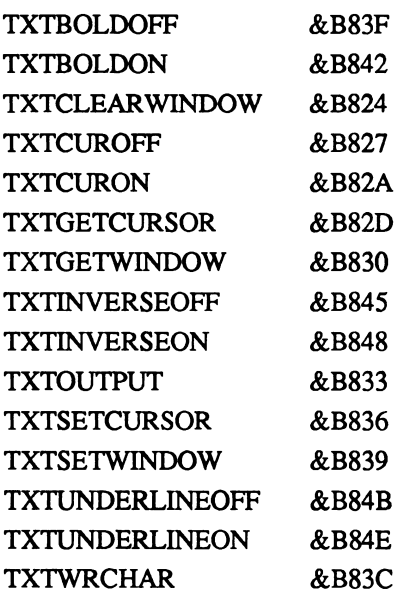

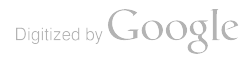

#### **APPENDIX 2**

# INPUT/OUTPUT PORTS (&0000 &OOFF)

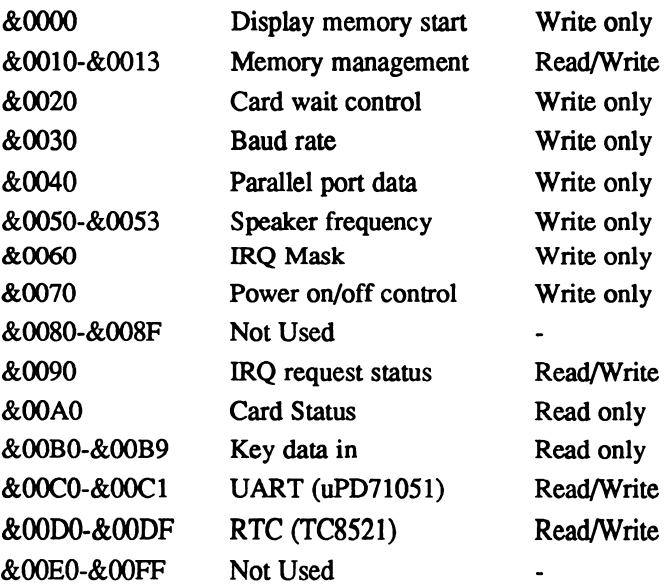

Digitized by Google

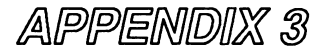

### **KEYBOARD SCAN CODES**

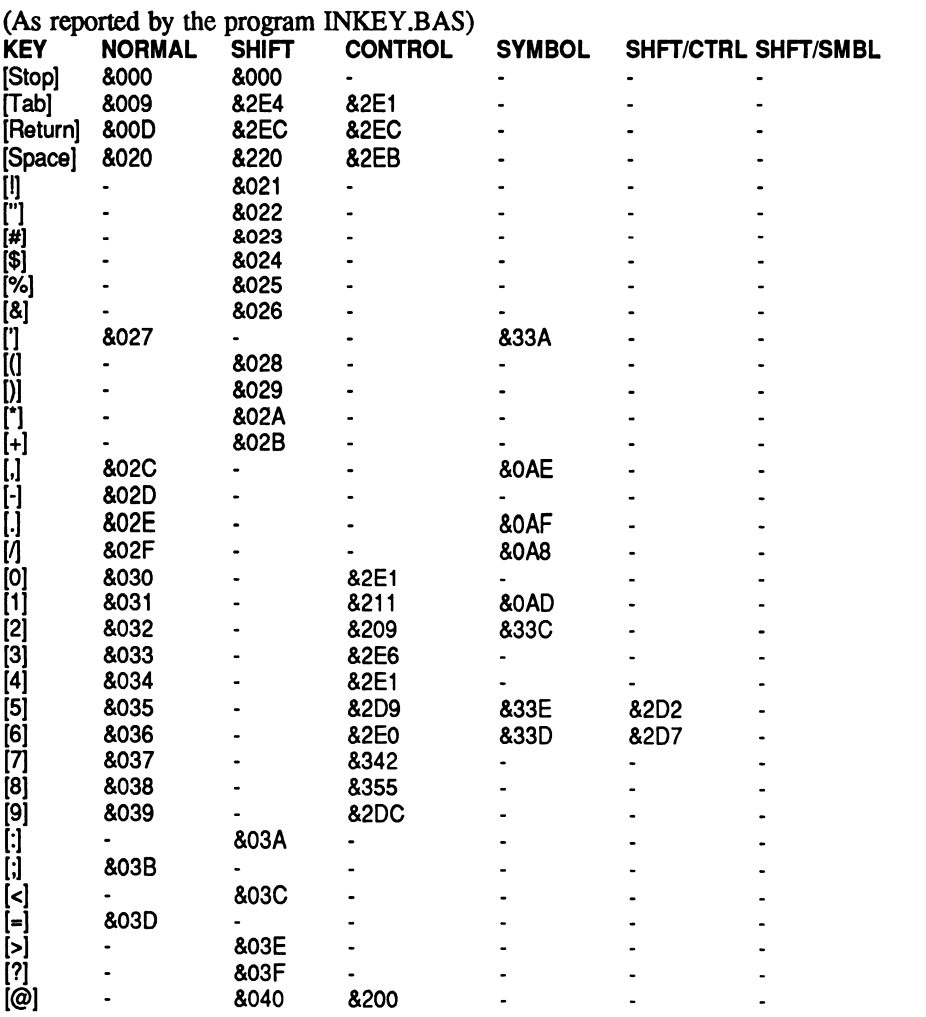

Digitized by Google

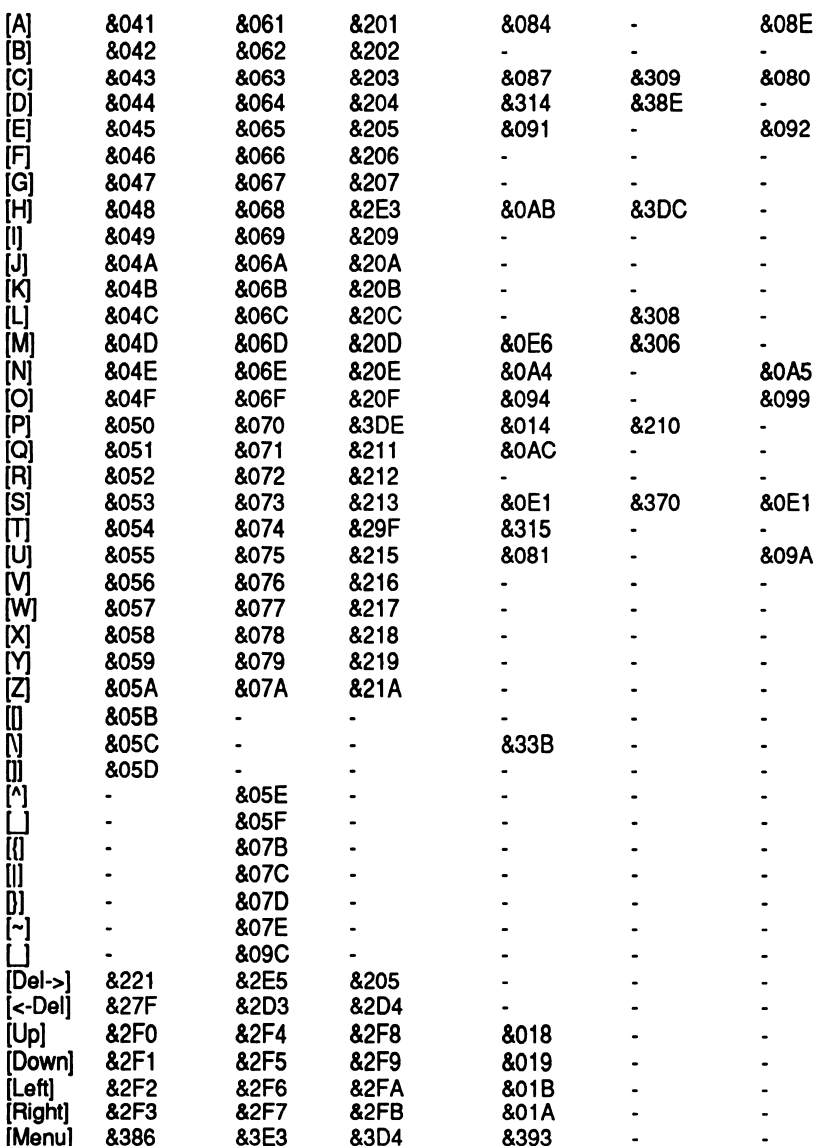

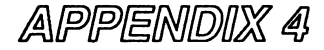

## THE COMPLETE SET OF Z80 **INSTRUCTION CODES**

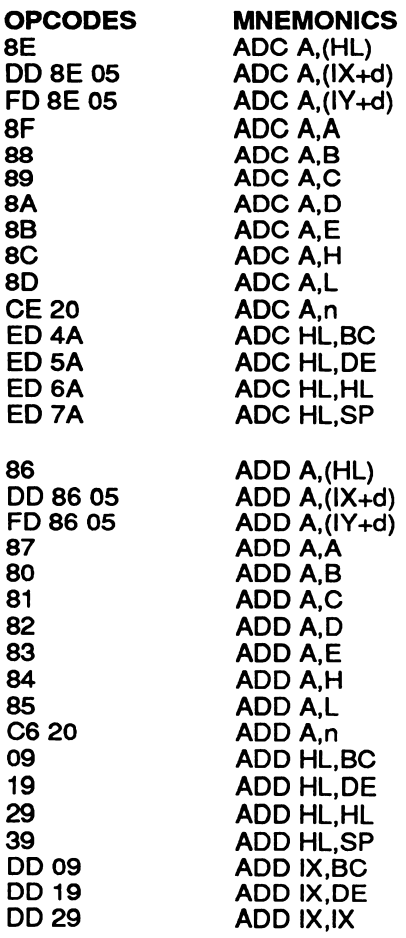

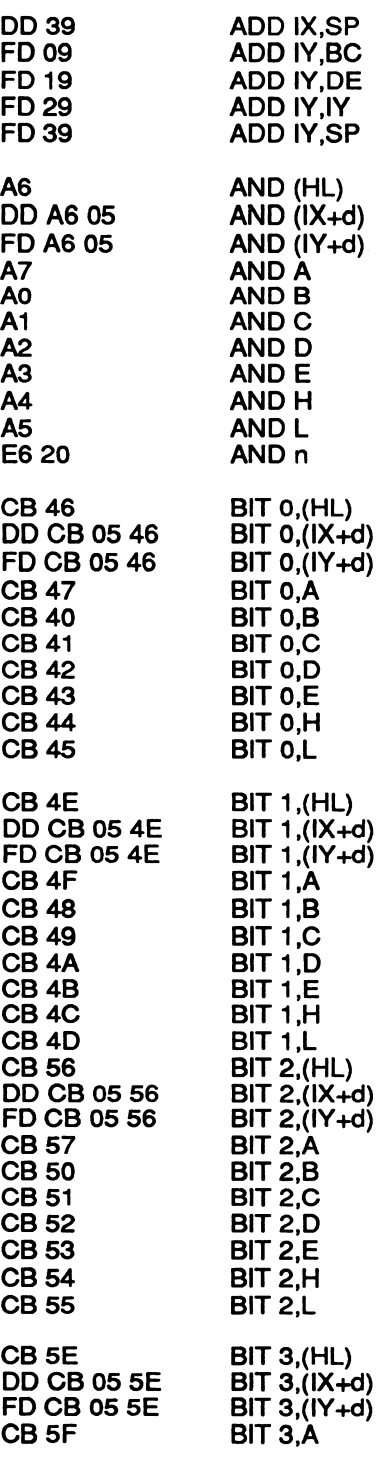

 $\ddot{\phantom{a}}$ 

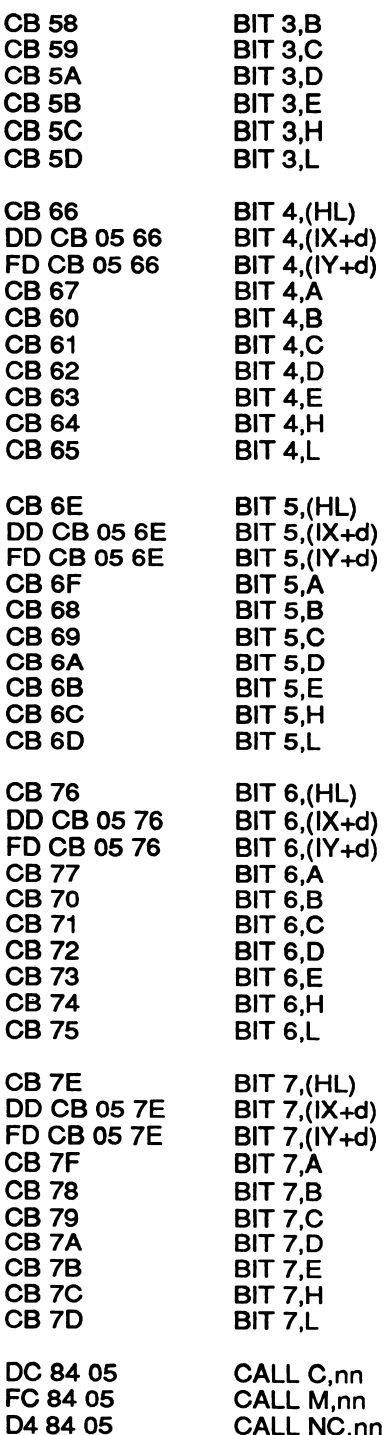

 $\gamma_{\rm{th}}$ 

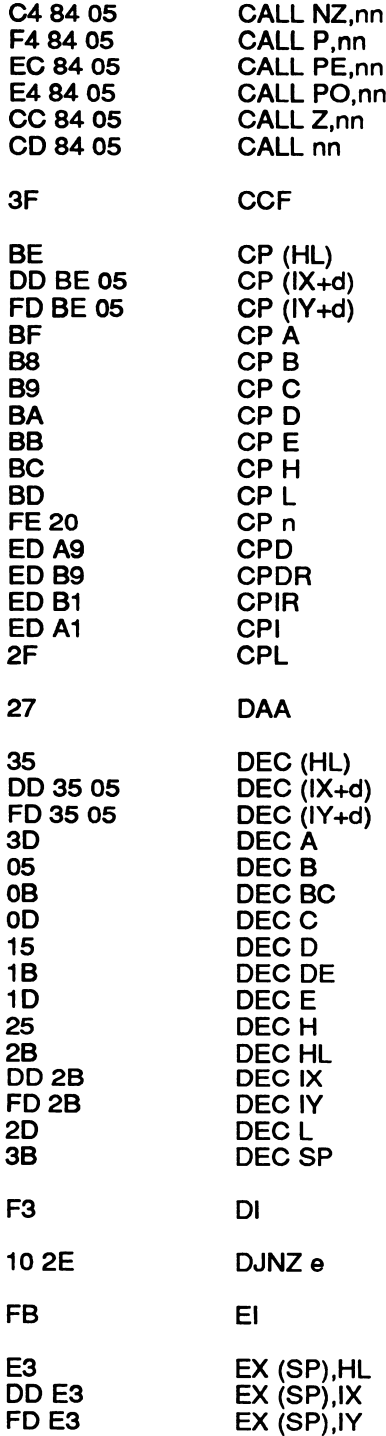

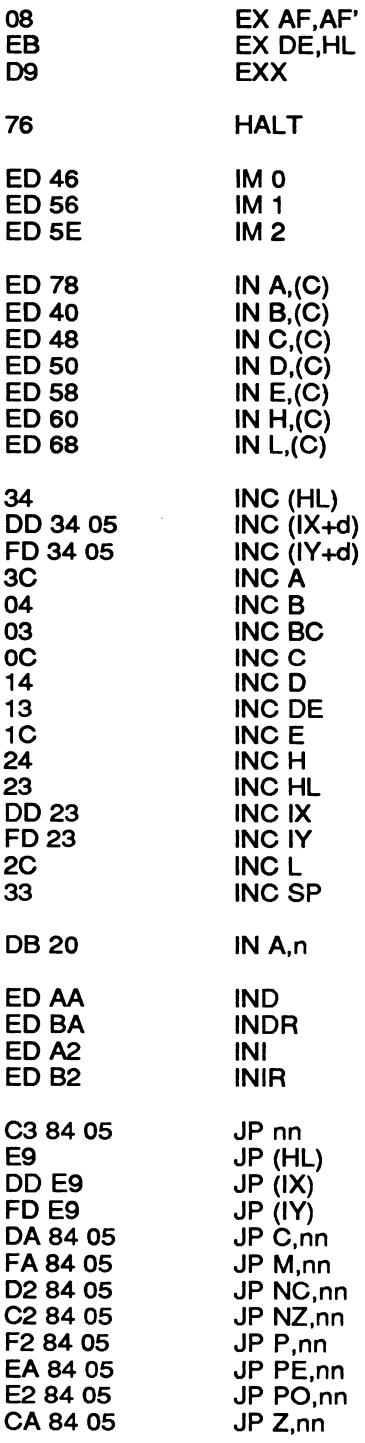

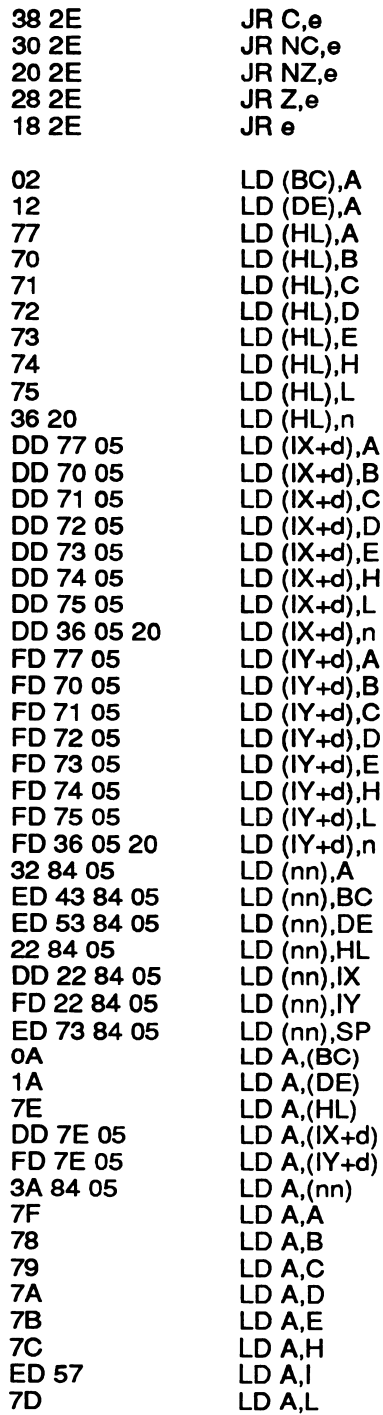

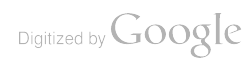

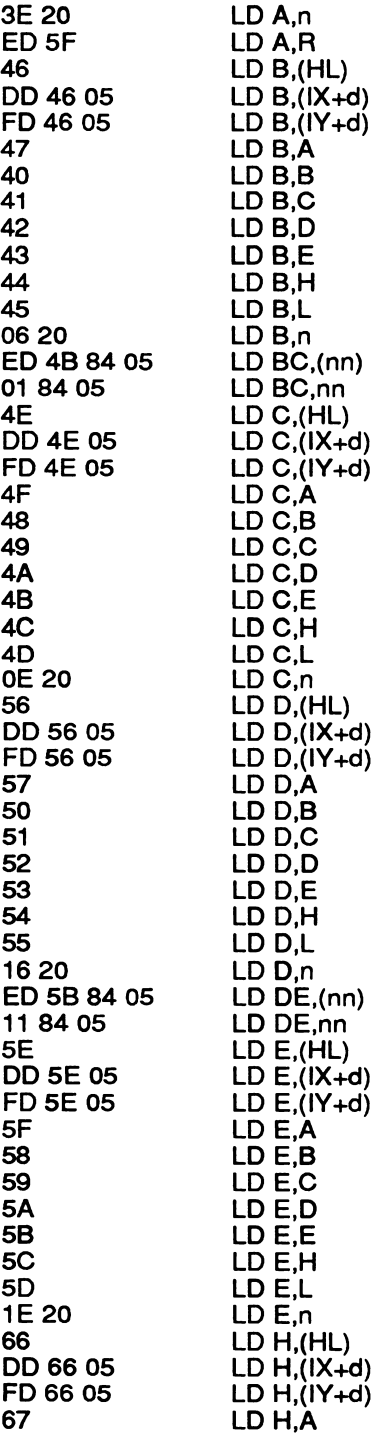

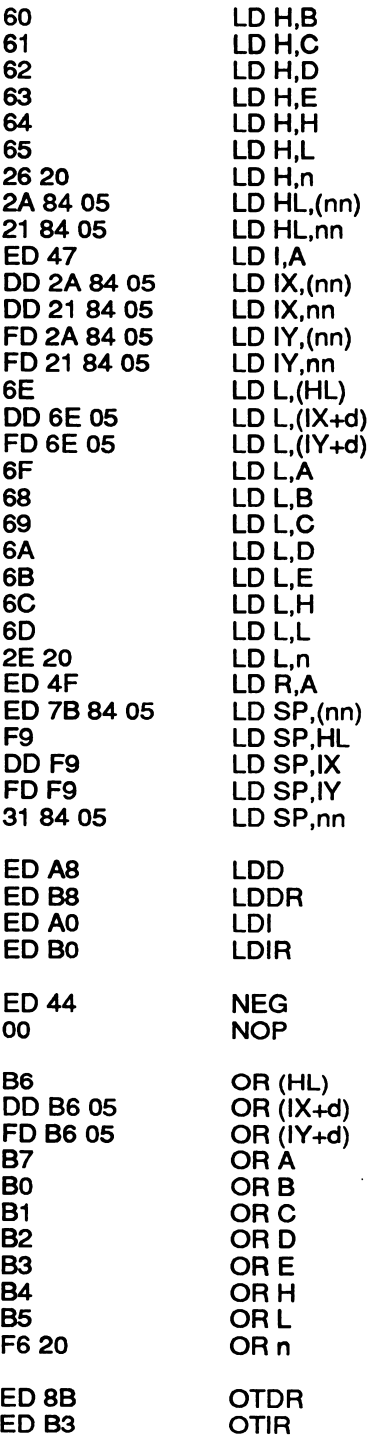

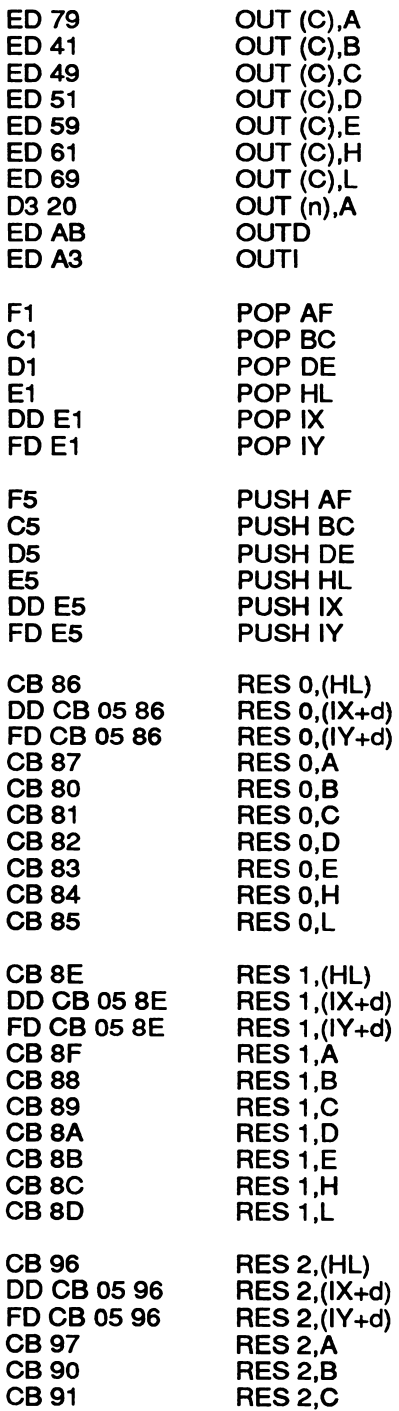

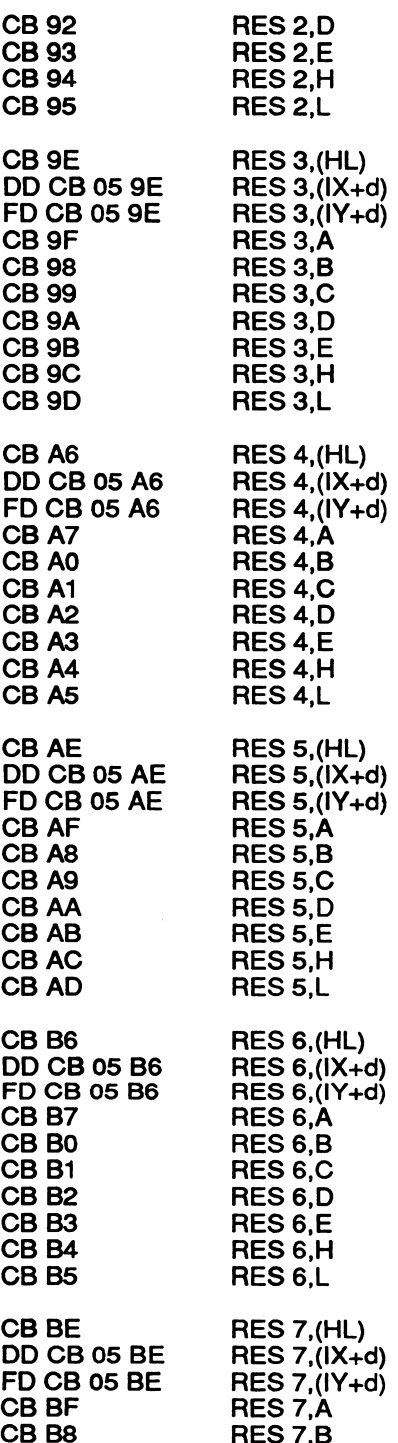

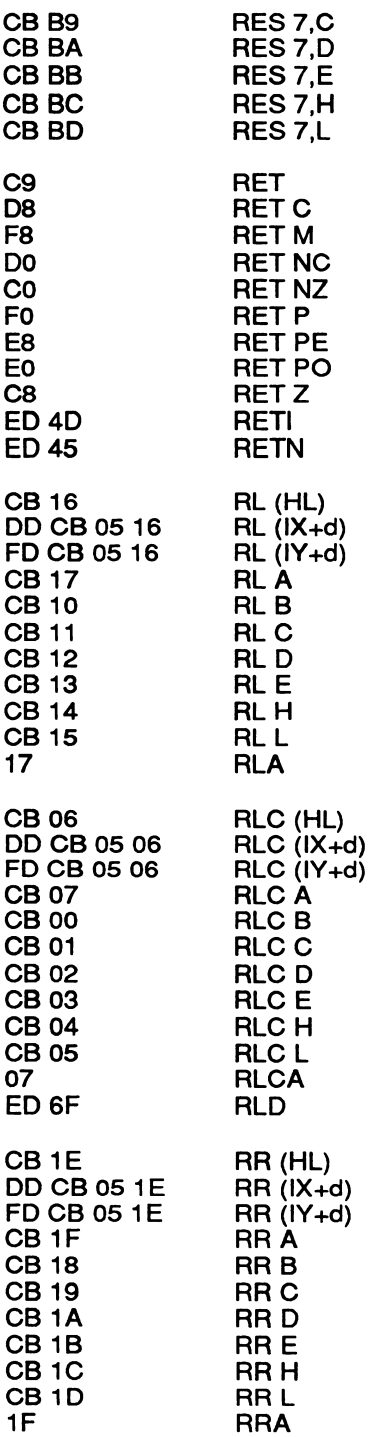

 $\ddot{\phantom{a}}$
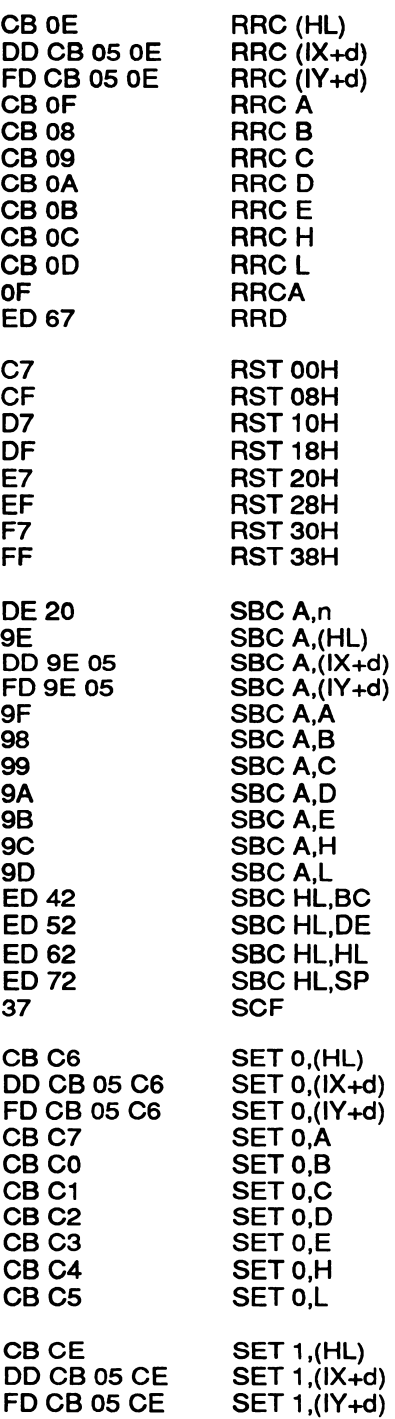

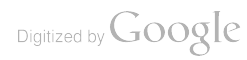

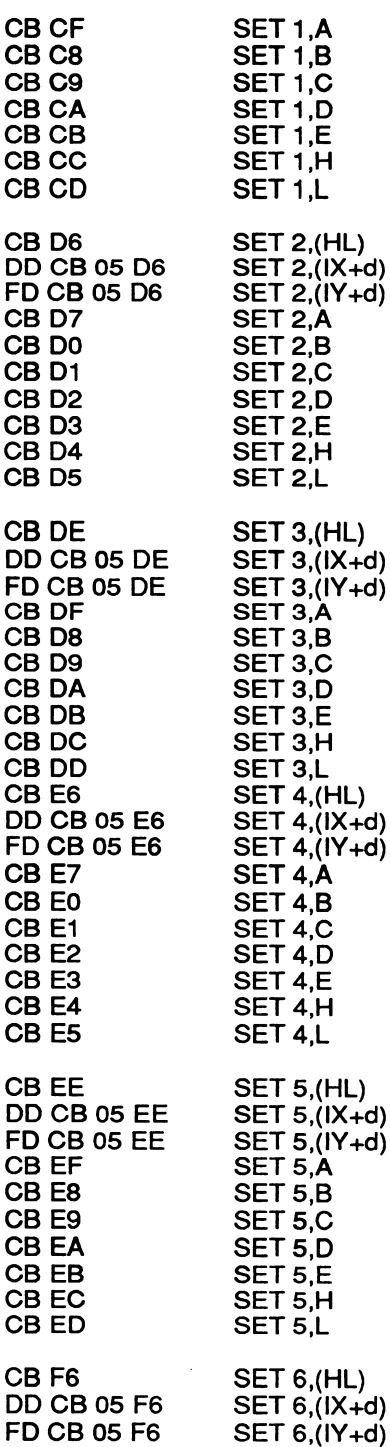

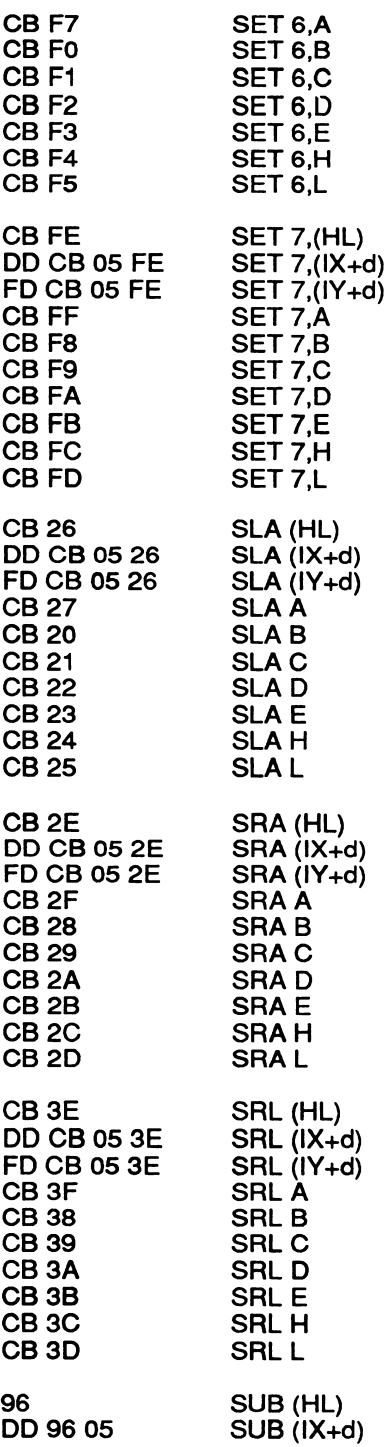

Digitized by  $Google$ 

 $\overline{\phantom{a}}$ 

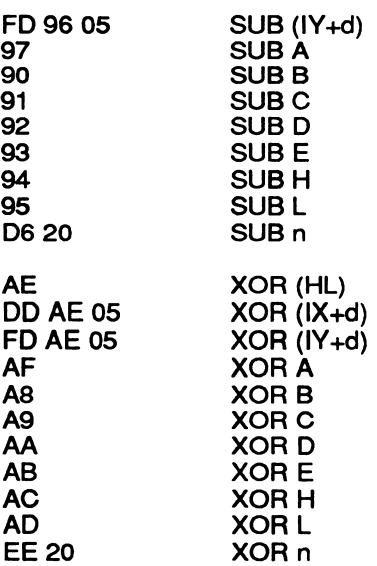

 $\ddot{\phantom{a}}$ 

 $\mathcal{L}^{\pm}$ 

# NEW NOTEPAD MODELS

As this book was going to press it was revealed that a new model called the NC150 is retailing in France and Italy and should be available soon in Britain. It has 512K ROM and 128K RAM (rather than the 256K ROM and 64K RAM of the NC100). The extra ROM contains a powerful spreadsheet and an arcade/action game similar in play to a popular game in which you have to fit falling shapes of different sizes into the smallest possible space. It is intended that the NCI50 will eventually replace the NCI00 as the entry-level model.

In addition, an NC200 should be launched by the time you read this. This machine will be further enhanced to include not only the additional features of the NC150 but also a PC-compatible 3.5in floppy disk drive and an increase in screen size from 8 to 16 lines by 80 characters - along with a back light to make it easier to read the display.

The back light can be toggled on and off but files cannot be written to or read directly from the floppy disk. Rather, the external drive has been designed as a backup mechanism for storing files or transferring them to a PC.

To do this, an extra option has been added to the menu displayed when you press [Functionl[L] to list files. This allows you to tag files using [Space] and then transfer them in bulk to and from a floppy disk. However, the floppy disk transfer functions are not available when the file selector is called from BBC Basic.

The main difference that programmers will have to cater to is direct screen addressing and Basic programs that only use eight lines (or 64 pixels depth). With regard to the memory map, when paging in the display ram, just remember that the bottom eight screen lines are effectively the same as the standard eight lines on the NC100.

To address the top eight lines you would start reading and writing to address &E000, as the screen now takes up addresses &E000-&FFFF when the 16K RAM display memory block is mapped in at &C000. Will we see addresses &C000-&DFFF used for future increases in screen resolution? Let's hope so. Particularly seeing as the NC200 folds open like a laptop and there should now be room for the larger screen area.

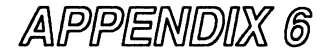

# EXTRAS

## GET CONNECTED WITH LAPCAT

In order for you to transfer and backup programs between your Notepad and a desktop computer, the Lapcat communications software and lead is now available for the following computers:

- **Q IBM and PC Compatibles**
- Commodore Amiga
- Atari ST and TT
- Amstrad PCW
- $\Box$  A version for the Archimedes is planned

The price is £40 (valid throughout Europe)

### EXPAND YOUR NOTEPAD WITH A RAM CARD

Now you can increase the storage area available on your Notepad by up to megabyte with a RAM card. These are available in 64K, 128K, 256K, 512K, or 1Mb sizes. Please call for the current prices.

## SAVE THE WEAR AND TEAR ON YOUR FINGERS ORDER THE DISK OF THE BOOK

If you would like a copy of all the programs featured in this book, they are available for a range of computers on floppy disk for just  $£10$ . But remember you will need to have a copy of the Lapcat software and lead in order to transfer them to your Notepad.

# ORDER FORM (may be photocopied)

Please send me:

- $\lceil$  The Lapcat software and lead, (£40.00)
- [ ] The program disk of this book,  $(\text{\pounds}10.00)$

For the following format:

- [ ] IBM and Compatible
- [ ] Commodore Amiga
- Atari ST and TT
- [ ] Amstrad PCW
- Disk Size: [ ] 3.5" [ ] 5.25"

 $\exists$  I enclose a Cheque/PO for £ ſ

[ ] Please charge my Access/Visa card

Credit card number:

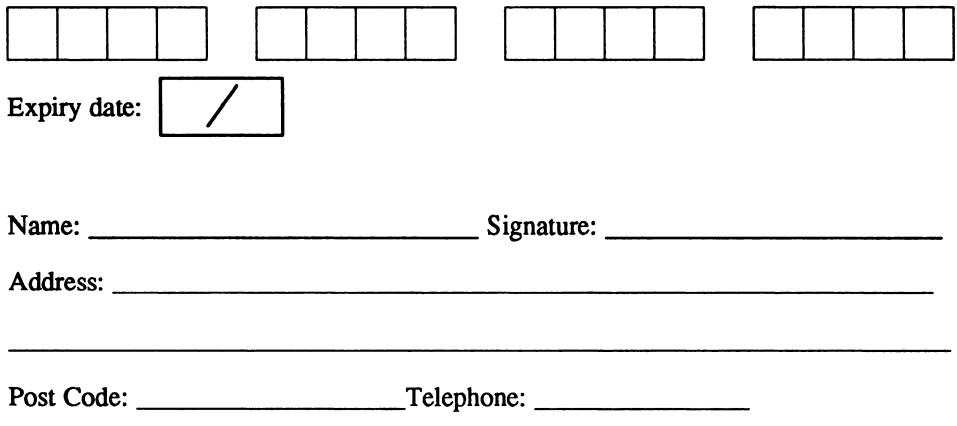

Send to: Notepad Offer, Arnor Ltd., 611 Lincoln Road, Peterborough, Cambs, PE1 3HA. Tel: 0733 68909 (24 hours). Fax: 0733 67299.

# **Index**

#### A

A%, 126 abstract nouns, 75 additive, food, 47 address book, 179 ASCII, 23, 123 assembler, 186 assembly, language, 100 Offset, 125 AUTO, 3, 185

#### B

B%, 126 bank switch, 152 Basic, BBC, 1, 185 battery, memory, 155 baud, 229 rate, 154 BBC Basic, 1, <sup>185</sup> BIOMON.BAS, biorhythm, book, companion disk to, 248

#### $\overline{C}$

C%, 126 CALC.BAS, 12 calculator, 12 loan, 58 CALL, 126 card, 229 memory, 154, 155 RAM, 248 channels, sound, 154

CHART.BAS, 22 checker, style, 75 clear, 15 clock, functions, 169 real time, 156 world, 88 code, ASCII, 23 decimal, 23 scan, 230 COL1, 160, 226 COL1TEXT, 161, 226 compiler, Turbo C, 134 conversion scales, 68 COOKIE.BAS, 26 D D%, 126 decimal, 23 DEF, 126 DEFB, 126

DEFM, 126 DEFW, 126 DEVIL.BAS, 33 diary, 179 disassembler, 101 Z80, 100 disk, of the book, 248 display, 229 LCD, 146 page, 130 drawing, line, 130 DU, 132 dumps, screen, 134

E E%, 126 EDIT, 128 EDITBUF, 158, 226 emulator, INKEY, 56 ENDPROC, 128 EQUB, 126 EQUS, 126 EQUW, 126 \*EXEC, 122 external programs, 145  $\bm{F}$ F%, 126 FCLOSE, 172, 226 FDATESTAMP, 178, 226 FERASE, 173, 226 FGETATTR, 178, 226 files, I/O, 172 selector, 101, 131 transfer, 129 system, 179 FINBLOCK, 173, 226 FINCHAR, 173, 226 FINDFIRST, 173, 226 FINDNEXT, 174, 226 Flesch-Kincaid, 75 Fog, 75 Food Additive, 47 FOOD.BAS, 47 Food for Thought, 48 FOPENIN, 174, 226 FOPENOUT, 174, 226 FOPENUP, 175, 226 fortune cookie, 26 FOUTBLOCK, 175, 226 FOUTCHAR, 175, 226 FRENAME, 176, 226 FSEEK, 176, 226 FSETATTR, 179, 226 FSIZE, 176, 225, 226 FSIZEHANDLE, 177, 226 FTELL, 177, 226 FTESTEOF, 177, 226 functions, clock, 169

#### H

H%, 126 HEAPADDRESS, 170, 226 HEAPALLOC, 171, 227 HEAPFREE, 171, 227 HEAPLOCK, 171, 227

HEAPMAXFREE, 172, 227 HEAPREALLOC, 172, 227 hexadecimal, 22 hidden verbs, 75 HIMEM, 185  $\boldsymbol{I}$ I/O, file, 172 INKEY.BAS, 56 INKEY emulator, 56 input, 151 input/output, 151 file, 172 instruction, codes, Z80, 232 set,Z80, 188 interface, parallel, 154 interrupt, 155 IRQ, 229 status, 155

#### J

jumpblock, 157

#### $K$

key, 229 keyboard, 156, 158 scan codes, 230 KMCHARRETURN, 158, 227 KMGETYELLOW, 180, 227 KMREADKBD, 158, 227 KMSETEXPAND, 159, 227 KMSETTICKCOUNT, 159, 227 KMSETYELLOW, 180, 227 KMWATTKBD, 159, 227

#### L

L%, 126 language, assembly, 100 LAPCAT, 187, 248 LAPCAT-RECEIVE, 180 LAPCAT\_RECEIVE, 227 LAPCAT.SEND, 181, 227 LCD display, 146 line drawing, 130 list, 123 Loan calculator, 58 lock-outs, 186 LOMEM, 185

 $M$ MACRO, 129 management, memory, 152 map, memory, 151 MCPRINTCHAR, 166, 227 MCREADYPRINTER, 166, 227 MCSETPRINTER, 166, 227 memory, 229 card, 154 card/battery, 155 functions, 170 management, 152 map, 151 MM, <sup>132</sup> mortgage, 59 MORTGAGE.BAS, 58

#### $\boldsymbol{N}$

NCI50, 247 NC200, 247 Notepad, new models, 247 nouns, abstract, 75

#### O

Offset Assembly, 125, 145 ON ERROR, <sup>185</sup> OPT, 123 output, 151

#### $\boldsymbol{P}$

PADGETTICKER, 169, 227 PADGETTIME, 169, 227 PADGETVERSION, 181, 227 PADINITSERIAL, 167, 227 PADINSERIAL, 167, 227 PADOUTPARALLEL, 167, 227 PADOUTSERIAL, 167, 227 PADREADYPARALLEL, 168, 227 PADREADYSERIAL, 168, 227 PADRESETSERIAL, 168, 227 PADSERIALWAITING, 169, 227 PADSETALARM, 170, 227 PADSETTIME, 170, 227 PAGE, 185 page display, 130 parallel interface, 154 parallel port, 229 functions, 166 passive verbs, 79 PCMCIA, 145, 146 PCX, 134 port, parallel, 166, 229 serial, 166 POST (Power On Self-Test), 133 power, 155, 229

print, 22 programs, external, 145

#### $\boldsymbol{R}$

RAM, 100 card, 187, 248 rate, baud, 154 READBUF, 160, 227 READYREC.BAS, 61 real time clock, 156 reconciler, statement, 61 ROMs, 100 RTC, 229 rules, three golden, run,

#### S

save, 122 SCALES.BAS, 68 scales, conversion, 68 screen, 134, 160 dumps, 134 SELECTFILE, 177, 227 selector, file, 131 self-test, 133 sentences, complex, 75 serial port functions, 166 SETDTA, 178, 227 sound channels, 154 speaker, 229 \*SPOOL, 122 statement reconciler, 61 status, irq, 155 STYLE.BAS, 75 style checker, 75 system, files, 179 variables, 182, 185

### $\tau$

TASM, 146 TESTESCAPE, 160, 227 TEXTOUT, 161, 227 TEXTOUTCOUNT, 161, 227 TIFF, 134 TIMEZONE.BAS, 88 TOP, 185 Towers of Hanoi, 33 TRACE, 185 transfer, file, 129 Turbo C compiler, 134 TXTBOLDOFF, 164, 228 TXTBOLDON, 164, 228

Digitized by Google

TXTCLEAR'VINDOW, 161, 228 TXTCUROFF, 162, 228 TXTCURON, 162, 228 TXTGETCURSOR, 162, 228 TXTGETWINDOW, 162, 228 TXTINVERSEOFF, 165, 228 TXTINVERSEON, 165, 228 TXTOUTPUT, 163, 228 TXTSETCURSOR, 163, 228 TXTSETWINDOW, 163, 228 TXTUNDERLINEOFF, 165, 228 TXTUNDERLINEON, 165, 228 TXTWRCHAR, 164, 228

#### $\boldsymbol{U}$

UART, 156, 229 USR, 126

#### $\boldsymbol{V}$

variables, system, 182, 185

vdu, 22 verbs, hidden, 75 passive, 75 W world clock, 88 X X%, 126

### Y

Y%, 126

#### Z

Z80, disassembler, 100 instruction codes, 232 instruction set, 188 ZAP.BAS, 100

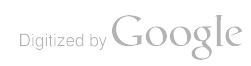

 $\epsilon$ 

# Words for the wise - from Sigma Press

Sigma publish what is probably the widest range of computer books from any independent UK publisher. And that's not just for the PC, but for many other popular micros  $-$  Atari, Amiga and Archimedes and for software packages that are widely-used in the UK and Europe, including Achimetes – and it soliware packages that are moeily-osed in the one and Ediope, including<br>Timeworks, Deskoress, Sage, Money Manager and many more. We also publish a whole range of professional-level books for topics as far apart as IBM mainframes, UNIX, computer translation, manufacturing technology and networking.

complete catalogue is available, but here are some of the highlights:

#### Amstrad PCW

The Complete Guide to LocoScript and Amstrad PCW Computers  $-$  Hughes  $-$  £12.95 LocoScripting People - Clayton and Clayton - £12.95 The PCW LOGO Manual  $-$  Robert Grant  $-$  £12.95 The POW LOGO Manual – Nobelt Gilant – 212.95<br>Picture Processing on the Amstrad PCW – Gilmore – £12.95 See also Programming section for Mini Office  $\hat{\zeta}$ 

#### Archimedes

**Beginner's Guide to WIMP Programming – Fox – £12.95** See also: Desktop Publishing on the Archimedes and Archimedes Game Maker's Manual

### Artificial Intelligence

Build Your Own Expert System - Naylor  $-$  £11.95 Computational Linguistics - McEnery - £14.95 Introducing Neural Networks - Carling - £14.95

#### Beginners' Guides

Computing under Protest! – Croucher – £12.95<br>Alone with a PC – Bradlev – £12.95 The New User's Mac Book  $-$  Wilson  $-$  £12.95 PC Computing for Absolute Beginners  $-$  Edwards  $-$  £12.95

### DTP and Graphics

Designworks Companion - Whale  $-$  £14.95 Ventura to Quark XPress for the PC - Wilmore - £19.95 Timeworks Publisher Companion - Morrissey - £12.95 **Timeworks for Windows Companion - Sinclair - £14.95** PagePlus Publisher Companion - Sinclair - £12.95 Express Publisher DTP Companion – Sinclair – £14.95 Amiga Real-Time 3D Graphics Tyler £14.95 Atari Real-Time 3D Graphics Tyler £12.95

#### European and US Software Packages

Mastering Money Manager  $PC -$  Sinclair  $-$  £12.95 Using Sage Sterling in Business  $-$  Woodford  $-$  £12.95 Mastering Masterfile PC - Sinclair - £12.95 All-in-One Business Computing (Mini Office Professional) - Hughes - £12.95

#### Game Making and Playing

 $\lambda$ 

PC Games Bible Matthews and Rigby £12.95 **PC Games Blore – Mathews and Rigby – £12.95**<br>**Archimedes Game Maker's Manual – Blunt – £14.95** Atari Game Maker's Manual - Hill - £14.95 Amiga Game Maker's Manuai - Hill - £16.95 Adventure Gamer's Manual - Redrup - £12.95

#### Genera!

**Music and New Technology - Georghiades and Jacobs - £12.95** Getting the Best from your Amstrad Notepad - Wilson - £12.95 **Computers and Chaos (Atari and Amiga editions)** - Bessant  $-$  £12.95 Computers in Genealogy  $-$  Isaac  $-$  £12.95 **Multimedia, CD-ROM and Compact Disc – Botto – £14.95** manufacturing Technology - Zairi - £14.95

#### Networks

\$25 Network User Guide  $-$  Sinclair  $-$  £12.95 Integrated Digital Networks - Lawton - £24.95 Novell Netware Companion - Croucher  $-$  £16.95

#### PC Operating Systems and Architecture

Working with Windows  $3.1$  - Sinclair - £16.95 Servicing and Supporting IBM PCs and Compatibles  $-$  Moss  $-$  £16.95 The DR DOS Book - Croucher  $-$  £16.95  $MS-DOS$  Revealed  $-$  Last  $-$  £12.95 **PC Architecture and Assembly Language – Kauler – £16.95 Programmer's Technical Reference - Williams - £19.95**  $MS-DOS$  File and Program Control - Sinclair - £12.95 **Mastering DesqView - Sinclair - £12.95** 

#### Programming

C Applications Library - Pugh - £16.95 Starting MS-DOS Assembler - Sinclair - £12.95 Understanding Occam and the transputer  $-$  Ellison  $-$  £12.95 Programming in ANSI Standard C – Horsington – £14.95<br>Programming in Microsoft Visual Basic – Penfold – £16.95<br>For LOGO, *see Amstrad PCW* 

# For LOGO, see Amstrad PCW<br>**UNIX and mainframes**

UNIX - The Book - Banahan and Rutter  $-$  £11.95  $UNIX - The Complete Guide - Manager - £19.95$ RPG on the IBM  $AS/400 - Tomlinson - £24.95$ 

### HOW TO ORDER

Prices correct for 1993. Order these books from your usual bookshop, or direct from:

SIGMA PRESS, **1 SOUTH OAK LANE** WILMSLOW, CHESHIRE, SK9 6AR

PHONE: 0625 - 531035; FAX: 0625 - 536800

PLEASE ADD £1 TOWARDS POST AND PACKING FOR ONE BOOK. POSTAGE IS FREE FOR TWO OR MORE BOOKS. OVERSEAS ORDERS: please pay by credit card; we will add airmail postage at actual cost

CHEQUES SHOULD BE MADE PAYABLE TO SIGMA PRESS.

ACCESS AND VISA WELCOME - 24 HOUR ANSWERPHONE SERVICE.

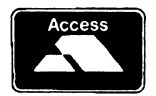

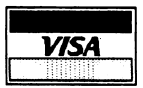

Ł

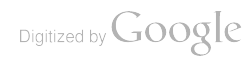

 $\label{eq:2.1} \frac{1}{\sqrt{2}}\left(\frac{1}{\sqrt{2}}\right)^{2} \left(\frac{1}{\sqrt{2}}\right)^{2} \left(\frac{1}{\sqrt{2}}\right)^{2} \left(\frac{1}{\sqrt{2}}\right)^{2} \left(\frac{1}{\sqrt{2}}\right)^{2} \left(\frac{1}{\sqrt{2}}\right)^{2} \left(\frac{1}{\sqrt{2}}\right)^{2} \left(\frac{1}{\sqrt{2}}\right)^{2} \left(\frac{1}{\sqrt{2}}\right)^{2} \left(\frac{1}{\sqrt{2}}\right)^{2} \left(\frac{1}{\sqrt{2}}\right)^{2} \left(\$ 

 $\label{eq:2} \frac{1}{2} \int_{\mathbb{R}^3} \frac{1}{\sqrt{2}} \, \mathrm{d} \mu \, \mathrm{d} \mu \, \mathrm$ 

"PACKED WITH PROGRAMS - FULL OF INFORMATION"

The "Advanced User Guide" takes over from where the manual left off. It tells you absolutely everything there is to know about the inner workings of the Amstrad Notepad range, including:

- professional hints, tips and "undocumented" commands
- $\star$  grabbing Notepad screens and displaying them on a PC
- $\star$  writing programs on a PC and running them on a Notepad

All this, plus complete lists of Z80 assembler instructions and dozens of program listings, ready to type in. And if that isn't enough, there's a disk offer inside this book to save time and effort.

This is Robin Nixon's second book for Sigma Press, and Sigma's second book for the Notepad. For even more hints, tips and programs - be sure to buy "How to Program the Amstrad NCI00 Notepad", by Patrick Hall, also published by Sigma.

We publish a wide range of books on all aspects of computing. Please write or phone for a complete catalogue:

Sigma Press, 1 South Oak Lane, Wilmslow, Cheshire SK9 6AR

Phone: 0625 - 531035

We welcome new authors.

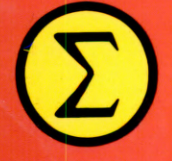

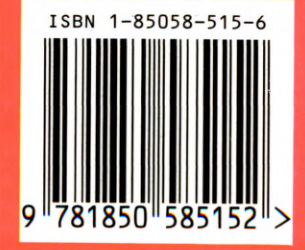

SIGMA

Digitized by Google